## **AFL**

# NATIONAL & STATE ADMIN OFFICIALSHQ USER GUIDE

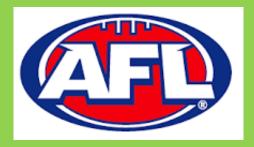

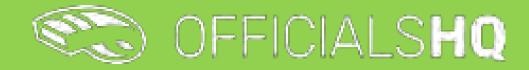

Version 3, 17<sup>th</sup> February 2023

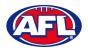

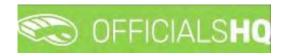

## **Contents**

| 1. | Terminology                          | 6  |
|----|--------------------------------------|----|
| 2. | Umpire / Umpire Coach Registration   | 7  |
|    | New Registration                     | 7  |
|    | Account Creation                     |    |
|    | Required Account Completion          |    |
|    | Re-Registration                      |    |
| 3. | Logging in and accessing OfficialsHQ | 25 |
|    | Dashboard                            |    |
|    | Notifications                        |    |
|    | Messages                             | 27 |
|    | Profile                              |    |
|    | Personal Data                        |    |
|    | External Links                       |    |
|    | Emergency Info                       |    |
|    | Affiliated Clubs                     |    |
|    | Role Preferences                     |    |
|    | Medical Information                  |    |
|    | Bank Accounts                        |    |
|    | Accreditations                       |    |
|    | Work With Children                   |    |
|    | Change Password                      |    |
|    | Change Photo                         |    |
| 4. | Admin Access                         |    |
|    | Umpire & Umpire Coach                |    |
|    | Finance                              |    |
|    | Appointments                         |    |
|    | Awards                               |    |
|    | Message Admin                        |    |
|    | Client Admin                         |    |
|    | User Management                      |    |
|    | User Reports                         |    |
|    | Export Users                         |    |
|    | Export Umpires                       |    |
|    |                                      |    |

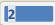

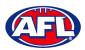

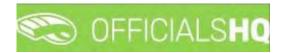

|    | Export Observers                            |    |
|----|---------------------------------------------|----|
| 5. | Competition Management                      |    |
|    | Grades                                      |    |
|    | Edit Grade                                  |    |
|    | Select Umpire Configuration                 |    |
|    | Link Match Reports                          |    |
| 6. | Configure Officials Management              |    |
|    | Umpire Panels                               |    |
|    | Coach Panels                                |    |
|    | Officials                                   |    |
|    | Manage Official                             |    |
|    | Add Official Parameters                     | 51 |
|    | Mark Official as Umpire and/or Umpire Coach |    |
|    | Add/Edit Official to Umpire Panel           | 51 |
|    | Add Official to Coach Panel                 | 53 |
|    | Awards                                      | 53 |
|    | Add Award                                   |    |
|    | Edit/Update Award                           |    |
|    | Edit/Update Award Vote Configurations       |    |
|    | Award Report                                | 57 |
|    | Award Votes                                 | 57 |
|    | Add Award Votes                             |    |
|    | Edit Award Votes                            |    |
|    | Manual Votes                                |    |
|    | Award Votes Report                          |    |
|    | Match report templates                      |    |
| 7. | Officials Management                        |    |
|    | Appointments – game (Umpires)               |    |
|    | Appointments – game (Coaches)               | 71 |
|    | Overview appointments                       |    |
|    | Umpires                                     | 74 |
|    | Auto appointments                           |    |
|    | Publication – appointments                  |    |
|    | Publish Coachings                           |    |
|    |                                             |    |

AFL National & State Admin OfficialsHQ User Guide

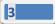

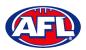

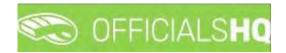

|       | Statistics & Reports – Reports                | 86  |
|-------|-----------------------------------------------|-----|
|       | Report confirmations                          | 87  |
|       | Report assignments                            | 88  |
|       | Report open assignments                       | 89  |
|       | MIF file                                      | 90  |
|       | Report availability                           | 91  |
|       | Match distribution                            | 92  |
|       | Report officials                              | 93  |
|       | Statistics & Reports – Umpire statistics      | 94  |
|       | Statistics & Reports – Leaves overview        | 94  |
|       | Matchday reports                              | 95  |
|       | View/Download Completed Report                | 98  |
|       | Email Completed Report                        | 98  |
|       | Change Status of Completed Report             | 98  |
|       | View Uploaded Images                          | 99  |
|       | Consolidated Completed Reports                | 99  |
| 8. Co | nfigure Communication Platform                | 101 |
|       | Folder Management                             | 101 |
|       | File Upload                                   | 102 |
| 9. Co | mmunication Platform                          | 108 |
|       | Umpire Application                            | 108 |
|       | Appointments                                  | 109 |
|       | Confirmation Needed                           | 109 |
|       | Match Reports                                 | 110 |
|       | Awards                                        | 113 |
|       | Coach Application                             | 113 |
|       | Consult                                       | 114 |
|       | Download                                      | 115 |
|       | Send                                          | 115 |
|       | Appointments                                  | 115 |
|       | Leaves                                        | 116 |
|       | Shared Files                                  | 121 |
|       | Expenses                                      | 122 |
| 10.Ex | penses Management                             | 124 |
| AFL N | lational & State Admin OfficialsHQ User Guide |     |

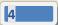

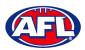

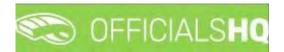

| Ove        | erview Expenses              | .24 |
|------------|------------------------------|-----|
| Crea       | ate ABA File1                | .31 |
| Um         | pire cost config1            | .33 |
| Add        | d/Edit Umpire Pay Rates1     | .34 |
| Bud        | dget codes1                  | .37 |
| Fina       | ancial Documents1            | .39 |
| Adj        | ustment List Report          | .39 |
| Rep        | port Club Levy Summary1      | .40 |
| Rep        | oort Umpire Payment Summary1 | .41 |
| 11.Registr | rations1                     | .43 |
| 12.Suppor  | rt1                          | .45 |
| Um         | pire Resources1              | .45 |
| AFL        | _ Customer Service Team1     | .45 |

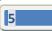

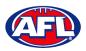

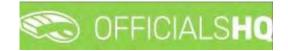

## 1. Terminology

The change of the online umpire management platforms has resulted in some changes to the terminology as follows.

OfficialsHQ formerly known as Schedula in the GameDay (SportsTG) system.

Grade in OfficialsHQ formerly known as Competition in the Schedula system.

Leaves in OfficialsHQ formerly known as Availability in the Schedula system.

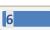

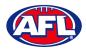

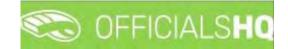

## 2. Umpire / Umpire Coach Registration

## **New Registration**

To register as an Umpire or Umpire Coach go to <u>https://registration.officialshq.com</u>.

Step 1. Account

Add Email address, First name, Last name, Date of birth, select Gender and click on the Next button.

|                                                                                                    |                 | STEP 1 / 5 |
|----------------------------------------------------------------------------------------------------|-----------------|------------|
| C OFFICIALSHQ                                                                                                    | 1. ACCOUNT      |            |
|                                                                                                    | Email address * |            |
| OfficialsHQ Registration                                                                                                    |                 |            |
| Welcome to Officialistic, wontax leading platform that makes<br>refere e.e.ans official management, planning, communication,<br>and followean a walk in its park | First name *    |            |
|                                                                                                    | Lost nome *     |            |
| You one about to register for the Australian Football League                                                                                                    |                 |            |
| within OfficialsHQ. Please follow all the steps and complete the<br>popularities.                                                                                | Date of birth * |            |
|                                                                                                    | -dd/mm/yyyy     | <b>D</b>   |
|                                                                                                    | Gender *        |            |
|                                                                                                    | Male            | о.<br>-    |

#### Step 2. Address & Contact

Add Nr (street number), Street, Suburb, select State, add Mobile Number, and click on the Next button.

|                                                                                                    |                       |          | STEP 2 / 5    |
|----------------------------------------------------------------------------------------------------|-----------------------|----------|---------------|
| Corricials HQ                                                                                                    | 2. ADDRESS & CON      | TACT     |               |
|                                                                                                    | Nr *                  | Street * |               |
| OfficialsHQ Registration                                                                                                    |                       |          |               |
| Welcome to OfficialsHQ, world's leading platform that makes<br>referee and official management, planning, communication,<br>and follow-up a walk in the park.                                                                                                    | Suburb *              |          | Postcode *    |
| an the standard of the standard for a second second s | State                 |          |               |
| You are about to register with the Australian Football League                                                                                                    | Please select a value |          | *             |
| and its affiliates. Please follow all the steps and complete the                                                                                                    | Country *             |          |               |
| payment.                                                                                                    | Australia             |          |               |
|                                                                                                    | Mobile phone *        |          |               |
| AFD                                                                                                    |                       |          |               |
|                                                                                                    |                       |          |               |
|                                                                                                    |                       |          |               |
|                                                                                                    |                       |          | Previous Next |

AFL National & State Admin OfficialsHQ User Guide

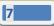

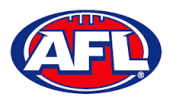

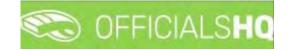

## Umpire / Umpire Coach Registration (cont)

Step 3. Role Preferences

Select State, Umpiring club/league, Role and click on the Add role preference button.

Please note you can select more the one Umpire club/league and Role or more than one Role in the same Umpire club/league.

If you select a club/league and role mistakenly you can click on the 🏝 icon to remove it.

When all role preferences are selected click on the **Next** button.

|                                                                                                    |                                                              |                 | STEP 3/5                       |
|----------------------------------------------------------------------------------------------------|--------------------------------------------------------------|-----------------|--------------------------------|
| COFFICIALSHQ                                                                                                    | 3. ROLE PREFERENCE<br>At least 1 role must be selected and r |                 | e combinations can be selected |
|                                                                                                    | State                                                        |                 | Umpiring club/league           |
| OfficialsHQ Registration Welcome to OfficialsHQ, world's leading platform that makes                                                         | Please select a value                                        | ~               | No organisation available 🗸    |
| referee and official management, planning, communication, .<br>and follow-up a walk in the park:                                             | Role                                                         |                 |                                |
|                                                                                                    | Please select a value                                        | ~               | Add role preference            |
| You are about to register with the Australian Football League<br>and its artiliates Please follow oil the steps and complete the<br>payment. | State Umpire p                                               | anel            | Role                           |
|                                                                                                    |                                                              | No role prefere | inces specified                |
| AFL                                                                                                    |                                                              |                 | Previous Next                  |

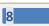

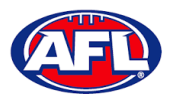

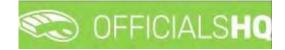

## Umpire / Umpire Coach Registration (cont)

Step 4. Summary

Review the details on the **Summary** page.

If the details are not correct click on the **Previous** button to go back and change them.

If the details are correct, click or unclick the opt-in agreement and click on the **Next** button.

|                                                                                                    |                                                             | ISTER+/S                                                                                                    |
|----------------------------------------------------------------------------------------------------|-------------------------------------------------------------|----------------------------------------------------------------------------------------------------|
| C OFFICIALSHQ                                                                                                    | 4. SUMMARY                                                  |                                                                                                    |
|                                                                                                    | Please review your data                                     | before proceeding to the payment                                                                                                    |
|                                                                                                    | Account                                                     | Address & Contact                                                                                                    |
| OfficialsHQ Registration<br>Weldome to UltificialHQ, world's leading platform that makes<br>réferese and official management, platfining, communication<br>and follow-up a walk in the parts | Tany Sounders<br>testumper@gmail.com<br>01/06/1963<br>Malir | 9 monet smet<br>coombatish 4216<br>23<br>Australia<br>040000000                                                                                                    |
| You die about to reagter with the Australian Football League                                                                                                    | Role preference(s)                                          |                                                                                                    |
| Tou die about to register with the Australian Football Lengue<br>and its alfinates. Rease follow all the steps and complete the                                                              |                                                             | any Football League in Northern Territory                                                                                                    |
| pognem                                                                                                    | 2                                                           | I agree to receive offers from the program/competition organisers<br>and from the AFL, AFL clubs, offiliates and partners, my local league<br>and club and third parties in accordance with the AFL Privacy Palicy |
|                                                                                                    |                                                             | Previous Next                                                                                                    |

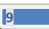

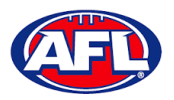

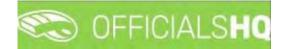

## Umpire / Umpire Coach Registration (cont) Step 5. Payment

No payment is required.

| CO OFFICIALSHQ              | 5. PAYMENT                                                                                      |                 |
|-----------------------------|-------------------------------------------------------------------------------------------------|-----------------|
| ficialsHQ Registration      | Subscription                                                                                    | \$0.00 / season |
|                             |                                                                                                 |                 |
| Aurora da Pasateri i sergen | Completing registration                                                                         | Apply voicher   |
| 10                          | We are processing your registration, please DO NOT close the<br>browsite until we redirect your |                 |
| (III)                       |                                                                                                 |                 |

You will be taken to the **Account Created** page.

| Contraction of the second second seco |                                                                                                    |
|----------------------------------------------------------------------------------------------------|----------------------------------------------------------------------------------------------------|
| OfficialsHQ Registration<br>Welcome to OfficialsHQ, world's leading platform that makes<br>release and official management, planning, communication,<br>and follow-up a walk in the park                                                                                                    | ACCOUNT CREATED                                                                                                    |
| You are about to register for the Australian Football League<br>within OfficialsHQ. Please follow all the steps and complete the<br>payment                                                                                                    | Your new account an OfficialsHQ was successfully created.<br>You will receive an small shortly containing further instructions on completing the last steps of your account.<br>Thank you for using OfficialsHQ: |
| AFI                                                                                                    |                                                                                                    |
|                                                                                                    |                                                                                                    |

AFL National & State Admin OfficialsHQ User Guide

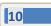

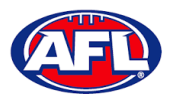

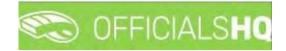

## Umpire / Umpire Coach Registration (cont)

## **Account Creation**

Check your email for an email with the subject line **Account created**.

Open the email and click on the **Create new password** button.

| Account created (Discol) > Internet |                                                                                       |                          |   | 0 | ß |
|-------------------------------------|---------------------------------------------------------------------------------------|--------------------------|---|---|---|
| -administrator@movetex.be           |                                                                                       | 1:36 PM (10 minutes ago) | ☆ | * | 1 |
|                                     |                                                                                       |                          |   |   |   |
|                                     | Account created                                                                       |                          |   |   |   |
|                                     | An account was created for you in OfficialsHQ using administration#aflb).com as login |                          |   |   |   |
|                                     | Click the following link to create your new password                                  |                          |   |   |   |
|                                     | This link will remain active for 72 hours                                             |                          |   |   |   |
|                                     | Create new password                                                                   |                          |   |   |   |
|                                     | For information about OfficialsHQ and some instructional videos. click have.          |                          |   |   |   |
|                                     | Stay Connected With OfficialsHQ!                                                      |                          |   |   |   |
|                                     | f in 😐                                                                                |                          |   |   |   |
|                                     | Copyright = 2020 Movetex, All rights memoried                                         |                          |   |   |   |

Enter a Password, enter Confirm password and click on the Create button.

| CO OFFICIALSHQ                                                        |
|-----------------------------------------------------------------------|
| Welcome. Enter a valid password to complete<br>your account creation. |
| Password                                                              |
| Confirm password                                                      |
| CANCEL CREATE                                                         |
|                                                                       |
| 2021 © OfficialsHQ powered by RefAssist                               |

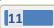

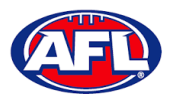

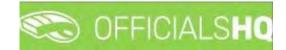

## *Umpire / Umpire Coach Registration – Account Creation (cont)*

Check your email for an email with the subject line Welcome to OfficialsHQ.

Open the email and click on the **Go to OfficialsHQ** button.

| Welcome to OfficialsHQ (Education) D: (Interaction) |                                                      |                          | ę   | 9 12 |
|-----------------------------------------------------|------------------------------------------------------|--------------------------|-----|------|
| administrator@movetex.be<br>to mé =                 |                                                      | 1.52 RM (a revealed ago) | ά * | ÷ 1  |
|                                                     |                                                      |                          |     |      |
|                                                     | OfficialsHQ access                                   |                          |     |      |
|                                                     | Click the following link to start using OfficialsHQ: |                          |     |      |
|                                                     | Stay Connected With OfficialsHQ                      |                          |     |      |
|                                                     | (f) (n) 😐                                            |                          |     |      |
|                                                     | Copyright = 2020 Moyates, All mints reserved.        |                          |     |      |

Enter a Username, enter Password and click on the Login button.

| CO OFFICIALSHQ                           |  |
|------------------------------------------|--|
| Welcome. Please login.                   |  |
| Username                                 |  |
| Password                                 |  |
| LOGIN                                    |  |
| FORGOT PASSWORD                          |  |
| 2021 © OfficialsHQ powered by RefAssist. |  |

12

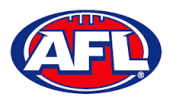

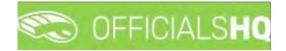

## **Required Account Completion**

The first time you login to your new account you will be asked to add information to the **Required account competition** pop-up.

Please ensure you add information to ALL of the tabs on the left hand side <u>BEFORE</u> you click on the Complete button.

Clubs tab – select all community clubs you are associated or registered to.

| Rec | quired account comple | etion                                                        |
|-----|-----------------------|--------------------------------------------------------------|
| 4   | Clubs                 | Please select all clubs you are associated to.               |
| ©>  | Umpire info           | Select none if you aren't associated with one or more clubs. |
| Ŷ   | Work with children    | Selected associated clubs                                    |
| ۲   | Demographics          |                                                              |
| (?) | Emergency info        |                                                              |
| 575 | Banking               | Search for clubs i                                           |
| ŧ   | Medical               | No club                                                      |
|     |                       |                                                              |
|     |                       |                                                              |
|     |                       |                                                              |
|     |                       | Caniciel Next                                                |

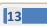

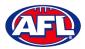

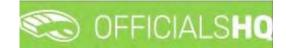

Umpire info tab – select Active player option, select Year started umpiring option and select How did you find out about us option.

| 살    | Clubs              | Active player?"                  |    |
|------|--------------------|----------------------------------|----|
| 05   | Umpire info        |                                  |    |
|      |                    | Year started umpiring?*          |    |
| Û    | Work with children |                                  | \$ |
| •    | Demographics       | How did you find out about us? * |    |
| 3    | Emergency Info     |                                  | Ť  |
| 1.11 | Banking            |                                  |    |
| ٤    | Medical            |                                  |    |

Work with children tab – select answers for both questions.

| Red  | quired account comp | letion                                                                                                    | × |
|------|---------------------|----------------------------------------------------------------------------------------------------|---|
| ≌    | Clubs               | It is an AFL requirement that all registered umpires and coaches must hold a working                                                                                                    |   |
| 0    | Umpire info         | with children check (or equivalent) or otherwise meet the working with children requirements in their State or Territory.                                                                                                    |   |
| ସ    | Work with children  | Example 1: In Victoria, a Police Officer is not required to obtain a working with children check but will meet the working with children requirements in Victoria. Example 2: In NSW, an individual under 18 years of age is not required to obtain a |   |
| ۲    | Demographics        | working with children check.                                                                                                    |   |
| 3    | Emergency info      | Have you been convicted of, or are you currently charged with, a criminal offence?*                                                                                                    |   |
| ŝ    | Parent guardians.   | Have you obtained a warking with children check (or equivalent) or do you otherwise meet                                                                                                    |   |
| 6 75 | Banking             | the working with children requirements in your State or Territory?*                                                                                                    | 1 |
| Î    | Medical             |                                                                                                    |   |
|      |                     | Yes<br>No                                                                                                    | t |

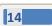

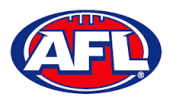

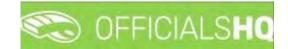

**Demographics** tab – select **Country of birth** option, select **Were you or any of your parents born overseas** option and select **Are you from Aboriginal or Torres Strait Islander origin** option.

| 4   | Clubs              | Country of birth*                                           |   |
|-----|--------------------|-------------------------------------------------------------|---|
| 60  | Umpire info        |                                                             | • |
| ~   |                    | Were you or any of your parents barn overseas? *            |   |
| Û   | Work with children |                                                             | • |
|     | Demographics       | Are you from Aboriginal or Torres Strait Islander origin? * |   |
| 3   | Emergency Info     |                                                             | Ť |
| 177 | Banking            |                                                             |   |
| •   | Medical            |                                                             |   |

Emergency info tab – add Name, add Telephone number and add Relationship.

| Rec | quired account comp | rtion              |
|-----|---------------------|--------------------|
| 쌀   | Clubs               | Name.*             |
| ©>  | Umpii e Info        |                    |
| Ŷ   | Work with children  | Telephone-number * |
| ۲   | Demographics        | Relationship *     |
| 1   | Emergency into      |                    |
| 575 | Banking             |                    |
| ŧ   | Medical             |                    |
|     | -                   | Spridel Next       |

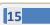

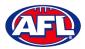

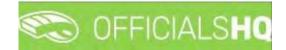

Banking tab – add Bank name, add Bank account holder, add Account number and add BSB.

| ₫   | Clubs              | Please enter your main bank | account details used for receiving payments. It will be   |
|-----|--------------------|-----------------------------|-----------------------------------------------------------|
| 0.  | Umpire infa        |                             | ccounts in your profile after completing the registration |
| Ŷ   | Work with children | Bank name "                 | Bank account halder*                                      |
| •   | Demographics       |                             |                                                           |
| 1   | Emergency info     | Account number *            | BSB *                                                     |
| 530 | Banking            |                             |                                                           |
| ÷   | Medical            |                             |                                                           |

Medical tab – select Allergies, General medical Notes/injuries and Do you identify as living with a disability/disabilities from the drop-down box, click on the Add medical information button and add information in the Additional info area.

| Rec | uired account compl | etion                                                                        |                             |
|-----|---------------------|------------------------------------------------------------------------------|-----------------------------|
| ≌   | Clubs               | Disease and all value and condinal information of applicability              | and come autor information  |
| 05  | Umpire info         | Please add all relevant medical information, if applicable<br>or a document. | e doo some extra mornidilon |
| ຜ   | Work with children  | Allergies                                                                    | Add medical information     |
| •   | Demographics        | Allergies<br>General medical Notes/injuries                                  |                             |
| ?   | Emergency info      | Do you identify as living with a disability/disabilities                     |                             |
| •== | Banking             |                                                                              |                             |
| Ð   | Medical             |                                                                              |                             |
|     |                     |                                                                              | Cander Complete             |

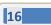

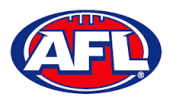

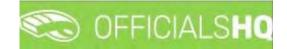

When mandatory information in ALL of the tabs has been completed click on the Complete button.

The **Terms and Conditions** pop-up will appear, click the box **I have read the terms and conditions and agree** and click the **I agree** button in the bottom right corner.

| Terms and Conditions                                                                                                    |
|----------------------------------------------------------------------------------------------------|
| Thank you for registering with your umpire club/league. We wish you all the best with your umpire journey this season and we really appreciate your commitment and involvement in our great, please click here to view a short video.                                                                                                    |
| The Introductory Course will be especially helpful for the less experienced umpires but is a useful refresher for all<br>umpires regardless of your level of experience. You will find the link to complete the Introductory Course when you are<br>logged into OfficialsHQ account, click on your account name in the top right corner and select Profile, then select the<br>External Links tab and click on the Generate Link button. |
| I understand that by submitting this application for registration I declare that I have read and understood, and agree to be bound by, these Terms and Conditions of participation. By accepting this application the signatory warrants that they have the power and authority to enter into these Terms and Conditions of Registration on behalf of the Participant.                                                                   |
| <ul> <li>I have read the terms and conditions and agree</li> </ul>                                                                                                    |
|                                                                                                    |
|                                                                                                    |
|                                                                                                    |
|                                                                                                    |
|                                                                                                    |
|                                                                                                    |
|                                                                                                    |
|                                                                                                    |
| I disogree Lagree                                                                                                    |

You will be logged in to the **OfficialsHQ** platform and taken to your **Dashboard**.

|           | CFFICIALSHQ      |                            | 🧐 🧌 🔘 Anthony Saunders 🗸 📂 EN 👻 🔗 AFL LIVE | * |
|-----------|------------------|----------------------------|--------------------------------------------|---|
| RAFASSIST | Home             |                            |                                            |   |
|           | DASHBOARD        | NOTIFICATIONS              |                                            | [ |
|           | Q Notifications  | Filterd by alert type      |                                            |   |
|           | General messages | No notifications available |                                            |   |

AFL National & State Admin OfficialsHQ User Guide

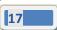

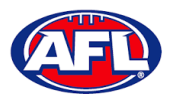

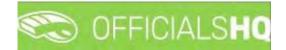

#### **Re-Registration**

To re-register as an Umpire or Umpire Coach login with your account details via <u>https://app.officialshq.com</u>.

The first time you login when the new season is created on 1<sup>st</sup> November each year, you will be prompted to complete **Required Re-registration**. Please update any information that has changed.

## General tab

| General            | First name 1             |   | Last name *  |  |
|--------------------|--------------------------|---|--------------|--|
| 🖸 Address          | Anthony                  |   | Sounders (Å) |  |
|                    | Date of birth '          |   | G*           |  |
| 🕁 .Clubs           | 1/06/1963                |   | М            |  |
| Role preferences   | Email *                  |   |              |  |
| Se Umpire info     | administration@aflbj.com | 1 |              |  |
|                    | Mobile *                 |   |              |  |
| Work with children | 0400006859               |   |              |  |
| Demographics       |                          |   |              |  |
| Emergency infa     |                          |   |              |  |
| 🖻 Banking          |                          |   |              |  |
| Medical            |                          |   |              |  |

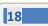

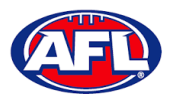

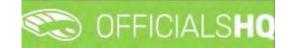

Address tab

| E General            | Street *         | House number * |
|----------------------|------------------|----------------|
| Address              | Monet Street     | 9              |
| n + 1                | City*            | Postal code *  |
| 🕁 Clubs              | Coombabah        | 4216           |
| Role preferences     | State/Province * |                |
| 🖎 Umpire Info        | Queensland       | •              |
|                      | Country *        |                |
| 😭 Work with children | Australia        |                |
| Demographics         |                  |                |
| Emergency info       |                  |                |
| छि Banking           |                  |                |
| Medical              |                  |                |

#### Clubs tab

| General              | Street *         | House number  |
|----------------------|------------------|---------------|
| Address              | Monet Street     | 9             |
| 🕁 Clubs              | City*            | Postal cade " |
| ODDS CLODES          | Coombobah        | 4216          |
| Role preferences     | State/Province * |               |
| 🖎 Umpire Info        | Queensiond       | ·             |
|                      | Country *        |               |
| 😭 Work with children | Australia        |               |
| Demographics         |                  |               |
| Emergency info       |                  |               |
| छन्न Banking         |                  |               |
| Medical              |                  |               |

AFL National & State Admin OfficialsHQ User Guide

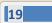

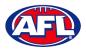

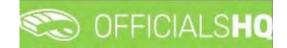

## Role Preferences tab

|     | General            | At least 1 role must be s | elected and multiple p | canel/role combinations can    | be selected. |
|-----|--------------------|---------------------------|------------------------|--------------------------------|--------------|
| 3   | Addrēss            |                           | role combinations you  | i want to re-register for, you |              |
| ≌   | Clubs              | State                     |                        | Organisation                   |              |
|     | Role preferences   | Northern Territory        | •                      | NTFL Umpires                   | •            |
| 0   | Umpire info        | Role<br>Field Umpire      |                        | Add role preference            |              |
| Ŷ   | Work with children | pied ompire               |                        | Mod role preference            |              |
| •   | Demographics       | State                     | Umpire panel           | Role                           |              |
| ?   | Emergency info     | Northern Territory        | NTFL Umpires           | Field Umpire                   | *            |
| 575 | Banking            |                           |                        |                                |              |
| Ê   | Medical            |                           |                        |                                |              |

## Umpire Info tab

| 🗊 General            | Active player? *                 |    |
|----------------------|----------------------------------|----|
| Address              | No                               | •  |
| =                    | Year started umpiring? *         |    |
| 🕁 Clubs              | 2017                             | ÷. |
| Role preferences     | How did you find out about us? * |    |
| 🖎 Umpire info        | Other                            |    |
| 업 Work with children |                                  |    |
| Demographics         |                                  |    |
| Emergency into       |                                  |    |
| Banking              |                                  |    |
|                      |                                  |    |

AFL National & State Admin OfficialsHQ User Guide

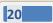

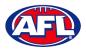

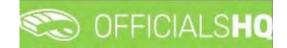

## Work With Children tab

| 🖬 General          |                                                                                                    |
|--------------------|----------------------------------------------------------------------------------------------------|
| Address            | It is an AFL requirement that all registered umpires and coaches must hold a working<br>with children check (or equivalent) or otherwise meet the working with children<br>requirements in their State or Territory.                                        |
| 🕁 Clubs            | Example 1: In Victoria, a Police Officer is not required to obtain a working with children<br>check but will meet the working with children requirements in Victoria.<br>Example 2: In NSW, an individual under 18 years of age is not required to obtain a |
| Role preferences   | working with children check.                                                                                                    |
| 🕉 Umpire info      | Have you been convicted of, or are you currently charged with, a criminal offence?*                                                                                                    |
| Work with children | T                                                                                                    |
| Demographics       | Have you obtained a warking with children check (or equivalent) or do you otherwise meet<br>the working with children requirements in your State or Territory? *                                                                                            |
| ② Emergency info.  | •                                                                                                    |
| 5 Banking          | Yes No                                                                                                    |
| Medical            |                                                                                                    |

## Demographics tab

| General                            | a tot traduce                                               |    |
|------------------------------------|-------------------------------------------------------------|----|
|                                    | Country of birth *                                          |    |
| Address                            | England                                                     |    |
|                                    | Ware you or any of your parents born overseas? *            |    |
| 🕹 Clubs                            | Yes                                                         | ×. |
| Role preferences                   | Are you from Aboriginal or Torres Strait Islander origin? * |    |
| 🔉 Umpire Infa                      | No                                                          | •  |
| 🛱 Work with children               |                                                             |    |
| Demographics                       |                                                             |    |
| <ol> <li>Emergency info</li> </ol> |                                                             |    |
| Banking                            |                                                             |    |
| Medical                            |                                                             |    |

AFL National & State Admin OfficialsHQ User Guide

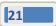

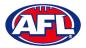

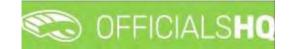

## Emergency Info tab

| Required re-registrat | 011                |             |
|-----------------------|--------------------|-------------|
| 🖬 General             | Nome *             |             |
| 🖸 Address             | No                 |             |
| 🕁 Clubs               | Telephone number * |             |
|                       | 0414378750         |             |
| Role preferences      | Relationship *     |             |
| 🖒 Umpire info         | Partner            |             |
| 🖞 Work with children  |                    |             |
| Demographics          | 2                  |             |
| Emergency into        |                    |             |
| 📼 Banking             |                    |             |
| 🗈 Medical             |                    |             |
|                       |                    | Concel Next |

## Banking tab

| General              | Please enter your m | rain bank account details used for receiving payments. It will be  |
|----------------------|---------------------|--------------------------------------------------------------------|
| 🖸 Address            |                     | re bank accounts in your profile after completing the registration |
| 🕁 Clubs              | Bank name *         | Bank account holder *                                              |
| Role preferences     | Westpac             | A.K.Saunders                                                       |
| 🕞 Umpire info        | Account number *    | BSB *                                                              |
| 압 Work with children | 581240              | 733260                                                             |
| Demographics         |                     |                                                                    |
| ② Emergency Info     |                     |                                                                    |
| Banking              |                     |                                                                    |
| 🗈 Medical            |                     |                                                                    |

AFL National & State Admin OfficialsHQ User Guide

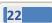

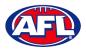

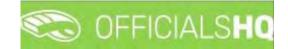

Medical tab

|      | General            | Please add all relevant medical information, if applicable a | dd some extra information |
|------|--------------------|--------------------------------------------------------------|---------------------------|
| 0    | Address            | or a document.                                               |                           |
| ≌    | Clubs              | Allergies                                                    | Add medical information   |
|      | Role preferences   | Allergies<br>General medical Notes/injuries                  |                           |
| Ċ5   | Umpire info        | Do you identify as living with a disability/disabilities     |                           |
| T    | Work with children |                                                              |                           |
| •    | Demographics       |                                                              |                           |
| 1    | Emergency info     |                                                              |                           |
| 5 == | Banking            |                                                              |                           |
| Ē    | Medical            |                                                              |                           |
| -    |                    |                                                              | Cancel Com                |

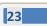

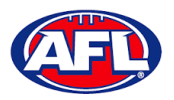

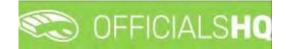

#### **Terms and Conditions**

Click the box I have read the terms and conditions and agree and click the I agree button in the bottom right corner.

| Terms and Conditions                                                                                                    |
|----------------------------------------------------------------------------------------------------|
| Thank you for registering with your umpire club/league. We wish you all the best with your umpire journey this season<br>and we really appreciate your commitment and involvement in our great, please click here to view a short video.                                                                                                    |
| The Introductory Course will be especially helpful for the less experienced umpires but is a useful refresher for all<br>umpires regardless of your level of experience. You will find the link to complete the Introductory Course when you are<br>logged into OfficialsHQ account, click on your account name in the top right corner and select Profile, then select the<br>External Links tab and click on the Generate Link button. |
| I understand that by submitting this application for registration I declare that I have read and understood, and agree to<br>be bound by, these Terms and Conditions of participation. By accepting this application the signatory warrants that they<br>have the power and authority to enter into these Terms and Conditions of Registration on behalf of the Participant.                                                             |
| <ul> <li>I have read the terms and conditions and agree</li> </ul>                                                                                                    |
|                                                                                                    |
|                                                                                                    |
|                                                                                                    |
|                                                                                                    |
|                                                                                                    |
|                                                                                                    |
|                                                                                                    |
|                                                                                                    |
|                                                                                                    |
| i disagree i agree                                                                                                    |

You will be logged in to the **OfficialsHQ** platform and taken to your **Dashboard**.

| Ξ | C OFFICIALS <b>HQ</b> |                            | 🎨 🧠 🜔 Anthony Saunders 🗸 📧 EN 👻 🔗 | AFL LIVE 👻 |
|---|-----------------------|----------------------------|-----------------------------------|------------|
|   | Home                  |                            |                                   |            |
|   | DASHBOARD             | NOTIFICATIONS              | K                                 |            |
|   |                       | Filterd by alert type      |                                   |            |
|   | General messages      | No notifications available |                                   |            |
|   |                       |                            |                                   | _          |

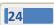

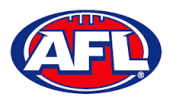

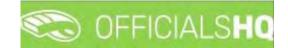

## 3. Logging in and accessing OfficialsHQ

To login and access OfficialsHQ go to <u>https://app.officialshq.com</u> and enter the username & password you have registered.

| CO OFFICIALSHQ                           |
|------------------------------------------|
| Welcome. Please login.                   |
| Username                                 |
| Password                                 |
| LOGIN                                    |
| FORGOT PASSWORD                          |
| 2021 © OfficialsHQ powered by RefAssist. |

## Dashboard

When you login to the platform by default you always be taken to the **Dashboard**.

To access the **Dashboard** from anywhere in the platform in the top right corner click on the account name and select **Dashboard**.

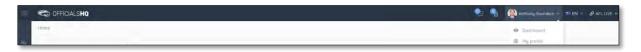

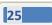

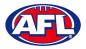

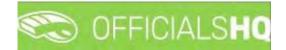

## Notifications

In the **Dashboard** area click on **Notifications** to show all notifications in relation to appointments – new, cancelled and changed.

| CFFICIALSHQ                                                              |                                                                                                    | 🐑 🌯 👰 Anthony Sounders 🗸 🎫 EN 👻 🔗 AFL LIVE 🗸                                                                                                    |
|--------------------------------------------------------------------------|----------------------------------------------------------------------------------------------------|----------------------------------------------------------------------------------------------------|
| Hone  DASHBOARD  ANdtifications  Cannel Investigates  Messages  Messages | NOTIFICATIONS  Filterd by deley hype:  New observation for match 28/11 17:30: PNT (NTFL) PINT U12 Mixed Designdes - Wonderers (NTFL) Wanderers U12 Mixed.  Catterd Concentration  Same: Banks (NTFL) - PNT (NTFL) (28-1-22 17:30)  Grade: 2022/23 NTFL U12 Alkinon  Applicate: 2022/23 NTFL U12 Alkinon  Applicate: 2022/23 NTFL U12 Alkinon | 23/11/3022 06:00<br>23.711/3022 06:00<br>23.711/3022 02:10<br>23.711/3022 02:10<br>23.711/302 02:10<br>23.711/302 02:10<br>23.711/30<br>23.711/30 |
|                                                                          | Appointment: FRLD                                                                                                    |                                                                                                    |
|                                                                          |                                                                                                    |                                                                                                    |

To manage the notifications you can use the **Filter by alert type** drop down.

| = 🖘 Officialshq    |                                                                                                    | 🎨 🍓 🎯 Arthony Sounders 👻 👦 EN 🛩 🔗 AFL LIVE 🗸 |
|--------------------|----------------------------------------------------------------------------------------------------|----------------------------------------------|
| +Horme-            |                                                                                                    |                                              |
| DASHBOARD          | NOTIFICATIONS                                                                                                    | 8                                            |
| A Notifications 2  | Filterd by alert type                                                                                                    |                                              |
| General messages   |                                                                                                    |                                              |
| P Messages         | New appointment T (NTFL) PINT U12 Mixed Deslandes - Wanderers (NTFL) Wanderers U12 Mixed Deslandes - Wanderers (NTFL) Wanderers (NTFL) Wanderers (NTFL) Wanderers | xed. 23/11/2022 05:00                        |
|                    | Observation cancelled                                                                                                    |                                              |
|                    | Observation published  17:30] Match start date changed                                                                                                    | -23/11/2022 02:10                            |
|                    | Venue changed                                                                                                    |                                              |
|                    | THEW AN SCHWITERNT                                                                                                    |                                              |
|                    |                                                                                                    |                                              |
| = 🌑 OFFICIALSHQ    |                                                                                                    | 🧶 🍓 🥘 Anthony Saunders 🔶 🖘 EN 👳 🔗 AFL LIVE 👻 |
| Home               |                                                                                                    |                                              |
| DASHBOARD          | NOTIFICATIONS                                                                                                    | 6 1                                          |
| A Hotifications    | Filted by alert type                                                                                                    |                                              |
| 🖾 General messages | New appointment                                                                                                    |                                              |
| 🛱 Messages         | Same: Banks (NTFL) - PINT (NTFL) (28-11-22 17:30)<br>Grade: 2022/23 NTFL UI2 Atkinson<br>Academisment: FELD                                                                                                    | ユンババ/2022 02:10<br>ビア 前                      |
|                    |                                                                                                    |                                              |

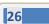

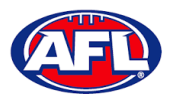

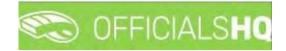

## Dashboard – Notifications (cont)

There is also a (Mark all as read) icon and a (Delete all) icon.

| C OFFICIALSHQ       |                                                                                                    | 🌒 🌯 🍘 Anthony Saunders 🛩 🔊 EN 👻 & AFL LIVE 🗸                      |
|---------------------|----------------------------------------------------------------------------------------------------|-------------------------------------------------------------------|
| Home                |                                                                                                    | Mark all as read                                                  |
| DASHBOARD           | NOTIFICATIONS                                                                                                    |                                                                   |
| A Notifications     | Filterd by olert type                                                                                                    |                                                                   |
| Ed General messages | New oppointment                                                                                                    |                                                                   |
| Messages            | Game: Banks (NTFL) - PINT (NTFL) [28-11-22 17:30]<br>Grade: 2022/33 NTFL UT2 Atkinson<br>Appointment: TEUD<br>www.avecuster. | 23/11/2022 02:10<br>20 🔞                                          |
|                     |                                                                                                    |                                                                   |
| C OFFICIALSHQ       |                                                                                                    | 📚 🍕 😥 Antony Sounders 🗸 🕫 EN 🔶 & AFLLIVE 🗸                        |
| CFFICIALSHQ         |                                                                                                    |                                                                   |
|                     | NOTIFICATIONS                                                                                                    | 🐑 🍕 🧟 Asthony Sounders 🔹 🕏 EN ∻ 🖉 AFL LIVE 🗸<br>Datete git<br>💽 🧧 |
| Home                | Filterd by olert type                                                                                                    | Delete oli                                                        |
| Home                |                                                                                                    | Delete oli                                                        |

Clicking the 🗹 icon will take you immediately to the **Umpire Application** page to view the appointment.

## Messages

In the Dashboard area click on Messages to show all messages you have received from admins.

It will also show messages you have sent to admins and umpires – if you have the **MSGADMIN** level of access.

| Ξ | CFFICIALSHQ      |                                                         | 🍢 🧠 🧟 Anthony Saunders 🗸 🐄 EN 🗸 🔗 AFL LIVE 🗸 |
|---|------------------|---------------------------------------------------------|----------------------------------------------|
|   | Home             |                                                         |                                              |
|   | DASHBOARD        | MESSAGES                                                |                                              |
|   | A Notifications  | TEST                                                    |                                              |
|   | General messages | 0                                                       |                                              |
|   | C Messages       | Last comment by: tong sounders.<br>The H o TEST message |                                              |
|   |                  | Read more                                               |                                              |

Click on the **Read more** button to open the message. To go back to the **Messages** page click on the **final** icon in the top right corner.

| = | C OFFICIALSHQ                               |                                                                              | 🧶 🍓 👰 Anthony Saunders 🗸 🕷 EN 🗸 🖉 AFL LIVE 🗸 |
|---|---------------------------------------------|------------------------------------------------------------------------------|----------------------------------------------|
|   | Home                                        |                                                                              |                                              |
|   | A Hotifications G General messages Messages | TEST Tony Sounders - Thursday, 24 November 2022 04:48 This is a TEST message | *                                            |

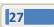

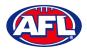

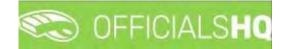

## Profile

To access your profile from anywhere in the platform in the top right corner click on the account name and select **My Profile**.

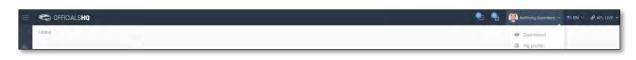

You are able to update your information using the tabs under your name.

#### **Personal Data**

Please note updating your **Email** on this page only updates your contact email. To change the **Email** linked to your account as your username, please contact your umpire admin.

If you make any changes on this page, please click on the **Update** button in the bottom right corner to save the changes.

| = | C OFFICIALSHQ                                                                                                    |                                                                                                    |  |  | • | • | Anthony Sounders 🛩 | THE EN ~ | ₽ AFL LIVE ~ |
|---|----------------------------------------------------------------------------------------------------|----------------------------------------------------------------------------------------------------|--|--|---|---|--------------------|----------|--------------|
|   | My profile                                                                                                    |                                                                                                    |  |  |   |   |                    |          |              |
|   | Arthony Sounders  Arthony Sounders  Arthony Soun | Name Anthong Sounders Prione Stireet Random Street Postcode 4000 Country Australia Which data may be shared with the colleagues with Shave photo Shave photo Shave photo Shave photo Shave photo email Shave photo email |  |  |   |   |                    |          | ¥ Ujudute -  |

#### **External Links**

To access the LMS (Learning Management System) and complete accreditation click on the **Generate Link** button and follow the prompts.

| = | C OFFICIALSHO                                             |                                                                                                    | <br>👰 Anthiony Saunders 👻 🎫 EN 🔹 🔗 AFL LIVE 🛩 |
|---|-----------------------------------------------------------|----------------------------------------------------------------------------------------------------|-----------------------------------------------|
|   | My profile                                                |                                                                                                    |                                               |
|   | Anthony Sounders                                          | LMS login link To consiste explanation and to be appointable for matches, you need to consister your accreditation by fulfilling on trainine cause in the LVS (learning management autobry) of the XFL Rease click is generate a link to login to the LVS and start the occreditation. Connects link |                                               |
|   | <ul> <li>Personni data</li> <li>External linka</li> </ul> |                                                                                                    |                                               |

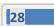

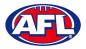

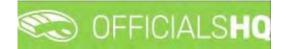

## **Emergency Info**

If you make any changes on this page, please click on the **Update** button in the bottom right corner to save the changes.

| Ξ | C OFFICIALSHQ                       |                                                                           | 🌒 📲 🚱 Anthany Sounders 🛩 🕬 EN 🗵 🔗 AFL LIVE 🛩 |
|---|-------------------------------------|---------------------------------------------------------------------------|----------------------------------------------|
|   | My profile                          |                                                                           |                                              |
| 9 | Anthony Saunders                    | Name<br>Jode<br>Telsphore number<br>040012233<br>Relationship<br>Doughter |                                              |
|   | ଜ Personal data<br>ଙ Eiternal links |                                                                           | ✓ Updam                                      |
|   | Emergency INfo                      |                                                                           |                                              |

## **Affiliated Clubs**

This page will show the football clubs you play at or are a member of that you selected as part of registration. To add a club click on the **Add affiliation club** button.

|   | C OFFICIALSHO                | 🧶 🍓 Banthony Sounders 🛩 🖬 EN 🗸 🔗 AFL LIVE 🛩 |
|---|------------------------------|---------------------------------------------|
|   | My profile                   |                                             |
| 4 | and the second second second |                                             |
|   | AFFILIATED CLUBS             | Add pittistion (s.b.)                       |
|   |                              |                                             |
|   | Anthony Saunders             |                                             |
|   | ଲ Personal data              |                                             |
|   | 8 Esternal links             |                                             |
|   | Emergency Info               |                                             |
|   | S Alfiliated clubs           |                                             |

On the **Add affiliation club** page type the name of the club in the **Filter** box and click on the **a** icon. A list of clubs will appear, select one or more clubs and click on the **Add** button.

|   | CFFICIALSHO                                    |                  |                                                                                                    |           | 🕒 🦷 🚇 Artikiany Solunders, = EN - 🖉 AFL LIVE |
|---|------------------------------------------------|------------------|----------------------------------------------------------------------------------------------------|-----------|----------------------------------------------|
|   | big pachas                                     |                  | Add affiliation club                                                                                                    |           |                                              |
| 1 | 0                                              | AFFILIATED CLUBS | Dub 1<br>Wedanga Foatsahi & Sports Club Ltd<br>Fater<br>wedanga                                                                                                    | i         | And distances of the                         |
|   | Anthony Sounders                               |                  | Chile<br>Albury Waldonger Juniur Football League<br>Westeringe Buldstage (FDA)                                                                                                    |           |                                              |
| I | D fraccionary<br>9 tanàna ina<br>2 tanàna amin |                  | Waldongan Finnser Football Dala<br>Waldongan Football & Sports Cub Latz<br>Walteringan Juneer Football Cub<br>Waldongan Realern Frontierf Existenti Cub<br>Waldon gan Rodern Frontierf Cub |           |                                              |
|   | 154 Allington chains                           |                  | Vebergen Readers Junior Feetboll (Uite<br>Webergen Samm Feetboll Club                                                                                                    |           |                                              |
|   | D Intel-information                            |                  |                                                                                                    | Close Add |                                              |

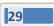

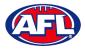

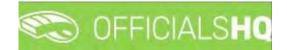

## Profile – Affiliated Clubs (cont)

When you return to the Affiliated Clubs page, the club(s) will be added. To remove the club click on the X.

|   | C OFFICIALSHQ    |                  | 🎭 📲 🔮 Anthony Sounders 🛩 🕬 EN 🛩 🔗 AFL LIVE 🛩 |
|---|------------------|------------------|----------------------------------------------|
|   | My profile       |                  |                                              |
| 4 | Anthony Saunders | AFFILIATED CLUBS | Add offitiation club                         |
|   | Personal data    |                  |                                              |
|   |                  |                  |                                              |
|   | ② Emergency Info |                  |                                              |
|   | Affiliated clubs |                  |                                              |

## **Role Preferences**

This page will show the umpire groups and disciplines you selected as part of registration. You are not to edit this page, to remove or add a preference please contact your umpire admin.

| = 🍋 officials <b>hq</b> |                                                   |                                                     |                                                        | 🧶 🧌 🧟 Anthonyi Saundiers 👻 🎫 EN 🐃 🖉 AFL LIVE 🛩                                       |
|-------------------------|---------------------------------------------------|-----------------------------------------------------|--------------------------------------------------------|--------------------------------------------------------------------------------------|
| My profile              |                                                   |                                                     |                                                        |                                                                                      |
|                         | ROLE PREFERENCES                                  |                                                     |                                                        |                                                                                      |
|                         | State<br>Northern Territory<br>League             | State<br>AFL<br>League                              | State<br>AFL<br>League                                 | State<br>Northern Territory<br>Leadue                                                |
| Anthony Saunders        | NTFL Umpires<br>Umpire discipline<br>Field Umpire | Playta Umpires<br>Umpire discipline<br>Field Umpire | Piayla Umpires<br>Umpire discipline<br>Boundary Umpire | Northbern Termory Football League<br>Umpire discipline<br>Umpire Coach - Field Coach |
| A Personal data         | Stort date<br>15/09/2021                          | Start date<br>1/11/2022                             | Start date<br>1/11/2022                                | Start date                                                                           |
| 🖉 External links        |                                                   |                                                     |                                                        |                                                                                      |
| Emergency Info          |                                                   |                                                     |                                                        |                                                                                      |
| Affiliated clubs        |                                                   |                                                     |                                                        |                                                                                      |
| Role preferences        |                                                   |                                                     |                                                        |                                                                                      |

## **Medical Information**

This page will show the medical information that you selected as part of registration. To add a club click on the **Add medical information** button.

| CO OFFICIALSHQ      |                     | 🎭 🥞 🧝 Anthony Saunders 👻 🕬 | EN Y & AFL LIVE Y   |
|---------------------|---------------------|----------------------------|---------------------|
| My profile          |                     |                            |                     |
|                     | MEDICAL INFORMATION | Add H                      | nedical information |
| Anthony Saunders    |                     |                            |                     |
| 🞧 Personal data     |                     |                            |                     |
| & External links    |                     |                            |                     |
| Emergency Info      |                     |                            |                     |
| S Affiliated clubs  |                     |                            |                     |
| B Role preferences  |                     |                            |                     |
| Medical Information |                     |                            |                     |

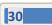

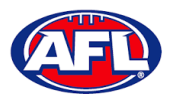

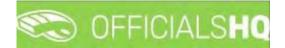

## **Profile – Medical Information (cont)**

On the Add medical information page, select a **Type**, add **Additional info**, upload documentation (if required) by clicking on the **Select files** button and click on the **Save** button.

| $\equiv$ | C OFFICIALSHQ                         |                     |                                                                                                    | 🗐 👔 🦓 Ambony Soundare 🗸 🖘 EN – 🤣 AFILIVE 🖈 |
|----------|---------------------------------------|---------------------|----------------------------------------------------------------------------------------------------|--------------------------------------------|
|          | Му рі рак                             |                     | Add medical Information                                                                                        |                                            |
| ÷        | 0                                     | MEDICAL INFORMATION | Only one file can be uploaded, when you upload a new file the old one will be removed                          | Addressing plottager                       |
|          | TAT                                   |                     | Туре                                                                                                    |                                            |
|          | No.                                   |                     | Allergies •                                                                                                    |                                            |
|          |                                       |                     | Additional info Nuts                                                                                           |                                            |
|          | Anthony Sounders                      |                     | PAGE -                                                                                                    |                                            |
|          |                                       |                     |                                                                                                    |                                            |
|          |                                       |                     | Select files                                                                                                   |                                            |
|          | @ Emergency IIII                      |                     |                                                                                                    |                                            |
|          | Alfillation cl                        |                     |                                                                                                    |                                            |
|          |                                       |                     | Sove Close                                                                                                    |                                            |
|          | · · · · · · · · · · · · · · · · · · · |                     | The second second second second second second second second second second second second second second second s |                                            |

When you return to the **Medical Information** page, the information will be added. To remove the information click on the **X**.

| = | C OFFICIALSHQ         |                                   | 🌒 🍓 🧶 Anthony Sounders 🗸 🐮 EN 🗸 🔗 AFL LIVE 🗸 |
|---|-----------------------|-----------------------------------|----------------------------------------------|
|   | My profile            |                                   |                                              |
|   | 0                     | MEDICAL INFORMATION               | kást mestra linkomonon.                      |
|   | N.                    | Allergies<br>Nuts<br>File sploads |                                              |
|   | Anthony Saunders      |                                   |                                              |
|   | Personal data         |                                   |                                              |
|   | € External links      |                                   |                                              |
|   | Temergency Info       |                                   |                                              |
|   | ISI Affiliated clubs  |                                   |                                              |
|   | Role preferences      |                                   |                                              |
|   | B Medical Information |                                   |                                              |

#### **Bank Accounts**

This page will show the banking details that you added as part of registration. To edit the bank details click on the **Edit** button. **Please do not add a second bank account, only one account is required.** 

|   | C OFFICIALSHO       |                                                                                                    | 🐑 🌯 🧟 Anthony Saunders 🗸 🖬 EN 👻 🔗 AFL LIVE 🛩 |
|---|---------------------|----------------------------------------------------------------------------------------------------|----------------------------------------------|
|   | My profile          |                                                                                                    |                                              |
| • | 0                   | BANK ACCOUNTS                                                                                                    | -Add boefs account                           |
|   | Anthony Saunders    | BANK ACCOUNT 1 Em<br>Bank nome MyBank<br>Account number (12346)<br>Bank account holfer Af-Saunders<br>Bah rumber (11-222<br>Default Visi |                                              |
|   | A Personal data     |                                                                                                    |                                              |
|   | € External links    |                                                                                                    |                                              |
|   | Emergency Info      |                                                                                                    |                                              |
|   | S Affiliated clubs  |                                                                                                    |                                              |
|   | Role preferences    |                                                                                                    |                                              |
|   | Medical information |                                                                                                    |                                              |
|   | C Bank accounts     |                                                                                                    |                                              |

AFL National & State Admin OfficialsHQ User Guide

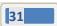

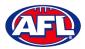

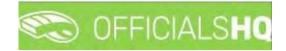

## Profile - Bank Accounts (cont)

On the **Bank account** page, edit any details where required and click on the **Save** button.

| = | CO OFFICIALSHO   |                                                                                                    |                                           |                       | 🐚 🍕 🏟 Arithung Sounders 🗠 | BN - OF AFELINE - |
|---|------------------|----------------------------------------------------------------------------------------------------|-------------------------------------------|-----------------------|---------------------------|-------------------|
|   | Mu postile       |                                                                                                    | Bank account                              |                       |                           | _                 |
| × | 0                | BANK ACCOUNTS                                                                                                  | Bank information<br>Bank name *<br>MyBank | Bank account holder * |                           | Add bank motour   |
|   | 1                | BANK ACCOUNT 1                                                                                                 | Account number<br>123456                  | Bsb number<br>111-222 |                           |                   |
|   | Anthony Saunders | Bank name MyBank<br>Account number 123455<br>Bank account holder AK-Sourc<br>Bsb number 111-222<br>Default Yks | Default                                   |                       |                           |                   |
|   | 10. Permanenan   | Defoult res                                                                                                    |                                           | Cicse Sove            |                           |                   |
|   | A CONTRACT DATE  |                                                                                                    |                                           |                       |                           |                   |

When you return to the Bank Accounts page, the information will be updated.

## Accreditations

This page will show LMS accreditations you have completed as well as any **Working with children** or **National Police Clearance** information. To add an accreditation click on the **Add accreditation** button.

| CFICIALSHQ                                                                                                    |                  | Q. | 🌒 👰 Anthony Saunders 🛩 🛤 EN 🗟 | 8 AFL LIVE Y |
|----------------------------------------------------------------------------------------------------|------------------|----|-------------------------------|--------------|
| My profile                                                                                                    |                  |    |                               |              |
| Accreditations  Accreditations | n %<br>//04/2024 |    | Add                           | acreditation |
| Concernation                                                                                                    |                  |    |                               |              |
| <ul> <li>External links</li> <li>Emergency Info</li> </ul>                                                                                                    |                  |    |                               |              |
| Affiliated clubs.                                                                                                    |                  |    |                               |              |
| Role preferences                                                                                                    |                  |    |                               |              |
| Medical Information                                                                                                    |                  |    |                               |              |
| C Bank accounts                                                                                                    |                  |    |                               |              |
|                                                                                                    |                  |    |                               |              |

On the **Add Accreditation** page, select an **Accreditation type**, add **Start date**, add **End date**, add a **Reference**, upload documentation (if required) by clicking on the **Select files** button and click on the **Save** button.

| = | C OFFICIALSHO          |                                                       | 5                                |   |            |       | Anthony Sounders 🛩 🕫 🛃 AFL LIVE 🛩 |
|---|------------------------|-------------------------------------------------------|----------------------------------|---|------------|-------|-----------------------------------|
|   | My arable              |                                                       | Add accreditation                |   |            |       |                                   |
| - | -                      | ACCREDITATIONS                                        | General<br>Accreditation types * |   |            |       | Add Introduction                  |
|   | (max)                  |                                                       | Working with children            | • |            |       |                                   |
|   | 3432                   | Working with children<br>Fram 12/07/2022 To 2/04/2024 | Start date *                     |   | End date   |       |                                   |
|   |                        | Reference B                                           | 24/11/2022 E                     | 3 | 24/11/2024 |       |                                   |
|   |                        | File uptoons 🦢                                        | Reference                        |   |            |       |                                   |
|   | Anthony Sounders       |                                                       | ABCD1234                         |   |            |       |                                   |
|   | 10 Personal does       |                                                       |                                  |   |            |       |                                   |
|   | P Enternal links       |                                                       | File uploads                     |   |            |       |                                   |
|   | D Emergency            |                                                       | Select files                     |   |            |       |                                   |
|   | C Attituted curr       |                                                       |                                  |   |            |       |                                   |
|   |                        |                                                       |                                  |   |            |       |                                   |
|   | ne Medical information |                                                       |                                  |   |            |       |                                   |
|   | Bonk accounts          |                                                       |                                  |   |            |       |                                   |
|   | Accerditorium          |                                                       |                                  |   |            | -     |                                   |
|   | O Work with clisterion |                                                       |                                  |   | Save       | Close |                                   |

AFL National & State Admin OfficialsHQ User Guide

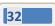

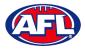

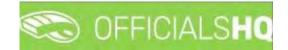

## **Profile – Accreditations (cont)**

When you return to the **Accreditations** page, the accreditation will be added. To remove the accreditation click on the **X**.

| = | C OFFICIALSHQ       |                                                                                                    |                                                                                                   | 🌒 🌒 🧟 Anthony Saunders 🗸 🖛 EN 👳 | Ø AFL LIVE Y  |
|---|---------------------|----------------------------------------------------------------------------------------------------|---------------------------------------------------------------------------------------------------|---------------------------------|---------------|
|   | My profile          |                                                                                                    |                                                                                                   |                                 |               |
| 1 | 0                   | ACCREDITATIONS                                                                                                    |                                                                                                   | Add                             | accreditation |
|   | Anthony Saunders    | Working with children     ∞       Fram 12/07/2022     for 201/0/2024       Reference     ₿       Approved        File uploads | Working with children<br>from 2v/11/2022 To 25/11/2024<br>Reference 8<br>Approved<br>File uploads |                                 |               |
|   | G Personal data     |                                                                                                    |                                                                                                   |                                 |               |
|   | P External links    |                                                                                                    |                                                                                                   |                                 |               |
|   | Emergency Info      |                                                                                                    |                                                                                                   |                                 |               |
|   | S Affiliated clubs  |                                                                                                    |                                                                                                   |                                 |               |
|   | B Role preferences  |                                                                                                    |                                                                                                   |                                 |               |
|   | Medical information |                                                                                                    |                                                                                                   |                                 |               |
|   | C Bank accounts     |                                                                                                    |                                                                                                   |                                 |               |
|   | Accreditations      |                                                                                                    |                                                                                                   |                                 |               |

## Work With Children

This page will show the answers to the questions that you selected as part of registration.

| Contraction of the second second seco | 🌒 🍨 🆓 Anthony Sounders 🗸 🖘 EN 🖉                                                                                                    | P AFL LIVE ~ |
|----------------------------------------------------------------------------------------------------|----------------------------------------------------------------------------------------------------|--------------|
| My profile.                                                                                                    |                                                                                                    |              |
|                                                                                                    | WORK WITH CHILDREN It is an AFL requirement that all regulated unpiess and coactes must hold a working with children check (or equivalent) or otherwise meet the working with children requirements in their State or Territory. Example 1 in NUchria, a Police Officer is not required to obtain a working with children check. but will meet the working with children requirements in Victoria. Example 2 in NSW, on edividual under III years of age is not required to obtain a working with children check. |              |
| Anthony Saunders                                                                                                    | Have you been convicted of, or are you currently charged with, a criminal offence?*<br>No                                                                                                    | •            |
| @ Personal data                                                                                                    | Have you obtained a working with children check (or equivalent) or do you otherwise meet the working with children requirements in your State or Territory?*                                                                                                    |              |
| P External links                                                                                                    | Yes                                                                                                    | •            |
| ③ Emergency Info                                                                                                    |                                                                                                    | _            |
| S Affiliated clubs                                                                                                    |                                                                                                    | ✓ Sove       |
| Role preferences                                                                                                    |                                                                                                    |              |
| Medical information                                                                                                    |                                                                                                    |              |
| C Bank accounts                                                                                                    |                                                                                                    |              |
| Accreditations                                                                                                    |                                                                                                    |              |
| O Work with children                                                                                                    |                                                                                                    |              |

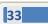

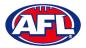

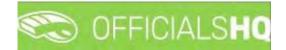

## **Change Password**

This page gives you the option to create a **New Password**, **Re-enter Password** and click on the **Update** button.

| - 83  | OFFICIALSHQ         |                                       | 💩 🍕 | Anthony Saunders 🗸 | THEN Y | 8 AFL LIVE * |
|-------|---------------------|---------------------------------------|-----|--------------------|--------|--------------|
| My pr | otile               |                                       |     |                    |        |              |
|       |                     | New password *<br>Re-enter password * |     |                    |        |              |
|       | Anthony Saunders    |                                       |     |                    |        | ✓ Update     |
| බ     | Personal data       |                                       |     |                    |        | -            |
| 0     | External links      |                                       |     |                    |        |              |
| 7     | Emergency Info      |                                       |     |                    |        |              |
| 6     | Affiliated clubs    |                                       |     |                    |        |              |
|       | Role preferences    |                                       |     |                    |        |              |
| Ē     | Medical Information |                                       |     |                    |        |              |
| 0     | Bank accounts       |                                       |     |                    |        |              |
| 0     | Accreditations      |                                       |     |                    |        |              |
| 0     | Work with children  |                                       |     |                    |        |              |
| A     | Change password     |                                       |     |                    |        |              |

## **Change Photo**

This page gives you the option to add a profile image. Click on the **Select files** button and follow the prompts.

| E CFICIALSHQ         |               | 🎨 : 🍨 Anthony Saunders 🛩 | T EN Y & AFL LIVE Y |
|----------------------|---------------|--------------------------|---------------------|
| My profile           |               |                          |                     |
|                      | no image      |                          |                     |
| Anthony Sau          | select files. |                          |                     |
| Personal data        |               |                          |                     |
| € External links     |               |                          |                     |
| ② Emergency info     |               |                          |                     |
| Affiliated clubs     |               |                          |                     |
| Role preferences     |               |                          |                     |
| Medical information  |               |                          |                     |
| Bank accounts        |               |                          |                     |
| Accreditations       |               |                          |                     |
| 2 Work with children |               |                          |                     |
| A Change password    |               |                          |                     |
| Change photo         |               |                          |                     |

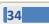

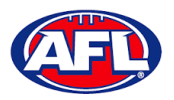

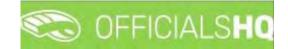

## 4. Admin Access

There five levels of admin access in the **OfficialsHQ** platform as follows. When an umpire has registered, any user with full admin access is able to allocate umpire with the relevant admin access.

## **Umpire & Umpire Coach**

**UMPIRE & UMPIRECOACH** access gives the user access to **Communication platform** for basic information like appointments, leaves, shared files & expenses.

|                                                                                                    | C OFFICIALSHQ                                          |                                        | 🎭 🧌 🔘 Anthony So | unders 👻 🎫 EN 🤟 🔗 AFL LIVE 🛩 |
|----------------------------------------------------------------------------------------------------|--------------------------------------------------------|----------------------------------------|------------------|------------------------------|
| REFASSIST<br>Communication platform <sup>144</sup><br>EUropire application<br>É Leaves<br>Shared files | Home<br>DASHBOARD                                      | NOTIFICATIONS<br>Filterd by olert type |                  |                              |
| Expenses                                                                                               | <ul> <li>General messages</li> <li>Messages</li> </ul> | No notifications available             |                  |                              |

#### **Finance**

**FINANCE** access gives the user access to **Expenses management** for expenses overview, umpire cost config and budget codes.

|                                                                                                    | C OFFICIALSHQ                                                |                                       | 🧠 🦓 Mathony Sounders 🗸 🔊 EN 🗟 & AFL LIVE 🗸 |
|----------------------------------------------------------------------------------------------------|--------------------------------------------------------------|---------------------------------------|--------------------------------------------|
| moviesum                                                                                                    | Home                                                         |                                       |                                            |
| <ul> <li>Expenses management ~</li> <li>Expenses over view</li> <li>Umpire cost config</li> <li>Budget codes</li> </ul> | ASHBOARD     Notifications     General messages     Hessages | NOTIFICATIONS<br>Filted by olert type |                                            |
|                                                                                                    |                                                              | * • •                                 |                                            |

#### **Appointments**

RA access gives the user access to Competition management, Configure officials management (but not Awards), Officials management and Configure communication platform.

| =                                                                    | C OFFICIALSHQ                                   |                           | 🥙 🎎 🆓 🍈 Anthony Sounders 🗸 📰 EN 🗸 🔗 AFL LIVE 🗸 |
|----------------------------------------------------------------------|-------------------------------------------------|---------------------------|------------------------------------------------|
|                                                                      | Home                                            |                           |                                                |
| Competition management Conf officials man                            | DASHBOARD                                       | NOTIFICATIONS             | <b>6</b>                                       |
| <ul> <li>Officials management</li> <li>Conf.comm.platform</li> </ul> | Notifications     General messages     Messages | Filterd by alert type     |                                                |
|                                                                      |                                                 | No nonfications available |                                                |

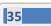

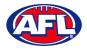

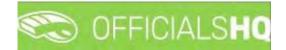

## Awards

AWARDS access gives the user access to the Awards feature in Configure officials management.

| = | C OFFICIALSHQ                                                    |              |        | 🎨 🐴 👯 🍕   | O Tony Sounders 🛩 🗯 EN 🛩 🔗 AFL LIVE 🗸 |
|---|------------------------------------------------------------------|--------------|--------|-----------|---------------------------------------|
|   | Home                                                             |              |        |           |                                       |
|   | DASHBOARD                                                        | APPOINTMENTS |        |           | 2022 •                                |
|   | Appointments                                                     |              |        |           |                                       |
|   | E Personal Info                                                  | Date Type    | Gronie | Home team | Away team                             |
|   | Notifications     Appointments     General messages     Messages |              |        |           |                                       |

## **Message Admin**

**MSGADMIN** access gives the user access to **Compose new mail** feature in the **Messages** tab in the **Dashboard** of the platform.

| =                                                                    | C OFFICIALSHQ                   |                                               | 🌒 🧠 🎨 🕥 Tony Saunders 🗸 🖬 EN 🗸 🔗 AFL LIVE 🛩 |
|----------------------------------------------------------------------|---------------------------------|-----------------------------------------------|---------------------------------------------|
| RETASSIBT                                                            | Home                            |                                               |                                             |
| Configuration application                                            | DASHBOARD                       | MESSAGES                                      | 8                                           |
| C External synchronisation                                           | 8 Appointments                  | HELLO                                         |                                             |
| <ul> <li>Conf officials man</li> <li>Officials management</li> </ul> | Personal Infa     Natifications | 0                                             |                                             |
| Conficomm platform                                                   | Appointments                    | Last comment by: koen de smet<br>test message |                                             |
| Communication platform     System management                         | 🖾 General méssagés              | Read more                                     |                                             |
| Expenses management                                                  | C Messoges                      |                                               |                                             |

## **Client Admin**

**CLIENTADMIN** access gives the user access to all functions of the platform.

Please note this access should only be given to National or State admins only.

| =                                                                                                    | C OFFICIALS HQ                                                 |                                      | 🥙 🍓 🍓 🚺 Anthony Sounders 🗸 🎫 EN 🔗 🔗 AFL LIVE 🗸 |
|----------------------------------------------------------------------------------------------------|----------------------------------------------------------------|--------------------------------------|------------------------------------------------|
|                                                                                                    | Home                                                           |                                      |                                                |
| Configuration application     Competition management     Controlficate man     Controlficate man     Controlficate man     Controlficate man     Controlficate man     Controlficate man     Controlficate man     Controlficate     Controlficate     Controlficat | AshBOARD     A Hotifications     General messages     Messages | NOTIFICATIONS Fitterd by dirert type | A 9                                            |

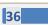

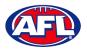

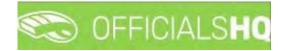

#### **User Management**

To give a user admin access in the left menu click on **System management** and click on **User management**. Search for the user and click on their profile.

To add the user to an umpire club/league click on the <a>[</a> (Manage authorizations) icon.

|                              | 🐑 OF  | FICIALSHQ |                          |    |          | 9 | ₿; ₽   | Tony Sound | ers 🛩 💼 EN 🛩 | P AFL LIVE ~ |
|------------------------------|-------|-----------|--------------------------|----|----------|---|--------|------------|--------------|--------------|
| (EFASDE)                     | Users |           |                          |    |          |   |        |            |              |              |
| Configuration application    | USERS | 5         |                          |    |          |   |        |            |              |              |
| C External synchronisation * | X     | 6         | = =                      |    |          |   |        |            |              |              |
| Conf officials man           |       | Name      | Email                    |    | Language |   | # auth | # groups   | # resp       | Accour       |
| 🐵 Officials management 🤌     |       |           | tony.sounders            | ÿ. |          |   |        |            |              | YesO I       |
| Conf comm platform           | 0     |           | tony.saunders@afl.com.au |    |          |   |        |            |              |              |
| Communication platform?      |       |           |                          |    |          |   |        |            |              |              |
| System management >          |       |           |                          |    |          |   |        |            |              |              |
| 🐸 User management            |       |           |                          |    |          |   |        |            |              |              |
| General messages             |       |           |                          |    |          |   |        |            |              |              |
| Disclaimers                  |       |           |                          |    |          |   |        |            |              |              |

On the Manage Authorizations page in the Unauthorized section click on the 📑 icon of the umpire club/league.

| =                          | C OFF      | C OFFICIALSHQ        |                  |          |   |  | •                 | <b>9</b> .: | <b>9</b>   | Tony Saun  | iders 🛩 🖬 EN                        | 🖌 🔗 AFL LIVE 🛩 |  |
|----------------------------|------------|----------------------|------------------|----------|---|--|-------------------|-------------|------------|------------|-------------------------------------|----------------|--|
| REFASSIST                  | Users ≯ To | ony Sounders 🔸 Manag | e authorizations |          |   |  |                   |             |            |            |                                     |                |  |
| Configuration application  | MANAG      | E AUTHORIZATIONS     |                  |          |   |  |                   |             |            |            |                                     |                |  |
| Competition management     |            |                      |                  |          |   |  |                   |             |            |            |                                     |                |  |
| External synchronisation * | AUT        | AUTHORIZED           |                  |          |   |  | UNAUTHORIZED      |             |            |            |                                     |                |  |
| Conf officials man         |            |                      |                  |          |   |  |                   |             |            |            |                                     |                |  |
| Officials management       |            | Sport discipline     | State            | League   |   |  | Sport discipline  |             | State      |            | League                              |                |  |
| Conf comm platform         |            | * <b>T</b>           | • <b>T</b>       | • •      |   |  | •                 | T.          |            | т <u>т</u> |                                     | T              |  |
| Communication platform     | ×          | Australian football  | National         | National |   |  | Australian footba | 6           | Northern T | erritory   | Northern Territo<br>Football League |                |  |
| 🔅 System management 🕨      |            |                      |                  |          |   |  |                   |             |            |            |                                     |                |  |
| 😂 User management          |            |                      |                  |          |   |  |                   |             |            |            |                                     |                |  |
| General messages           |            |                      |                  |          |   |  |                   |             |            |            |                                     |                |  |
| Disclaimers                |            |                      |                  |          |   |  |                   |             |            |            |                                     |                |  |
| 🗓 Expenses management 🐣    |            |                      |                  |          | - |  |                   |             |            |            |                                     | -              |  |

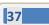

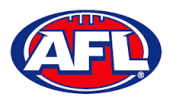

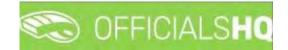

## Admin Access - User Management (cont)

The umpire club/league will move into the **Authorized** section and immediately save.

| Ξ                            | C OFFICIALSHQ |                      |                    |                                       |              | •               | ₽; | <b>b</b> | Tony Saun | ders 🛩 🐔 E | N * 8      | AFL LIVE 🛩 |
|------------------------------|---------------|----------------------|--------------------|---------------------------------------|--------------|-----------------|----|----------|-----------|------------|------------|------------|
| REFASSIST                    | Users > To    | ony Saunders 🔸 Manag | e authorizations   |                                       |              |                 |    |          |           |            |            |            |
| O- Configuration application | MANAG         |                      |                    |                                       |              |                 |    |          |           |            |            |            |
| Competition management       |               |                      |                    |                                       |              |                 |    |          |           |            |            |            |
| C External synchronisation   | AUTHORIZED    |                      |                    |                                       | UNAUTHORIZED |                 |    |          |           |            |            |            |
| Conf officials man           |               |                      |                    |                                       |              |                 |    |          |           |            |            |            |
| Officials management         |               | Sport discipline     | State              | League                                | S            | port discipline |    | State    |           | League     |            |            |
| 🎸 Conf comm platform         |               | * T                  | • •                | <b>T</b>                              |              | •               | T  |          | * T       |            | • <b>T</b> |            |
| Communication platform       | ×             | Australian footbali  | National           | National *                            |              |                 |    |          |           |            |            | *          |
| System management            | ×             | Australian football  | Northern Territory | Northern Territory<br>Football League |              |                 |    |          |           |            |            |            |
| 🖴 User management            |               |                      |                    |                                       |              |                 |    |          |           |            |            |            |
| General messages             |               |                      |                    |                                       |              |                 |    |          |           |            |            |            |
| Disclaimers                  |               |                      |                    |                                       |              |                 |    |          |           |            |            |            |
| Expenses management          |               |                      |                    |                                       | -            |                 |    |          |           |            | _          |            |

Alternatively, if you wish to remove an umpire club/league in the Authorized section click on the 💌 icon.

When you have added or removed the umpire club/leagues click on the **Back** button in the bottom right corner.

To edit/add the level of admin access for the user click on the 😐 (Manage groups) icon.

|                                        | 🐑 OF                         | FICIALSHQ     |  |                          |    |          | • | - 9  | O Tony Saunders 🛩 | 🕫 EN 👻  | & AFL LIVE ~ |
|----------------------------------------|------------------------------|---------------|--|--------------------------|----|----------|---|------|-------------------|---------|--------------|
| REFLÄSSIST                             | Users                        |               |  |                          |    |          |   |      |                   |         |              |
| Configuration application <sup>3</sup> | USERS                        | 5             |  |                          |    |          |   |      |                   |         |              |
| Competition management                 |                              |               |  |                          |    |          |   |      |                   |         |              |
| External synchronisation               | thronisation > 🛛 🔒 🛎 🖶 🛡 🚍 🜌 |               |  |                          |    |          |   |      |                   |         |              |
| 🝧 Conf officials man >                 |                              | Name          |  | Email                    |    | Language | # | auth | # groups          | # resp. | Acco         |
| Officials management                   |                              |               |  | tony.saunders            | Ý. |          |   |      |                   |         | Yes(         |
| 🐇 Conf comm platform 🔌                 | Ω                            | Tony Saunders |  | tony.saunders@afl.com.au |    | English  | 2 |      | 6                 |         | 11           |
| Communication platform?                |                              |               |  |                          |    |          |   |      |                   |         |              |
| System management >                    |                              |               |  |                          |    |          |   |      |                   |         |              |
| 🖶 User management                      |                              |               |  |                          |    |          |   |      |                   |         |              |
| 📖 General messages                     |                              |               |  |                          |    |          |   |      |                   |         |              |
| Disclaimers                            |                              |               |  |                          |    |          |   |      |                   |         |              |

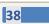

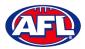

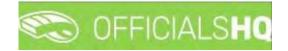

#### Admin Access - User Management (cont)

On the **Manage Groups** page in the **Unauthorized** section click on the 🛨 icon of the level of access.

| =                                                                            | C OFFICIALSHQ                         |   | 🎭 🤹 🌯 🔘 Tony Saund | ers 👻 🎫 EN 👻 🔗 AFL LIVE 👻 |
|------------------------------------------------------------------------------|---------------------------------------|---|--------------------|---------------------------|
| RETASSIST                                                                    | Users > Tony Saunders > Managé groups |   |                    |                           |
| Configuration application                                                    | MANAGE GROUPS                         |   |                    |                           |
| External synchronisation     Conf officials man                              | AUTHORIZED                            |   | UNAUTHORIZED       |                           |
| Officials management                                                         | Name CLIENTADMIN                      |   | Name<br>RA         |                           |
| Conf comm platform                                                           |                                       |   | FINANCE     UMPIRE |                           |
| System management     System management     General messages     Disclaimers |                                       |   | • имилесодся       |                           |
| Expenses management                                                          |                                       | - |                    |                           |

The level of access will move into the **Authorized** section and immediately save.

|                            | C OFFICIALSHQ                         |    | ę. ę. ę.    | 💽 Tony Saunders 🛩 💷 EN 👻 | 🖉 AFL LIVE 🗸 |
|----------------------------|---------------------------------------|----|-------------|--------------------------|--------------|
| REFASSIST                  | Users > Tony Saunders > Manage groups |    |             |                          |              |
| Configuration application  | MANAGE GROUPS                         |    |             |                          |              |
| Competition management     |                                       |    |             |                          |              |
| External synchronisation ) | AUTHORIZED                            | UN | NAUTHORIZED |                          |              |
| Conf officials man         |                                       |    |             |                          |              |
| Officials management       | Name                                  |    | Name        |                          |              |
| 🤣 Conf comm platform       | CLIENTADMIN                           | 1  | UMPIRE      |                          | 1            |
|                            | RA                                    |    | UMPIRECOACH |                          |              |
| Communication platform *   | FINANCE                               |    |             |                          |              |
| System management          |                                       |    |             |                          |              |
| 😂 User management          |                                       |    |             |                          |              |
| General messages           |                                       |    |             |                          |              |
| Disclaimers                |                                       |    |             |                          |              |
| Expenses management        |                                       |    |             |                          | -            |

Alternatively, if you wish to remove a level of access in the **Authorized** section click on the 💌 icon.

When you have added or removed the level of access click on the **Back** button in the bottom right corner.

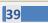

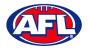

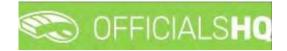

### **User Reports**

There are multiple reports available for admins, in the left menu click on **System management** and click on **User reports**.

#### **Export Users**

On the User Reports page, in the User Reports area, select Export users and click on the Start batchjob button.

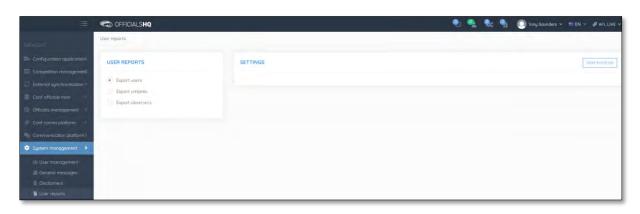

When the report is ready click on the 💁 icon in the top menu and select **Export users**.

| Start batchiop |
|----------------|
| ľ              |

The link for the file will appear in the bottom left corner of the screen, click on the link to open the **Report**. The report will also be sent via email to the admin running the report.

| Ę                                                                                                    | C OFFICIALS HQ |          | 🌒 🌯 🎨 🌯 🧿 Tany Saunders 🛩 🕬 EN 🛩 🔗 Ar'L LIVE 🛩 |              |  |  |  |  |  |
|----------------------------------------------------------------------------------------------------|----------------|----------|------------------------------------------------|--------------|--|--|--|--|--|
| OFF ADDIT                                                                                                    | User reports   |          |                                                |              |  |  |  |  |  |
| Configuration opplication:     Competition mohogement     Competition mohogement     Conficials man     Conficials man     Conficials man     Conficials man     Conficials man     Communication platform     Communication platform     Deutomment     Communication platform     Deutomment     Communication platform     Communication platform     Deutomment     Communication platform     Communication platform     Communication     Communication platform     Communication     Communication     Communi | USER REPORTS   | SETTINGS |                                                | Surrbaitijeb |  |  |  |  |  |
| 2022 C Crected By RefAssist                                                                                                    |                |          |                                                |              |  |  |  |  |  |
| 1144_Export usersxisx ^                                                                                                    |                |          |                                                | Show all     |  |  |  |  |  |

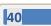

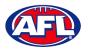

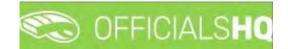

#### **Export Umpires**

On the User Reports page, in the User Reports area select Export umpires, in the Settings area select a State option (for National report leave as \*), select a League option (for State report leave as \*), tick the Include banking details box (If required) and click on the Start batchjob button.

| =                                                                                                    | C OFFICIALS <b>HQ</b> |                                                                              | 🌒 🍓 🍕 💽 Tony Sounders 👻 🖘 EN 👻 🖉 AFL LIVE 🗸 |
|----------------------------------------------------------------------------------------------------|-----------------------|------------------------------------------------------------------------------|---------------------------------------------|
| urasar.                                                                                                    | User reports          |                                                                              |                                             |
| Configuration application     Competition monogenerit     External synchronisation i     Confiduals man     Confiduals man     Confiduals management     Configuration     Configuration     Configuration     Configuration | USER REPORTS          | SETTINGS<br>Skote Ledgue<br>National National III<br>Include banking details | <u>Ator Fordigiti</u>                       |
| <ul> <li>General messages</li> <li>Disclaimers</li> <li>User reports</li> </ul>                                                                                                    |                       |                                                                              |                                             |

When the report is ready click on the 💁 icon in the top menu and select **Export umpires**.

| =                             | C OFFICIALSHQ |          | 🍨 🙅 😪 💁 🔘 tony:               | Saunders 🛩 📆 EN 🛩 🔗 AFL LIVE 🛩 |
|-------------------------------|---------------|----------|-------------------------------|--------------------------------|
| -0.00                         | User reports  |          | 1 barchjob(s) Mark of as read |                                |
| De Configuration application? | USER REPORTS  | SETTINGS | Export umpires                | Start barchyde                 |

The link for the file will appear in the bottom left corner of the screen, click on the link to open the **Report**. The report will also be sent via email to the admin running the report.

|                                                                                                    | C OFFICIALSHQ                                                                                                | 🌒 🌺 🍓 🐴 🔘 Tony Sounders 🛩 🖬 EN 🛩 🔗 AFL LIVE 🔻 |
|----------------------------------------------------------------------------------------------------|----------------------------------------------------------------------------------------------------|-----------------------------------------------|
| TEFASOIOT                                                                                                    | User reports                                                                                                 |                                               |
| Configuration application Configuration application Configuration application Configuration Configuration Configu | USER REPORTS  Deport users  Deport users  Deport desirvers  South East Queensiond JA  Tencude borking detais | <ul> <li></li></ul>                           |
| 2022 to Created By RefAsset                                                                                                    |                                                                                                    | Show all                                      |

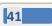

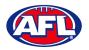

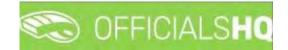

#### **Export Observers**

On the User Reports page, in the User Reports area select Export umpires, in the Settings area select a State option (for National report leave as \*), select a League option (for State report leave as \*), tick the Include banking details box (If required) and click on the Start batchjob button.

|                                                                                                    | C OFFICIALSHQ                                                     |                                                              |                    |   | 9 🤹 🔩 🐴 | O Tony Saunders Y | TEN * Ø AFL LIVE * |
|----------------------------------------------------------------------------------------------------|-------------------------------------------------------------------|--------------------------------------------------------------|--------------------|---|---------|-------------------|--------------------|
| -0.000                                                                                                    | User reports                                                      |                                                              |                    |   |         |                   |                    |
| Configuration application* Conpetition management Conpetition management Confections man Conf officials man Conf officials man Conf contragement Conf contragement Conf contr | USER REPORTS<br>Export users<br>Export umptms<br>Export observers | SETTINGS<br>Sitate<br>Notionol •<br>Include banking details. | League<br>National | * |         |                   | Start betayeb      |
| Communication platform  Communication platform  Commu |                                                                   |                                                              |                    |   |         |                   |                    |

When the report is ready click on the 💁 icon in the top menu and select **Export observers**.

| Ξ                              | C OFFICIALSHQ |          | 🧶 🐏 💱 🗿 💿 Tan             | ny Saunders 👻 🏥 EN 👒 🤣 AFL LIVE 👻 |
|--------------------------------|---------------|----------|---------------------------|-----------------------------------|
| 145463101                      | User reports  |          | Costinuous Manimi os read |                                   |
| The Configuration application? | USER REPORTS  | SETTINGS | Export observers          | Storr benchjob                    |

The link for the file will appear in the bottom left corner of the screen, click on the link to open the **Report**. The report will also be sent via email to the admin running the report.

| =                                                                                           | C OFFICIALS HQ |                                    |          | 🎭 💁 😪 🍕 | 🔘 Tony Saunders 👻 🎫 EN 👻 🔗 AFL LIVE 🗸 |
|---------------------------------------------------------------------------------------------|----------------|------------------------------------|----------|---------|---------------------------------------|
| STT 1595                                                                                    | User reports   |                                    |          |         |                                       |
| Configuration application     Competition management     External synchronisation           | USER REPORTS   | SETTINGS<br>State                  | League   |         | Stort batchigh                        |
| Conf officials man                                                                          | Export umpires | National   Include banking details | National |         |                                       |
| Conf comm platform Communication platform System management                                 |                |                                    |          |         |                                       |
| User management<br>General messages<br>Discleimers<br>User reports<br>Reports configuration |                |                                    |          |         |                                       |
| Expenses monogement     Fregistrations                                                      |                |                                    |          |         |                                       |
| 2022 IC Crivetik) By RefAssist                                                              |                |                                    |          |         |                                       |
| 🔁 1144_Export obserxisx \land                                                               |                |                                    |          |         | Show all                              |

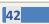

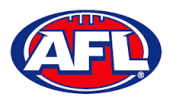

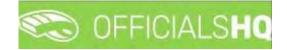

## 5. Competition Management

#### Grades

All grades and fixtures are created by competition managers in the **PlayHQ** platform and integrated across to **OfficialsHQ** platform.

To configure the **Grades**, in the left menu click on **Competition management** and click on **Grades**. A **Selection** popup screen will appear. Select a **State** option, select a **League** option (please ensure select the league e.g. do not select org with prefix UC-xxx), select an **Umpire discipline** option and click on the **OK** button.

| =                            | CFICIALSHQ        |                         |   |   |   |           |   |            |          | ۰ م      | 🎨 💁 (          | 🔵 Tony Saunders 🐱 | TEN V & AFL LIVE V |
|------------------------------|-------------------|-------------------------|---|---|---|-----------|---|------------|----------|----------|----------------|-------------------|--------------------|
|                              | Grades            |                         |   |   |   |           |   |            |          |          |                |                   |                    |
| De Configuration application | * SELECTION       |                         |   |   |   |           |   |            |          |          |                |                   |                    |
| Competition management       | Secson            | Sport discipline        |   |   |   |           |   |            |          |          |                |                   |                    |
| Clubs                        | 2022              | Australian football     |   |   |   |           |   |            |          |          |                |                   |                    |
| W Venues & pitches           | State             | League                  |   |   |   |           |   |            |          |          |                |                   |                    |
| all feams                    | AFL               | Playing AFL Association | • |   |   | Age group |   | Juniors?   | # series | Pricetty | Umpline panels | Coach panels      | # UMP panels       |
| = Series                     | Competition types |                         |   | • | T |           | T | Yes O No O |          |          |                |                   |                    |
| Games                        | Competition       | •                       |   |   |   |           |   |            |          |          |                |                   | *                  |
| External synchronisation     |                   |                         |   |   |   |           |   |            |          |          |                |                   | _                  |
| Cont officials man           | OK                |                         |   |   |   |           |   |            |          |          |                |                   | _                  |
| Officials management         |                   |                         |   |   |   |           |   |            |          |          |                |                   | _                  |
| Se Conf comm platform        |                   |                         |   |   |   |           |   |            |          |          |                |                   | _                  |
| Communication platform       |                   |                         |   |   |   |           |   |            |          |          |                |                   | _                  |
| System management            |                   |                         |   |   |   |           |   |            |          |          |                |                   | _                  |
| Expenses management          |                   |                         |   |   |   |           |   |            |          |          |                |                   | _                  |
| Registrations                |                   |                         |   |   |   |           |   |            |          |          |                |                   | _                  |
|                              |                   |                         |   |   |   |           |   |            |          |          |                |                   | _                  |
|                              |                   |                         |   |   |   |           |   |            |          |          |                |                   |                    |
|                              | +                 |                         |   |   |   |           |   |            |          |          |                |                   |                    |

Click on the Grade you want to configure.

| E                            | CO OFF   | ICIALSHQ     |      |                 |     |         |    |            | -        | <b>9</b> : 0 | a 💽 Tony      | Sounders 🛩   | EN 👻 🔗      | AFL ~ |
|------------------------------|----------|--------------|------|-----------------|-----|---------|----|------------|----------|--------------|---------------|--------------|-------------|-------|
| REASSIST                     | Grades   |              |      |                 |     |         |    |            |          |              |               |              |             |       |
| Configuration application    | ♥ SELECT | DN .         |      |                 |     |         |    |            |          |              |               |              |             |       |
| Competition management       | GRADES   |              |      |                 |     |         |    |            |          |              |               |              |             |       |
| e Clubs                      |          |              |      |                 |     |         |    |            |          |              |               |              |             |       |
| 💮 Venues & pitches           |          | + / 🗉 💿      | • \$ |                 |     |         |    |            |          |              |               |              |             |       |
| Grades                       | Seq. nr. | Grade        |      | Competition typ | ŧ   | Age gro | up | Juniors?   | # series | Priority     | Umpire panels | Coach panels | # UMP panel | 5     |
| ≘ Series                     |          |              | Ŧ    |                 | • • |         | T  | Yes() No() |          |              |               |              |             |       |
| Games                        | 0        | Test A Grade |      | Competition     |     |         |    |            | 1        | 0            | 0             | 0            | 0           | 4     |
| C External synchronisation ? | 0        | Test B Grade |      | Competition     |     |         |    | 0          | 1        | 0            | 0             | 0            | 0           |       |

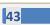

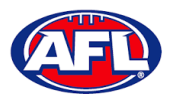

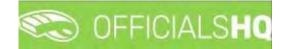

#### **Edit Grade**

To edit the **Grade** details and configure the priority and order appearance click on the *I* (**Update**) icon.

On the **Update** page select the **Priority**, select the **Seq. nr.** for order appearance in the list, tick the box for **Coach reports active** (if required), tick the box for **Use team name** and click on the **Save** button in the bottom right corner.

| = 🜑                                                                                                    | OFFICIALSHQ                                                                                                    |                                      |        | <b>Q</b> ; <b>Q</b> ; <b>Q</b> ; | O Tony Saunders 🗸 | 10 EN * | P AFL ~ |
|----------------------------------------------------------------------------------------------------|----------------------------------------------------------------------------------------------------|--------------------------------------|--------|----------------------------------|-------------------|---------|---------|
| the state of the state of the s | DATE                                                                                                    |                                      |        |                                  |                   |         |         |
| T Clubs T                                                                                                    | ne *<br>est A Grade<br>int name<br>est A<br>e group                                                                         | Priority 1 Coach report type Partner | ₹<br>₹ |                                  |                   |         |         |
| Configuration umplifing 3 Configuration umplifing 3 Configuration umplifing 3 Configuration platform 3 Communication platform 3 Communication platform 3 System management 3 Expenses management 3 Communication platform 3 Communication platform 3 C | npetition type<br>ompetition •<br>Available for video<br>Coach reports active<br>Use team name<br>Juniars?<br>Club priority | Seq. nr.                             | •      |                                  |                   |         |         |
| Registrations                                                                                                    |                                                                                                    |                                      |        |                                  |                   | Back 🗸  | Save    |

You will be returned to the **Grades** page and the **Grade** details will be updated.

|                        | CO OFF   | ICIALSHQ |     |                |           |                          | 9        | <b>Q</b> . 9 | Tony          | Saunders 🛩 👘 | EN ~ ØAF     |
|------------------------|----------|----------|-----|----------------|-----------|--------------------------|----------|--------------|---------------|--------------|--------------|
|                        | Grades   |          |     |                |           |                          |          |              |               |              |              |
|                        |          | N        |     |                |           |                          |          |              |               |              |              |
| Competition management |          |          |     |                |           |                          |          |              |               |              |              |
|                        | GRADES   | ,        |     |                |           |                          |          |              |               |              |              |
|                        |          |          |     |                |           |                          |          |              |               |              |              |
|                        | []]      | + / = 01 |     |                |           |                          |          |              |               |              |              |
|                        |          | +//=>    |     |                |           |                          |          |              |               |              |              |
|                        | Seg. nr. |          |     | petition type  | Age group | Juniors?                 | # series | Priority     | Umpire panels | Coach panels | # UMP panels |
|                        |          |          |     | petition type. | Age group | Juniors?<br>Yes () No () | # series | Priority     | Umpire panels | Coach panels | # UMP ponels |
| 👬 Teams                |          |          | Com |                |           |                          | # series | Priority     | Umpire ponels | Coach panels | # UMP ponels |

Edit other Grades as required.

| =                     | 😒 OFF     | ICIALSHQ     |   |                  |     |       |            | •        | <b>Q</b> e <b>G</b> | 👌 🔘 Tony      | Saunders 🛩   | 🔹 EN 👻 🔗     | AFL |
|-----------------------|-----------|--------------|---|------------------|-----|-------|------------|----------|---------------------|---------------|--------------|--------------|-----|
|                       | Grades    |              |   |                  |     |       |            |          |                     |               |              |              |     |
|                       | ✓ SELECTI | ON           |   |                  |     |       |            |          |                     |               |              |              |     |
| Competition managemen |           |              |   |                  |     |       |            |          |                     |               |              |              |     |
|                       | GRADES    |              |   |                  |     |       |            |          |                     |               |              |              |     |
|                       |           | + / 🗉 🗘      |   |                  |     |       |            |          |                     |               |              |              |     |
| Teams<br>Grades       | Seg.nr.   |              |   | Competition type | Âgê | group | Juniors?   | # series | Priority            | Umpire panels | Coach panels | # UMP panels | 5   |
|                       |           |              | T | • •              |     | T     | Yes() No() |          |                     |               |              |              |     |
|                       | 1         | Test A Grade |   | Competition      |     |       |            | 1        | 1                   | 0             | 0            | .0           |     |
|                       | 2         | Test B Grade |   | Competition      |     |       |            | Ť.       | 2                   | 0             | 0            | 0            |     |

AFL National & State Admin OfficialsHQ User Guide

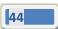

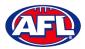

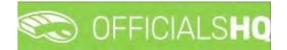

#### **Select Umpire Configuration**

To select the number of umpires to be appointed to the Grade, on the Grades page click on the Grade and click on

the 🕐 (Configuration required umpire type) icon.

The **Configuration required umpire type** pop-up will appear. When you click on the **Edit** button for each **Type** the **Number** field becomes active for you select the required number, select the **Number** and click on the **Save** button.

|                                                         | CO OFF    | ICIALSHQ     |             |                 |           |        |      |        | 6 | 19 O      | 👌 🧕 Tony      | Saunders 🛩   | EN ~ (    | 🕫 AFL 🛩 |
|---------------------------------------------------------|-----------|--------------|-------------|-----------------|-----------|--------|------|--------|---|-----------|---------------|--------------|-----------|---------|
| anarer -                                                | Grodes    |              |             |                 |           |        |      |        |   |           |               |              |           |         |
| Cartiguration opplication?                              | ✓ SELECTI | ON:          |             |                 |           |        |      |        |   |           |               |              |           |         |
| E Competition management                                |           |              |             |                 |           |        |      |        |   |           |               |              |           |         |
| Clobs                                                   | GRADE     | S            |             |                 |           |        |      |        |   |           |               |              |           |         |
| <ul> <li>Venues &amp; pitches</li> <li>Teams</li> </ul> |           | + / 1= * •   | Configurati | on required ump | bire type |        |      |        | × |           |               |              |           |         |
| an Grudes                                               | Seg jv,   |              | Туре        | Panel           |           | Number |      |        |   | Pripritty | Umpire ponela | Coach panels | # UMP pag | els     |
| (E Series                                               |           |              | FIELD       | National        | •         | 2      | Save | Concei |   |           |               | _            |           |         |
| Gomes                                                   | 1         | Tesi A Grade | BOUN        | National        |           | 2      | Edit |        |   | 1         |               | D.           | 8         |         |
| External synchronisation                                | 2         | Test B Grode | GÖAL        | National        |           | 2      | Edit |        |   |           |               |              | 6         |         |
| Configuration umpiring                                  |           |              | EMER        | National        |           | 0      | Edit |        |   |           |               |              |           |         |
| © Officials management                                  |           |              | _           |                 |           |        |      |        |   |           |               |              |           |         |
| Cost come aladam                                        |           |              |             |                 |           |        |      | _      |   |           |               |              |           |         |

When you have selected and saved the **Number** of each **Type** click on the **X** icon in the top right corner to close the pop-up, the **#UMP panels** column on the **Grades** page for the **Grade** will be updated.

| i E                    | S OFF     | ICIALSHQ     |   |                  |     |         |   |            | 2        | <b>Q</b> ; <b>C</b> | 👌 🔘 Tony      | Saunders 🛩   | EN - PA      |
|------------------------|-----------|--------------|---|------------------|-----|---------|---|------------|----------|---------------------|---------------|--------------|--------------|
|                        | Grades    |              |   |                  |     |         |   |            |          |                     |               |              |              |
|                        | ✓ SELECTI | ON           |   |                  |     |         |   |            |          |                     |               |              |              |
| Competition management |           |              |   |                  |     |         |   |            |          |                     |               |              |              |
| 👑 Clubs                | GRADES    | 5            |   |                  |     |         |   |            |          |                     |               |              |              |
|                        |           | +//=         |   |                  |     |         |   |            |          |                     |               |              |              |
| Teams                  | Seq. nr.  | Grade        |   | Competition type |     | Age gro | p | Juniors?   | # series | Priority            | Umpire panels | Coach panels | # UMP panels |
|                        |           |              | T |                  | • • |         | Ŧ | Yes O No O |          |                     |               |              |              |
|                        |           | Test A Grade |   | Competition      |     |         |   |            | 1        | 1                   | 0             | 0            | 6            |
|                        | 2         | Test B Grade |   | Competition      |     |         |   |            | 1        | 2                   | 0             | 0            | a            |

Configure other Grades as required.

|                                         | CO OFF    | ICIALSHQ     |        |                  |   |           |             | -        | <b>Q</b> . 9 | Tony          | Saunders 🛩 💧 | s en 👻 🔗    | AFL ~ |
|-----------------------------------------|-----------|--------------|--------|------------------|---|-----------|-------------|----------|--------------|---------------|--------------|-------------|-------|
| REFASSIET                               | Grodes    |              |        |                  |   |           |             |          |              |               |              |             |       |
| Configuration application?              | ← SELECTI | ON           |        |                  |   |           |             |          |              |               |              |             |       |
| Competition managemer?                  | GRADES    |              |        |                  |   |           |             |          |              |               |              |             |       |
| i Clubs<br>i Venues& pitches<br>∴ Teoms |           | +/=+         | • \$ 1 |                  |   |           |             |          |              |               |              |             |       |
| m Grodes                                | Seg nr.   | Grode        |        | Competition type |   | Age group | Juniors?    | # series | Priority     | Umpire panéls | Coach panels | # UMP panel | Is    |
| i≣ Series                               |           |              | Ŧ      | •                | Ŧ | T         | Yes O. No O |          |              |               |              |             |       |
| Gomes                                   | 1         | Test A Grade |        | Competition      |   |           |             | 1        | 1            | 0             | 0            | 6           | *     |
| External synchronisation ?              | 2         | Test B Grade |        | Competition      |   |           | Π           | 1        | 2            | 0             | 0            | 6           |       |

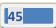

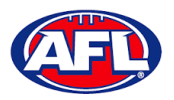

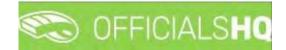

### **Link Match Reports**

All umpire club/leagues are able to create fully configurable match report templates (see **Configure Officials Management – Match report templates** section following in this guide) to be completed by umpires post match or they are able to use match report templates that have been created at the national level.

To link match reports to the **Grade**, on the **Grades** page click on the **Grade** and click on the **Inked form templates**) icon. On the **Linked Form Templates** page click on the (Add) icon.

|                                        | CO OFFICIALSHQ                |                |                 |             |        |                 | <b>9</b> : <b>9</b> : | <b>Q</b> i | O Tony Saunders 🗸 | 🖬 EN 👻        | Ø AFL ~   |
|----------------------------------------|-------------------------------|----------------|-----------------|-------------|--------|-----------------|-----------------------|------------|-------------------|---------------|-----------|
| REFASSIST                              | Grade > Test A Grade > Linked | form templates |                 |             |        |                 |                       |            |                   |               |           |
| Configuration application              | LINKED FORM TEMPLATES         | FOR TEST A GRA | DE              |             |        |                 |                       |            |                   |               |           |
| Competition management                 |                               |                |                 |             |        |                 |                       |            |                   |               |           |
| C External synchronisation >           | x + / =                       |                |                 |             |        |                 |                       |            |                   |               |           |
| Configuration umpiring                 | Templates                     | Template types | Subscriber type | Timing type | Timing | Umpire discipli | Umpire discipli       | User list  |                   | Default       |           |
| Officials management                   | * 7                           |                |                 |             |        |                 |                       |            |                   | is true () is | s false C |
| Conf comm platform                     |                               |                |                 |             |        |                 |                       |            |                   |               | *         |
| Communication platform <sup>&gt;</sup> |                               |                |                 |             |        |                 |                       |            |                   |               |           |
| 🗘 System management 👌                  |                               |                |                 |             |        |                 |                       |            |                   |               |           |
| Expenses management >                  |                               |                |                 |             |        |                 |                       |            |                   |               |           |
|                                        |                               |                |                 |             |        |                 |                       |            |                   |               |           |
|                                        |                               |                |                 |             |        |                 |                       |            |                   |               |           |
|                                        |                               |                |                 |             |        |                 |                       |            |                   |               |           |
|                                        |                               |                |                 |             |        |                 |                       |            |                   |               |           |
|                                        |                               |                |                 |             |        |                 |                       |            |                   |               | Bock      |

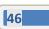

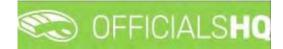

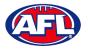

### Competition Management - Link Match Reports (cont)

On the Add Linked Form Templates page, select an option in Templates, select an option in Timing type, select an option in Subscriber type, select an option in Umpire disciplines, select an option in Umpire discipline number and click on the Save button in the bottom right corner.

Please note with the **Umpire discipline number** field, if 0 is selected the template link will be sent all umpires of the discipline selected in contrast to if a number is selected e.g. 1 or 2, the template link will only be sent to the umpire in that appointment e.g. FIELD 1 or FIELD 2.

| Ξ                                                                                                    | C OFFICIALSHQ                                                   |                            |         | • | 🏩 🎨 💁 | 🔘 Tony Saunders 🗸 | 🎫 EN 👻 🥜 AFL L | IVE ¥ |
|----------------------------------------------------------------------------------------------------|-----------------------------------------------------------------|----------------------------|---------|---|-------|-------------------|----------------|-------|
| REFACEST                                                                                                    | Grade > Saturday Open Mixed A > Linke                           | ed form templates. > Add   |         |   |       |                   |                |       |
| Configuration application) Competition management Competition management                                                                                                    | ADD LINKED FORM TEMPLATE FO                                     | R SATURDAY OPEN MIXED A    | Default |   |       |                   |                |       |
| Conf officials man Conf officials man Conf conficted amongement Conficted amongement Conficted amongement Communication platform Communication platform Communi | Timing type * At publication  Subscriber type * Umpire Umpire s | Umpire discipline Number * |         |   |       |                   |                |       |
| <ul> <li>Expenses management 3</li> <li>Registrations</li> </ul>                                                                                                    | Field Umpire 👻                                                  | ۵ \$                       |         |   |       |                   | Back 🗸 Sov     | re    |

You will be returned to the Add Linked Form Templates page.

| =                                                             | CO OFFICIALSHQ                     |                       |                 |                |          |                      |                       | 💁 🎨 🍕    | C Tany Saunders | Y TEN Y & AFLLIVE      |
|---------------------------------------------------------------|------------------------------------|-----------------------|-----------------|----------------|----------|----------------------|-----------------------|----------|-----------------|------------------------|
| HERIOSHIT                                                     | Grade 🔸 Saturday Open Miled A 🔸 Li | nked form templates   |                 |                |          |                      |                       |          |                 |                        |
| Configuration application <sup>2</sup> Competition management | LINKED FORM TEMPLATES FOR          | SATURDAY OPEN MIXED A |                 |                |          |                      |                       |          |                 |                        |
| External synchronisation                                      |                                    |                       |                 |                |          |                      |                       |          |                 |                        |
| E Conf officials man                                          | Templotes                          | Template types        | Subscriber type | Timing type    | Timing   | Umplife disciplines. | Umplie discipline Nu. | User Tet |                 | Default                |
| Officials management                                          |                                    | T                     |                 |                |          |                      |                       |          |                 | is true () is folke () |
| & Conf comm plotform                                          | NTFL Notice of Charge              | General match report  | Umpre           | At publication | <u>0</u> | FIELD                | 0                     |          |                 |                        |
| Communication platform                                        |                                    |                       |                 |                |          |                      |                       |          |                 |                        |
| © System management                                           |                                    |                       |                 |                |          |                      |                       |          |                 |                        |
| Expenses management                                           |                                    |                       |                 |                |          |                      |                       |          |                 |                        |
| Registrations                                                 |                                    |                       |                 |                |          |                      |                       |          |                 |                        |
|                                                               |                                    |                       |                 |                |          |                      |                       |          |                 |                        |
|                                                               |                                    |                       |                 |                |          |                      |                       |          |                 |                        |
|                                                               |                                    |                       |                 |                |          |                      |                       |          |                 |                        |
|                                                               |                                    |                       |                 |                |          |                      |                       |          |                 |                        |
|                                                               |                                    |                       |                 |                |          |                      |                       |          |                 |                        |
|                                                               |                                    |                       |                 |                |          |                      |                       |          |                 |                        |
|                                                               |                                    |                       |                 |                |          |                      |                       |          |                 | ×                      |
|                                                               |                                    |                       |                 |                |          |                      |                       |          |                 | Back                   |

Link other templates to the Grade as required.

To go back to the **Grades** page to link templates for other **Grades**, click on the **Back** button in the bottom right corner.

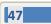

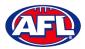

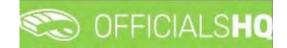

## 6. Configure Officials Management

Umpire administrators are able to group umpires and umpire coaches into one or more umpire or umpire coach panel for each discipline.

#### **Umpire Panels**

To create or edit **Umpire Panels** in the left menu click on **Conf officials man** and click on **Umpire panels**.

A **Selection** pop-up screen will appear. Select a **State** option, select a **League** option (please ensure to select the umpire group e.g. UC-xxx), select an **Umpire discipline** option and click on the **OK** button.

| =                          | C OFFICIALSHQ       |                              |   |           | Q                  | 5 🤹 🐴            | 🔘 Tony Saunders 👻 🎫 EN 👻 🔗 AFL 🛩 |
|----------------------------|---------------------|------------------------------|---|-----------|--------------------|------------------|----------------------------------|
| REFASSIST                  | Umpire panels       |                              |   |           |                    |                  |                                  |
| Configuration application? |                     |                              |   |           |                    |                  |                                  |
| Competition management     | Sport discipline    | State                        |   |           |                    |                  | ACTIVE UMPIRES (0)               |
| External synchronisation 2 | Australian football | <ul> <li>National</li> </ul> | • |           |                    |                  | and the second second            |
| Configuration umpiring >   | League              | Umpire discipline            |   |           |                    |                  | Name 🕇                           |
| I Umpire Panels            | NAT                 |                              |   | 2 matches | Interval identical | Int. ident. offi |                                  |
| E Coach panels             |                     |                              |   |           |                    |                  |                                  |
| Officials                  |                     |                              |   |           |                    |                  |                                  |
| Match report templates     | OK                  |                              |   |           |                    |                  | No data to display               |
| Officials management       |                     |                              |   |           |                    |                  |                                  |
| 🤣 Conf.comm.platform >     |                     |                              |   |           |                    |                  |                                  |
| Communication platform     |                     |                              |   |           |                    |                  |                                  |
| System management          |                     |                              |   |           |                    |                  |                                  |
| Expenses management        |                     |                              |   |           |                    |                  |                                  |
| Registrations              | 4                   |                              |   |           | _                  |                  |                                  |

On the **Umpire Panels** page, the **Default** panel is used when new umpires register for the first time. To create a new **Umpire Panel** click on the + (Add a umpire panel) icon.

| =                    | CO OFF      | ICIALSHQ |          |              |               |       |                |                          |                       |           | 🖲 💁 🎨     | 🐴 🔘 Tony Saunders 👻 🖬 EN 👻 |
|----------------------|-------------|----------|----------|--------------|---------------|-------|----------------|--------------------------|-----------------------|-----------|-----------|----------------------------|
|                      | Umpire pane | els      |          |              |               |       |                |                          |                       |           |           |                            |
| urotion application) | * SELECTO   | ON       |          |              |               |       |                |                          |                       |           |           |                            |
| etition management   | UMPIRE      | PANELS   |          |              |               |       |                |                          |                       |           |           | ACTIVE UMPIRES (0)         |
| fficials man         |             | + 🖉 🖻 📼  |          |              |               |       |                |                          |                       |           |           | Nome T                     |
| ipire panels         | Seq.rv:     |          | # of ump | # of allowe. | Highest grade | Type  | Int. 2 matches | Interval identifical cl. | Int. Ident: officials | # matches | Times / e |                            |
| ach panels<br>icials | 0           | Default  | 0        | 0            |               | FIELD | 000 00H 00M    | 000 00H 00M              | 00D 00H 00M           |           |           | No data to display         |
| tch report templates |             |          |          |              |               |       |                |                          |                       |           |           |                            |
| omm platform         |             |          |          |              |               |       |                |                          |                       |           |           |                            |
| management           |             |          |          |              |               |       |                |                          |                       |           |           |                            |
| ses monagement       |             |          |          |              |               |       |                |                          |                       |           |           |                            |
| rations              |             |          |          |              |               |       |                |                          |                       |           |           |                            |
|                      |             |          |          |              |               |       |                |                          |                       |           |           |                            |

AFL National & State Admin OfficialsHQ User Guide

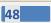

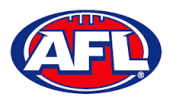

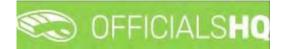

#### Configure Officials Management – Umpire Panels (cont)

On the Create Panel page add a Name and select the Seq. nr. for order appearance in the list.

There are multiple parameters that can be configured to assist with the **Auto Appointment** feature. Please note if you only want to use the manual appointment feature you do not need to set any parameters.

**Time Interval 2 Matches** is the number of days between matches for umpires in this panel.

**Interval Identical Clubs** is the number of days between matches with the same clubs for umpires in this panel. **Int. Ident. Officials** is the number of days between matches by the same umpires in this panel.

When you have selected the parameters you wish to use click on the **Save** button in the bottom right corner.

|                        | CFFICIALSHQ                    |                         |    |                          | . 🔮 🥶 | 🎨 🍨 🔘 Tony Saune      | ders 👻 🗮 EN 😕 🔗 AFL LIVI |
|------------------------|--------------------------------|-------------------------|----|--------------------------|-------|-----------------------|--------------------------|
|                        | Umpire panels > Add            |                         |    |                          |       |                       |                          |
|                        | CREATE PANEL                   |                         |    |                          |       |                       |                          |
| Competition management | Name *                         | TIME INTERVAL 2 MATCHES |    | INTERVAL IDENTICAL CLUBS |       | INT. IDENT. OFFICIALS |                          |
| Canf officials man     | Seq. nr.                       | # days                  | :  | # days                   | :     | # doys                | :                        |
|                        | Document generation functions  | # hours<br>12:00 PM     | 0  | # hours<br>1200 AM       | 0     | # hours               | 0                        |
|                        | Exclude for auto, appointments |                         | 0  |                          |       |                       | 0                        |
|                        | Exclude for open appointments  | # MATCHES               |    | REVIEWS                  |       |                       |                          |
|                        |                                | Min # matches           | \$ | Always reviewed          |       |                       |                          |
|                        |                                | Mox # matches           | :  | # rev.<br>0              | \$    |                       |                          |
|                        |                                |                         |    |                          |       |                       |                          |
|                        |                                |                         |    |                          |       |                       | Back 🗸 Save              |

You will be returned to the **Umpire Panels** page.

| =                                                                                                    | C OFFICIALSHQ   |                       |                    |                |                        |                       | 1         | Ð 🤷      | 👷 🍨 🔘 Tony Saunders 👻 🎘 EN 👻 🔗 AFL LIVE 🛩 |
|----------------------------------------------------------------------------------------------------|-----------------|-----------------------|--------------------|----------------|------------------------|-----------------------|-----------|----------|-------------------------------------------|
| Service of the service of the servic | Umpire panels   |                       |                    |                |                        |                       |           |          |                                           |
| Configuration application                                                                                                    | SELECTION       |                       |                    |                |                        |                       |           |          |                                           |
| Competition management     External synchronisation *                                                                                                    | UMPIRE PANELS   |                       |                    |                |                        |                       |           |          | ACTIVE UMPIRES (0)                        |
| Conf officials man                                                                                                    |                 |                       |                    |                |                        |                       |           |          | Nome +                                    |
| E Umpire panels                                                                                                    | Seq.m. Panel    | # of ump. # of allowe | Highest grade Type | Int. 2 motches | Interval identical ct. | Int. Ident. officials | # matches | Times re |                                           |
| 🖶 Officials                                                                                                    | 0 Defoult       | 0 0                   | FIELD              | 00D 00H 00M    | 00D 00H 00M            | 00D 00H 00M           |           | -        | No data to display                        |
| 😨 Awards<br>🕜 Match report templates                                                                                                    | 1 Field Umpixes | o o                   | FIELD              | DOD DOH DOH    | 000 00H 00M            | OOD DOH OOM           |           |          | THE REAL OF CONTRACT                      |
| Officials management                                                                                                    |                 |                       |                    |                |                        |                       |           |          |                                           |
| Conficering platform                                                                                                    |                 |                       |                    |                |                        |                       |           |          |                                           |
| System management                                                                                                    |                 |                       |                    |                |                        |                       |           |          |                                           |
| Expenses monagement                                                                                                    |                 |                       |                    |                |                        |                       |           |          |                                           |
| Registrations                                                                                                    |                 |                       |                    |                |                        |                       |           |          |                                           |
|                                                                                                    |                 |                       |                    |                |                        |                       |           |          |                                           |
|                                                                                                    |                 |                       |                    |                |                        |                       |           |          |                                           |
|                                                                                                    |                 |                       |                    |                |                        |                       |           | *        |                                           |

Add other **Umpire Panels** as required, you can add more than one panel for the same discipline. Please ensure you add the panels in the correct discipline using the **Selection** box.

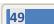

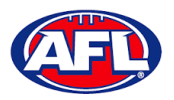

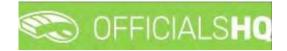

### **Coach Panels**

To create or edit **Coach Panels** follow the same process as **Umpire Panels** except in the left menu click on **Conf** officials man and click on **Coach panels**.

## Officials

Users with full admin access are able to add or edit umpire information, add or edit umpire parameters and add or edit umpires to umpire panels or umpire coach panels.

In the left menu click on Conf officials man, click on Officials and search for an Official.

|                                                                                 |                  |   |              |    |                           |          | Q Q 9      | - U I    | - rong sound | iers 👻 就 EN প |
|---------------------------------------------------------------------------------|------------------|---|--------------|----|---------------------------|----------|------------|----------|--------------|---------------|
|                                                                                 | Officials        |   |              |    |                           |          |            |          |              |               |
| iration application>                                                            | OFFICIALS        |   |              |    |                           |          |            |          |              |               |
| tition management                                                               | OFFICIALS        |   |              |    |                           |          |            |          |              |               |
| l synchronisation >                                                             | 1 + 1 <b>2</b> 4 |   |              |    |                           |          |            |          |              |               |
| icials man 🔹                                                                    | First nome       |   | Lastname +   |    | Email                     | Umpire   | Caoch      | 6        | Usier id     | Deleted       |
| ire ponels.                                                                     | anth             | 1 | saun         | Ŷ. |                           | YesQ NoQ | Yes Q No Q |          |              | YesQ NoO      |
| :h panels                                                                       | Anthony          |   | Sounders     |    | aksaunders@iprimus.com.au |          |            | M        | 1996         |               |
| sials.                                                                          | Anthony Kenneth  |   | Scrunders /  |    | tony.saunders@afla.com.au | 0        | 6          | м        | 5070         | 9             |
| ds                                                                              | Anthony          |   | Sounders (A) |    | administration@afib).com  | 6        | 8          | <u>M</u> | 2009         |               |
| th report templates                                                             | Anthony          |   | Sounders (G) |    | aksaunders0663@igmail.com | 6.       |            | M        | 2069         |               |
|                                                                                 |                  |   |              |    |                           |          |            |          |              |               |
| nication platform                                                               |                  |   |              |    |                           |          |            |          |              |               |
| imm platform 3<br>unication platform 4<br>management<br>es management<br>ations |                  |   |              |    |                           |          |            |          |              |               |

## **Manage Official**

On the **Officials** page to edit details click on the official and click on the  $\square$  (Manage) icon.

On the **Manage** page, in the **Manage** section click on any of the tabs, edit details as required and click on the **Save** button in the bottom right corner.

| =                                                                                | C OFFICIALSHQ                                                |                                  |                            | ۵. 🖗 | ۰ م | 🔘 Tony Saunders 👻 🐄 I | EN = 8 AFL LIVE + |
|----------------------------------------------------------------------------------|--------------------------------------------------------------|----------------------------------|----------------------------|------|-----|-----------------------|-------------------|
| PETASSIST                                                                        | Officials > Anthony Sounders > Mana                          | age                              |                            |      |     |                       |                   |
| Configuration application     Competition management                             | MANAGE                                                       | GENERAL                          |                            |      |     |                       |                   |
| External synchronisation >     External synchronisation >     Conf officials man | 2 General                                                    | First name *<br>Anthony          | Date of birth * 01/06/1963 |      |     |                       |                   |
| E Umpire ponels.                                                                 | Address                                                      | Prefix                           | Gender •                   |      |     |                       |                   |
| 😂 Officials<br>Awards                                                            | S Partners                                                   | Last name *<br>Saunders          |                            |      |     |                       |                   |
| Match report templates     Officials management                                  | <ul> <li>Rejected clubs</li> <li>Banking details.</li> </ul> | Popular name<br>Anthony Saunders |                            |      |     |                       |                   |
| Conf comm platform                                                               | E Accreditations<br>회 Work with children                     |                                  |                            |      |     |                       | ✓ Save            |
| System management     Expenses management     Registrations                      | Expense doto     Medical     Information                     |                                  |                            |      |     |                       |                   |
|                                                                                  | Registration data                                            |                                  |                            |      |     |                       |                   |

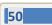

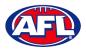

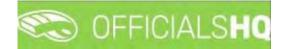

#### **Add Official Parameters**

On the **Officials** page to edit parameters click on the official and click on the 🚨 (**Parameters**) icon.

On the **Parameters** page, edit details as required and click on the **Save** button in the bottom right corner.

| Ŧ                                                                                                    | C OFFICIALSHQ                                                                                          |                                                                                 | <b>9 9 9</b>                                                             | 💭 Tony Saunders 👻 🎫 EN 👻 🔗 AFL 🛩 |
|----------------------------------------------------------------------------------------------------|----------------------------------------------------------------------------------------------------|---------------------------------------------------------------------------------|--------------------------------------------------------------------------|----------------------------------|
| REAGUE                                                                                                    | Officials > TONY SAUNDERS > Parameters                                                                 |                                                                                 |                                                                          |                                  |
| Configuration application  Competition management  Competition management  Configuration umplring  Configuration umplring  Conform platform  System management  Expenses management  Registrations | PARAMETERS Multiple matches Folled physical tests Refuses synthetic turf Exclude for open appointments | Priority<br>0<br>Max distance<br>9999<br>Max number of matches<br>99<br>99<br>• | Unavailable Reason for unavailability Inactive/Fired Deregistered reason | AUSTRALIAN FOOTBALL              |
|                                                                                                    |                                                                                                    |                                                                                 |                                                                          | Back Save                        |

### Mark Official as Umpire and/or Umpire Coach

When officials register they select whether they are registering as an umpire or an umpire coach, therefore on the

**Officials** page the **(Mark official as umpire**) and/or the **(Mark official as coach**) icons should be automatically bold depending on their selections.

## Add/Edit Official to Umpire Panel

On the **Officials** page to add/edit panels click on the official and click on the 트 (**Panels**) icon.

On the **Umpire Panels** page to edit a panel for an umpire click on the panel and click on the *Impire* (**Update umpire** panel) icon. Please note if Default is the only panel for an umpire, it must be changed to one the umpire club/league's panels.

| =                                                                         |                                        | r.                          |                |         |                          |          |                | <b>e</b> 4 | • • • •   | Tony Saunders |                | P AFL LIVE Y |
|---------------------------------------------------------------------------|----------------------------------------|-----------------------------|----------------|---------|--------------------------|----------|----------------|------------|-----------|---------------|----------------|--------------|
|                                                                           | Officials > Anthony Sa                 | Inders > Panels             |                |         |                          |          |                |            |           |               |                |              |
| Configuration application Competition management Deternal synchronisation | UMPIRE PANELS                          | 9                           |                |         |                          |          |                |            |           |               |                |              |
| Conf officials man     Officials man                                      | Type     Sport discipline: A     E(ELO | State<br>ustralian football | League         | Panel   | Start date<br>01/11/2022 | End date | Min. # matches | Hax        | # matches | # of reviews  | Match cotegory |              |
| Conf comm platform Communication platform Sustem management               | FELD                                   | AFL.                        | Playhq Umpires | oniour. | 09702022                 |          | 0              | 0          |           |               |                |              |
| Expenses management                                                       |                                        |                             |                |         |                          |          |                |            |           |               |                |              |

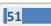

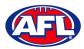

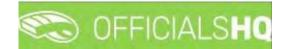

### Configure Officials Management – Add/Edit Official to Umpire Panel (cont)

On the **Update Umpire Panel** page change the **Panel** and click on the **Update** button in the bottom right corner.

| =                                           | C OFFICIALSHQ                           |                         |                    |                          | 🎨 🔮 🎨 🍕 | 🔘 Tony Saunders 👻 🎫 EN 👻 🔗 AFL LIVE 🛩 |
|---------------------------------------------|-----------------------------------------|-------------------------|--------------------|--------------------------|---------|---------------------------------------|
| -0143257                                    | Otficials > Panets > Update             |                         |                    |                          |         |                                       |
| Configuration application)                  | UPDATE UMPIRE PANEL                     |                         |                    |                          |         |                                       |
| O External synchronisation >                | Umpire discipline<br>Field Umpire       | Leagus<br>UC - Playhq 👻 | Min. # matches (0) | Match category           |         |                                       |
| Conf officials man     Officials management | Sport discipline<br>Austrolian football | Panel<br>Field Umpires  | Max. # matches (0) | Start date<br>01/11/2022 |         |                                       |
| Conf comm platform                          | State<br>AFL •                          |                         | # of reviews (0)   | End date                 |         |                                       |
| System management     Expenses management   |                                         |                         | •                  |                          |         |                                       |
| Registrations                               |                                         |                         |                    |                          |         | Back Vipdate                          |

You will be returned to the **Umpire Panels** page and the panel will be updated.

| Ξ                                                          | CFFICIALSHO                   | K.             |                |               |            |          |              |              | e 🐴 🔘 Tany S   | aunders 👻 🕿 EN 👻 🔗 AFL LIVE |
|------------------------------------------------------------|-------------------------------|----------------|----------------|---------------|------------|----------|--------------|--------------|----------------|-----------------------------|
|                                                            | Officials > Anthony Sour      | nders > Panels |                |               |            |          |              |              |                |                             |
|                                                            | UMPIRE PANELS                 |                |                |               |            |          |              |              |                |                             |
|                                                            | +                             | 9              |                |               |            |          |              |              |                |                             |
|                                                            | Tupe     Sport discipline: Au | Stote          | League         | Ponel         | Stort dote | End date | Min.#motches | Max # matche | s # of reviews | Match category              |
|                                                            | FIELD                         | AFL            | Ployha Umpires | Field Umplies | 01/11/2022 |          | a            | Ø            | 6              | 0                           |
| System monogement     Sperses monogement     Registrations |                               |                |                |               |            |          |              |              |                |                             |

On the **Umpire Panels** page to add an official to an umpire panel click on the official and click on the (Add umpire panel) icon.

On the Add Umpire Panel page select an option in Umpire discipline, select an option State, select an option in League (please ensure to select the umpire group e.g. UC-xxx), select an option in Panel and add the Start Date. You can also add parameters in the Min. # matches and Max. # matches fields. When you have added the information click on the Save button in the bottom right corner.

|                                     | C OFFICIALSHQ            |   |              |   |                    |    |                |    | • | <br>Tony Saunders |      | & AFL LIVE |
|-------------------------------------|--------------------------|---|--------------|---|--------------------|----|----------------|----|---|-------------------|------|------------|
| 107/00/67                           | Officials > Panels > Add |   |              |   |                    |    |                |    |   |                   |      |            |
| Configuration application           | ADD UMPIRE PANEL         |   |              |   |                    |    |                |    |   |                   |      |            |
| Competition management              |                          |   |              |   |                    |    |                |    |   |                   |      |            |
| External sunchronisation            | Sport discipline         |   | League       |   | Min. # matches (0) |    | Match category |    |   |                   |      |            |
| Conf officials man                  | Australian football      | • | UC - Playing | * |                    | :  |                | \$ |   |                   |      |            |
|                                     | Umpire discipline        |   | Panel        |   | Max. # matches (0) |    | Start date     |    |   |                   |      |            |
| Officials management                | Boundary Umpire          |   | Boundary     |   |                    | \$ | 01/11/2022     | 62 |   |                   |      |            |
| Conf comm platform                  | Stote                    |   |              |   | # of reviews (0)   |    | End date       |    |   |                   |      |            |
| Communication platform <sup>3</sup> | AFL                      |   |              |   |                    | :  |                |    |   |                   |      |            |
| System management                   |                          |   |              |   |                    |    |                |    |   |                   |      |            |
| Expenses management                 |                          |   |              |   |                    |    |                |    |   |                   |      |            |
| Registrations                       |                          |   |              |   |                    |    |                |    |   |                   | Back | ✓ Save     |

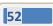

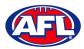

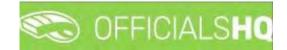

## Configure Officials Management - Add Official to Umpire Panel (cont)

You will return to the **Umpire Panels** page and the panel will be added.

| =                         | CO OFF       | ICIALSHQ                 |                            |                 |               |            |          |               | ۰ 💁      | ۰ م    | O Tony Saunders |                | P AFL LIVE ~ |
|---------------------------|--------------|--------------------------|----------------------------|-----------------|---------------|------------|----------|---------------|----------|--------|-----------------|----------------|--------------|
| FRF/SSIET                 | Officials >  | Anthony Soun             | ders > Panels              |                 |               |            |          |               |          |        |                 |                |              |
| Configuration application | UMPIRE       | PANELS                   |                            |                 |               |            |          |               |          |        |                 |                |              |
| External synchronisation  | ( <b>1</b> ) |                          |                            |                 |               |            |          |               |          |        |                 |                |              |
| Conf officials man        | # Spor       | Type<br>t discipline: Au | Stote<br>stralian football | League          | Panel         | Start date | End date | Min # matches | Hox 4 mg | tiches | # of reviews    | Match category | 0            |
| Officials management      |              | FIELD                    | AFL                        | Playing Umpires | Field Umplies | 01/11/2022 |          | D             | Ó        |        | 0               | 0              |              |
| Communication platform    |              | BOON                     | AFL                        | Playhq Umpires  | Boundary,     | 01/11/2022 | _        |               | 0        |        |                 | <u>u</u> .     |              |
| C System management       |              |                          |                            |                 |               |            |          |               |          |        |                 |                |              |
| Expenses monogement       |              |                          |                            |                 |               |            |          |               |          |        |                 |                |              |
| Registrations             | _            |                          |                            |                 |               |            |          |               |          |        |                 |                |              |

Add/edit other panels to an official as required.

### **Add Official to Coach Panel**

On the **Officials** page to edit panels click on the official and click on the 💷 (**Coach Panels**) icon.

On the Umpire Coach Panels page to add an official to an umpire coach panel click on the official and click on the

(Add umpire panel) icon.

To add an official to Coach Panels follow the same process as Add Official to Umpire Panels.

#### Awards

To create or edit Awards in the left menu click on Conf officials man and click on Awards.

A **Selection** pop-up screen will appear. Select a **Season** option, select a **State** option, select a **League** option (please ensure select the league e.g. do not select org with prefix UC-xxx) and click on the **OK** button.

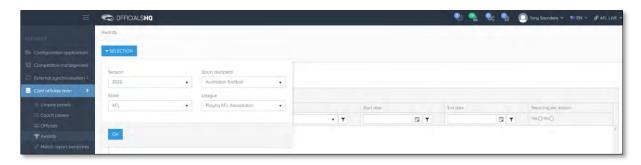

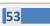

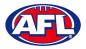

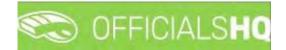

## Add Award

On the **Awards** page click on the (**Add**) icon.

| =                                 | C OFFICIALSHQ |             |       |            | 🖲 💁 🔩 🍨  | 🔘 Tony Saunders 👻 📰 EN 👻 🔗 AFL LIVE 🛩 |
|-----------------------------------|---------------|-------------|-------|------------|----------|---------------------------------------|
|                                   | Awards        |             |       |            |          |                                       |
| Configuration application?        | * SELECTION   |             |       |            |          |                                       |
| Competition management            | AWARDS        |             |       |            |          |                                       |
| C External synchronisation >      | AWARDS        |             |       |            |          |                                       |
| Conf officials man                | R+/80*        | ]           |       |            |          |                                       |
| I≣ Umpire panels                  | Name          | Award types | Grade | Start date | Éna date | Reporting per division                |
| LE Coach panels                   |               | · · ·       | * T   | 11 T       | G 7      | Tes O No O                            |
| Awards     Match report templates |               |             |       |            |          |                                       |

On the Add Award page select the Award types, add a Name, select the Grade, select the Start date, select the End date and click on the Save button in the bottom right corner.

Please note you can select each grade individually or select \* for all grades. If you select \* ensure you tick the **Reporting per division** box before saving.

|                   | C OFFICIALSHQ          |          | • | • | <b>9</b> : <b>9</b> | 🔘 Tony Saunders 🗸 |   |
|-------------------|------------------------|----------|---|---|---------------------|-------------------|---|
|                   | Awards > Add           |          |   |   | -                   |                   |   |
|                   |                        |          |   |   |                     |                   |   |
|                   | ADD AWARD              |          |   |   |                     |                   |   |
|                   |                        |          |   |   |                     |                   |   |
|                   | Award types *          |          |   |   |                     |                   |   |
| onf officials man | 3 best players.        |          |   |   |                     |                   |   |
| E Umpire panels   | Name *                 |          |   |   |                     |                   |   |
|                   | League Best & Foirest  |          |   |   |                     |                   |   |
|                   | Grade                  |          |   |   |                     |                   |   |
| T Awards          | *                      | •        |   |   |                     |                   |   |
|                   | Start date *           |          |   |   |                     |                   |   |
|                   | 1/04/2022              | <b>B</b> |   |   |                     |                   |   |
|                   | End date *             |          |   |   |                     |                   |   |
|                   | 31/08/2022             | 3        |   |   |                     |                   |   |
|                   | Reporting per division |          |   |   |                     |                   |   |
|                   |                        |          |   |   |                     |                   |   |
|                   |                        |          |   |   |                     |                   |   |
|                   |                        |          |   |   |                     |                   | - |

You will be returned to the **Awards** page, click on the 💌 (Award vote configurations) icon.

|                     | C OFFICIALSHQ         |                |     |       |            |     | 🎭 🤹        | St 🐒 | 🔘 Tony Saunders 👻 🔹    | EN V & AFL LIV |
|---------------------|-----------------------|----------------|-----|-------|------------|-----|------------|------|------------------------|----------------|
|                     | Awards                |                |     |       |            |     |            |      |                        |                |
|                     | SELECTION             |                |     |       |            |     |            |      |                        |                |
|                     | AWARDS                |                |     |       |            |     |            |      |                        |                |
| Corif officials man |                       |                |     |       |            |     |            |      |                        |                |
|                     | Name                  | Award types    |     | Grode | 5(art date |     | End date   |      | Reporting per division |                |
|                     |                       |                | - T | - T   |            | C T |            | G T  | YHS O No O             |                |
| 🖄 Officials.        | Leogue Best & Fairest | 3 pest players |     |       | 1/04/2022  |     | 51/08/2022 |      |                        |                |

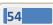

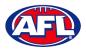

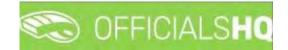

### Configure Officials Management - Add Award (cont)

On the Award Vote Configurations page, click on the 🛨 (Add) icon.

| =                          | C OFFICIALSHQ                                |                         |                 | 🥺 💁 🔩 🎙    | 🚺 🔘 Tony Saunders 🛩 💏 EN 🛩 🔗 AFL LIVE 🛩 |
|----------------------------|----------------------------------------------|-------------------------|-----------------|------------|-----------------------------------------|
| -maker                     | Course subtypes > League Best & Fairest > Aw | ard vote configurations |                 |            |                                         |
| Configuration application  | AWARD VOTE CONFIGURATIONS FOR L              | AGUE BEST & FAIREST     |                 |            |                                         |
| Competition management     |                                              |                         |                 |            |                                         |
| External synchronisation > |                                              |                         |                 |            |                                         |
| Conf officials man         | Umpire disciplines 1                         | Number                  | Number of Votes | Gome types | Manual ine available                    |
| 💿 Officials management     | • •                                          | \$ T                    | \$ T            | * 7        | is true () is false ()                  |
| Conf comm platform >       |                                              |                         |                 |            | *                                       |
| Communication platform     |                                              |                         |                 |            |                                         |

On the Add Award Vote Configuration page, select the a Umpire disciplines option, select Number\*, select Number of votes\*\*, tick the Manual line available and click on the Save button in the bottom right corner.

\* leave blank for the link to be sent to all umpires or add number e.g. 1 or 2, the template link will only be sent to the umpire in that appointment e.g. FIELD 1 or FIELD 2.

\*\* this must be the same as the **Award type** on the **Add Award** page.

| Ξ | C OFFICIALSHQ                                                                                           |                                         | • | ۰ | ۰. | 🔘 Tony Saunders 🗸 | 70 EN ~ | 8 AFL LIVE Y |
|---|----------------------------------------------------------------------------------------------------|-----------------------------------------|---|---|----|-------------------|---------|--------------|
|   | Awards > League Best & Fa                                                                               | irest 3 Award vote configurations 5 Add |   |   |    |                   |         |              |
|   | ADD AWARD VOTE CO<br>Umpre disciplines *<br>Pield Umpre<br>Number<br>Number<br>S<br>Gome types *<br>All | NFIGURATION FOR LEAGUE BEST & FAIREST   |   |   |    |                   |         |              |
|   |                                                                                                    |                                         |   |   |    |                   | Back    | ✓ Save       |

You will be returned to the Award Vote Configurations page, click on the Back button in the bottom right corner.

| Ξ.                            | C OFFICIALSHQ                                 |                         |                 | 🖲 💁 🍕 🥊    | 🚺 🔘 Tony Sounders 🗸 👼 EN 🔶 🔗 AFL LIVE 🗸 |
|-------------------------------|-----------------------------------------------|-------------------------|-----------------|------------|-----------------------------------------|
|                               | Course subtypes > Leogue Beat & Fairest > Awa | ard vote configurations |                 |            |                                         |
| Ele Configuration opplication | AWARD VOTE CONFIGURATIONS FOR LE              | AGUE BEST & FAIREST     |                 |            |                                         |
| Competition management        |                                               |                         |                 |            |                                         |
| External synchronisation ?    |                                               |                         |                 |            |                                         |
| Conf officials man            | Umpire disciplines †                          | Number                  | Number of votes | Game types | Manual line available                   |
| Officials management          | · · · ·                                       | ¢т                      | С т             | • T        | ls true⊖ i≦ foise.O                     |
| 2 Coril comm platform         | Field Umpire                                  |                         | 5               | Al         |                                         |
| Communication platform        |                                               |                         |                 |            |                                         |
| System management.            |                                               |                         |                 |            |                                         |
| Expenses management           |                                               |                         |                 |            |                                         |
| Registrations                 |                                               |                         |                 |            |                                         |
|                               |                                               |                         |                 |            |                                         |
|                               |                                               |                         |                 |            |                                         |
|                               |                                               |                         |                 |            |                                         |
|                               |                                               |                         |                 |            |                                         |
|                               |                                               |                         |                 |            |                                         |
|                               |                                               |                         |                 |            |                                         |
|                               |                                               |                         |                 |            |                                         |
|                               |                                               |                         |                 |            |                                         |
|                               |                                               |                         |                 |            | Bank                                    |

AFL National & State Admin OfficialsHQ User Guide

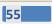

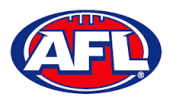

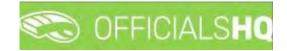

## Configure Officials Management - Add Award (cont)

You will be returned to the **Awards** page.

| Ξ                                                                             | C OFFICIALSHQ         |                |       |           |     | - 😔 🔮      | <b>9</b> | 🔘 Tony Saunders 🤟 🗮 EN 👻 | P AFL LIVE . |
|-------------------------------------------------------------------------------|-----------------------|----------------|-------|-----------|-----|------------|----------|--------------------------|--------------|
| THRASET                                                                       | Awards                |                |       |           |     |            |          |                          |              |
| D= Configuration application                                                  |                       |                |       |           |     |            |          |                          |              |
| <ul> <li>Competition monogement.</li> <li>External synchronisation</li> </ul> | AWARDS                |                |       |           |     |            |          |                          |              |
| Conf officials man                                                            |                       | 2              |       |           |     |            |          |                          |              |
| - Umpire panels                                                               | Nome                  | Award types    | Grade | Stan dale |     | End date   |          | Reporting per division   |              |
| Coach panets                                                                  |                       | - T            | - T   |           | T I |            | E T      | YesQ NoQ                 |              |
| T Awards                                                                      | League Best & Fairest | 3 best players |       | 1/04/2022 |     | 31/06/2022 |          | 2                        | -            |

## Edit/Update Award

To edit/update an **Award** click on the award you would like to edit and click on the *Ipdate* (**Update**) icon. On the **Update Award** page make your changes and click on the **Update** button in the bottom right corner.

| =                          | C OFFICIALSHQ                |              |  |  |  | <b>%</b> : <b>9</b> | Tony Saunders 🗸 | TE EN Y | 8 AFL LIVE - |
|----------------------------|------------------------------|--------------|--|--|--|---------------------|-----------------|---------|--------------|
| HEFASIST                   | Awards 🔸 League Best & Faire | est > Update |  |  |  |                     |                 |         |              |
| Configuration application  | UPDATE AWARD                 |              |  |  |  |                     |                 |         |              |
| Competition management     |                              |              |  |  |  |                     |                 |         |              |
| External synchronisation   | Name *                       |              |  |  |  |                     |                 |         |              |
| Conf officials man         | Start date *                 |              |  |  |  |                     |                 |         |              |
| 😳 Umpire panels            | 1/04/2022                    |              |  |  |  |                     |                 |         |              |
| Coach panels               | End date *                   |              |  |  |  |                     |                 |         |              |
| -III Officials<br>T Awards | 31/08/2022                   | 6            |  |  |  |                     |                 |         |              |
| Match report templates     | Reporting per division       |              |  |  |  |                     |                 |         |              |
| Officials management       |                              |              |  |  |  |                     |                 |         |              |
| Second comm plattarm       |                              |              |  |  |  |                     |                 | Back    | ✓ Update     |
| Communication platform     |                              |              |  |  |  |                     |                 | _       |              |

## **Edit/Update Award Vote Configurations**

To edit/update the award vote configurations, on the Awards page click on the award and click on the 😐 (Award

**vote configurations**) icon. On the **Award Vote Configurations** page click on the configuration and click on the **(Update)** icon. On the **Update Award Vote Configuration** page make your changes and click on the **Update** button in the bottom right corner.

| C OFFICIALSHQ                                                                                                    |                                    | . 💁 🎨 🍕 | 🔘 Tony Saunders 🛩 | 7 EN ~ | 8 AFL LIVE Y  |
|----------------------------------------------------------------------------------------------------|------------------------------------|---------|-------------------|--------|---------------|
| Awards 🔸 Leógue Best & Faires                                                                                                    | > Award vate configurations > Add. |         |                   |        |               |
| ADD AWARD VOTE CONFI<br>Umpire disciplines "<br>Field Umpire<br>Number<br>Number<br>Number of votes."<br>3<br>Gome types."<br>All<br>V Monual line available | GURATION FOR LEAGUE BEST & FAIREST |         |                   |        |               |
|                                                                                                    |                                    |         |                   | Back   | <b>√</b> Sove |

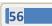

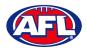

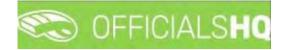

### **Award Report**

To download the award report with round by round votes and tally totals for each **Grade** on the **Awards** page click on the (Excel export for award votes) icon, a link to the exported file will appear in the bottom left corner, click on the link to open.

## **Award Votes**

On the Awards page click on the Award and click on the 📧 (Award votes) icon.

|                            | C OFFICIALSHO       |                |     |       |     |            |     | Q 🥹        | <b>8</b> : <b>9</b> | 🔘 Tony Saunders 👻 🎫    | EN + & AFL LIV |
|----------------------------|---------------------|----------------|-----|-------|-----|------------|-----|------------|---------------------|------------------------|----------------|
|                            | Awards              |                |     |       |     |            |     |            |                     |                        |                |
| Configuration application  | - SELECTION         |                |     |       |     |            |     |            |                     |                        |                |
| Competition management     | AWARDS              |                |     |       |     |            |     |            |                     |                        |                |
| External synchronisation > |                     | d votes        |     |       |     |            |     |            |                     |                        |                |
| Conf officials man >       |                     |                |     |       |     |            |     |            |                     |                        |                |
| E Umpire pariets:          | Name                | Award tubes    |     | Grade |     | Start date |     | End date:  |                     | Reporting per division |                |
| E Cooch ponels             |                     |                | * T |       | • • |            | 🛱 T |            | 1 T                 | YesO No O              |                |
| 🖶 Officials<br>🕿 Awards    | 2022/23 NTFL Awards | 3 best players |     |       |     | 1/09/2022  |     | 25/02/2023 |                     |                        | - 0            |

On the Award Votes page in the top right corner select the Grade to update/add votes.

| =                          | CFFICIALSHQ                       |           |        |   |                  |        |      |   | <b>Q</b> | ea_ ea; € | 👌 🔘 Tony Saunders 🛩 👼 El                             | N ~ @ AFL LIVE ~ |
|----------------------------|-----------------------------------|-----------|--------|---|------------------|--------|------|---|----------|-----------|------------------------------------------------------|------------------|
| FEFABIET                   | Awards > 2022/23 NTFE Awards > Aw | ard votes |        |   |                  |        |      |   |          |           |                                                      |                  |
| Configuration application  | AWARD VOTES FOR 2022/23 NT        | FL AWARDS |        |   |                  |        |      |   |          |           | Test                                                 |                  |
| Competition management     |                                   |           |        |   |                  |        |      |   |          |           | 1                                                    | Q                |
| External synchronisation ? |                                   |           |        |   |                  |        |      |   |          |           | 2022/23 NTFL U14 Girls                               |                  |
| 😂 Conf officials man 🕴     | Motor 4                           |           | Umpire |   | Umpke discipline | Number | Teom |   | Player   | Vole      |                                                      |                  |
| Officials management       |                                   | т         |        | T |                  |        |      | T |          |           | 2022/23 NTFL U12 Deslandes<br>2022/23 NTFL U12 Girls | _                |
| Se Cont comm platform      |                                   |           |        |   |                  |        |      |   |          |           | 2022/23 NTFL U10 Mixed                               |                  |
| Communication platform     |                                   |           |        |   |                  |        |      |   |          |           | 2022/23 NTFL U10 Boys                                |                  |

The **Award Votes** page will show line by line entries for each vote in each match for all umpire appointments in the **Grade** – some will have votes entered and some will votes not entered depending on whether the umpire has completed the task.

| pplication>                                      | ARD VOTES FOR 2022/23 NTFL AWARDS                                                                                       |        |                   |         |                                                                  |                   |      | 2022/23 NTFL U12 Girls  |                  |
|--------------------------------------------------|----------------------------------------------------------------------------------------------------|--------|-------------------|---------|------------------------------------------------------------------|-------------------|------|-------------------------|------------------|
| magement                                         |                                                                                                    |        |                   |         |                                                                  |                   |      | EVERY ESTIMATE ONE ONLY |                  |
| onisation ?                                      |                                                                                                    |        |                   |         |                                                                  |                   |      |                         |                  |
| 15                                               | oten 🛓                                                                                                    | Umpire | Umpire discipline | trumber | Team                                                             | Player            | Vote | Manual line added       | Final vote       |
| *                                                | T                                                                                                    | T      | T                 |         | T                                                                |                   |      | lis true () is false () | is true () is fo |
| Li Li                                            | /10.18.30. Palmerston Magpies (NTFL) Palmerston Magpies<br>12 Girls White - St Marg's (NTFL) St Marg's U12 Girls Gold   |        |                   |         |                                                                  |                   | 2    |                         |                  |
|                                                  | /10 1830: Palmerston Magpies (NTFL) Palmerston Magpies<br>12 Girls White - St Mary's (NTFL) St Mary's U12 Girls Gold    |        |                   |         |                                                                  |                   | 3    |                         |                  |
| 31                                               | /10 1830: Nightcliff (NTFL) Nightcliff Tigers U12 Girls- PINT<br>ITFL) PINT U12 Girls                                   |        |                   |         |                                                                  |                   | ň    |                         |                  |
|                                                  | /10 1830: Nightcliff (NTFL) Nightcliff Tigers U12 Girls - PINT<br>(TFL) PINT U12 Girls                                  |        |                   |         |                                                                  |                   | 2    |                         |                  |
|                                                  | /10 1830: Nightcliff (NTFL) Nightcliff Tigers U12 Girls + PINT<br>ITFL) PINT U12 Girls                                  |        |                   |         |                                                                  |                   | .3   |                         |                  |
|                                                  | /10 17:45: Waratah (NTFL) Waratah U12 Girls - Southern<br>stricts (NTFL) Southern Districts U12 Girls Black             |        |                   |         |                                                                  |                   | 1    |                         |                  |
|                                                  | /10 17:45: Waratah (NTFL) Waratah U12 Girls - Southern<br>stricts (NTFL) Southern Districts U12 Girls Black             |        |                   |         |                                                                  |                   | 2    |                         |                  |
| Districts (NTFL) South<br>31/10 17:45: Darwin Bu | /10 17:45: Waratah (NTFL) Waratah Lit2 Girls - Southern<br>stricts (NTFL) Southern Districts Ut2 Girls Black            |        |                   |         |                                                                  |                   | 2    |                         |                  |
|                                                  | /10 17:45: Darwin Buffoloes (NTFL) Darwin Buffoloes U12<br>rls - Southern Districts (NTFL) Southern Districts U12 Girls |        |                   |         | Southern Districts (NTFL)<br>Southern Districts U12 Girls<br>Red | Tony Sounders - 1 | 1    |                         |                  |

AFL National & State Admin OfficialsHQ User Guide

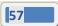

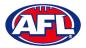

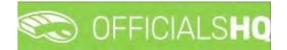

## **Add Award Votes**

To add votes where the umpire has not completed the task, on the **Award Votes** page click on the **Match/Vote** and click on the **I (Update**) icon.

| application?         | AWARD VOTES FOR 2022/23 NTFL AW                                                                                 | ARDS         |       |                  |        |                                                                 |                   |      | 2022/23 NTFL U12 Girls |                 |
|----------------------|----------------------------------------------------------------------------------------------------|--------------|-------|------------------|--------|-----------------------------------------------------------------|-------------------|------|------------------------|-----------------|
| nanagement           |                                                                                                    |              |       |                  |        |                                                                 |                   |      |                        |                 |
| iranisation >        |                                                                                                    |              |       |                  |        |                                                                 |                   |      |                        |                 |
| an è                 | Match 🗼                                                                                                    |              | Umpre | Umpire ascopline | Number | Team                                                            | Player            | Vote | Manual line added      | Final vote      |
| ent 🤉                |                                                                                                    | T            | T     | T                |        | T                                                               |                   |      | Is true () is false () | is true () is t |
| n S                  | 31/10 18:30: Palmerston Magples (NTFL) Palmerste<br>U12 Girls White - St Mary's (NTFL) St Mary's U12 G          |              |       |                  |        |                                                                 |                   | 2    |                        |                 |
| <m>&gt;<br/>&gt;</m> | 31/10 18:30 Polmerston Magpies (NTFL) Polmersto<br>U12 Girls White - St Mary's (NTFL) St Mary's U12 G           |              |       |                  |        |                                                                 |                   | 3    |                        |                 |
| é.                   | 31/10 1830: Nightcliff (NTFL) Nightcliff Tigers U12 (<br>(NTFL) PINT U12 Girls                                  | Girts • PINT |       |                  |        |                                                                 |                   | đ    |                        |                 |
|                      | 31/10 1830: Nightcliff (NTFL) Nightcliff Tigers U12 (<br>(NTFL) PINT U12 Girls                                  | Girls - PINT |       |                  |        |                                                                 |                   | ż    | 6                      |                 |
|                      | 31/10 18:30 Nighteliff (NTFL) Nighteliff Tigers U12 (<br>(NTFL) PINT U12 Girls                                  | Gelis - PINT |       |                  |        |                                                                 |                   | 3    |                        |                 |
|                      | 31/10 17:45: Waratah (NTFL) Waratah U12 Girts - S<br>Districts (NTFL) Southern Districts U12 Girls Black        | outivern     |       |                  |        |                                                                 |                   | ¥.   |                        |                 |
| 2                    | 31/10.17.45. Waratah (NTFL) Waratah U12 Girls - S<br>Districts (NTFL) Southern Districts U12 Girls Black        |              |       |                  |        |                                                                 |                   | 2    |                        |                 |
|                      | 31/10 17.45: Waralah (NTFL) Waratah U12 Gris - S<br>Districts (NTFL) Southern Districts U12 Girls Black         | outhern      |       |                  |        |                                                                 |                   | 3    |                        |                 |
|                      | 31/10 1745: Darwin Buffatoes (NTFL) Darwin Buffa<br>Girls - Southern Districts (NTFL) Southern Districts<br>Red |              |       |                  |        | Southern Districts (NTFL)<br>Southern Districts U12 Gris<br>Red | Tony Sounders - 1 | r    | -                      | n               |

On the **Update Award Vote** page you must select a **Team** option first then select a **Player** option and click on the **Update** button.

*Please note the Player options will be those players that have been selected in the lineup in the PlayHQ platform, however there is Add Manual Line option for any very late changes that have not been updated in PlayHQ.* 

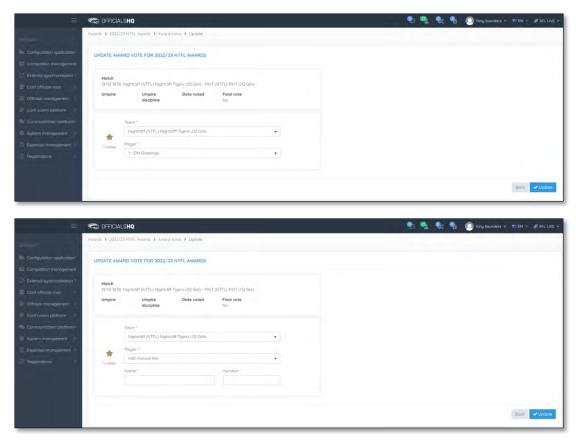

AFL National & State Admin OfficialsHQ User Guide

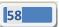

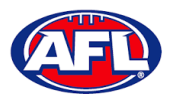

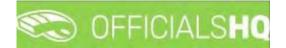

## Configure Officials Management - Add Award Votes (cont)

You will be returned to the **Award Votes** page and **Match/Vote** will be added. Click on the **Back** button in the bottom right to return to the **Awards** page.

|                                                                      | Awards > 2022/23 NTFL Awards > Award vot                                                                        | 85           |       |   |                   |   |        |                                                                  |                    |      |                        |            |
|----------------------------------------------------------------------|----------------------------------------------------------------------------------------------------|--------------|-------|---|-------------------|---|--------|------------------------------------------------------------------|--------------------|------|------------------------|------------|
|                                                                      |                                                                                                    |              |       |   |                   |   |        |                                                                  |                    |      |                        |            |
| ation?                                                               | AWARD VOTES FOR 2022/23 NTFL AW                                                                                 | ARDS         |       |   |                   |   |        |                                                                  |                    |      | 2022/23 NTFL U12 Girls |            |
| ernitrik                                                             |                                                                                                    |              |       |   |                   |   |        |                                                                  |                    |      |                        |            |
| on 2                                                                 |                                                                                                    |              |       |   |                   |   |        |                                                                  |                    |      |                        |            |
|                                                                      | Motor 4                                                                                                    |              | Umpre |   | Umpire discipline |   | Number | Teom                                                             | Player             | Vote | Manual Rne added       | Final vote |
|                                                                      |                                                                                                    | T            |       | Ŧ |                   | Ŧ |        | т                                                                |                    |      | /s true () is false () | is true () |
| ><br>n?                                                              | 31/10 18:30: Palmerston Magpies (NTFL) Palmersti<br>U12 Girls White - St Mary's (NTFL) St Mary's U12 G          |              |       |   |                   |   |        |                                                                  |                    | 12   |                        |            |
| 5                                                                    | .31/10 18:50, Palmerston Magpies (NTFL) Palmersto<br>UT2 Girls White - St Mary's (NTFL) St Mary's UT2 G         |              |       |   |                   |   |        |                                                                  |                    | 3    |                        |            |
| ő.                                                                   | 31/10 1830: Nightcliff (NTFL) Nightcliff Tigers U12<br>(NTFL) PINT U12 Girls                                    | Sirts - PINT |       |   |                   |   |        | Nighteliff (NTFL) Nighteliff<br>Tigers U12 Gifts                 | Ella Skippings – 1 |      |                        |            |
|                                                                      | 31/10 1830: Nightcliff (NTFL) Nightcliff Tigers U12 (NTFL) PINT U12 Girls                                       | Sirts - PINT |       |   |                   |   |        |                                                                  |                    | 2    |                        |            |
|                                                                      | 31/10 1830; reghtcliff (NTFL) Nightcliff Tigers U12 (NTFL) PINT U12 Gris.                                       | Sins - PINT  |       |   |                   |   |        |                                                                  |                    | 3    |                        |            |
|                                                                      | 31/10 17:45: Waratah (NTFL) Waratah U12 Girls - S<br>Districts (NTFL) Southern Districts U12 Girls Black        |              |       |   |                   |   |        |                                                                  |                    | 1    |                        |            |
| Districts (<br>51/10-17-4<br>Districts (<br>51/10-17-4<br>Grits - So | 31/10 1745: Waratah (NTPL) Waratah U12 Girls - S<br>Districts (NTPL) Southern Districts U12 Girls Black         | outhern      |       |   |                   |   |        |                                                                  |                    | 2    |                        |            |
|                                                                      | 31/10 17:45: Waratah (NTFL) Waratah U12 Girls - S<br>Districts (NTFL) Southern Districts U12 Girls Black        | puthers      |       |   |                   |   |        |                                                                  |                    | 3    |                        |            |
|                                                                      | 31/10 17:45: Darwin Bulfabes (NTFL) Darwin Bulfa<br>Griti - Southern Districts (NTFL) Southern Districts<br>Red |              |       |   |                   |   |        | Southern Districts (NTFL)<br>Southern Districts U12 Girls<br>Red | Tony Sounders-1    | 1    |                        |            |

#### **Edit Award Votes**

To edit votes the umpire has added click on the *logate* (**Update**) icon. On the **Update Award Vote** page change **Team** option and/or the **Player** option and click on the **Update** button.

#### **Manual Votes**

In some instances an umpire may use the **Add Manual Line** option. To check to see if there are any manual entries on the **Award Votes** page click on **is true** in the **Manual line added** column. If required you can edit the award votes and select the player (if available in the list) to replace the manual entry.

| = | C OFFICIALSHO                                                                                                    |           |       |                   |        |                                                                  | 🌒 💁                | S: 9 | 🔘 Tony Sounders 🗸      |                       | LLIVE |
|---|----------------------------------------------------------------------------------------------------|-----------|-------|-------------------|--------|------------------------------------------------------------------|--------------------|------|------------------------|-----------------------|-------|
|   | Awards > 2022/23 NTFL Awards > Award votes                                                                              |           |       |                   |        |                                                                  |                    |      |                        |                       |       |
|   | AWARD VOTES FOR 2022/23 NTFL AWA                                                                                        | RDS       |       |                   |        |                                                                  |                    |      | 2022/23 NTFL U12 Girls |                       |       |
|   |                                                                                                    |           |       |                   |        |                                                                  |                    |      |                        |                       |       |
|   |                                                                                                    |           |       |                   |        |                                                                  |                    |      |                        |                       |       |
|   | March 1                                                                                                    |           | Umpre | Umplie discipline | Number | Team                                                             | Player             | Vote | Manual line added      | Final vale            |       |
|   |                                                                                                    | Ŧ         | T     | T                 |        | T                                                                |                    |      | is true 🖲 is false ( 🤺 | is true () is false() |       |
|   | 31/10 1830: Nightcliff (NTFL) Nightcliff Tigers U12 Ge<br>(NTFL) PINT U12 Girls                                         | to - PINT |       |                   |        | Nightcliff (NTFL) Nightcliff<br>Tigers U12 Girls                 | Ella Skippings - 1 | 4    |                        |                       | 1     |
|   | 31/10 17:45. Darwin Butfalaes. (NTFL) Darwin Butfala<br>Gillis - Southern Districts (NTFL) Southern Districts U<br>Fied |           |       |                   |        | Southern Districts (NTFL)<br>Southern Districts U12 Girls<br>Red | Tony Sounders - 1  | x    | 9                      | 8                     |       |

### **Award Votes Report**

To download the award votes for the **Grade** on the **Award Votes** page click on the **(Export to Excel**) icon, a link to the exported file will appear in the bottom left corner, click on the link to open.

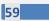

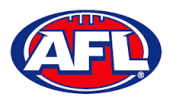

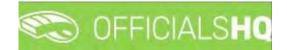

### Match report templates

To create or edit Match Reports in the left menu click on Conf officials man and click on Match report templates.

A **Selection** pop-up screen will appear. Select a **State** option, select a **League** option (please ensure select the league e.g. do not select org with prefix UC-xxx) and click on the **OK** button.

| =                                                                                                    | C OFFICIALSHQ                                                 |                               |              | • | Anthony Saunders |              | 🖗 AFL LIVE 👻 |
|----------------------------------------------------------------------------------------------------|---------------------------------------------------------------|-------------------------------|--------------|---|------------------|--------------|--------------|
| REFASSIST                                                                                                    | Templates                                                     |                               |              |   |                  |              |              |
| Competition management External synchronisation > Conf officials man Umpire panels Cocch panels Cocch panels                                                                                                    | Sport discipline<br>Australian football •<br>League<br>NTFL • | Stote<br>Northern Territory + | d by Greated |   | Updated by       | Last updated |              |
| COUCH panels  Couch panels  Couch panels  C | СК                                                            |                               |              |   |                  |              | 4            |
| Conf corm platform Communication platform System management Expenses management                                                                                                    |                                                               |                               |              |   |                  |              |              |
| 😰 Registrations 🔹 🕨                                                                                                    |                                                               |                               |              |   |                  |              | ,            |

On the **Templates** page click on the 😐 (Add) icon.

|                            | C OFFICIALSHQ |                |            | 🍨 🍕     | O Anthony Saunders | s ↔ 🐻 EN ↔ 🔗 AFL LIVE ↔ |
|----------------------------|---------------|----------------|------------|---------|--------------------|-------------------------|
| REFASSIST                  | Templates     |                |            |         |                    |                         |
| Configuration application? | ✓ SELECTION   |                |            |         |                    |                         |
| Competition management     |               |                |            |         |                    |                         |
| External synchronisation > | TEMPLATES     |                |            |         |                    |                         |
| Conf officials man         |               |                |            |         |                    |                         |
| Ξ Umpire panels            | Nome          | Template types | Created by | Created | Updated by         | Last updated            |
| 🖂 Coach panels             |               | - T            |            |         |                    |                         |
| Officials                  |               |                |            |         |                    | *                       |
| Motch report templates     |               |                |            |         |                    |                         |
| Officials management       |               |                |            |         |                    |                         |
| Conf comm platform         |               |                |            |         |                    |                         |
| Communication platform     |               |                |            |         |                    |                         |
| System management          |               |                |            |         |                    |                         |
| Expenses management        | 1             |                |            |         | _                  | .*                      |
| Registrations              |               |                |            |         |                    |                         |

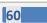

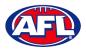

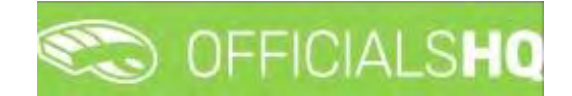

### Configure Officials Management - Match report templates (cont)

The **Templates > Add** page is a form builder, in the **Options** area add the **Name** of your report and select a **Type** option.

Please note we recommend that the league short name e.g. AFLQ is added to the start of the Name for easy identification when linking to a grade.

| Ē                             | C OFFICIALS <b>HQ</b> |      |   | 🍳 🐏 💽 Anthony Saunders 👻 🗉 EN 👻 🔗 AFL LIVE 🗸 |
|-------------------------------|-----------------------|------|---|----------------------------------------------|
| arrayset.                     | Templates > Add       |      |   |                                              |
| D+ Configuration application> | Save Preview Back     | TEST | ٥ | OPTIONS                                      |
| Competition management        |                       |      |   | 1                                            |
| External synchronisation ?    | COMPONENTS            |      |   | Name                                         |
| Conf officials man            | H Header              |      |   | Type                                         |
| 🗉 Umpire ponels               | I Paragraph           |      |   | General match report                         |
| E Coach panels                | T Text field          |      |   |                                              |
| Officials                     | E Textareo            |      |   |                                              |
| Match report templates        | Dropdown              |      |   |                                              |
| Officials management          | Checkbox              |      |   |                                              |
| 🤹 Conf.comm.platform 🥂        | Radiobutton           |      |   |                                              |
| Communication platform >      | Dote                  |      |   |                                              |
| System management             | Expectations          |      |   |                                              |
| Expenses management           | ☆ Rating              |      |   |                                              |
| Registrations                 | A Upload              |      |   |                                              |
|                               | PREDEFINED COMPONENTS |      |   |                                              |
|                               | Motch details         |      |   |                                              |
|                               | & Appointments        |      |   |                                              |

To add the match information, in the **Predefined Components** section click and drag **Match details** and **Appointments** into the report area. In the **Options** area add a **Name**.

|                                                                                                    | C OFFICIALS HQ                                                                               |                                                                                                    | 🎨 🌯 🔘 Anthony Saunders 🛩 🛸 EN 🐇 🔗 AFL LIVE 🛩 |
|----------------------------------------------------------------------------------------------------|----------------------------------------------------------------------------------------------|----------------------------------------------------------------------------------------------------|----------------------------------------------|
| amilgeri                                                                                                    | Templates > Add                                                                              |                                                                                                    |                                              |
| Configuration application                                                                                                    | Save Preview Book                                                                            | TEST ¢                                                                                                    | OPTIONS                                      |
| Cont officials man                                                                                                    | COMPONENTS<br>H Header<br>I Paragraph<br>T Text field<br>B Text field                        | Match Details     Stort       Image: Baston Rongers     Image: Away team<br>New Jersey<br>Rockets     Image: Stort<br>Rockets       Image: Location<br>Wernbley<br>Stadium     Series<br>Justice League     Image: Address<br>Stort                                | Match Details                                |
| Maich report templates     Ottfadals management     Conf.comm platform     Conf.comm platform     Suttem management     System management | Intercentered     Dropdown     Checkbax     ORabbutten     Date:     Expectations     Anting | Appointments appointments           David         Jomes         Dale         Mark Stone           Smith         @ Jones         Official 2         Dale         Mark Stone           Official 1         @ Jones         Official 2         Dale         Mark Stone |                                              |
| 7 Registrations                                                                                                    | Liblood  PREDEFINED COMPONENTS      Match details      Appointments                          |                                                                                                    |                                              |

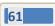

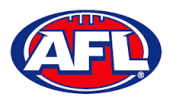

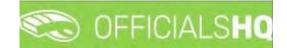

#### Configure Officials Management - Match Report Templates (cont)

To add other fields, in the **Components** section click and drag the fields into the report area.

Component – Header – when added in the **Options** area add the **Header**, add **Subheader** and in **Image** click on the **Select files** button to upload an image. If you want to remove the **Header** component in the **Options** area click on the **Delete** button.

| =                                                                                                    | C OFFICIALSHQ                                                                                 |                                                                                                    | 🎨 🐏 💽 Anthony Saunders 🗸 🖬 EN 🗟 🔗 AFL LIVE 🗸                                                     |
|----------------------------------------------------------------------------------------------------|-----------------------------------------------------------------------------------------------|----------------------------------------------------------------------------------------------------|--------------------------------------------------------------------------------------------------|
| aintegari                                                                                                    | Templates > Add                                                                               |                                                                                                    |                                                                                                  |
| Configuration applications                                                                                                    | Save Preview Bock                                                                             | TEST O                                                                                                    | OPTIONS                                                                                          |
| External synchronisation >      Cont officials man     Umpire panels     Code panels     Officials     Motor report lemplates     Officials management | COMPONENTS<br>H Header<br>Paragraph<br>T Text field<br>E Textarea<br>D Dropdown<br>C Checkbox | Match Details     Reading details       Image: Second Second Secon                                              | Header<br>Boample header<br>Subheader<br>Example Subheader<br>Image<br>Select files<br>MTFL/pg X |
| Cont comm platform 2<br>Communication platform 3<br>Signer management 3<br>Depenser management 2<br>Registrations                                      |                                                                                               | Smith<br>Officei 1     Officei 2     Portsoi 2     Portsoi 2     Portsoi 2     Portsoi 4     Officei 3     Portsoi 4     Portsoi 4     Port | Deste                                                                                            |

Component – **Paragraph** – when added in the **Options** area add **Paragraph** information. If you want to remove the **Paragraph** component in the **Options** area click on the **Delete** button.

| =                                                                                                    | C OFFICIALSHQ                                                                                            |                                                                                                    | 🖳 🍓 🔘 Anthony Sounders 🗸 🎫 EN 🐲 🔗 AFL LIVE 🛩 |
|----------------------------------------------------------------------------------------------------|----------------------------------------------------------------------------------------------------|----------------------------------------------------------------------------------------------------|----------------------------------------------|
| philosof                                                                                                    | Templates > Add                                                                                          |                                                                                                    |                                              |
| Configuration applications<br>Competition management<br>External synchronisation                                                                                                    | Sove Preview Back                                                                                        | TEST ¢                                                                                                    | OPTIONS<br>Paragraph                         |
| Conf officials man  Cumple parties  Coach parties  Coach parties  Colficials  Conf parties  Configures  Configure | H Hedden<br>Paragraph<br>T Text field<br>E Textoreg<br>Dropdown<br>C Checkbox<br>O Radiobutton<br>E Dote | Home team<br>Boston Rangers     Away team<br>New Jersey<br>Rockets     Stort       Location<br>Wembley<br>Stadium     Sries<br>Stadium     Sries<br>Stadium     Sries<br>Stadium       Address<br>Justice League     2218 Boker<br>Street, UK       Address<br>Street, UK       Appointments       Smith<br>Official 1     James<br>Dificial 2       David<br>Official 2 | B / Example Paragraph                        |
| System indiagement     Sources nonagement     Poperase nonagement     Poperase nonagement     Poperase nonagement                                                                                                    |                                                                                                    | Exomple Paragraph                                                                                                    | Dans                                         |

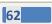

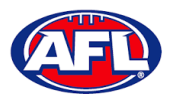

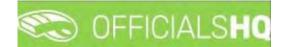

## Configure Officials Management – Match Report Templates (cont)

Component – **Text field** – when added in the **Options** area add the **Label**, add **Help** (if required) and if the field is mandatory click the **Required** checkbox. If you want to remove the **Text field** component in the **Options** area click on the **Delete** button.

| ÷.                                                                                                    | C OFFICIALSHQ                                       |                                                                                                    | 🥺 🍨 🔘 Anthony Saunders 🗸 📧 EN 🗟 🔗 AFL LIVE 🗸                |
|----------------------------------------------------------------------------------------------------|-----------------------------------------------------|----------------------------------------------------------------------------------------------------|-------------------------------------------------------------|
| arikazi                                                                                                    | Templates > Add                                     |                                                                                                    |                                                             |
| Configuration application     Competition management                                                                     | Save Preview Back                                   | TEST O                                                                                                    | OPTIONS                                                     |
| External synchronisation                                                                                                 | COMPONENTS                                          | Match Details                                                                                                    | Label                                                       |
| Cont officials man                                                                                                    | H Header<br>Paragraph<br>T Text field<br>B Textarea | Home team     Away team     Stort       Diston Rangers     Parket     2/08/20211152       New Jensey     PM       Location     Series       Wembley     Stratum       Stratum     Stratum | Example Text Field  Placeholder  Help  Please odd full nome |
| Match report templates     Officials management     Conficant platform     Conficant platform     Communication platform | Dropdown     Checkbox     Radiobutton     Date      | Appointments                                                                                                    | Required                                                    |
| System management                                                                                                    | +++ Expectations                                    | Example Text Field * text field                                                                                                    |                                                             |
| Expenses monogement                                                                                                    | ☆ Rating                                            |                                                                                                    |                                                             |
| Registrations                                                                                                    | Upload  PREDEFINED COMPONENTS  Match details        | Piease odd full nome                                                                                                    |                                                             |
|                                                                                                    | .a. Appointments                                    |                                                                                                    |                                                             |

Component – **Textarea** – when added in the **Options** area add the **Label**, add **Help** (if required) and if the field is mandatory click the **Required** checkbox. If you want to remove the **Textarea** component in the **Options** area click on the **Delete** button.

| =                                                                                                 | C OFFICIALS HQ                                                |                                                                                                    | 🥺 🌯 🔘 Anthony Sounders 🛩 🕷 EN 🐃 🔗 AFL LIVE 👻 |
|---------------------------------------------------------------------------------------------------|---------------------------------------------------------------|----------------------------------------------------------------------------------------------------|----------------------------------------------|
| ritheori                                                                                          | Templates > Add                                               |                                                                                                    |                                              |
| Configuration applications                                                                        | Save Preview Battle                                           | TEST O                                                                                                    | OPTIONS                                      |
| External synchronisation >                                                                        | COMPONENTS                                                    | Motch Details                                                                                                    | Label<br>Example Textorea                    |
| Conf officials man     Jumpire panels     Coach panels     Officials                              | H Header<br>G Porograph<br>T Text field<br>E Textanea         | Home Local<br>Beston Rangers         The Margue can<br>New Jenser<br>Rockets         Stort<br>Image<br>Stort         Stort<br>2008/20211152<br>PM           Location<br>Wernibey<br>Stordium         Image Stort<br>New Jenser<br>Sterles         Stort<br>PM         Address<br>Street, U.K. | Picceholder Help Picces odd oll defails      |
| Match report templates     Officials management     Canf comm platform     Communication platform | Dropdown     Checkbox     Orecounter     Todiobutton     Date | Appointments                                                                                                    | Required                                     |
| System management                                                                                 | Expectations                                                  | Example Textarea *                                                                                                    |                                              |
| Expenses monagement     Pegistrations                                                             | <ul> <li>☆ Rating</li> <li>▲ Upload</li> </ul>                |                                                                                                    |                                              |
|                                                                                                   | PREDEFINED COMPONENTS                                         | Please odd all details                                                                                                    |                                              |
|                                                                                                   | Match details     Appointments                                |                                                                                                    |                                              |

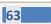

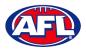

# CONTRACTOR OFFICIALS

## Configure Officials Management – Match Report Templates (cont)

Component – **Dropdown** – when added in the **Options** area add the **Label**, add **Help** (if required), if the field is mandatory click the **Required** checkbox and add **Values**. If you want to remove the **Dropdown** component in the **Options** area click on the **Delete** button.

| =                                                                                                    | C OFFICIALSHO                                                        |                                                                                                    | 🐑 🐏 💽 Anthony Sounders 🗸 🕫 EN 🗉 🔗 AFL LIVE 🗸              |
|----------------------------------------------------------------------------------------------------|----------------------------------------------------------------------|----------------------------------------------------------------------------------------------------|-----------------------------------------------------------|
| -3F <sup>1</sup> 2551                                                                                                    | Templates 🔌 Add                                                      |                                                                                                    |                                                           |
| C= Configuration application                                                                                                    | Save Preview Back                                                    | TEST 0                                                                                                    | OPTIONS                                                   |
| External sunchronisation     Cont officials man     Umpire panels     Cooch panels     Cooch panels     Officials     Maich report templates | COMPONENTS<br>H Header<br>T Paragraph:<br>T Text field<br>E Textorea | Match Details     mitch details       Image: Section Rangers     Image: Away team Rangers     Stort       Image: Section Rangers     Image: Rangers     Image: Rangers       Image: Section Wembley Stadium     Section Section Section Street     22/08/20211152       Image: Stadium     Section Section Section Section Street, UK.     Address Street, UK. | Lobel<br>Example Dropdown<br>Help<br>Add help<br>Required |
| Officials management     Sont comm platform     Communication platform                                                                       | Dropdown     Checkbox     Orecubor     Dote                          | Appointments apportanets<br>Oritical 1     Oritical 2     Oritical 2     Oritical 3     Oritical 3     Oritical 4     Oritical 4                                                                                                    | Values Add                                                |
| Sustem monogement                                                                                                    | Expectations                                                         | Example Dropdown " dropdown                                                                                                    | Delete                                                    |
| Expenses management                                                                                                    | ☆ Rating                                                             | yes 🔹                                                                                                    |                                                           |
| Registrations >                                                                                                    |                                                                      | Add help                                                                                                    |                                                           |

Component – **Checkbox** – when added in the **Options** area add the **Label**, add **Help** (if required), if the field is mandatory click the **Required** checkbox and add **Values**. If you want to remove the **Checkbox** component in the **Options** area click on the **Delete** button.

| Ξ                                                                                                    | C OFFICIALSHQ                                                                                 |                                                                                                    | 🥺 🍨 🔘 Anthony Sounders 👻 🔹 EN 🖃 🔗 AFL LIVE 🛩                                                           |
|----------------------------------------------------------------------------------------------------|-----------------------------------------------------------------------------------------------|----------------------------------------------------------------------------------------------------|----------------------------------------------------------------------------------------------------|
| - 21 <sup>1</sup> 25 51                                                                                                    | Templates > Add                                                                               |                                                                                                    |                                                                                                    |
| Canliguration analigation     Competition management     External synchronisation     Cond official man     Umpre panels     Cond panels     Cond panels     Cond panels     Cond panels     Match report templates                                                                                                    | Sove Preview Bock COMPONENTS H Header Paragraph T Text field E Textarea D Dropdown C Chiesbox | Location     New Jerray<br>Destan Rangers     New Jerray<br>Destan Rangers     State<br>Destan Rangers     State<br>Destan Rangers     State<br>Destan Rangers     State<br>Destan Rangers     State<br>Destan Rangers     State<br>Destan Rangers     State<br>Destan Rangers       Location<br>Warmblay<br>Stadium     Image Series<br>Destan Rangers     Image Series<br>Destan Rangers     Image Series<br>Destan Rangers     State<br>Destan Rangers     State<br>Destan Rangers       Appointments     Image Destan Rangers     Dele     Mark Stane | OPTIONS Label Example Checkbox Help Add herp Required C Required C Add C Add C Add C C C C C C C C C C |
| Conficem platform Communication platform Communication platform Communication platform Communication platform Communication platform Communication Communication Communic |                                                                                               | Smith Official 1     Official 2     Smith Official 3     Official 4     Official 4     Official 4     Official 4     Official 5     Official 4     Official 4     Official 4     Official 5                                                                                                    | Diges X & A                                                                                            |

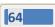

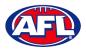

# CONTRACTOR OFFICIALS

## Configure Officials Management – Match Report Templates (cont)

Component – **Radiobutton** – when added in the **Options** area add the **Label**, add **Help** (if required), if the field is mandatory click the **Required** checkbox and add **Values**. If you want to remove the **Radiobutton** component in the **Options** area click on the **Delete** button.

| =                                                                                                    | C OFFICIALSHQ                                                                                                    |                                                                                                    | 🐏 🌯 🔘 Anthony Sounders 🛩 💷 EN 🗧 🔗 AFL LIVE 🛩 |
|----------------------------------------------------------------------------------------------------|----------------------------------------------------------------------------------------------------|----------------------------------------------------------------------------------------------------|----------------------------------------------|
| ie-kasti                                                                                                    | Templates > Add                                                                                                    |                                                                                                    |                                              |
| Configuration applications                                                                                                    | Save Preview Black                                                                                                    | TEST Ø                                                                                                    | OPTIONS                                      |
| External synchronisation      Cont officials man                                                                                | COMPONENTS<br>H Header                                                                                                    | Match Details Indet detail<br>Home team Away team Resrute Start<br>Boston Rangers T New Jersey E 22/08/2021 1152                                                                                                    | Label<br>Example Radiobuttor                 |
| <ul> <li>Umpire panels</li> <li>Coach panels</li> <li>Officials</li> </ul>                                                      | <ul> <li>Image of the second second sec</li></ul> | Location         Series         PM           Wembley         Stadium         Stadium         Stadium         Stadium                                                                                                    | Add help.<br>Required                        |
| Match report templates     Officials management     Conficials management     Confictants management     Communication platform | Dropdown Checkbox Checkbox Rodobutton Dote:                                                                                                    | Appointments appointments appointments appointments                                                                                                    | Values<br>703<br>19 Yes X 4<br>19 No. X 4    |
| System management     System management     Expenses management     Registrations                                               | <ul> <li>⇒ Dole</li> <li>⇒ Expectations</li> <li>☆ Rating</li> <li>▲ Upload</li> </ul>                                                                                                    | Example Radiobutton *vuidobutton *vuidobutton *vui | Door                                         |
|                                                                                                    | Match details     Appointments                                                                                                    |                                                                                                    |                                              |

Component – **Date** – when added in the **Options** area add the **Label**, add **Help** (if required) and if the field is mandatory click the **Required** checkbox. If you want to remove the **Date** component in the **Options** area click on the **Delete** button.

| =                                                                                                    | C OFFICIALSHQ                                                        |                                                                                                    | 🧶 🌯 🔘 Anthony Sounders 👻 🎫 EN 🐇 🖉 AFL LIVE 🛩 |
|----------------------------------------------------------------------------------------------------|----------------------------------------------------------------------|----------------------------------------------------------------------------------------------------|----------------------------------------------|
| ankan                                                                                                    | Templates > Add.                                                     |                                                                                                    |                                              |
| Configuration application                                                                                                    | Saye Preview Brack                                                   | TEST •• math debit.                                                                                                    | OPTIONS                                      |
| External sunchropisation     Confl officials man     Jumpire panels     Coach panels     Coach panels     Difficials                                 | COMPONENTS<br>H Hebder<br>G Panagraph.<br>T Text field<br>E Textorea | Match Details     Manual State       Image: State Rangers     Image: State Rangers       Image: State Rangers     Image: State Rangers       Image: State Rangers     Image: State Rangers       Image: State Rangers     Image: State Rangers       Image: State Rangers     Image: State Rangers       Image: State Rangers     Image: State Rangers       Image: State Rangers     Image: State Rangers       Image: State Rangers     Image: State Rangers       Image: State Rangers     Image: State Rangers | Example Dote<br>Help<br>Add help<br>Required |
| Officials management     Conficials management     Conficials management     Conficuation platform     Communication platform     Sustern management | Checkbox Checkbox Checkbox Radiobatton Dote Expectations             | Appointments                                                                                                    | Distric                                      |
| <ul> <li>Ementses monogenernt &gt;</li> <li>Registrations</li> </ul>                                                                                 |                                                                      | Example Date *                                                                                                    |                                              |
|                                                                                                    | & Appointments                                                       |                                                                                                    |                                              |

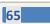

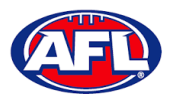

# CONTRACTOR OFFICIALS

## Configure Officials Management – Match Report Templates (cont)

Component – **Expectations** – when added in the **Options** area add the **Label**, add **Help** (if required), if the field is mandatory click the **Required** checkbox, add **Choices** and add **Questions**. If you want to remove the **Expectations** component in the **Options** area click on the **Delete** button.

| =                                                                        | C OFFICIALSHQ                  |                                                                                                | 🍭 🌯 🔘 Anthony Saunders 👻 🔻 EN 🐇 🔗 AFL LIVE 🛩 |
|--------------------------------------------------------------------------|--------------------------------|------------------------------------------------------------------------------------------------|----------------------------------------------|
| -1-142                                                                   | Templates > Add                |                                                                                                |                                              |
| Configuration application                                                | Sove Preview Back              | TEST Ø                                                                                         | OPTIONS                                      |
| External synchronisation                                                 | COMPONENTS                     | Match Details                                                                                  | Label<br>Example Expectations                |
| Conf officials man                                                       | H Header<br>I Partagraph       | Home team<br>Botton Rongers P Away team<br>New Jersey<br>Rockets PM<br>Location Series Address | Help<br>Add help                             |
| Coach panels                                                             | T Text field                   | U Wentbley V Justice League V 2218 Baker<br>Stadium Straet, U.K.                               | Required                                     |
| <ul> <li>Match report templates</li> <li>Officials management</li> </ul> | Dropdown     Checkbox          | Appointments                                                                                   | Choices Add                                  |
| Conf comm platform                                                       | Radiobutton     Date           | Smith Jories Kernon Official 4<br>Official 1. Official 2. Official 3                           | is Good N.<br>Is Folin N.<br>Is Poer N.      |
| System management                                                        | Expectátions                   | Example Expectations * expectations Good Fair Poor                                             | Questions Add                                |
| Registrations                                                            | A Uplaad                       | Expectation O O O O Add help                                                                   | > Expectation                                |
|                                                                          | PREDEFINED COMPONENTS          |                                                                                                | Dainte                                       |
|                                                                          | Match details     Appaintments |                                                                                                |                                              |

Component – **Rating** – when added in the **Options** area add the **Label**, add **Help** (if required), if the field is mandatory click the **Required** checkbox and select option in **Number of stars**. If you want to remove the **Rating** component in the **Options** area click on the **Delete** button.

| ٥.                                                                                                    | CFFICIALSHQ                                                                                                    |                                                                                                    | 🤓 🌯 🔘 Anthony Sounders 🗸 🚿 EN 🗸 🔗 AFL LIVE          |
|----------------------------------------------------------------------------------------------------|----------------------------------------------------------------------------------------------------|----------------------------------------------------------------------------------------------------|-----------------------------------------------------|
| -11-12-12                                                                                                    | Templotes > Add                                                                                                    |                                                                                                    |                                                     |
| Configuration application                                                                                                    | Save Preview Back                                                                                                    | TEST<br>Match Details match.det                                                                                                    | ¢ OPTIONS                                           |
| Cant officials man of sound of a sound of a | COMPONENTS H Header  Paragraph T Text field T Text field T Textarea C Dropdown C Checkbox O Roalobutton D Date                                                                                                    | Home team     Image: Start     Avag team     Start       Boston Rongers     Image: Start     Rockets     Image: Start       Location     Image: Start     Start     22/08/2021 th       Wembley     Image: Start     Start     22/08/2021 th       Vermbley     Image: Start     Start     22/08/2021 th       Vermbley     Image: Start     Start     22/08/2021 th       Vermbley     Image: Start     Start     22/08/2021 th       Vermbley     Image: Start     Start     22/08/2021 th       Vermbley     Image: Start     Start     22/08/2021 th       Vermbley     Image: Start     Start     22/08/2021 th       Start     Image: Start     Image: Start     22/08/2021 th       Vermbley     Image: Start     Image: Start     22/08/2021 th       Jones     Image: Start     Image: Start     20/08/2021 th       Image: Start     Image: Start     Image: Start     20/08/2021 th       Image: Start     Image: Start     Image: Start     20/08/2021 th       Image: Start     Image: Start     Image: Start     20/08/2021 th       Image: Start     Image: Start     Image: Start     20/08/2021 th       Image: Start     Image: Start     Image: Start     20/08/2021 th | Add help<br>Required<br>Number of stors<br>5<br>000 |
|                                                                                                    | Cole  Cole | Example rating *<br>会 古 古 古 古<br>Add help                                                                                                    |                                                     |

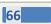

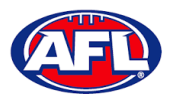

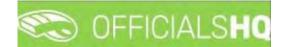

## Configure Officials Management – Match Report Templates (cont)

Component – **Upload** – when added in the **Options** area add the **Label**, add **Help** (if required) and if the field is mandatory click the **Required** checkbox. If you want to remove the **Upload** component in the **Options** area click on the **Delete** button.

| Ξ                                                                                                    | C OFFICIALSHQ                                                                                 |                                                                                                    | 🤓 🌯 🔘 Anthony Sounders 👻 🎫 EN – 🔗 AFL LIVE 🗸 |
|----------------------------------------------------------------------------------------------------|-----------------------------------------------------------------------------------------------|----------------------------------------------------------------------------------------------------|----------------------------------------------|
| an dan r                                                                                                    | Templates > Add                                                                               |                                                                                                    |                                              |
| Configuration application <sup>1</sup> Competition management                                                                                                    | Sove Preview Back                                                                             | TEST ¢                                                                                                    | OPTIONS                                      |
| External synchronisation* Conf officials man Umpire partels Coach parels Coach par | COMPONENTS<br>H Header<br>G Paragraph<br>T Text field<br>E Textarea<br>Dropdown<br>C Checkbox | Match Details     Start       Image: Second Rangers     Image: Second Rangers     Start       Image: Second Rangers     Image: Second Rangers     Start       Image: Second Rangers     Image: Second Rangers     Start       Image: Second Rangers     Image: Second Rangers     Start       Image: Second Rangers     Second Rangers     Address       Image: Stardurm     Second Rangers     Second Rangers       Image: Stardurm     Second Rangers     Address       Appointments     Street, UK                                                                                                    | Lobel Example Upload Help Add help Required  |
| Conf comm platform                                                                                                    | <ul> <li>Radiobutton</li> <li>Dote</li> </ul>                                                 | Smith Somes Some Control of the control of the control of the |                                              |
| System monogement     Expenses monogement                                                                                                    | ↔ Expectations                                                                                | Example Upload *                                                                                                    |                                              |
| 🕉 Registrations                                                                                                    | Uppod  PREDEFINED COMPONENTS  Match details  Accountments                                     | Select Hes                                                                                                    |                                              |

When you have added the **Components** that you require you can click on the **Save** button in the top left corner. You will be taken back to the **Templates** page.

To edit a **Template** click on the template you would like to edit and click on the 🖉 (**Update**) icon.

| =                                                             | C OFFICIALSHQ |                       |                  |                  | ê 4        | O Anthony Saunders |           | € AFL LIVE ~ |
|---------------------------------------------------------------|---------------|-----------------------|------------------|------------------|------------|--------------------|-----------|--------------|
| HEH/SSP                                                       | Templatès     |                       |                  |                  |            |                    |           |              |
| C+ Configuration application)                                 | - SELECTION   |                       |                  |                  |            |                    |           |              |
| Competition management<br>External synchronisation >          | TEMPLATES     |                       |                  |                  |            |                    |           |              |
| Conf officials mon                                            |               |                       |                  |                  |            |                    |           |              |
| Coach panels                                                  | Nome          | Templatë types        | Created by       | Created          | Updated by | Los                | t updated |              |
| <ul> <li>Officials</li> <li>Match report templates</li> </ul> | Test          | General match report. | Anthony Sounders | 23/08/2021 11:42 |            |                    |           | *            |

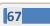

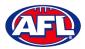

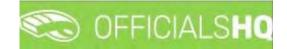

## Configure Officials Management – Match Report Templates (cont)

On the **Templates > Update** page make your changes.

To reorder the **Components** you can click and drag a **Component** and click on the **Save** button in the top left hand corner.

To view the **Template** click on the **Preview** button in the top left hand corner.

| 8                                     | C OFFICIALSHO                                  |                             |                     |                   |                                   | - Ø-  | 🐁 🔘 Anthony Saunders 🗠 🛎 EN — 🖉 AFL LIVE 🔶 |
|---------------------------------------|------------------------------------------------|-----------------------------|---------------------|-------------------|-----------------------------------|-------|--------------------------------------------|
|                                       | Nempiones & Update                             | Preview                     |                     |                   |                                   | *     |                                            |
| Con written application               |                                                | Match Details               |                     |                   |                                   |       |                                            |
| Ceresdition menolement                | Sove                                           | Boston Rangers              | Way ter             | am<br>sey Rockets | Start<br>23/08/2021 3:46 AM       |       | NS                                         |
| States no. 4, in chronication         | COMPONENTS                                     | Location<br>Wembley Stadium | Series<br>Justice L | eague             | Address<br>221B Boker Street, U.I | C.    |                                            |
| Econtentical/man                      | H. Header                                      | Appointments                |                     |                   |                                   |       |                                            |
| Conci por                             | 9 Parograph<br>T Text field                    | David Smith     Official 1  | Official 2          | Official 3        | Official 4                        |       | ra) mutch report                           |
| Contractor<br>Contractor travelation  | E: Textareo                                    | Example Dropdown *          |                     |                   |                                   |       |                                            |
| <ul> <li>Others mercurrent</li> </ul> | <ul> <li>Droppown</li> <li>Checkbox</li> </ul> | yes<br>Add help             |                     |                   |                                   | •     |                                            |
| Cont commistations                    | Rod abutton                                    | Example Upload *            |                     |                   |                                   |       |                                            |
| Compare dans plate on t               | 🛱 Date                                         | Select files                |                     |                   |                                   |       |                                            |
| I increase and a second               | 😁 Expectations                                 | Add help                    |                     |                   |                                   |       |                                            |
| Tergerstern.                          | A Malood                                       |                             |                     |                   |                                   | Close |                                            |
|                                       |                                                |                             | example Upload      |                   | _                                 | _     | L. C. C. C. C. C. C. C. C. C. C. C. C. C.  |

To close the **Preview** page click on the **Close** button.

To return to the **Templates** page at any time click on the **Back** button in the top left corner.

To link a **Template** to a **Grade** refer to the **Competition Management – Link Match Reports** section earlier this guide.

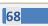

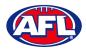

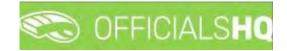

## 7. Officials Management

### **Appointments - game (Umpires)**

This feature is used to manually appoint umpires to matches.

In the left menu click on Officials Management and click on Appointments – Game.

|                          | S OFFICIALSHO                                                                                                    | 😫 🍓 🔘 Tony Saunders 🗸 🎫 EN 🛩 🔗 AFL LIVE 🔹 |
|--------------------------|----------------------------------------------------------------------------------------------------|-------------------------------------------|
|                          | Appointments for match                                                                                                    |                                           |
|                          | * SELECTION                                                                                                    |                                           |
|                          | MATCHES Matchine APPOINTMENTS O Lessere •                                                                                                    | UMPIRE Ad                                 |
|                          | Date M Harre team Away team *                                                                                                    | Cat.  All panels                          |
| Ø Officials management > | 30/091830 3 Paimerston Magples Waratab (Northern Tentory FL) *                                                                                                    | MC • Without motch                        |
| 24 Appointments - game   | 01/01 1030     1     Convert Bull Babries     Togetabli (Northern Tentory FL)       02/101 1030     3     St Marya (Northern Tentory FL)     Thal Bandees (Northern Tentory FL)       02/101 1030     5     Southern Districts (Northern Tentory FL)     wonderess (Northern Tentory FL) | Sort Datance •                            |
|                          | APPOINTMENTS HOME 0<br>Avatroitan footboll • INFO Official House                                                                                                    |                                           |
|                          | Date time type Series Hometeam Awayteam Result Remote Name Value                                                                                                    |                                           |
|                          |                                                                                                    |                                           |
|                          |                                                                                                    |                                           |
|                          |                                                                                                    |                                           |
|                          | 2 A +                                                                                                    |                                           |

To select the **Grade** to manually appoint umpires click on the **Selection** button in the top left corner, select a **State** option, select a **League** option (please ensure select the league e.g. do not select org with prefix UC-xxx), select the **From date**, select the **Grade** and click on the **OK** button.

| E                             | C OFFICIALSHQ                      |                                    |
|-------------------------------|------------------------------------|------------------------------------|
| REFASSIST                     | Appointments for match             |                                    |
| Configuration application     |                                    |                                    |
| Competition management        | Sport discipline                   | State                              |
| C External synchronisation >  | Australian football                | Northern Territory                 |
| Conf officials man            | League                             | From date                          |
| Officials management >        | NTFL 👻                             | 30/09/2021                         |
| 🛪 Appointments - game         | End date                           | Competition types                  |
| ). Overview appointments      | 07/10/2021                         | Competition 👻                      |
| Back-up umpires               | Grades                             | Series                             |
| 😩 Umpires                     | 2021/22 TIO NTFL Men's Premier L 🔻 | 2021/22 TIO NTFL Men's Premier L 🔻 |
| Motch reports                 |                                    |                                    |
| 🖳 Auto appointments           |                                    |                                    |
| Publication -<br>appointments | OK                                 |                                    |
| E Reporting                   | Provide state                      |                                    |

69

AFL National & State Admin OfficialsHQ User Guide

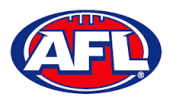

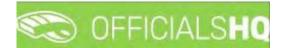

## Officials Management - Appointments - game (Umpires) (cont)

On the **Appointments for match** page when you click on a **Match** the list of **Appointments** will appear as well as the list of **Umpires** showing their availability – Green is available & Red is not available.

| =                                                  | C OFFICIALSHQ                                                                                                  |                                    |                |              |                 | ₽: <b>9</b> : 9 | O Tony Saunders     | V EN N & AFL LIVE                |
|----------------------------------------------------|----------------------------------------------------------------------------------------------------|------------------------------------|----------------|--------------|-----------------|-----------------|---------------------|----------------------------------|
|                                                    | Appaintments for match                                                                                         |                                    |                |              |                 |                 |                     |                                  |
|                                                    | - SELECTION                                                                                                    |                                    |                |              |                 |                 |                     |                                  |
|                                                    |                                                                                                    |                                    | -              |              |                 |                 |                     |                                  |
|                                                    | MATCHES                                                                                                    |                                    | Match info-    | APPOINTMENTS | Cumpire Umpire  | *               | UMPIRE              |                                  |
|                                                    | Date M Home team                                                                                               | Awayteam                           |                | A RELD 1-    |                 |                 | Name                | All                              |
| Officials management                               | 30/09 18:30 S Polmenston Magares                                                                               | Waratah (Northern Territory FL)    |                | FIELD 2-     |                 |                 |                     | All panels                       |
|                                                    | 01/10 18:30 3 Danvin Bufforces                                                                                 | Nightcliff (Northern Territory FL) |                | A FIELD 3 -  |                 |                 |                     | Without match                    |
|                                                    | 02/10 1415 5 St Morys (Northern Territory FL)                                                                  | Tiwi Bombers (Northern Territory)  | FLQ            | BOUN 1-      |                 |                 |                     |                                  |
|                                                    | 02/10 18:30 5 Southern Districts (Northern Territory FL)                                                       | Wanderers (Northern Territory FL)  |                | BOUN 2 -     |                 |                 | Name                | Cot. # M                         |
|                                                    |                                                                                                    |                                    |                | A BOUN 3 -   |                 |                 | + Barnent John      | Default 9. 0 *                   |
|                                                    |                                                                                                    |                                    |                | BOUN 4 -     |                 |                 | + Cunninghom Sam    | Defauit 9, 0                     |
|                                                    |                                                                                                    |                                    |                | SOAL 1-      |                 |                 |                     | High                             |
|                                                    |                                                                                                    |                                    |                | GOAL 2 -     |                 |                 | + Whiteaker Stewart | Performance 9. 0<br>Gad Limpires |
| <ul> <li>Publication -<br/>appointments</li> </ul> |                                                                                                    |                                    |                |              |                 | 3               | + Sounders Anthony  | Feld1 9. 0                       |
|                                                    | The second second second second second second second second second second second second second second second s |                                    |                |              |                 |                 | + Sounders Anthony  | Default 9- 0                     |
|                                                    | APPOINTMENTS                                                                                                   |                                    | HOME:<br>AWAY: |              | INFO Official 1 | fatch           | + medley mark       | Default 9. 0                     |
|                                                    |                                                                                                    |                                    |                |              |                 |                 |                     |                                  |
|                                                    | Date Time Type Series Home                                                                                     | team Away team                     | Result R       | emark        | Name Value      |                 |                     |                                  |
|                                                    |                                                                                                    |                                    |                |              |                 |                 |                     |                                  |
|                                                    |                                                                                                    |                                    |                |              |                 |                 |                     |                                  |
|                                                    |                                                                                                    |                                    |                |              |                 |                 |                     |                                  |
|                                                    |                                                                                                    |                                    |                |              |                 |                 |                     |                                  |
|                                                    |                                                                                                    |                                    |                |              |                 | . *             |                     |                                  |

To appoint an umpire click on the role in the **Appointments** area, click on the  $\stackrel{\bullet}{=}$  icon next an **Umpire** and proceed to appoint umpires for all roles.

Please note when an umpire is appointed the appointment will be automatically saved.

| =                                                     | C OFFICIA        | ALSHQ    |           |                                   |               |                           |            |         |        |                     |            |                           |                     | •     | <b>%</b>      | 🕘 Tony Saunders   | Y TIEN S                  | P AFL LIVE Y |
|-------------------------------------------------------|------------------|----------|-----------|-----------------------------------|---------------|---------------------------|------------|---------|--------|---------------------|------------|---------------------------|---------------------|-------|---------------|-------------------|---------------------------|--------------|
| #77658511                                             | Appointments for | r match  |           |                                   |               |                           |            |         |        |                     |            |                           |                     |       |               |                   |                           |              |
| Configuration application?                            | ▼ SELECTION      |          |           |                                   |               |                           |            |         |        |                     |            |                           |                     |       |               |                   |                           |              |
| Competition management     External synchronisation > | MATCHES          |          |           |                                   |               |                           | Mat        | an into | A      | PPOINTMENT          | s          | 0                         | Impire              | •     | UMPI          | RE                |                           |              |
| Cont officials man                                    | Dote             | M Hor    | ne team   |                                   | Away          | leam                      |            |         |        | FIELD 1 - Anth      | ony Sounde | ma -                      |                     | ×     | Norre<br>Cot. |                   | • Al                      |              |
| Officials management >                                | 30/09 18:30      | 3 Poir   | merston N | Nagpies.                          | Wara          | tan (Northern Territory   | FLI        | +       |        | FELD 2-             |            |                           |                     |       | MC            |                   |                           | thout match  |
| X Appointments - game                                 | 01/10 1830       | 3 Dor    | win Bolfo | ikies.                            | Night         | stiff (Northern Territory | (PL)       |         | 1      | FIELD 5 -           |            |                           |                     |       | Soit.         | Distance          | •                         | under midsen |
| Overview appointments                                 | 02/10 14 15      |          |           | rthern Territory FL)              |               | lombers (Northern Ten     | ntory FL)  |         | 4      | BOUN 1-             |            |                           |                     |       |               |                   |                           |              |
|                                                       | 02/10 18:50      | 3 Sou    | them Dis  | tricts (Northern Territ           | any (FL) Wand | lerers (Northern Territo  | ary FL)    |         |        | BOUN 2 -            |            |                           |                     |       |               | Name              | Cat                       | a. ++:       |
| Ell Back-up umpires                                   |                  |          |           |                                   |               |                           |            |         |        | BOUN S :            |            |                           |                     |       | +             | Boment John       | Default                   | 9_ 0 =       |
| al Umpires                                            |                  |          |           |                                   |               |                           |            |         |        | BOUN # -            |            |                           |                     |       |               | Cunningham Sam    | Default                   | 9_ 0         |
| Motch reports                                         |                  |          |           |                                   |               |                           |            |         |        | GOAL1-              |            |                           |                     |       |               |                   | High                      |              |
| 0 Auto appointments                                   |                  |          |           |                                   |               |                           |            |         |        | GOAL 2-             |            |                           |                     |       |               | Whiteaker Stewart | Performana<br>Goal Umpire |              |
| <ul> <li>Publication -<br/>appointments</li> </ul>    |                  |          |           |                                   |               |                           |            | 14      |        |                     |            |                           |                     |       |               | Sounders Anthony  | Field 1                   | 9. 0         |
| Reporting 2                                           |                  |          |           |                                   |               |                           |            |         | ME: 1  |                     |            |                           |                     |       |               | Sounders Anthony  | Default                   | 9            |
| Second comm platform                                  | APPOINTME        | INTS FIE | LD 1 - /  | NTHONY SAUN                       | IDERS         |                           |            |         | Au Au  | istraliair football | •          | INFO                      | Official            | Maadv | •             | medley mark-      | Default                   | 9. 0         |
| Communication platform                                | Date             | 11mé -   | lype      | Series                            | Home team     | Away team                 |            | Result  | Remark |                     |            | Nome                      | Value               |       |               |                   |                           |              |
| © System management                                   |                  |          |           | 2021/22 TIO NTEL<br>Men's Premier |               | Waressill (H              | or the sec |         |        |                     | *          | Nome                      | Anthony<br>Sounders | ĵ.    |               |                   |                           |              |
| Expenses management                                   | 30/09/2021       | 18:30    | FIE_      | League 2021/22<br>TIO NITEL MEN'S | Paimerston Ma | Termory FL                |            |         |        | ×                   |            | Residence                 | Coombabah           |       |               |                   |                           |              |
| Registrations                                         |                  |          |           | PREMIER LEAGUE                    |               |                           |            |         |        |                     |            | Distonce to<br>match      | 999                 |       |               |                   |                           |              |
|                                                       |                  |          |           |                                   |               |                           |            |         |        |                     | . 4        | distance to oway<br>.outi | 999                 |       |               |                   |                           |              |

To remove an appointed umpire in the **Appointments** area click on the **E** icon.

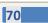

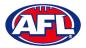

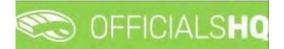

#### **Appointments – game (Coaches)**

On the **Appointments for match** page when you click on a **Match** the list of **Appointments** will appear. In the **Appointments** area click on the umpire appointment you would like to add a **Coach** to and change the drop down from **Umpire** to **Coach**.

|                                                     | CO OFFICI      | ALS   | на                                                              |                                                                 |         |                          |                     | • | 2 |  |
|-----------------------------------------------------|----------------|-------|-----------------------------------------------------------------|-----------------------------------------------------------------|---------|--------------------------|---------------------|---|---|--|
| TestAssent                                          | Appointments f | or ma | ich                                                             |                                                                 |         |                          |                     |   |   |  |
| Configuration application                           |                | 1     |                                                                 |                                                                 |         |                          |                     |   |   |  |
| Competition management                              | -              |       |                                                                 |                                                                 | _       |                          |                     |   |   |  |
| External synchronisation ).                         | MATCHES        |       |                                                                 | Manch                                                           | n'inita | APPOINTMENTS             | 🖶 Q Megare<br>Umpre |   | • |  |
| E Conf officials man >                              | Date           | 11    | Home team                                                       | Away team                                                       |         | FIELD - Anthony Sounders | Coast               |   |   |  |
| Officials management >                              | 28/11 17:30    | 5     | PINT (NTFL) PINT U12 Moved Designdes                            | Wanderers (NTFL) Wanderers U12 Mixed                            |         |                          |                     |   |   |  |
| 🛪 Appaintments - game                               | 28/11 18:50    | 3     | St Mary's (NTFL) St Mary's U12 Mixed Gold                       | Nightcliff (NTFL) Nightcliff Tigers U12<br>Mixed Yellow         |         |                          |                     |   |   |  |
| i. Overview appointments                            | 28/11 18:50    | 5     | Palmerston Magples (NTFL) Palmerston<br>Magples U12 Mixed White | Southern Districts (NTFL) Southern<br>Districts U12 Mixed White |         |                          |                     |   |   |  |
| C Back-up umpires                                   | 28/11 18:50    | 3     | Southern Districts (NTFL) Southern<br>Districts L12 Mwed Black  | Tracy Village (NTFL) Tracy Village<br>Razorbacks LT2 Mixed      |         |                          |                     |   |   |  |
| al Auto appointments                                |                |       |                                                                 |                                                                 |         |                          |                     |   |   |  |
| <ul> <li>Publication -<br/>appointments.</li> </ul> |                |       |                                                                 |                                                                 |         |                          |                     |   |   |  |
| Publish coachings                                   |                |       |                                                                 |                                                                 |         |                          |                     |   |   |  |

In the Coach area tick the All panels box, select a Coach panel and the list of Coaches in the panel will appear.

|                               | Appointments ( | or ma | tch                                                             |                                                                |             |                            |      |            |      |      |                  |             |              |
|-------------------------------|----------------|-------|-----------------------------------------------------------------|----------------------------------------------------------------|-------------|----------------------------|------|------------|------|------|------------------|-------------|--------------|
| F/SPIRT                       |                |       |                                                                 |                                                                |             |                            |      |            |      |      |                  |             |              |
| Configuration application?    | * SELECTION    |       |                                                                 |                                                                |             |                            |      |            |      |      |                  |             |              |
| Competition management        |                |       |                                                                 |                                                                |             |                            | -    |            |      |      |                  |             |              |
| External synchronisation P    | MATCHES        |       |                                                                 |                                                                | Match info  | APPOINTMENTS               | æ \$ | Couch      | •    | COAC | н                |             |              |
| Conf officials man            | Date           | м     | Home team                                                       | Away team                                                      |             | - FIELD - Anthony Sounders |      |            |      | Cat. | Field Coach      | IA          |              |
| Officials management          | 26/11 17:50    | -     | PINT (NTFL) PINT UI2 Mixed Deslandes                            | Wanderers (NTFL) Wanderers U                                   | 12 Mixed    |                            |      |            | -    | Sort | Distance         | • All p     | anels        |
| 24 Appointments - game        | 28/11 18:50    | 3     | St Mong's (NTFL) St Mong's U12 Mixed Gold                       | Nighteriff (NTFL) Nighteliff Tigen<br>Mixed Yellow             | U12.        |                            |      |            |      | Rev. | Coaching         | •           |              |
| Overview appointments         | 28/11 18:50    | 5     | Palmerston Magpies (NTFL) Palmerston<br>Magpies UT2 Mixed White | Southern Districts (NTFL) Souther<br>Districts UT2 Mixed White | ITT         |                            |      |            |      |      | Joanne 1         | Cut.        | <b>.</b>     |
| Back-up umpires Umpires       | 28/11 18:30    | A.    | Southern Districts (NTFL) Southern<br>Districts LR2 Mixed Black | Tracy Village (NTFL) Tracy Villag<br>Razarbacks U12 Mixed      | iκ.         |                            |      |            |      | Ð    | Edwick Adam      | Field Cooch | <b>9.</b> 0  |
| 🕫 Auto appointments           |                |       |                                                                 |                                                                |             |                            |      |            |      |      | Glassford Graham | Field Cooch | 9_ 0         |
| Publication -<br>appointments |                |       |                                                                 |                                                                |             |                            |      |            |      |      | Mounsey Mark     | Field Cooch | 9. 0         |
| Publish coachings             |                |       |                                                                 |                                                                | 3           |                            |      |            | *    | +    | Ostler Greg      | Field Cooch | 9. 0         |
| Statistics & reports          | REV. DOCS      |       | HONY SAUNDERS                                                   | UMP. DOCS                                                      | ANTHONY SAL | INDERS                     | INFO | Official M | nich | 1    |                  | Field Cooch | 9. 0<br>9. 0 |
| Matchday reports              |                |       |                                                                 |                                                                |             |                            |      |            |      |      | Walker Simon     | Field Coach |              |

When you click on the 📑 icon next a **Coach** the **Are you sure to add the official** pop-up will appear, click on **Yes**.

| =                                                                                                    | CO OFF     | CIALS   | но                                                                |                                                                |                             | ę                 | b 💁 🍕 | <b>9</b> . ( | Tony Saunders | * 19 EN -    | & AFE LIVE +                                                                                                    |
|----------------------------------------------------------------------------------------------------|------------|---------|-------------------------------------------------------------------|----------------------------------------------------------------|-----------------------------|-------------------|-------|--------------|---------------|--------------|----------------------------------------------------------------------------------------------------|
| an and a second second s | Appointmen | s tor m | atch                                                              |                                                                |                             |                   |       |              |               |              |                                                                                                    |
| D Configuration opplication?                                                                                                    | * SELECTI  | DN.     |                                                                   |                                                                |                             |                   |       |              |               |              |                                                                                                    |
| Externel synchronisation ?                                                                                                    | MATCHE     | s       |                                                                   |                                                                | APPOINTMENTS                | Centri            | •     | COAC         | н             |              |                                                                                                    |
| E Cont afficials man                                                                                                    |            |         | Home team                                                         | Away team                                                      | 2. FELD - Anthony Sounders  | aru, Spunders 🔀 📍 |       |              | Field Coach   |              | and the second second se |
| Officials management >                                                                                                    | 28/11 17:5 | 3       | PeriT (HTFL) PeriT UT2 Mixed Destances                            | Wanderers (NITE) Wanderers U.Z. Hwed                           |                             |                   |       |              | Distance •    |              |                                                                                                    |
| 24 Appointments - game                                                                                                    |            |         | St Mong's (NTFL) St Mong's UT2 Moved Gold                         | Nagenzel H (NTFL) hegistel if Tigers Litz<br>Moed Tellow       |                             |                   |       | Rev.         | Cooching      |              |                                                                                                    |
| Dyerview appointments                                                                                                    | .26/11.183 |         | Parpension Mogples (NUTEL) Palmeratory<br>Mogples UT2 Moled White | Southern Detructs (HIRL) Southern<br>Glotincia US2 Mixed winte |                             |                   |       |              | Nome †        |              | # 18 I                                                                                                    |
| 🖽 Back-up umplices                                                                                                    | 38/11183   |         | Southern Districts (N1FL) Southern<br>Démicts Lif2 Hiwed Black    | Are you sure to add the official?                              |                             | ×                 |       | •            | Enwick Adom   | Field Cooph  | 9. 0 °                                                                                                    |
| 0.1 Auto appointments                                                                                                    |            |         |                                                                   | Add Anthony Saunders as coach for Anthony S                    | Saunders with tupe Coaching |                   |       |              |               | Field Cooch  | 9- 0                                                                                                    |
| Publication -<br>oppointments                                                                                                    |            |         |                                                                   |                                                                |                             | -                 |       | +            |               | Field Cooch  | a. 0                                                                                                    |
| C Publish coochings                                                                                                    |            |         |                                                                   | No                                                             | Yes                         |                   |       | Ē            |               | Field Croon  | 9. a                                                                                                    |
| Statistics & reports                                                                                                    |            |         |                                                                   |                                                                |                             |                   |       | +            |               | Field Coopen |                                                                                                    |
| Motchday reports                                                                                                    | REV. DO    | CS AN   | THONY SAUNDERS                                                    | UMP. DOCS ANTHONY SAUND                                        | ERS                         | INFO Officia      |       |              |               | Field Coach  | 9. 0                                                                                                    |
| 🔗 Cont çomm platform 🕴                                                                                                    | Date       | The     | e Name Difficultu                                                 | Date Type Name                                                 | Siffiging                   | Ngrie, Value      |       | E            | Walker Smon   | Field Goodh  | 8                                                                                                    |

AFL National & State Admin OfficialsHQ User Guide

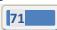

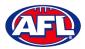

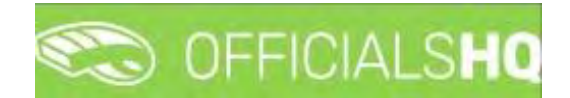

## Officials Management - Appointments - game (Coaches) (cont)

You will return to the **Appointments for match** page and the **Coach** appointment will be added.

| =                                     | C OFFICIALSHQ                                           |                                                          | 🎨 💁 🎨 🍕             | O Tony Sounders ∽ 第 EN ∽ ∂ AFL LIVE ∽ |
|---------------------------------------|---------------------------------------------------------|----------------------------------------------------------|---------------------|---------------------------------------|
|                                       | Appointments for match                                  |                                                          |                     |                                       |
| Configuration application?            | ▼ SELECTION                                             |                                                          |                     |                                       |
| Competition management                |                                                         |                                                          |                     |                                       |
| C External synchronisation            | MATCHES                                                 | Motch info                                               |                     | ACH All                               |
| Conf afficials man                    | Date M Home team Away                                   | aj team 🛃 FIELD - Anthony Sounders                       | s X Cat             |                                       |
| Officials management >                | 28/11 17:30 3 PINT (NTFL) PINT U12 Mixed Designdes Work | ideners (NTFL) Wanderers UT2 Mixed Coopching 1 - Anthony |                     |                                       |
| C Appointments - game                 |                                                         | ntoliff (NTFL) Nightoliff Tigers U12<br>ed Yellow        | Rev                 | Coaching                              |
| I. Overview appointments              |                                                         | them Districts (NTFL) Southern<br>ricts U12 Moved White  |                     | None + Cm. # H                        |
| U Back-up umpires                     |                                                         | cy Vilage (NTFL) Tracy Vilage<br>nibacks UTZ Mixed       |                     | *                                     |
| Auto appointments                     |                                                         |                                                          |                     |                                       |
| Publication - appointments            |                                                         |                                                          |                     |                                       |
| Publish coachings                     |                                                         |                                                          | -                   |                                       |
| Statistics & reports Matchday reports | REV. DOCS ANTHONY SAUNDERS                              | UMP. DOCS ANTHONY SAUNDERS (1)                           | INFO Official Match |                                       |
| Conf comm platform                    | Date Type Nome Difficulty                               | Date: Type Nome Difficulty                               | Name Value          |                                       |
| Communication platform?               | 28/11/2022 FIELD Anthong Sounders 0                     | 28/11/2022 FIELD Anthony Sounders 0                      | Nome Anthony *      |                                       |
| D System management                   |                                                         |                                                          | Residence Coombabah |                                       |
| Expenses management                   |                                                         |                                                          | Distance to 999     |                                       |
| Registrations                         |                                                         |                                                          | # matches 1         |                                       |
|                                       | 1                                                       | *                                                        | # obs. In div. 1    | *                                     |

#### **Overview appointments**

In the left menu click on **Officials management** and click on **Overview appointments**.

|                               | C OFFICIALSHQ          |                |                         |       |            |            |            | 🐑 😪 🎙     | 🔘 Tony Saunders 👻 📰 | EN 👻 🔗 AFL LIVE 🛩 |
|-------------------------------|------------------------|----------------|-------------------------|-------|------------|------------|------------|-----------|---------------------|-------------------|
|                               | Overview oppointments  |                |                         |       |            |            |            |           |                     |                   |
| C+ Configuration application) | ✓ SELECTION            |                |                         |       |            |            |            |           |                     |                   |
| Competition management.       |                        |                |                         |       |            |            |            |           |                     |                   |
|                               | OVERVIEW APPOINT       | MENTS          |                         |       |            |            |            |           |                     |                   |
| Conf officials man            |                        |                |                         |       |            |            |            |           |                     |                   |
| Officials management >        | Drog o column header o | and drop it he | re to group by that col | lumn  |            |            |            |           |                     |                   |
|                               | Start date             | Type           | Nome                    | Couch | Appointed? | Confirmed  | Home takam | Away team | Sports holl         |                   |
|                               |                        |                |                         |       | Yes O NOO  | Yes O No O |            |           |                     |                   |
|                               |                        |                |                         |       |            |            |            |           |                     |                   |
|                               |                        |                |                         |       |            |            |            |           |                     |                   |
|                               |                        |                |                         |       |            |            |            |           |                     |                   |
|                               |                        |                |                         |       |            |            |            |           |                     |                   |
| Conf comm platform            |                        |                |                         |       |            |            |            |           |                     |                   |
| Communication platform        |                        |                |                         |       |            |            |            |           |                     |                   |
| 🕸 System management 🕴         |                        |                |                         |       |            |            |            |           |                     |                   |
|                               |                        |                |                         |       |            |            |            |           |                     |                   |
|                               |                        |                |                         |       |            |            |            |           |                     |                   |
|                               |                        |                |                         |       |            |            |            |           |                     |                   |

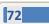

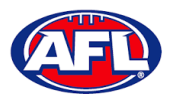

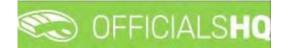

# Officials Management - Overview Appointments (cont)

Click on the **Selection** button in the top left corner, select a **State** option, select a **League** option (please ensure select the league e.g. do not select org with prefix UC-xxx), select the **From date**, select the **End date** and click on the **OK** button.

| =                               | C OFFICIALSHQ         |   |                                       |   |            |           |           | ۰ 🗣 😒     | 🕘 Tony Saunders 👻 👘 EN 👻 | & AFL LIVE |
|---------------------------------|-----------------------|---|---------------------------------------|---|------------|-----------|-----------|-----------|--------------------------|------------|
| REPASSION                       | Overview appointments |   |                                       |   |            |           |           |           |                          |            |
| De Configuration application)   |                       |   |                                       |   |            |           |           |           |                          |            |
| Competition management          | Sport discipline      |   | State                                 |   |            |           |           |           |                          |            |
| External synchronisation *      | Australian football   |   | Northern Territory                    |   |            |           |           |           |                          |            |
| 🗧 Cont officials man 🔹          | League                |   | From date                             |   |            |           |           |           |                          |            |
| Officials management >          | NTFL                  |   | 30/09/2021                            | 6 |            |           |           |           |                          |            |
| 24 Appointments - game          | End date              |   | Competition types                     |   | Appointed? | Confirmed | Home team | Áway team | Sports hall              |            |
| d. Overview appointments        | 05/10/2021            | 6 |                                       |   | Yes O No O | YesONOO   |           |           |                          |            |
| Bock-up umpires                 | Grades                |   | Series                                |   |            |           |           |           |                          | 2          |
| C Umptres                       |                       |   | · · · · · · · · · · · · · · · · · · · | • |            |           |           |           |                          |            |
| Match reports Auto appointments | Umpire discipline     |   | Limpire panel                         |   |            |           |           |           |                          |            |
| Publication -                   |                       | • |                                       | • |            |           |           |           |                          |            |
| appointments                    | Umpire                |   |                                       |   |            |           |           |           |                          |            |
| E Reporting                     | *.                    |   |                                       |   |            |           |           |           |                          |            |
| Sonf comm platform              | -                     |   |                                       |   |            |           |           |           |                          |            |
| Communication platform?         | OK                    |   |                                       |   |            |           |           |           |                          |            |
| O System management             |                       |   |                                       |   |            |           |           |           |                          |            |
| Expenses management >           |                       |   |                                       |   |            |           |           |           |                          |            |
| Registrations                   |                       |   |                                       |   |            |           |           |           |                          |            |
|                                 | 1                     |   |                                       |   |            |           |           |           |                          |            |

On the **Overview appointments** page you we able to view all matches for the period and the appointments for those matches.

|                                         | C        | OFFICIALSHQ           |               |                             |       |            |            |                    | 🗣 🎭 💁 💽 1                       | any Saunders 👻 📰 EN 😁 🔗 Al                 |
|-----------------------------------------|----------|-----------------------|---------------|-----------------------------|-------|------------|------------|--------------------|---------------------------------|--------------------------------------------|
| ព                                       | Overview | w appointments        |               |                             |       |            |            |                    |                                 |                                            |
| Aguration application)                  | SELE     | CTION                 |               |                             |       |            |            |                    |                                 |                                            |
| petition management                     | OVE      | RVIEW APPOINT         | MENTS         |                             |       |            |            |                    |                                 |                                            |
| officials man                           |          | ŋ                     |               |                             |       |            |            |                    |                                 |                                            |
| ials management                         | Dro      | ig a column header ar | nd drop it he | ere to group by that column |       |            |            |                    |                                 |                                            |
| ppointments - game                      |          | Stort date            | Type          | Name                        | Coach | Appointed? | Confirmed  | Home team          | Away team                       | Sports hall                                |
| verview appaintments                    |          |                       |               |                             |       | Yes O No O | Tes O NO O |                    |                                 |                                            |
| ck-up umpires<br>npires<br>itch reports | 0        | 1/10/2021 02:30       | FIELD         | Anthony Sounders            |       | Yes        | Yes        | Palmerston Magpies | Warotoh (Northern Territory FL) | NT - TIO Stadium (Mainara) (AF<br>Oval 1)  |
| appointments                            |          |                       |               |                             |       |            |            |                    |                                 |                                            |
| icotion -<br>ments                      | 0        | 1/10/2021 02:30       | FIELD         |                             |       | No.        | ND         | Paimerston Magples | Waratah (Northern Territory FL) | NT - TIO Stadium (Marrara) (AF<br>Oval 1)  |
| omm platform                            | 0        | 1/10/2021 02:30       | FIELD         |                             |       | Na         | No         | Palmerston Magples | Waratah (Northern Territory FL) | NT – TIO Stadium (Marrara) (AF<br>Qval 1)  |
| unication platform>                     |          |                       |               |                             |       |            |            |                    |                                 |                                            |
| management 3                            | 0        | 1/10/2021 02:30       | BOUN          |                             |       | Να         | Nα         | Palmerston Magples | Waratah (Northern Terntory FL)  | NT - TIO Stadium (Martara) (AF<br>Oval 1)  |
| ses management                          |          |                       |               |                             |       |            |            |                    |                                 |                                            |
| mations 5                               |          | 1/10/2021 02:30       | BOUN          |                             |       | NO         | No         | Palmerston Magpies | Waratah (Northern Territory FL) | NT - TIO Stadium (Marrara) (AFI<br>Oval 1) |

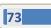

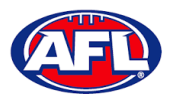

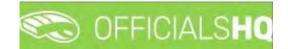

# **Officials Management – Overview appointments (cont)**

You can also export a copy of the **Overview appointments**, click on the 📧 (**Export to Excel**) button. A link to the exported file will appear in the bottom left corner, click on the link to open.

| guration application <sup>1</sup>    | * SELEC | TION            |               |                             |       |            |            |                       |                                   |                                          |
|--------------------------------------|---------|-----------------|---------------|-----------------------------|-------|------------|------------|-----------------------|-----------------------------------|------------------------------------------|
| etition management                   | OVER    | IVIEW APPOINT   | MENTS         |                             |       |            |            |                       |                                   |                                          |
| officials man 3                      |         | 1               |               |                             |       |            |            |                       |                                   |                                          |
| als management >                     |         |                 | nd drop /L he | ere to group by that column |       |            |            |                       |                                   |                                          |
| pointments - game                    |         | Start date      | Type          | Name                        | Couch | Appointed? | Confirmed  | Höme lean             | Away team                         | Sports hall                              |
| erview appointments<br>ck-up umpires |         |                 |               |                             |       | Yes O No O | Yes O No O |                       |                                   |                                          |
| ipires<br>itch reports               | 0       | 1/10/2021 02:30 | FIELD         | Anthony Sounders            |       | Yes        | Yes:       | Polmerston Magples    | Waratati (Northern Tentiony FL)   | NT - TIO Stadium (Marrara) (A<br>Oval 1) |
| o oppointments                       |         |                 |               |                             |       |            |            |                       |                                   |                                          |
| olication -<br>Aments                | 0       | 1/10/2021 02:50 | FIELD         |                             |       | No         | No         | Polmerston Magpies    | Waratah (Northern Territory FL)   | NT - TIO Stadium (Marrara) (/<br>Oval 1) |
| porting It                           |         |                 |               |                             |       |            |            |                       |                                   |                                          |
| omm platform                         | 0       | 1/10/2021 02:30 | FIELD         |                             |       | No         | No         | Polimeration Magpiles | Waratah (Northern Territory $FL)$ | NT - TIO Stadium (Mamara) (A<br>Oval 1)  |
| unication platform                   |         |                 |               |                             |       |            |            |                       |                                   |                                          |
| m management 3                       | 8       | 1/10/2021 02:30 | BOUN          |                             |       | No         | Nic        | Paimerston Magpies    | Waratah (Northern Territory FL)   | NT - TIO Stodium (Morrara) (A<br>Oval 1) |
| ises management                      | 1       |                 |               |                             |       |            |            |                       |                                   |                                          |
| trations >                           |         |                 |               |                             |       |            |            |                       |                                   |                                          |
|                                      |         |                 |               |                             |       |            |            |                       |                                   |                                          |

# **Umpires**

In the left menu click on Officials management and click on Umpires.

| Ξ                             | CO OFFICIALS  | но        |     |   |             |   |                 | 🐑 😪 🖣  | 🔘 Tony Saunders 👻 🐂 EN 🐖 🔗 AFL LIVE 🛩           |
|-------------------------------|---------------|-----------|-----|---|-------------|---|-----------------|--------|-------------------------------------------------|
| 1010007                       | Umpires       |           |     |   |             |   |                 |        |                                                 |
| Configuration application?    |               |           |     |   |             |   |                 |        |                                                 |
| Competition management        |               |           |     |   |             |   |                 |        |                                                 |
| C External synchronisation (  | UMPIRES       |           |     |   |             |   |                 |        | INFO                                            |
| E Conflotticials man          | 12            |           |     |   |             |   |                 | REFERE | Please select a umpire for extra<br>information |
| Officials management >        | Eirstingme    | Last nome | Age | ā | Unavailable |   | Institive/Fired | A Sau  | information                                     |
| Appointments - gome           |               |           |     |   | Yes O No®   | * | Yes() No()      |        |                                                 |
| 1 Overview oppointments       |               |           |     |   |             |   | -               |        |                                                 |
| III Back-up umpires           |               |           |     |   |             |   |                 |        |                                                 |
| Match reports                 |               |           |     |   |             |   |                 |        |                                                 |
| C Auto appointments           |               |           |     |   |             |   |                 |        |                                                 |
| Publication -<br>appointments |               |           |     |   |             |   |                 |        |                                                 |
| Reporting                     |               |           |     |   |             |   |                 |        |                                                 |
| Conf comm platform            |               |           |     |   |             |   |                 |        |                                                 |
| Communication platform        |               |           |     |   |             |   |                 |        |                                                 |
| O System management           |               |           |     |   |             |   |                 |        |                                                 |
| Expenses monogement           |               |           |     |   |             |   |                 |        |                                                 |
| Registrations                 |               |           |     |   |             |   |                 |        |                                                 |
|                               | <b>XX</b> • • |           |     |   |             |   | Asimen Galany   |        |                                                 |

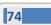

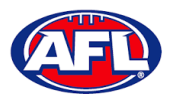

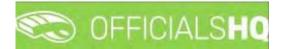

# Officials Management – Umpires (cont)

Click on the **Selection** button in the top left corner, select a **State** option, select a **League** option (please ensure to select the umpire group e.g. UC-xxx), select the **Umpire discipline**, select the **Umpire panel** and click on the **OK** button. To view all umpires in **Umpire discipline** and **Umpire panel** select \*.

| =                                                                                                | C OFFICIALSHQ                           |                            |                            | 😤 🎕 🌯 💽 Tony Sounders 🗸 📧 EN 🐇 🔗 AFL LIVE 🛇 |
|--------------------------------------------------------------------------------------------------|-----------------------------------------|----------------------------|----------------------------|---------------------------------------------|
| A 55 ( 50 FT                                                                                     | Umpires                                 |                            |                            |                                             |
| Configuration application                                                                        | - SELECTION                             |                            |                            |                                             |
| Competition management<br>External synchronisation /                                             | Sport discipline<br>Australian football | State<br>Northern Terntory |                            | INFO                                        |
| Conf afficials man                                                                               | League                                  | Umpire discipline          |                            | Please select a umpre for extra             |
| Officials management                                                                             |                                         | Field Umpire               | Unavpilable inactive/Fixed |                                             |
| . Appointments - gome                                                                            | Umpire panel                            |                            | Yes() No() Yes() No()      | ~                                           |
| 1. Overview appointments                                                                         | Field 1                                 | •                          |                            |                                             |
| 🖶 Umpires.<br>Match reports                                                                      | OK                                      |                            |                            |                                             |
| <ul> <li>Auto appointments</li> <li>Publication -<br/>appointments</li> <li>Reporting</li> </ul> |                                         |                            |                            |                                             |
| <ul> <li>Reporting</li> <li>Conf.comm.platform</li> </ul>                                        |                                         |                            |                            |                                             |
| Communication platform                                                                           |                                         |                            |                            |                                             |
| 🔅 System management.                                                                             |                                         |                            |                            |                                             |
| Expenses management                                                                              |                                         |                            |                            |                                             |
| E Registrations                                                                                  |                                         |                            | <i>π</i>                   |                                             |
|                                                                                                  | 10 + 0 + m                              |                            | Hereit in mining           |                                             |

The list of **Umpires** will appear based on the selection.

| =                              | C OFFICIALSH | Q         |     |    |                |                 | 🤹 🍪 🖗  | 🔘 Tany Sounders 🛩 📫 EN 🛩 🔗 AFL LIVE 🛩 |
|--------------------------------|--------------|-----------|-----|----|----------------|-----------------|--------|---------------------------------------|
| 200 <b>6</b>                   | Umpires      |           |     |    |                |                 |        |                                       |
| C Configuration application)   | * SELECTION  |           |     |    |                |                 |        |                                       |
| Competition management         | UMPIRES      |           |     |    |                |                 |        | INFO                                  |
| Cont officials man             |              |           |     |    |                |                 | REFERE | Please select a umpire for extra      |
| Officials management >         | First nome   | Lost nome | Age | à. | Unavallable    | Inactive/Fired  | 1240   | information                           |
| Appointments - game            |              |           |     |    | Tes O No 🔹 🦷 🏋 | YesQ NoQ        | ***    |                                       |
| Overview oppointments          | Anthiony     | Sounders  | 58  | 14 |                |                 | 2      |                                       |
| III Back-up umpires<br>Umpires |              |           |     |    |                |                 |        |                                       |
| Hatch reports                  |              |           |     |    |                |                 |        |                                       |
| C Auto appointments            |              |           |     |    |                |                 |        |                                       |
| Publication<br>appointments    |              |           |     |    |                |                 |        |                                       |
| E Reporting                    |              |           |     |    |                |                 |        |                                       |
| 🗇 Conf comm platform           |              |           |     |    |                |                 |        |                                       |
| Communication platform?        |              |           |     |    |                |                 |        |                                       |
| G System management i          |              |           |     |    |                |                 |        |                                       |
| Expenses management            |              |           |     |    |                |                 |        |                                       |
| Aegistrations                  |              |           |     |    |                |                 | -      |                                       |
|                                | 10 10 1 10 I | *         |     |    |                | (1-4) (p) ( (as | in sy  |                                       |

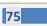

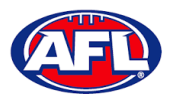

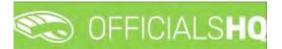

# **Officials management – Umpires (cont)**

Click on an **Umpire** to view the **Info** box in their profile. Click on **Contact**, **Address**, **Affiliated clubs** or **Rejected clubs** to view that information. Click on the **Menu** button to see items that you can open and edit or view.

| =                                                     |            | IQ        |          |    |             |   |                | 🤨 👫 🐐 🤅                           | Tony Sounders 👻 🎫 EN 👻 🔗 AFL LIVE 🛩                                    |
|-------------------------------------------------------|------------|-----------|----------|----|-------------|---|----------------|-----------------------------------|------------------------------------------------------------------------|
| 100,00057                                             | Umpires    |           |          |    |             |   |                |                                   |                                                                        |
| D+ Configuration application                          | SELECTION  |           |          |    |             |   |                |                                   |                                                                        |
| Competition management     External synchronisation > | UMPIRES    |           |          |    |             |   |                | REFEREE                           | INFO EMENU -                                                           |
| E Conf officials man                                  |            |           |          |    |             |   |                | ALT LALL                          | FIELD: FIEID F                                                         |
| Officials management >                                | First nome | Last nome | Age      | G  | Unovaliable |   | Inactive/Fired | -0-                               | BOUN: Default                                                          |
| Coverview appointments                                | Antmony    | Sounders  | 59 ····· | M. | Yes () No() | 4 | 74sONoO        | + Anthony Saunders                | Date of birth: 01/06/1963                                              |
| 10 Back-up umpires                                    |            |           |          |    |             |   |                | 📾 Contact                         | Australian football: Darwin Buffalaes (Cha<br>nge in affiliation club) |
| C Auto appointments                                   |            |           |          |    |             |   |                | Afrikaned clubs                   |                                                                        |
| Publication -<br>appointments                         |            |           |          |    |             |   |                | <ul> <li>Rejected dubs</li> </ul> |                                                                        |
| Conf comm platform                                    |            |           |          |    |             |   |                |                                   |                                                                        |
| Communication platform)                               |            |           |          |    |             |   |                |                                   |                                                                        |
| System management                                     |            |           |          |    |             |   |                |                                   |                                                                        |
| Expenses management                                   |            |           |          |    |             |   |                |                                   |                                                                        |
| E Registrations                                       |            |           |          |    |             |   |                | -                                 |                                                                        |
|                                                       | 11 1 1     | А.        |          |    |             |   | 111 M Loureta  |                                   |                                                                        |

#### **Auto appointments**

This feature is used to automatically appoint umpires to matches based on the parameters you have set in each **Grade**, **Umpire panel** and **Umpire**.

In the left menu click on Officials Management and click on Auto appointments.

| =                             | C OFFICIALSHQ                                         |                                           | 🤓 🍓 🔘 Anthony Saunders 👻 🛤 EN 👻 🔗 AFL LIVE 🛩 |
|-------------------------------|-------------------------------------------------------|-------------------------------------------|----------------------------------------------|
| #1850F                        | Auto, appointments                                    |                                           |                                              |
| C+ Configuration application  | Parameters Result                                     |                                           |                                              |
| Competition management        |                                                       |                                           |                                              |
| C External synchronisation >  | SELECT STATE - LEAGUE                                 | EXTRA OPTIONS                             | GRADES                                       |
| Conf officials man            |                                                       | Start date End date                       |                                              |
| Officials management >        | Australian football                                   | 24/08/2021 🛱 31/08/2021 🛱                 | State League Nome                            |
|                               | State League                                          | Umpire discipline                         |                                              |
| Overview appaintments         | Northern Territory Northern Territory Football League | e                                         |                                              |
| III Back-up umpires           |                                                       | Competition type                          |                                              |
| (d) Umpires                   |                                                       |                                           |                                              |
| 🏟 Auto appointments           |                                                       | Juniors                                   |                                              |
| Publication –<br>appointments |                                                       | ✓ Fanian                                  |                                              |
| 5 Reporting                   |                                                       | Interprovincial                           |                                              |
| Conf comm platform            |                                                       | Max distance interprovincial (default: 2) |                                              |
| Communication platform        |                                                       | , i i i i i i i i i i i i i i i i i i i   | a                                            |
| System monogement             |                                                       |                                           | · · · · · · · · · · · · · · · · · · ·        |
| Expenses management *         |                                                       | Show grodes                               | Go to overview                               |
| Registrations                 |                                                       |                                           |                                              |
|                               |                                                       |                                           |                                              |

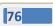

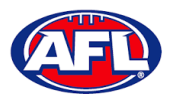

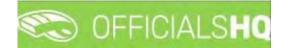

### Officials management - Auto Appointments (cont)

On the Auto. appointments – Parameters page in the Select State – League section select the league. In the Extra Options section select the Start date, select the End date and click on the Show grades button. In the Grades section select the grades. Click on the Go to overview button in the bottom right corner.

| =                                                                                                    | C OFFICIALSHQ                                                    |                                           |                                                                                                    |           |       |                  | <b>\$</b>                                 | 📲 🔘 Anthony Saunders 👻 💐 EN 😕 🔗 AFL   |
|----------------------------------------------------------------------------------------------------|------------------------------------------------------------------|-------------------------------------------|----------------------------------------------------------------------------------------------------|-----------|-------|------------------|-------------------------------------------|---------------------------------------|
| R/14525                                                                                                    | Auto. appointments                                               |                                           |                                                                                                    |           |       |                  |                                           |                                       |
| Configuration application                                                                                                    | Parameters Result                                                |                                           |                                                                                                    |           |       |                  |                                           |                                       |
| C External synchronisation >                                                                                                    | SELECT STATE - LEAGU                                             | JE .                                      | EXTRA OPTIONS                                                                                                |           |       | GRADES           |                                           |                                       |
| Conf officials man     Officials management                                                                                                    | Australian football                                              | •                                         | Start date                                                                                                   | End dote  |       | Stote            | League                                    | Name                                  |
| Appointments - game Ver wer oppointments Core were oppointments Core were oppointments Automotions Automotions Contaction Contaction Contactio | State           Image: State           Image: Northern Territory | Lógue<br>Northen Tentfory Foutball Leigue | 30/09/2021<br>Umpire discipliné<br>*<br>Competition type<br>*<br>V Juniors<br>V Fanan<br>Max distance interp | 7/10/2021 | •     | Rothern Bennbary | Northern<br>Terntory<br>Footbal<br>Leogue | 2021/22 TrO NTFL Meri's Premer League |
| System monogement     Expenses management     Registrations                                                                                                    |                                                                  |                                           |                                                                                                    | Show g    | rades |                  |                                           | Ge to overview                        |

On the **Auto. appointments – Result** page click on the Grade and click on the **Start optimizing** button in the top right corner.

|                                                                                                    |                     | CIALSHQ                                                      |                                          |                                                                                                    |                                                                                                    |                                          |                                         |        |        | 4        |         | Jun    | ong sounder | S Y BIEN  |                              |
|----------------------------------------------------------------------------------------------------|---------------------|--------------------------------------------------------------|------------------------------------------|----------------------------------------------------------------------------------------------------|----------------------------------------------------------------------------------------------------|------------------------------------------|-----------------------------------------|--------|--------|----------|---------|--------|-------------|-----------|------------------------------|
|                                                                                                    | Auto, appoint       | tments                                                       |                                          |                                                                                                    |                                                                                                    |                                          |                                         |        |        |          |         |        |             |           |                              |
|                                                                                                    | Paramete            | ters Result                                                  |                                          |                                                                                                    |                                                                                                    |                                          |                                         |        |        |          |         |        |             |           |                              |
|                                                                                                    |                     |                                                              | -                                        |                                                                                                    |                                                                                                    |                                          |                                         |        |        |          |         |        |             |           |                              |
|                                                                                                    | APPOI               | INTMENTS                                                     |                                          |                                                                                                    |                                                                                                    |                                          |                                         |        |        |          |         |        |             | Stor      | rt optimize                  |
|                                                                                                    |                     |                                                              |                                          |                                                                                                    |                                                                                                    |                                          |                                         |        |        |          |         |        |             |           |                              |
| icials management                                                                                                    | Grade               |                                                              | St                                       | ate                                                                                                    | League                                                                                                    | Total                                    | KB                                      | /B     | Manuai |          | Unknown |        | Öti         | ficialsHQ |                              |
| Appointments - game                                                                                                    |                     | 22 TIO NTFL Mei<br>Itr League                                |                                          |                                                                                                    |                                                                                                    |                                          |                                         |        |        |          |         |        |             |           |                              |
|                                                                                                    |                     |                                                              |                                          |                                                                                                    |                                                                                                    |                                          |                                         |        |        |          |         |        |             |           |                              |
|                                                                                                    |                     |                                                              |                                          |                                                                                                    |                                                                                                    |                                          |                                         |        |        |          |         |        |             |           |                              |
|                                                                                                    |                     |                                                              |                                          |                                                                                                    |                                                                                                    |                                          |                                         |        |        |          |         |        |             |           |                              |
|                                                                                                    |                     |                                                              |                                          |                                                                                                    |                                                                                                    |                                          |                                         |        |        |          |         |        |             |           |                              |
|                                                                                                    |                     |                                                              |                                          |                                                                                                    |                                                                                                    |                                          |                                         |        |        |          |         |        |             |           |                              |
|                                                                                                    | Drog                | a columin Heade                                              | er and dro                               | op it here to group by that colum                                                                                                    | n                                                                                                    |                                          |                                         |        |        |          |         |        |             |           |                              |
|                                                                                                    | Drog                | a column Heade<br>Date                                       | tr and dra                               | op it here to group by that colum<br>Match                                                                                            | n                                                                                                    | Sourpe                                   | Type                                    | Umpine |        | Main cat | Cot.    | Dist.  | Unier       |           | Prior                        |
| Umpires<br>Match reports<br>Auto appointments<br>Publication -<br>ointments                                                          | Drog                |                                                              |                                          |                                                                                                    | n                                                                                                    | Source                                   | Type                                    | Umsine |        | Moin cot | Cot.    | Dist.  | Usër        |           | Prior                        |
| Impires<br>Aatch reports<br>Nuto appointments<br>Sublication -<br>ointments                                                          | Orog                |                                                              |                                          |                                                                                                    |                                                                                                    | Sourge<br>Unknown                        | Type<br>FIELD 1                         | Umpine |        | Main cat | Cot.    | Chest. | User        |           | Prior<br>0,00                |
| Impires<br>Aatch reports<br>Auto appointments<br>Sublication -<br>ointments<br>Reporting                                             | Grag<br>Ø           | Date                                                         | Timá                                     | Match                                                                                                    | h (Northern Territory FL)                                                                                                    |                                          |                                         | Umsire |        | Main cas | Cot.    | Chest. | User        |           |                              |
| mpires<br>latch reports<br>uto appointments<br>ublication -<br>simments<br>eporting ><br>( comm platform )                           | Drog<br>Ø<br>Ø<br>Ø | Date<br>30/09/2021                                           | Timé<br>18.30                            | Match<br>Polmerston Mogples - Warate                                                                                                  | h (Northern Territory FL)<br>h (Northern Territory FL)                                                                                             | Unknown                                  | FIELD 1                                 | Umşini |        | Main cas | Cot.    | Dest.  | User        |           | 0,00                         |
| mpires<br>latch reports<br>ut0 appointments<br>biblication<br>sintments<br>eporting<br>comm platform                                 | 0                   | Date<br>30/09/2021<br>30/09/2021                             | Timé<br>18:50<br>18:50                   | Match<br>Palmerston Magpies - Warato<br>Palmerston Magpies - Warato                                                                   | h (Northern Territory FL)<br>h (Northern Territory FL)<br>h (Northern Territory FL)                                                                | Unknown<br>Unknown                       | FIELD 1<br>FIELD 2                      | Umpine |        | Mainicat | Cot.    | Det.   | User        |           | 0,00                         |
| Impres.<br>fatch reports<br>uto appontments<br>ublication -<br>aintments<br>leporting ><br>rommication platform ><br>em manogement } | 0                   | Date<br>30/09/2021<br>30/09/2021<br>30/09/2021               | Timó<br>18:50<br>18:30<br>18:30          | Match<br>Palmerston Magpies - Warate<br>Palmerston Magpies - Warate<br>Palmerston Magpies - Warate                                    | In (Northern Territory FL)<br>In Okorthern Territory FL)<br>In (Northern Territory FL)<br>In (Northern Territory FL)                               | Unknown<br>Unknown<br>Unknown            | FIELD 1<br>FIELD 2<br>FIELD 3           | Umpine |        | Main cas | Got.    | Det.   | User        |           | 0,00                         |
|                                                                                                    | 0                   | Date<br>30/09/2021<br>30/09/2021<br>30/09/2021<br>30/09/2021 | Timá<br>18.50<br>18:30<br>18:30<br>18:30 | Match<br>Polimerston Mogpies - Woratt<br>Polimerston Mogpies - Woratt<br>Polimerston Mogpies - Woratt<br>Polimerston Mogpies - Woratt | In (Northern Territory FL)<br>In Olorthern Territory FL)<br>In (Northern Territory FL)<br>In (Northern Territory FL)<br>In (Northern Territory FL) | Unknown<br>Unknown<br>Unknown<br>Unknown | FIELD 1<br>FIELD 2<br>FIELD 3<br>BOUN 1 | Umping |        | Main cas | Cot.    | Dest.  | Linke .     |           | 0,00<br>0,00<br>0,00<br>0,00 |

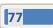

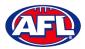

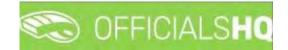

# Officials management - Auto appointments (cont)

The **Optimize assignments** pop-up will appear, click on **Yes** if you wish to continue.

|                                                                                                    | C OFFICIALSHO                            |                                     |                                            |     | Anthony | ↓Saunders × ★ EN | → ∂ <sup>2</sup> AFL LIVE → |
|----------------------------------------------------------------------------------------------------|------------------------------------------|-------------------------------------|--------------------------------------------|-----|---------|------------------|-----------------------------|
| And South Control of Control of C | Auto appointments                        |                                     |                                            |     |         |                  |                             |
| Configuration application                                                                                                    | Paramèters Rosun                         |                                     |                                            |     |         |                  |                             |
| 🗢 External synchronisation )                                                                                                    | APPOINTMENTS                             |                                     |                                            |     |         |                  |                             |
| Cont officials mon                                                                                                    |                                          |                                     |                                            |     |         |                  |                             |
| Officials maxagement                                                                                                    | 2021/22 TID NTFL Men's<br>Premier Lingue | Northern Territory                  | Anorthern Astrony Factoral Learning        |     | н.      |                  |                             |
| <ul> <li>Over Helw appointments</li> <li>Báck op emplem</li> </ul>                                                                                                    |                                          |                                     |                                            |     |         |                  |                             |
| -> Uneares                                                                                                    |                                          |                                     | Optimize assignments                       | ×   |         |                  |                             |
| Hatch rappers                                                                                                    | Cridg is column header on                | d drop in Nene its groups by that's | Are you sure you want to start optimizing? |     |         |                  |                             |
| <ul> <li>Publicition -<br/>uppalitimienta</li> </ul>                                                                                                    |                                          |                                     |                                            | Yes |         |                  |                             |
| Raporting                                                                                                    |                                          |                                     |                                            |     |         |                  |                             |
| 🦿 Casi anno elattero 👘                                                                                                    |                                          |                                     |                                            |     |         |                  |                             |
| Contranscalion diation (                                                                                                    |                                          |                                     |                                            |     |         |                  |                             |
| G System management                                                                                                    |                                          |                                     |                                            |     |         |                  |                             |
| Topethes management (                                                                                                    |                                          |                                     |                                            |     |         |                  |                             |
| Regeletises (C                                                                                                    |                                          |                                     |                                            |     |         |                  |                             |

When the optimizing has completed, in the menu bar at top right corner of page click on the silence icon and select the unread **Automatic appointments** item.

| Ξ                      | C OFFICIALSHQ                            |                    |                                    |       |             | <b>e e</b>                                                        | 6 船 🔘 Ar | thony Sounders 👻 🐔 EN | AFL LIVE * |
|------------------------|------------------------------------------|--------------------|------------------------------------|-------|-------------|-------------------------------------------------------------------|----------|-----------------------|------------|
|                        | Auto, appointments                       |                    |                                    | _     | ( butorr    | atir oppointments. Mark all as re                                 | be       | 10.00                 |            |
|                        | Parameters Result                        |                    |                                    |       | 🕑 Au<br>(3) | tomatic appointments for 1 grade(s)<br>2/09/2021 - 07/10/2021))   |          |                       |            |
|                        | Constraints, Junior                      |                    |                                    |       |             | national acceleration for Company                                 |          |                       |            |
|                        | APPOINTMENTS                             |                    |                                    |       | (3)         | ternatic appolitments for ( grade(s)<br>2/09/2021 - (17/10/2021)) |          | Stort                 | optimizing |
| 😂 Conf officials man 👘 |                                          |                    |                                    |       |             | termination material and the second second                        |          |                       |            |
| Officials management + | Grode                                    | State              | Lindguis                           | Total | (3          | tomatic appointments for 1 gradel(s)<br>3/09/2021 - 07/10/2021))  | Ninknawn | OfficialsHQ           |            |
| Appointments - gome    | 2021/22 TIC NTFL Men's<br>Prenker League | Northern Territory | Northern Territory Football League | 56    |             |                                                                   | 54       | P                     |            |

You will be returned to the **Optimization** page, click on the **Grade** to view the results.

|                                                                                                    | Contraction of the second second seco | на                                 |                                                                   |                                                                                     |                        |                             |                                | 40 1                 |     | thony Sounder |                                                       | ~ ~ A         |
|----------------------------------------------------------------------------------------------------|----------------------------------------------------------------------------------------------------|------------------------------------|-------------------------------------------------------------------|-------------------------------------------------------------------------------------|------------------------|-----------------------------|--------------------------------|----------------------|-----|---------------|-------------------------------------------------------|---------------|
| π                                                                                                    | Automatic appointe                                                                                                    | ents results                       | 30/09 - 07/10 [ Anthony Sau                                       | inders ]                                                                            |                        |                             |                                |                      |     |               |                                                       |               |
| Iguration application                                                                                                    | Optimization                                                                                                    | esuits                             |                                                                   |                                                                                     |                        |                             |                                |                      | 1   |               |                                                       |               |
| petition managements                                                                                                    |                                                                                                    |                                    |                                                                   |                                                                                     |                        |                             |                                |                      |     |               |                                                       |               |
| nal synchranisation                                                                                                    | APPOINTMEN                                                                                                    | S                                  |                                                                   |                                                                                     |                        |                             |                                |                      |     |               |                                                       |               |
| officials man 3                                                                                                    | Grode                                                                                                    |                                    | League                                                            | Total                                                                               | KBVB                   |                             | Manual                         | Unknown              |     | Official      | HQ                                                    |               |
| als management                                                                                                    | 2021/22 TIO NT<br>Leogue                                                                                                    | L Men's Pren                       | nier NTFL                                                         | 36                                                                                  | ٥                      |                             | 0                              | 26                   |     | 10            |                                                       |               |
| ipointments - game                                                                                                    | Longun                                                                                                    |                                    |                                                                   |                                                                                     |                        |                             |                                |                      |     |               |                                                       |               |
|                                                                                                    |                                                                                                    |                                    |                                                                   |                                                                                     |                        |                             |                                |                      |     |               |                                                       |               |
|                                                                                                    |                                                                                                    |                                    |                                                                   |                                                                                     |                        |                             |                                |                      |     |               |                                                       |               |
| erview appointments<br>ck-up umpires<br>ripires                                                                                 |                                                                                                    |                                    |                                                                   |                                                                                     |                        |                             |                                |                      |     |               |                                                       |               |
| ck-up umpires                                                                                                    |                                                                                                    |                                    |                                                                   |                                                                                     |                        |                             |                                |                      |     |               |                                                       |               |
| ck-up umpires<br>tpires                                                                                                    | Drag a column                                                                                                    | neader and c                       | drop it here to group by that co                                  | ann.                                                                                |                        |                             |                                |                      |     |               |                                                       |               |
| ck-up umpires<br>tpires<br>tch reports                                                                                          | Drag a column                                                                                                    | reader and a                       |                                                                   | um.                                                                                 | Source                 | Туре                        | Umpire                         | Main cat.            | Cat | Distance      | User                                                  | Prior         |
| ck-up umpres<br>ipires<br>itch reports<br>to appointments<br>blication -                                                        |                                                                                                    |                                    |                                                                   | am.                                                                                 | Source                 | Type                        | Limpire                        | Main cot             | Cat | Distance      |                                                       | Prior         |
| ck-up umpines<br>ipires<br>tch reports<br>to appointments<br>alkation -<br>ttments<br>porting                                   |                                                                                                    | Time                               |                                                                   |                                                                                     | Source<br>RelAssat     |                             | Umpire<br>Sam Cunningham       | Main cat.<br>Default | Cat | Distance      | User<br>Anthony<br>Sounders                           | Prior<br>0,00 |
| ck-up umpires<br>tch repoints<br>to appointments<br>olication -<br>timents<br>porting                                           | Date                                                                                                    | Time<br>1 18:30                    | Match                                                             | tah (Northern Territory FL)                                                         |                        |                             |                                |                      |     |               | Anthony                                               |               |
| ck-up umpres<br>tpres<br>tch reports<br>to appointments<br>blication -<br>timents                                               | Date                                                                                                    | Time<br>1 1830<br>1 1830           | Match<br>Paimerston Maggies - Wara                                | tah (Northern Territory FL)<br>tah (Northern Territory FL)                          | RefAssist              | FIELD 1                     | Sam Cunningham                 | Default              | Ū,  | 999           | Anthony<br>Sounders<br>Anthony                        | 0,00          |
| ck-up umpires<br>ipires<br>tch reports<br>to appointments<br>blobion -<br>timents<br>porting platform -<br>unication platform ? | Date.                                                                                                    | Time<br>1 1830<br>1 1830<br>1 1830 | Match<br>Paimerston Magpiles - Wara<br>Paimerston Magpiles - Wara | tah (Northern Terrary FL)<br>tah (Northern Terrary FL)<br>tah (Northern Terrary FL) | RetAssist<br>RotAssist | FIELD 1<br>FIELD 2<br>FIELD | Sam Cunningham<br>John Bansent | Default              | 0   | 999<br>999    | Anthony<br>Sounders<br>Anthony<br>Sounders<br>Anthony | 0,00          |

AFL National & State Admin OfficialsHQ User Guide

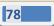

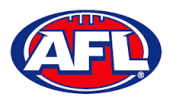

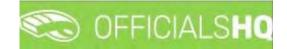

## Officials management - Auto appointments (cont)

If the results do not meet your requirements there are two options available.

Option 1 – click on the **Reset** button in the top right corner which will remove all of the appointments. You can go and change the parameters you have set in each **Grade**, **Umpire panel** and **Umpire** and rerun the **Auto appointments**.

Option 2 – click on the confor a match and you will be able to manually adjust the appointments. When you complete the manual adjustments click on the **X** in the top right corner of the pop-up window and you will be return to the **Optimization** page.

| APPOINTMENTS                              | 🌣 😝 Umpiré-                 | * UMP                       | 00     |               |                 |                                    |                  |                 |
|-------------------------------------------|-----------------------------|-----------------------------|--------|---------------|-----------------|------------------------------------|------------------|-----------------|
| APPOINTMENTS                              | 🕸 🔁 Umpire-                 | ✓ UMF                       | Inc    |               |                 |                                    |                  |                 |
| 💄 FIELD 1 - Sam Curwingham                |                             |                             | Nom    | 1             | -               | #M                                 | - 4              |                 |
| 🛓 FELD 2 - John Barnent                   |                             |                             | Cini   | ngham Sam     | Definit         | 999 0                              | All planels      |                 |
| + FIELD 3- Stewart Whiteaker              |                             | X                           |        |               |                 |                                    | Without instaton |                 |
| ar BOUN 1 - mark medieu                   |                             | ×                           |        |               |                 |                                    | Nome             |                 |
| L BOON 2 -                                |                             |                             |        |               |                 |                                    | nome             |                 |
| BOUN 3 -                                  |                             |                             |        |               |                 |                                    |                  |                 |
| & BOUN-4 -                                |                             |                             |        |               |                 |                                    | Cat.             |                 |
| & GOAL1-                                  |                             |                             |        |               |                 |                                    | HE               | Sori.           |
| 🛔 GDAL 2 -                                |                             |                             |        |               |                 |                                    |                  |                 |
|                                           |                             |                             |        |               |                 |                                    |                  |                 |
|                                           |                             |                             |        |               |                 |                                    |                  |                 |
| APPOINTMENTS FIELD 1 - SAM CU             | NINGHAM                     |                             |        | HOME: 1       | alian footbal 🔻 | INFO                               |                  |                 |
|                                           |                             |                             |        | AWAY: 1 Austr | (10) (00001 ·   | in s                               |                  | (Official Match |
| Dote Time Type Series                     | Home team                   | Away team                   | Result | Remork        |                 | Nome                               | Value            |                 |
|                                           | DO NTEL                     |                             |        |               |                 | Nome                               | Sam Cunhing      | ham             |
|                                           | emiel League                | Warenold (Hardvenn Ternton) |        |               | ×               | Residence                          | Moulden          | -               |
| Herry                                     | ICI NTEL Polmerston Magples |                             |        |               |                 | Distance to match                  | 999              | 1               |
| 30/09/2021 18:30 FIELD 2021/2<br>MEN'S    |                             | ni,                         |        |               |                 |                                    |                  |                 |
| Merrin 1<br>30/09/2021 18:30 FIELD 2021/2 |                             | 11                          |        |               |                 | distance to away club              | 999              |                 |
| 30/09/2021 18:30 FIELD 2021/2<br>MEN'S    |                             | π <u>1</u>                  | -      |               |                 | distance to away club<br># matches | 1                |                 |

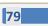

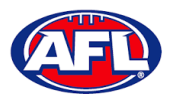

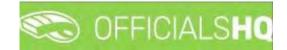

#### **Publication – appointments**

Umpire admins are able to publish appointments whenever they are ready and as many times as they need to as well as selecting which **Grade** they would like to publish and when.

In the left menu click on Officials Management and click on Publication - appointments.

In the **Selection** pop-up select a **State** option, select a **League** option (please ensure select the league e.g. do not select org with prefix UC-xxx), add the **End date** and click on the **OK** button.

| Ξ                             | C OFFICIALSHQ                 |               |            |          | <b>e</b> 4 | 🖞 🌯 🔘 Tony Saunder | s 👻 🎫 EN 👻 🔗 AFL 👻 |
|-------------------------------|-------------------------------|---------------|------------|----------|------------|--------------------|--------------------|
| REFASSIST                     | Publications for appointments |               |            |          |            | -                  |                    |
| On Configuration application? |                               |               |            |          |            |                    |                    |
| Competition management        |                               |               |            |          |            |                    | _                  |
| External synchronisation      | Sport discipline              |               | State      |          |            |                    | Publish 0 items    |
| Configuration umpiring >      | Australian football           | •             | Victoria   | •        |            |                    |                    |
|                               | League                        |               | End date   |          |            |                    |                    |
| Officials management >        | SMJFL                         |               | 22/10/2021 | <b>C</b> |            |                    |                    |
| 3 Appointments - game         |                               |               |            |          |            |                    |                    |
| . Overview appointments       | -                             |               |            |          |            |                    |                    |
| Bock-up umpires               | OK                            |               |            |          |            |                    |                    |
| III Umpires                   | SMJFL U12 Girls Divisio       | . 1           | -          |          |            |                    |                    |
| C Auto appointments           | SMJPE 012 GIRS ENVISIO        |               |            |          |            |                    |                    |
| Publication - appointments    |                               |               |            |          |            |                    |                    |
| Reporting                     |                               |               |            |          |            |                    |                    |
| 💷 Matchday reports            |                               |               |            |          |            |                    |                    |
| 🤣 Conf.comm.platform 🔅        |                               |               |            |          |            |                    |                    |
| Communication platform >      |                               |               |            |          |            |                    |                    |
| 🗘 System management           |                               |               |            |          |            |                    |                    |
| Expenses management           | s                             | how publicati | ons        |          |            |                    |                    |
| Registrations                 |                               |               | _          |          |            |                    |                    |

On the **Publications for appointments** page select the **Grade** and click on the **Show publications** button. All unpublished appointments will appear in the **Appointments** area, click on the **Publish x items** button.

|                                                        | C OFFICIALSHQ                 | n de de de                                                                                                    | 🔘 Tony Sounders 👻 🎫 EN 👻 🔗 AFL 👻 |
|--------------------------------------------------------|-------------------------------|----------------------------------------------------------------------------------------------------|----------------------------------|
| REFASSIST                                              | Publications for appointments |                                                                                                    |                                  |
| D+ Configuration application                           | ♥ SELECTION                   |                                                                                                    |                                  |
| Competition management                                 | Sector Sector Sector          |                                                                                                    |                                  |
| External synchronisation >                             | GRADES                        | APPOINTMENTS                                                                                                    | Publish 1 items                  |
| Configuration umpiring                                 | Seniors                       | SMUFL U12 Girls Division 1                                                                                                    |                                  |
| Officials management >                                 | Umpire discipline             | <ul> <li>SMJFL U12 Girls Division 1 [1]</li> <li>I 15/10 1030 PM South Melbaume Districts Sparts Club - East Brighton Vampires Juniar Feotball Club</li> </ul> |                                  |
| >4 Appointments - game                                 | •                             | FIELD - JAMES ARMOUR [Tony Sounders] - 999                                                                                                    |                                  |
| i Overvlew appointments                                |                               |                                                                                                    |                                  |
| E Back-up umpires                                      | Grode                         |                                                                                                    |                                  |
| <ul> <li>Umpires</li> <li>Auto appointments</li> </ul> | SMJFL Ut2 Girls Division 1    |                                                                                                    |                                  |
| Publication -<br>appointments                          |                               |                                                                                                    |                                  |
| E Reporting                                            |                               |                                                                                                    |                                  |
| Matchday reports                                       |                               |                                                                                                    |                                  |
| Conf comm platform                                     |                               |                                                                                                    |                                  |
| Communication platform?                                |                               |                                                                                                    |                                  |
| D System management                                    |                               |                                                                                                    |                                  |
| Expenses management:                                   | Show publications             |                                                                                                    |                                  |
| 🖉 Registrations                                        |                               |                                                                                                    |                                  |

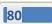

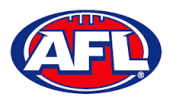

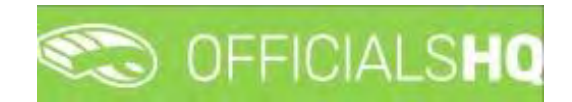

# Officials management - Publication - appointments (cont)

A warning pop-up will appear, if you are ready to proceed click on **Yes**.

|                                   | C OFFICIALSHQ                 |                                             |     | <b>9 9 9</b> | Tony Sounders ~ | THEN Y & AFL Y  |
|-----------------------------------|-------------------------------|---------------------------------------------|-----|--------------|-----------------|-----------------|
| ariksari                          | Publications for appointments |                                             |     |              |                 |                 |
| Ex. Canfiguration application)    | * SELECTION                   |                                             |     |              |                 |                 |
| Competition management            |                               |                                             |     |              |                 | -               |
| C External synchronisation +      | GRADES                        | APPOINTMENTS                                |     |              |                 | Publish 1 Items |
| Configuration umpiring            |                               | 🖌 🐼 SHUPL U12 Girls Division 1              |     |              |                 |                 |
| Officials management >            |                               |                                             |     |              |                 |                 |
| 🔀 Appointments - game             |                               | FIELD - JAMES ARMOU                         |     |              |                 |                 |
| Cyerview appointments             |                               | Publish?                                    |     |              |                 |                 |
| III Bock-up umpires               |                               |                                             |     |              |                 |                 |
| © Umplires<br>© Auto appointments | MJFL U12 Girls Division 1     | Are you sure you want to publish all items? |     |              |                 |                 |
| Publication -<br>oppointments     |                               | No                                          | Yes |              |                 |                 |
| Reporting                         |                               |                                             |     |              |                 |                 |
| III Matchday reports              |                               |                                             |     |              |                 |                 |
| Canf camm platform                |                               |                                             |     |              |                 |                 |
| Communication platform            |                               |                                             |     |              |                 |                 |
| 🤹 System management               |                               |                                             |     |              |                 |                 |
| Expenses monagement               | Show publications             |                                             |     |              |                 |                 |
| Registrations                     |                               |                                             |     |              |                 |                 |

The **Publishing Items** pop-up will appear showing any **Failed Publications** and **Successful Publications**, click on the **Close** button.

| E                              | CFFICIALSHQ               |                                            | 🔁 🕏 🖣 | 🕘 Tony Sounders 👻 💻 EN 🐇 🔗 AFI. 👻 |
|--------------------------------|---------------------------|--------------------------------------------|-------|-----------------------------------|
| releat                         | Publications for appointm | sents-                                     |       |                                   |
| Configuration application?     | * SELECTION               |                                            |       |                                   |
| Competition management         |                           |                                            |       |                                   |
| 20 External synchronisation    | GRADES                    | Publishing Items                           |       | PUBLEN Ø Herne                    |
| Configuration umplimg          |                           |                                            |       |                                   |
| Officials management           | General Sectors           | PUBLISHING ITEMS 100%                      | Close |                                   |
| = Appointments - game          |                           |                                            |       |                                   |
| Dverview oppointments          |                           | history and a second second second second  |       |                                   |
| III Bock-up Impires            |                           | FIELD - JAMES ARMOUR [Tony Saunders] - 999 |       |                                   |
| III Umpreș                     |                           | FAILED PUBLICATIONS                        |       |                                   |
| 🔅 Auto appointments            |                           | SUCCESSFUL PUBLICATIONS                    | 0     |                                   |
| 89 Fublication<br>appointments |                           | SUCCESSFUL PUBLICATIONS                    |       |                                   |
| Reporting                      |                           |                                            |       |                                   |
| Molinhday reports              |                           |                                            |       |                                   |
| Cont comm platform             |                           |                                            |       |                                   |
| Communication platform         |                           |                                            |       |                                   |
| C Stele-s mundlement           |                           |                                            |       |                                   |
| Expenses (nonocement)          |                           | Show publications                          |       |                                   |
| Registrolión                   | 1                         |                                            |       |                                   |

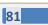

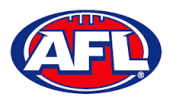

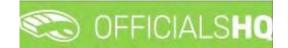

# Officials management – Publication - appointments (cont)

In the **Officials management > Appointments – game** area the *left* icon will appear next to an umpire's name to show the appointment has been published.

| E.                            | CO OFFIC       | IALS   | HQ                  |                               |                                         |                                                   |            |             |                  |                  | 1        | <b>9</b> | ¶i (         | Tony Saunders | * 🔊 EN | ~ 🧬 AFI               |
|-------------------------------|----------------|--------|---------------------|-------------------------------|-----------------------------------------|---------------------------------------------------|------------|-------------|------------------|------------------|----------|----------|--------------|---------------|--------|-----------------------|
| e=\Saist                      | Appointments 1 | for ma | itch                |                               |                                         |                                                   |            |             |                  |                  |          |          |              |               |        |                       |
| Configuration application>    | * SELECTION    | •      |                     |                               |                                         |                                                   |            |             |                  |                  |          |          |              |               |        |                       |
| Competition management        |                |        |                     |                               |                                         |                                                   |            |             |                  |                  |          |          |              |               |        |                       |
| External synchronisation ?    | MATCHES        |        |                     |                               |                                         |                                                   | Match Info | AP          | POINTMENTS       | <del>60</del> \$ | Umpire   | •        | UMP          | IRE           |        |                       |
| Configuration umpiring        | Date           | M s    | Home team           |                               | Away tean                               |                                                   |            |             | FIELD - JAMES AR |                  |          |          | Name<br>Cat. |               | All    |                       |
| Officials management          | 12/10 21:30    | 5 8    |                     | Vampires Junk                 |                                         | oourne Districts Spo                              | erts *     |             |                  |                  |          |          | MC           |               | w      | panela<br>thout match |
| X Appointments - game         | 15/10 22:50    |        | South Melbo<br>Club | ume Districts Sp              | orts East Bright<br>Football C          | ton Vampires Junic<br>ub                          |            |             |                  |                  |          |          | Sort         | Distance      |        |                       |
| Bock-up umpires               |                |        |                     |                               |                                         |                                                   |            |             |                  |                  |          |          |              | Nome          | Cot.   | # H                   |
| 🚐 Umpires                     |                |        |                     |                               |                                         |                                                   |            |             |                  |                  |          |          |              | ARMOUR JAMES  | FIELD  | 9, 0                  |
| © Auto appointments           |                |        |                     |                               |                                         |                                                   |            |             |                  |                  |          |          |              | SAUNDERS (I)  |        |                       |
| Publication -<br>appaintments |                |        |                     |                               |                                         |                                                   |            |             |                  |                  |          |          |              | ANTHONY       | FIELD  | 90                    |
| E Reporting                   |                |        |                     |                               |                                         |                                                   | (*)        |             |                  |                  |          |          |              |               |        |                       |
| III Matchday reports          | ADDOINTA       | Chite  |                     | JAMES ARM                     | OUR                                     |                                                   | HOME       |             | an footbail 👻    | INFO             |          |          |              |               |        |                       |
| Conf comm platform            | APPOINT        | 101413 | S FIELD -           | JAMES ARM                     | UUN .                                   |                                                   | AWAY       | 1 Austrolic | ar rootoor 🔹     | INFO             | Official | Match    |              |               |        |                       |
| Communication plotform >      | Date           | Tim    | ne Ty               | Series                        | Home team                               | Away team                                         | Result     | Remark      |                  | Name             | Value    |          |              |               |        |                       |
| System management             | 6/10/2021      | 223    |                     | SMJFL U12<br>Girls Division 1 | South Melbourns<br>Districts Sports Clu | b East Brighton<br>Vampires Junk<br>Football Club | ×          |             | ×                | Name             | JAMES    |          |              |               |        |                       |

When appointments are published the umpires will receive an email notification.

| OfficialsHQ notifications                                                                                                    |                                                                                                    |                                                              |
|----------------------------------------------------------------------------------------------------|----------------------------------------------------------------------------------------------------|--------------------------------------------------------------|
| NR no-reply@refassist.com<br>To :: staxunder:@spinus.com.au<br>() if there are problems with how this message is displayed, crick here to waw it in a web biowser. |                                                                                                    | 6 Reply 85 Reply All → Forward +++<br>Wed 28/11/2022 9/06 AM |
|                                                                                                    | C OFFICIALSHQ                                                                                             |                                                              |
|                                                                                                    | Notifications                                                                                             |                                                              |
|                                                                                                    | New appointment (1)                                                                                       |                                                              |
|                                                                                                    | Same Banks (HTFL) - RH/T (HTFL) [28-11-22 17:30]<br>Srade 2020/23 HTFL (02 ANHINON<br>Associationent FFLD |                                                              |
|                                                                                                    | Observation published (1)                                                                                 |                                                              |
|                                                                                                    | New observation for match 28/11730 Banks (NTFL) Banks UI2 Mored - PINT (NTFL) PINT UI2 Mored Attinuon     |                                                              |
|                                                                                                    | OfficialtaHQ                                                                                              |                                                              |
|                                                                                                    | Stay Connected With OfficialsHQ!                                                                          |                                                              |
|                                                                                                    | (7 the C)                                                                                                 |                                                              |
|                                                                                                    | Copyright & 2020 <b>Movetex</b> . All rights reserved.                                                    |                                                              |

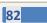

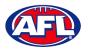

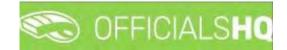

#### **Publish Coachings**

Umpire admins are able to publish appointments whenever they are ready and as many times as they need to as well as selecting which **Grade** they would like to publish and when.

In the left menu click on Officials Management and click on Publish coachings.

In the **Selection** pop-up select a **State** option, select a **League** option (please ensure select the league e.g. do not select org with prefix UC-xxx), add the **End date** and click on the **OK** button.

| =                                                                                                    | C OFFICIALS HQ                                                        | 🌒 🌉 🎨 🌯 🔘 Tony Saunders 🗸 🛪 EN 🗸 🖋 AFL LIVE 🗸 |
|----------------------------------------------------------------------------------------------------|-----------------------------------------------------------------------|-----------------------------------------------|
| nernsent                                                                                                    | Publications for reviews                                              |                                               |
| Configuration application                                                                                                    | * SELECTION                                                           |                                               |
| Competition management                                                                                                    | Sport discipline State:<br>Australian football • Northern Territory • | Publish O Remu                                |
| 🖹 Canf officials man 🔹                                                                                                    | Leogue End date                                                       |                                               |
| Officials management >                                                                                                    | Northern Territory FL • 02/12/2022                                    |                                               |
| Appointments - game     Overview appointments     Ungries     Ungries     Outry you ungres     Outry you ungres     Outry you ungres     Outry     Publication -     appointments     Publication -     Publication -     Statistics & reports     Statistics & reports     Statistics     Statistics     Statisti     |                                                                       |                                               |
| Conf convn platform Communication platform Communication platform Communication platform Communication platform Communication platform Registrations Communication Communication Commun | Show sublections                                                      |                                               |

On the **Publications for reviews** page select the **Grade** and click on the **Show publications** button. All unpublished appointments will appear in the **Reviews** area, click on the **Publish x items** button.

|                                                                                                    | C OFFICIALSHQ                                                                                                    |                                                                                                    | 🔍 💁 🍨 🗣 | 🔘 Tong Saunders 🛩 🛤 EN 👻 🔗 AFL LIVE 🛩 |
|----------------------------------------------------------------------------------------------------|----------------------------------------------------------------------------------------------------|----------------------------------------------------------------------------------------------------|---------|---------------------------------------|
| (UT-LIGHT)                                                                                                    | Publications for reviews                                                                                                    |                                                                                                    |         |                                       |
| Configuration application                                                                                                    | * SELECTION                                                                                                    |                                                                                                    |         |                                       |
| Configuration applications<br>Configuration applications<br>External synchronosations<br>Confiducts main<br>Confiducts manipulations<br>Appointments<br>Derive appointments<br>Back-up umplets<br>Configurations<br>Publications<br>Publications<br>Publications<br>Publications<br>Publications<br>Publications<br>Publications<br>Publications<br>Configurations<br>Configuratio | VSELECTION  GRADES  Summa Summa Sum | REVIEWS  * 2027/25 HTFL UIZ Destordes  * 2027/25 HTFL UIZ Destorder(1)  * 21 AVT 150 PM PART (PTTL) - Venatores (PTTS)  * 21 AVT 150 PM PART (PTTL) - Venatores (PTTS)  * 2 Copplere Anthony Sounders for Anthony Sounders (Tony Sounders) - 797 |         | Poblet 1 items                        |
| Expenses management                                                                                                    | ±                                                                                                    |                                                                                                    |         |                                       |
| Registrations                                                                                                    | Show publications                                                                                                    |                                                                                                    |         |                                       |

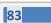

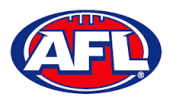

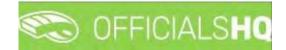

# Officials management - Publish Coachings (cont)

A warning pop-up will appear, if you are ready to proceed click on Yes.

| $\equiv$                                                                                                    | CFFICIALSHQ                                   |                                                                    | 🎨 🧠 🦞 🧌 🥘 Toniy Sounders 🗠 🔊 EN 🖉 & AFL LIVE 🛩 |
|----------------------------------------------------------------------------------------------------|-----------------------------------------------|--------------------------------------------------------------------|------------------------------------------------|
| Configuration application                                                                                                    |                                               |                                                                    |                                                |
| Competition management Competition management Control dynamic and a generation of the second second | GRADES<br>Samons<br>Samons<br>Umpre discibles | REVIEWS                                                            |                                                |
| El Back-op ungen     Ungen     Ungen     N-Auto apportments     Suburger     N-Auto apportments     Suburger     Suburger     Suburger     Suburger     Suburger     Cancionary pathom     Cancionary pathom     Suburger     Suburger         | Cook     2022/23 MPL L/2 Stekenbe             | Publish?<br>Are you sure you wont to publish all items?<br>Not Yes |                                                |

The **Publishing Items** pop-up will appear showing any **Failed Publications** and **Successful Publications**, click on the **Close** button.

| Ξ                                                   | C OFFICIALSHO            |                                                                      |       | R 9 | 🔘 Tony Sounders. = 😁 EN 🛛 🖉 AFL LIVE 😒 |
|-----------------------------------------------------|--------------------------|----------------------------------------------------------------------|-------|-----|----------------------------------------|
|                                                     | Publications for reviews |                                                                      |       |     |                                        |
| Contiguration application)                          | SELECTION                |                                                                      |       |     |                                        |
| Compatition monogement                              | GRADES                   | REVIEWS                                                              |       |     | Public Diterra                         |
| Cent Michael mun                                    | and a second             | Publishing Items                                                     |       |     |                                        |
| Officiale management                                | Emple metplind           | PUBLISHING ITEMS                                                     |       |     |                                        |
| Appointments - period                               | -                        | 100%                                                                 | Close |     |                                        |
| Back up omplies<br>Umplies                          | 1 See                    | Coaching Anthony Saunders for Anthony Saunders [Tony Saunders] - 999 |       |     |                                        |
| Relation apparter and Relation of the               |                          | FAILED PUBLICATIONS                                                  |       |     |                                        |
| appaintments                                        |                          | SUCCESSFUL PUBLICATIONS                                              | •     |     |                                        |
| Providen eccentings<br>- (trainities & pepertis, 1) |                          |                                                                      |       |     |                                        |
| Matchisay reports                                   |                          |                                                                      |       |     |                                        |
| S Configuration                                     |                          |                                                                      |       |     |                                        |
| Communication phillings)                            |                          |                                                                      |       |     |                                        |
| Expenses management                                 |                          |                                                                      |       |     |                                        |
|                                                     |                          | Star Laboration                                                      |       |     |                                        |

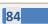

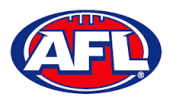

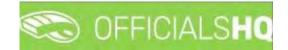

# Officials management - Publish Coachings (cont)

In the **Officials management > Appointments – game** area the *left* icon will appear next to an umpire's name to show the appointment has been published.

| <b>a</b>                                                | C OFFICI       | ALS   | но                                                              |                                                                 |         |                                    | ٠     | 3 | 9 |
|---------------------------------------------------------|----------------|-------|-----------------------------------------------------------------|-----------------------------------------------------------------|---------|------------------------------------|-------|---|---|
| TEVALIST                                                | Appointments f | or ma | itch                                                            |                                                                 |         |                                    |       |   |   |
| Configuration application                               | * SELECTION    |       |                                                                 |                                                                 |         |                                    |       |   |   |
| Competition management     External synchronisation >   | MATCHES        |       |                                                                 | that                                                            | to info | APPOINTMENTS                       | are . |   | 1 |
| 🗧 Conf officials man 🔹                                  | Date           | (1)   | Home team                                                       | Away team                                                       |         | 4 FIELD - Anthony Sounders         |       | × | 7 |
| Officials management >                                  | 28/11 17:30    | 3     | PINT (NTFL) PINT UT2 Mared Deskansles                           | Wanderers (NTFL) Wanderers U12 Mixed                            |         | Q. Coaching 1 - Anthony Saunders 🔗 |       | × |   |
| >4 Appointments - gome                                  | 28/11 18:30    | 3.    | St Mary's (NTFL) St Mary's U12 Mixed Gold                       | Nightchill (NTFL) Nightchill Tigers Ut2<br>Mixed Vellow         |         |                                    |       |   |   |
| Overview appointments     Back-up umpires               | 26/1718/30     | 5     | Palmerston Magples (NTFL) Palmerston<br>Magples U12 Mixed White | Southern Districts (NTFL) Southern<br>Districts U12 Mixed White |         |                                    |       |   |   |
| Umpires                                                 | 28/11 18:50    | 5     | Southern Districts (NTFL) Southern<br>Districts U12 Mixed Block | Tracy Village (NTFL) Tracy Village<br>Razorbacks U12 Mixed      |         |                                    |       |   |   |
| 🚝 Auto appointments                                     |                |       |                                                                 |                                                                 |         |                                    |       |   |   |
| <ul> <li>Publication -</li> <li>oppointments</li> </ul> |                |       |                                                                 |                                                                 |         |                                    |       |   |   |
| @ Publish coachings                                     |                |       |                                                                 |                                                                 |         |                                    |       | _ |   |

When appointments are published the coaches will receive an email notification.

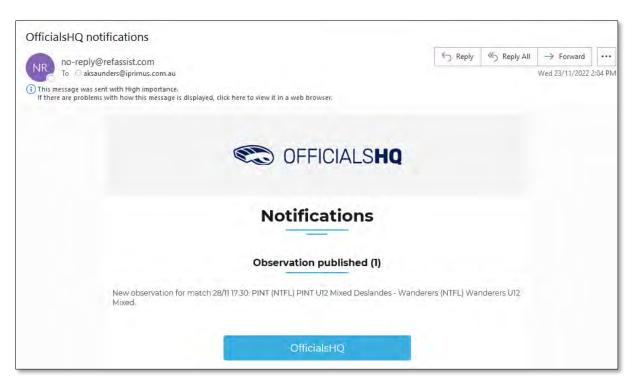

AFL National & State Admin OfficialsHQ User Guide

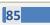

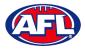

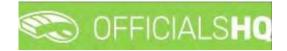

# **Statistics & Reports - Reports**

In the left menu click on Officials Management, click on Statistics & Reports and click on Reports.

In the **Selection** pop-up select a **State** option, select a **League** option (this could either a league or an umpire group), add the **From date**, add the **End date** and click on the **OK** button.

| =                        | C OFFICIALSHQ                           |    |                             |  |
|--------------------------|-----------------------------------------|----|-----------------------------|--|
|                          | Reports                                 |    |                             |  |
|                          |                                         |    |                             |  |
|                          |                                         |    |                             |  |
|                          | Sport discipline<br>Australian football |    | State<br>Northern Territoru |  |
|                          |                                         |    | From date                   |  |
| Ø Officials management > | League<br>NTFL                          |    | 30/09/2021                  |  |
| 29 Appointments - game   | End date                                |    |                             |  |
|                          | 05/10/2021                              | ÷. |                             |  |
|                          |                                         |    |                             |  |
|                          | ок                                      |    |                             |  |
|                          |                                         |    |                             |  |
|                          |                                         |    |                             |  |
|                          |                                         |    |                             |  |
| Reporting  Reports       |                                         |    |                             |  |
|                          |                                         |    |                             |  |
|                          |                                         |    |                             |  |
|                          |                                         |    |                             |  |
|                          |                                         |    |                             |  |
|                          |                                         |    |                             |  |
|                          |                                         |    |                             |  |
| Registrations            |                                         |    |                             |  |

There are multiple report options.

| E                      | C OFFICIALSHQ           |                                                                                                    | 🤨 🌯 🎭 🧌 🔘 Tony Saunders 🗸 🐄 EN 🗸 & AFL LIVE 🗸 |
|------------------------|-------------------------|----------------------------------------------------------------------------------------------------|-----------------------------------------------|
|                        | Reports                 |                                                                                                    |                                               |
|                        | * SELECTION             |                                                                                                    |                                               |
|                        |                         | and the second second sec |                                               |
|                        | REPORTS                 | SETTINGS                                                                                                    | Stort batelyab                                |
|                        | Report confirmations    |                                                                                                    |                                               |
| Officials management > | Report assignments      |                                                                                                    |                                               |
| Appointments - game    | Report open assignments |                                                                                                    |                                               |
|                        | MIF file                |                                                                                                    |                                               |
|                        | Report availability     |                                                                                                    |                                               |
|                        | Match distribution      |                                                                                                    |                                               |
| C. Auto appointments   | Report officials        |                                                                                                    |                                               |

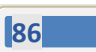

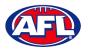

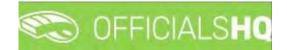

# **Report confirmations**

In the **Selection** box please ensure you select the league.

Select the **Report confirmations** option, select a **Status** option and click on the **Start batchjob** button.

| =                             | CFFICIALSHQ              |          |  | ٩ | - | S: 9 | O Tony Saunders 🔸 | TI EN Y | & AFL LIVE + |
|-------------------------------|--------------------------|----------|--|---|---|------|-------------------|---------|--------------|
| REFINIZIST                    | Reports                  |          |  |   |   |      |                   |         |              |
| D+ Configuration application= | ← SELECTION              |          |  |   |   |      |                   |         |              |
| Competition management        |                          |          |  |   |   |      |                   | _       |              |
| External synchronisation      | REPORTS                  | SETTINGS |  |   |   |      |                   | St      | art batchjob |
| Conf officials man            | Report confirmations     |          |  |   |   |      |                   |         |              |
| Officials management >        | Report assignments       |          |  |   |   |      |                   |         |              |
| 🕫 Appointments - game         | Report open assignments  |          |  |   |   |      |                   |         |              |
| . Overview oppointments       | MIF file                 |          |  |   |   |      |                   |         |              |
| III Back-up umpires           | Report availability      |          |  |   |   |      |                   |         |              |
| all Umpires.                  | Motch distribution       |          |  |   |   |      |                   |         |              |
| 0. Auto appointments          | Report officials         |          |  |   |   |      |                   |         |              |
| Publication -<br>appointments |                          |          |  |   |   |      |                   |         |              |
| Publish coochings             | EXTRA OPTIONS            |          |  |   |   |      |                   |         |              |
| 🗂 Statistics & reports 👘      |                          |          |  |   |   |      |                   |         |              |
| E Reports                     | Status                   |          |  |   |   |      |                   |         |              |
| Unpire statistics             | •                        |          |  |   |   |      |                   |         |              |
| T Leaves overview             | -                        |          |  |   |   |      |                   |         |              |
| Matchday reports              | Unconfirmed<br>Confirmed |          |  |   |   |      |                   |         |              |
| S Conf comm platform          | Rejected                 |          |  |   |   |      |                   |         |              |

When the report is ready click on the sicon in the top menu and select **Report confirmations**.

| =                             | CFFICIALSHQ | 🤹 💁 🎨 🚺 🔘 Tany Sounders 🗸 🐄 EN 🗸 🖉 AFL LIVE 🗸 |
|-------------------------------|-------------|-----------------------------------------------|
|                               | Reports     | (Feare)(ob(s) (Rom of as read                 |
| De Configuration application) | * SELECTION | Report confirmations                          |

The link for the file will appear in the bottom left corner of the screen, click on the link to open the **Report**. The report will also be sent via email to the admin running the report.

| =                                                                                                    | C OFFICIALSHQ                                                                                                    |          | <br>9 🤹 🔩 | 🔘 Tony Saunders 👻 🔹 | EN 👻 🕜 AFL LIVE 👻 |
|----------------------------------------------------------------------------------------------------|----------------------------------------------------------------------------------------------------|----------|-----------|---------------------|-------------------|
| REPASSION                                                                                                    | Reports                                                                                                    |          |           | -                   |                   |
| E Configuration application>                                                                                                    | ✓ SELECTION                                                                                                    |          |           |                     |                   |
| Competition management Competition management Competition                                                                                                    | REPORTS                                                                                                    | SETTINGS |           |                     | Start batchjob    |
| 🗧 Conf officials man 🔗                                                                                                    | Report confirmations                                                                                                    |          |           |                     |                   |
| Officials management                                                                                                    | Report assignments                                                                                                    |          |           |                     |                   |
| Appointments - game     A Overview oppointments     Back-sp umpres     Umpres     Auto appointments     Autor appointments     Publik casor     Publik casor     Publik casor     Baports     Baports     C Umpre statistics     E Umpre statistics     C Lackos barrivew     Matchdag reports | Peport open asagments Peport open asagments Peport open adapting Peport open adapting Percent open adapting Percent open adapting P |          |           |                     |                   |
|                                                                                                    |                                                                                                    |          |           |                     |                   |
| Communication platform                                                                                                    |                                                                                                    |          |           |                     |                   |
| System management                                                                                                    |                                                                                                    |          |           |                     |                   |
| Emenses monoraement                                                                                                    |                                                                                                    |          |           |                     |                   |
| 1144_Overview asxisx ^                                                                                                    |                                                                                                    |          |           |                     | Show all          |

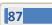

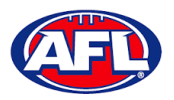

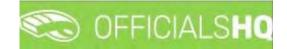

#### **Report assignments**

In the **Selection** box please ensure you select the league.

Select the **Report assignments** option, select a **Settings** option (select one or multiple grades) and click on the **Start batchjob** button.

| =                                                                                                    | CFFICIALSHQ                                                             |                                                                                                    | 🎨 💁 🎨 🌯 🔘 Tany Sounders 🗸 📼 EN 🗸 🔗 AFL LIVE 🗸 |
|----------------------------------------------------------------------------------------------------|-------------------------------------------------------------------------|----------------------------------------------------------------------------------------------------|-----------------------------------------------|
| Configuration application                                                                                                    | Reports<br>• SELECTION                                                  |                                                                                                    |                                               |
| Competition management Competition management Conf officials man Conf officials man Conf officials management Conf officials management Conf officials management Conf officials management Conf officials Conf officials Conf officia |                                                                         | SETTINGS<br>Compatition type<br>• • • •                                                                                                    | Start Leadelade                               |
| Overview appointments   Bock-up umpires  Uppires  C Auto appointments                                                                                                    | MIF Ne<br>Report availability<br>Match distribution<br>Report officials | 2022/23 TIO NIFL Men Premier Leopue     2022/23 TIO NIFL Men Premier Leopue     2022/23 TIO NIFL Men Premier Leopue                                               | Competition Competition                       |
| <ul> <li>Publication -<br/>appointments</li> <li>Publish coachings</li> <li>Statistics &amp; reports</li> </ul>                                                                                                    | EXTRA OPTIONS                                                           | 2022/23 TIO MTFL Women Premier Lengue     2022/23 TIO MTFL Men Division 1     2022/23 TIO MTFL Men Division 2     2022/23 TIO MTFL Men Division 1                 | Competition<br>Competition<br>Competition     |
| Conf comm platform                                                                                                    |                                                                         | 2022/23 TiO HTFL Women Devision 2     2022/23 TiO HTFL Women Devision 2     2022/23 HWHC NTFL UIB Bogin     2022/23 HWHC NTFL UIB Gris     2022/23 HWHC WHICH NON | Competition<br>Competition<br>Competition     |
| System management     Expenses management     Segentations                                                                                                    |                                                                         | 2022/23 NTFL UNLEVENCE     2022/23 NTFL UNLEVENCE     2022/23 NTFL UNLEVENCE     2022/23 NTFL UNLEVENCE     2022/3 NTFL UNLEVENCE                                 | Competition<br>Competition<br>Competition     |

When the report is ready click on the 💁 icon in the top menu and select **Report assignments**.

| =                         | CFFICIALSHO | 🌒 🧠 🔩 🕐 On Sounders v. 🕫 EN ». 🖉 AFL LIVE v |
|---------------------------|-------------|---------------------------------------------|
| 101-0017                  | Reports     | Fortal (abits) Mark of at mod               |
| Configuration opplication | - SELECTION | Report assignments                          |

### Officials management - Statistics & reports - Reports - Report assignments (cont)

The link for the file will appear in the bottom left corner of the screen, click on the link to open the **Report**. The report will also be sent via email to the admin running the report.

| FASSIST                       | Reports                             |                                              |             |                |
|-------------------------------|-------------------------------------|----------------------------------------------|-------------|----------------|
| Configuration application>    | ← SELECTION                         |                                              |             |                |
| Competition management        | REPORTS                             | SETTINGS                                     |             | Start batchiet |
| Conf afficials man            | Report confirmations                | Competition type-                            |             |                |
| Officials management          | Report assignments                  | 1                                            |             |                |
| 20 Appointments - game        | Report open assignments<br>MIF file | Nome                                         | Type        |                |
| Overview oppointments         | Report availability                 |                                              | T           |                |
| B Back-up umpires             | Match distribution                  | 2022/23 TIO NTFL Men Premier Leogue          | Competition |                |
| 🕮 Umpires                     | Report officials                    | 2022/25 TIO NTFL Men Premier League Reserves | Competition |                |
| 0. Auto appointments          | - Heport ornicios                   | 2022/23 TIO NJFL Women Premier League        | Competition |                |
| Publication -<br>appointments |                                     | 2022/23 TIO NTFL Men Division 1              | Competition |                |
| Publish coachinas             | EXTRA OPTIONS                       | 2022/23 TIO NTFL Men Division 2              | Competition |                |
| 5tatistics & reports          |                                     | 2022/23 TIO NTFL Women Division 1            | Competition |                |
| Matchday reports              |                                     | 2022/23 TIO NTFL Women Division 2            | Competition |                |
|                               |                                     | 2022/23 NTFL U18 Boys                        | Competition |                |
| Conf comm platform            |                                     | 2022/23 NAWIC NTFL U18 Giris                 | Competition |                |
| Communication platform        |                                     | 2022/23 NTFL U16 Hickman                     | Competition |                |
| System management             |                                     | 2022/23 NTFL U16 Leverence                   | Competition |                |
| Expenses management           |                                     | 2022/23 NTFL U16 Girls                       | Competition |                |
| Registrations                 |                                     |                                              |             |                |

AFL National & State Admin OfficialsHQ User Guide

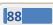

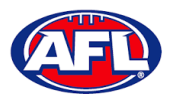

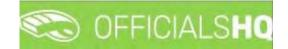

#### **Report open assignments**

In the **Selection** box please ensure you select the league.

Select the **Report assignments** option, select a **Settings** option (select one or multiple grades) and click on the **Start batchjob** button.

| =                                                                                               | C OFFICIALSHO                                                           |                                                                                                    | 🧶 🌺 🎨 🐴 🔘 Tany Saunders 🛩 🅬 EN 🗸 🔗 AFL LIVE 🗸   |
|-------------------------------------------------------------------------------------------------|-------------------------------------------------------------------------|----------------------------------------------------------------------------------------------------|-------------------------------------------------|
| 451×5510-                                                                                       | Reports                                                                 |                                                                                                    |                                                 |
| Configuration application                                                                       | ✓ SELECTION                                                             |                                                                                                    |                                                 |
| External synchronisation ?                                                                      | REPORTS                                                                 | SETTINGS                                                                                                    | Start batchjop                                  |
| Conf officials man                                                                              | Report confirmations     Report assignments     Report open assignments | Competition type                                                                                                    |                                                 |
| <ul> <li>Appointments - game</li> <li>Overview appointments</li> <li>Back-up umpires</li> </ul> | MiF file:                                                               | T                                                                                                    | Type                                            |
| Umpires<br>0 <sup>4</sup> Auto appointments                                                     | Match distribution     Report officials                                 | 2022/23 TID NTFL Men Premier League     2022/23 TID NTFL Men Premier League Resérves     2022/23 TID NTFL Men Premier League     2022/23 TID NTFL Women Premier League | Competition Competition Competition Competition |
| <ul> <li>Publication -<br/>appointments</li> <li>Publish coachings</li> </ul>                   | EXTRA OPTIONS                                                           | 2022/23 TID NTFL Men Division1     2022/23 TID NTFL Men Division 2     2022/23 TID NTFL Men Division 1                                                                 | Competition<br>Competition<br>Competition       |
| Statistics & reports                                                                            |                                                                         | 2022/23 TIO MTFL Women Division 2<br>2022/23 TIO MTFL Women Division 2<br>2022/23 NTFL UIB Boys                                                                        | Competition Competition                         |
| Conf comm platform ><br>Communication platform?                                                 |                                                                         | 2022/23 NAWIC NTFL U18 Girls     2022/23 NTFL U16 Hickmon                                                                                                    | Competition                                     |
| System management     Expenses management                                                       |                                                                         | 2022/23 NTFL UI6 Leverence<br>2022/23 NTFL UI6 Girls<br>2022/23 NTFL UI6 Girls                                                                                         | Competition<br>Competition                      |
| Registrations                                                                                   |                                                                         | anne majoren correst of the                                                                                                    | -                                               |

When the report is ready click on the Sicon in the top menu and select **Report open assignments**.

| Ξ                         | CFFICIALSHQ | 🌒 🍨 🎨 🚺 🔘 Tony Sounders 🗸 🕫 EN 👻 🔗 AFL LIVE 🗸 |
|---------------------------|-------------|-----------------------------------------------|
|                           | Reports     | Tatatatipation ( Mark all as evad             |
| Configuration application | - SELECTION | Report open assignments.                      |

The link for the file will appear in the bottom left corner of the screen, click on the link to open the **Report**. The report will also be sent via email to the admin running the report.

|                                                      | C OFFICIALSHQ                          |                                                                                                    |                            | Tony Sounders 👻 📰 EN 🔗 🔗 AFL LIVE |
|------------------------------------------------------|----------------------------------------|----------------------------------------------------------------------------------------------------|----------------------------|-----------------------------------|
| an agast                                             | Reports                                |                                                                                                    |                            |                                   |
| Configuration application                            | * SELECTION                            |                                                                                                    |                            |                                   |
| Competition management                               | REPORTS                                | SETTINGS                                                                                                    |                            | Start, botch job                  |
| Conf officials man                                   | Report confirmations                   | Competition type                                                                                                    |                            |                                   |
| Officials management                                 | Report assignments                     | 1 ·····                                                                                                    | •                          |                                   |
| Cverview appointments                                | Report open assignments     MIF file   | Nome                                                                                                    | Туре                       |                                   |
| <ul> <li>Bock-up umpires</li> <li>Umpires</li> </ul> | Report availability Match distribution | 2022/23 TIO NTFL Men Premier Leogue<br>2022/23 TIO NTFL Men Premier Leogue Reserves                                  | Competition                |                                   |
| C Auto appointments                                  | Report officials                       | 2022/23 TIC NTPL Vomen Premier League Reserves 2022/23 TIC NTPL Women Premier League 2022/23 TIC NTPL Men Division 1 | Competition<br>Competition |                                   |
| appointments Publish coachings Statistics & reports  | EXTRA OPTIONS                          | 2022/23 TIO NTFL Men Division 2<br>2022/23 TIO NTFL Women Division 1                                                 | Competition                |                                   |
| Matchday reports                                     |                                        | 2022/23 TIO NTFL Women Division 2<br>2022/23 NTFL U18 Boys                                                           | Competition<br>Competition |                                   |
| Conf.comm.platform                                   |                                        | 2022/23 NAWIC NTFL L18 Girls 2022/23 NTFL U16 Hickman                                                                | Competition<br>Competition |                                   |
| System management                                    |                                        | 2022/23 NTFL U16 Leverence<br>2022/23 NTFL U16 Girls                                                                 | Competition                |                                   |
| Registrations                                        |                                        |                                                                                                    |                            |                                   |
| 1144_openmatchxisx                                   |                                        |                                                                                                    |                            | Shov                              |

AFL National & State Admin OfficialsHQ User Guide

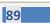

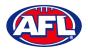

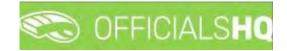

#### **MIF file**

In the **Selection** box please ensure you select the league.

Select the **MIF file** option and click on the **Start batchjob** button.

| =                                                                                               | C OFFICIALSHO |          | <b>e e</b> | 👌 🔘 Tony Saunders 🗸 | EN প 🔗 AFL LIVE 🗸 |
|-------------------------------------------------------------------------------------------------|---------------|----------|------------|---------------------|-------------------|
| NE6455151                                                                                       | Reports       |          |            |                     |                   |
| De Configuration application                                                                    | * SELECTION   |          |            |                     |                   |
| <ul> <li>Competition management</li> <li>External synchronisation ?</li> </ul>                  | REPORTS       | SETTINGS |            |                     | Stort botchjob    |
| Conf officials man                                                                              | MIF file      |          |            |                     |                   |
| Officials management >                                                                          |               |          |            |                     |                   |
| <ul> <li>Appointments - game</li> <li>Overview appointments</li> <li>Back-up umpires</li> </ul> | EXTRA OPTIONS |          |            |                     |                   |
| I Umpires                                                                                       |               |          |            |                     |                   |
| 0. Auto appointments                                                                            |               |          |            |                     |                   |
| Publication -<br>appointments                                                                   |               |          |            |                     |                   |
| Statistics & reports                                                                            |               |          |            |                     |                   |
| Reports                                                                                         |               |          |            |                     |                   |

When the report is ready click on the Sicon in the top menu and select **MIF file**.

| =                         | CFFICIALSHQ | 🤨 🍨 🎭 🕥 Tony Saunders 🗸 🕫 EN 🗸 🔗 AFLLIVE 🗸 |
|---------------------------|-------------|--------------------------------------------|
|                           | Reports     | ( baselypels) + fank of oil read           |
| Configuration application | - SELECTION | 💓 Hif Fau                                  |

| =                                                                                                    | C OFFICIALSHQ                                                                                         |          | 🌒 🌺 🎭 🧌 🔘 Tony Sounders 🗸 📰 EN 🔗 🖉 AFL LIVE 🗸 |
|----------------------------------------------------------------------------------------------------|----------------------------------------------------------------------------------------------------|----------|-----------------------------------------------|
| 987-6885 <sup>°</sup>                                                                                                    | Reports                                                                                               |          |                                               |
| De Configuration application                                                                                                    | ✓ SELECTION                                                                                           |          |                                               |
| Competition management     External synchronisation >                                                                                                    | REPORTS                                                                                               | SETTINGS | Seer bookjeb                                  |
| Conf officials man                                                                                                    | Report confirmations                                                                                  |          |                                               |
| Control is management Control is a control in the control is a control in the control is a control in the control is a control in the control is a control in the control is a control is a control is | Report assignments Report open assignments  MiF Me Report voliability Report officials  EXTRA OPTIONS |          |                                               |
| Conf comm platform                                                                                                    |                                                                                                    |          |                                               |
| System management                                                                                                    |                                                                                                    |          |                                               |
| Expenses management                                                                                                    |                                                                                                    |          |                                               |
| Registrations                                                                                                    |                                                                                                    |          |                                               |
| 2022 III General Bu RefAssist                                                                                                    |                                                                                                    |          | Show all                                      |

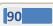

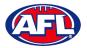

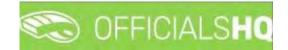

#### **Report availability**

In the **Selection** box please ensure you select the umpire group.

Select the **Report availability** option, select a **Settings** option and click on the **Start batchjob** button.

| =                                                                                                    | C OFFICIALSHQ                                                                      |          | 🧶 🌺 🎨 🐴 🔘 Tony Sounders 🗸 TO EN 🗸 🖋 AFL LIVE 🗸 |
|----------------------------------------------------------------------------------------------------|------------------------------------------------------------------------------------|----------|------------------------------------------------|
| Genutioner                                                                                                   | Reports<br>-> SELECTION                                                            |          |                                                |
| Competition monagement  External synchronisation >  Conf officials man >                                     | REPORTS                                                                            | SETTINGS | Start baschjor.                                |
| Officials management     Appointments - game     Appointments - game     Appointments     El Bock-up umplies | Report assignments<br>Report open assignments<br>MIF file<br>• Report availability |          |                                                |
| I Umpires<br>C Auto appointments<br>Publication<br>appointments                                              | Match distribution<br>Report officials                                             |          |                                                |
| <ul> <li>Publish coachings</li> <li>Statistics &amp; reports</li> <li>Matchday reports</li> </ul>            | Conly active     Umpires                                                           |          |                                                |
| Conf comm platform                                                                                           | Coaches                                                                            |          |                                                |

When the report is ready click on the 🕒 icon in the top menu and select **Report availability**.

| ( <b>=</b>                | CFFICIALSHQ | 🌒 💁 🎨 🌆 🔘 Tony Sounders 🗠 🍽 EN 🚽 🖉 AFL LIVE 🗸 |
|---------------------------|-------------|-----------------------------------------------|
|                           | Reports     | T bottolyobis) Mark of as mod                 |
| Canfiguration application | - SELECTION | Report availability                           |

|                               | C OFFICIALSHQ                               |          | 🌒 🍓 🎨 🍨 🚺 Tony Saundors 🗸 📼 EN 🕫 🖉 AFL LIVE 🗸 |
|-------------------------------|---------------------------------------------|----------|-----------------------------------------------|
|                               | Reports                                     |          |                                               |
| Configuration application?    | * SELECTION                                 |          |                                               |
| Competition management        |                                             |          |                                               |
| C External synchronisation    | REPORTS                                     | SETTINGS | Start batchjeb                                |
| Conf officials man            | Report confirmations                        |          |                                               |
| Officials management          | Report assignments                          |          |                                               |
| - Appointments - game         | <ul> <li>Report open assignments</li> </ul> |          |                                               |
| i. Overview appointments      | MIF file                                    |          |                                               |
| 🖽 Back-up umpires             | Report availability                         |          |                                               |
| dia Umpires                   | Match distribution                          |          |                                               |
| 00 Auto appointments          | Report officials                            |          |                                               |
| Publication -<br>appointments | No. of Concession, Name                     |          |                                               |
| Publish coachings             | EXTRA OPTIONS                               |          |                                               |
| Statistics & reports          |                                             |          |                                               |
| Matchday reports              | Only active     Umpires                     |          |                                               |
| 🤣 Conf.comm.platform >        | Cooches                                     |          |                                               |
| Communication platform        |                                             |          |                                               |
| System management             |                                             |          |                                               |
| Expenses management           |                                             |          |                                               |
| Registrations                 |                                             |          |                                               |
| 2022 & Created Bu RefAssist   |                                             |          |                                               |
| 1144_Availabilitiesxlsx ^     |                                             |          | Show all                                      |

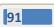

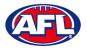

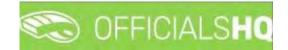

# **Match distribution**

In the **Selection** box please ensure you select the umpire group.

Select the **Match distribution** option, select options in **Extra options**, select options in **Settings** and click on the **Start batchjob** button.

| =                                            | C OFFICIALSHQ                                                     |                      |   | 🌒 💁 🍕 | 🗧 🍨 🔘 Tany Saunders 🛩 📼 | EN V & AFL LIVE V |
|----------------------------------------------|-------------------------------------------------------------------|----------------------|---|-------|-------------------------|-------------------|
| 18130                                        | Reports                                                           |                      |   |       |                         |                   |
| De Configuration application                 | * SELECTION                                                       |                      |   |       |                         |                   |
| Competition management                       |                                                                   |                      |   |       |                         |                   |
| 🗧 External synchronisation >                 | RÉPORTS                                                           | SETTINGS             |   |       |                         | Start batchjob    |
| E Conf officials mon                         | Report confirmations                                              | Umpire discipline    |   |       |                         |                   |
| Officials management >                       | Report assignments                                                | Field Umpire         |   |       |                         |                   |
| Appointments - game                          | Report open assignments                                           | Nome                 |   | Туре  |                         |                   |
| Overview oppointments                        | MIF file                                                          |                      | T |       |                         |                   |
| Bock-up umpires                              | Report availability                                               | FIELD                |   | FIELD |                         | -                 |
| 🖾 Umpires                                    | <ul> <li>Match distribution</li> </ul>                            | Junior Field Umpires |   |       |                         |                   |
| 00 Auto appointments                         | Report officials                                                  |                      |   |       |                         |                   |
| d <sup>2</sup> Publication -<br>appointments |                                                                   |                      |   |       |                         |                   |
| Publish coachings                            | EXTRA OPTIONS                                                     |                      |   |       |                         |                   |
| Statistics & reports                         |                                                                   |                      |   |       |                         |                   |
| Matchday reports                             | Average nr. of matches included     Total nr. of matches included |                      |   |       |                         |                   |
| Conf comm platform                           | Competition type                                                  |                      |   |       |                         |                   |
| Communication platform                       |                                                                   |                      |   |       |                         |                   |

When the report is ready click on the Sicon in the top menu and select Match distribution.

|                           | C OFFICIALSHO | 🧶 🌺 💽 🧿 Tany Saunders 🛩 191 EN 🗧 🔗 AFL LIVE 🗸 |
|---------------------------|---------------|-----------------------------------------------|
|                           | Reports       | (1 Benterijabits) Mark zik bis kead           |
| Configuration application | - SELECTION   | Motch distribution                            |

| =                                                                                                    | C OFFICIALSHQ           |                                         |   | 🌒 💁 🍕 🍕                | 🔘 Tony Sounders 👻 📰 EN 👻 🔗 AFL LIVE 🛩 |
|----------------------------------------------------------------------------------------------------|-------------------------|-----------------------------------------|---|------------------------|---------------------------------------|
| 1874.00.00                                                                                                    | Reports                 |                                         |   |                        |                                       |
| Contiguration application>                                                                                                    | ✓ SELECTION             |                                         |   |                        |                                       |
| Competition management Competition management Competition management Competition                                                                                                    | REPORTS                 | SETTINGS                                |   |                        | Start.batchjob                        |
| 🗧 Conf officials man 🔅                                                                                                    | Report confirmations    | Umpire discipline                       |   |                        |                                       |
| Officials management >                                                                                                    | Report assignments      | Field Umpire                            |   |                        |                                       |
| Appaintments - game     Appaintments - game     Accesses appaintments     Back-up ungres     Durpme     Durbments     Publication     appointments     Publication     Statistics & reports     Conficement platform     Communication platform     System management     System management     System management | Report open assignments | Rene     Fis.D     Junior Field Umpires | T | Ture<br>FIELD<br>718LD |                                       |
| 2022 D Granted Ex BelfAstist     1144_matchdis_11xisx                                                                                                    |                         |                                         |   |                        | Show all                              |

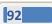

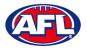

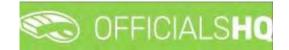

#### **Report officials**

In the **Selection** box please ensure you select the umpire group.

Select the **Report officials** option, select options in **Extra options** and click on the **Start batchjob** button.

| =                                                  | C OFFICIALSHQ           |          | 🌒 🌺 🎭 🧌 🔘 Tony Saunders 🗸 🗄 EN 🗸 🖉 AFL LIVE 🗸 |
|----------------------------------------------------|-------------------------|----------|-----------------------------------------------|
| 3HASSIS                                            | Reports                 |          |                                               |
| Configuration application>                         | ✓ SELECTION             |          |                                               |
| Competition management                             | REPORTS                 | SETTINGS | Start batch(ob                                |
| C External synchronisation >                       | REPORTS                 | acrimoa  | and the test fee                              |
| E Conf officials mon                               | Report confirmations    |          |                                               |
| Officials management >                             | Report assignments      |          |                                               |
| C Appointments - game                              | Report open assignments |          |                                               |
| Overview oppointments                              | MIF file                |          |                                               |
| E Bock-up umpires                                  | Report availability     |          |                                               |
| Sill Umpires                                       | Match distribution      |          |                                               |
| SC Auto appointments                               | . Report officials      |          |                                               |
| <ul> <li>Publication -<br/>appointments</li> </ul> |                         |          |                                               |
| Publish coachings                                  | EXTRA OPTIONS           |          |                                               |
| Statistics & reports                               |                         |          |                                               |
| Matchday reports                                   | Cooches                 |          |                                               |
| Conf comm platform                                 | Video assistant umpires |          |                                               |

When the report is ready click on the 💁 icon in the top menu and select **Report officials**.

| =                          | 🖘 officials <b>hq</b> | 🤹 🏩 🎨 🚺 🔘 Tony Sounders 🛩 🖬 EN 👻 🖉 AFL LIVE 🗸 |
|----------------------------|-----------------------|-----------------------------------------------|
| MARKET.                    | Reports               | i batchjobra) Mark alf as fead                |
| Configuration application? | ♥ SELECTION           | Report officials                              |

| =                                                                                   | C OFFICIALSHO                                                                     |          | 🌒 🌺 🎨 🎙 🔘 Tony Sounders 🗸 🎫 EN 🗸 🔗 AFL LIVE 🗸 |
|-------------------------------------------------------------------------------------|-----------------------------------------------------------------------------------|----------|-----------------------------------------------|
|                                                                                     | Reports                                                                           |          |                                               |
| Configuration application?     Competition management     External synchronisation? | * SELECTION<br>REPORTS                                                            | SETTINGS | (diran technique)                             |
| Canf officials man                                                                  | Report confirmations<br>Report assignments<br>Report open assignments<br>MiP file |          |                                               |
| Back-up umpires Umpires C. Auto appointments Publication -                          | Report availability     Match distribution     Report officials                   |          |                                               |
| appointments<br>Publish coachings<br>Statistics & reports<br>Matchday reports       | EXTRA OPTIONS                                                                     |          |                                               |
| Cont comm platform     Communication platform     System management                 | Video assistant umpires                                                           |          |                                               |
| <ul> <li>Expenses management &gt;</li> <li>Registrations</li> </ul>                 |                                                                                   |          |                                               |
| 2022 IS Diversed ISL BefAssist                                                      |                                                                                   |          | Store all                                     |

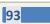

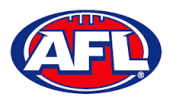

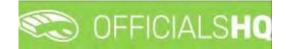

#### **Statistics & Reports - Umpire statistics**

To view statistics for all umpires in an umpire group please use the **Officials management > Statistics & reports > Reports > Match distribution** option.

To view statistics for individual umpires please use the **Official management > Umpires > Menu > Statistics** option.

#### **Statistics & Reports - Leaves overview**

To view Leaves for all umpires in an umpire group please use the Officials management > Statistics & reports > Reports > Report availability option.

To view Leaves for an individual umpire in the left menu click on Officials Management, click on Statistics & reports and click on Leaves overview.

|                                                                                                    | C OFFICIALSHO       |            |            |               |        | 🐑 😪 🐏 🔘 Anthe | ny Saunders 👻 🎫 EN 👻 🔗 AFL LIVE 🛩 |
|----------------------------------------------------------------------------------------------------|---------------------|------------|------------|---------------|--------|---------------|-----------------------------------|
| REFASSIST                                                                                                    | Leaves for official |            |            |               |        |               |                                   |
| D Configuration application)                                                                                                    | LEAVES FOR OFFICIAL |            |            |               |        | 2021          | Select an official                |
| Competition monagement                                                                                                    |                     |            |            |               |        |               |                                   |
| C External synchronisation 3                                                                                                    | B                   |            |            |               |        |               |                                   |
| Conf afficials man                                                                                                    | Sport disciplines   | Stort dole | End date   | Halidoy type: | Reason | Created by    | Created                           |
| Officials management >                                                                                                    | • •                 | 🛱 T        | <b>□ T</b> | • 7           |        | • •           | <b>1</b>                          |
| Overview appointments Bock-up umpres Umpres Match reports O Auto appointments D Auto appointments D Auto appointments D Auto appointments D Reports Umpre statistics C Lookes overview Conf comm pletform |                     |            |            |               |        |               |                                   |
| System management                                                                                                    | +                   |            |            |               |        |               |                                   |

On the **Leaves for official** page in the top right corner, search for an umpire via **Select an official** and the leaves for that official will appear.

| =                         | C OFFICIALSHQ       |                    |                    |              |        |                   | iny Saunders 👻 🎫 EN 👻 🔗 AFI |
|---------------------------|---------------------|--------------------|--------------------|--------------|--------|-------------------|-----------------------------|
| 5816T                     | Leaves for official |                    |                    |              |        |                   |                             |
| Configuration application | LEAVES FOR OFFICIAL |                    |                    |              |        | 2021              | Anthony Sounders            |
| ompetition management     |                     |                    |                    |              |        | 2021              | Antiony Sounders            |
| cternal synchronisation ( | 0                   |                    |                    |              |        |                   |                             |
| onf officials man         | Sport disciplines   | Start dale         | End date           | Holiday type | Reason | Created by        | Created                     |
| fficials management       | · · ·               | 1 T                | E T                | • T          |        | - T               | 1 T                         |
| Appointments - game       | Australian football | 1/09/2021 8:00 AM  | 2/09/2021 7:59 AM  | On haliday   |        | Arithony Sounders | 26/08/2021 8:29 AM          |
| Overview appointments     | Australian football | 2/09/2021 8:00 AM  | 3/09/2021 7:59 AM  | On haliday   |        | Anthony Sounders  | 26/08/2021 8:29 AM          |
| Bock-up umpires           | Austration football | 3/09/2021 8:00 AM  | 4/09/2021 7:59 AM  | On holiday   |        | Anthony Saunders  | 26/08/2021 8:29 AM          |
|                           | Australian football | 4/09/2021 8:00 AM  | 5/09/2021 7:59 AM  | On holiday   |        | Anthony Sounders  | 25/08/2021 8:29 AM          |
| Umpires                   | Australian football | 5/09/2021 8:00 AM  | 6/09/2021 7:59 AM  | On haliday   |        | Anthony Sounders  | 26/08/2021 8:29 AM          |
| Motch reports             | Australian football | 6/09/2021 8:00 AM  | 7/09/20217:59 AM   | On holiday.  |        | Anthony Sounders  | 26/08/2021 8/29 AM          |
| Auto appointments         | Australian football | 7/09/2021 8:00 AM  | 8/09/2021 7:59 AM  | On haliday   |        | Anthony Sounders  | 26/08/2021 8:29 AM          |
| Publication -             | Australian football | 8/09/2021 8:00 AM  | 9/09/20217:59 AM   | On haliday   |        | Anthony Saunders  | 26/08/2021 8:29 AM          |
| pointments                | Australian football | 9/09/2021 8:00 AM  | 10/09/2021 7:59 AM | On haliday   |        | Anthony Saunders  | 26/08/2021 8:29 AM          |
| Reporting -               | Australian football | 10/09/2021 8:00 AM | 11/09/2021 7:59 AM | On holiday   |        | Anthony Sounders  | 26/08/2021 8:29 AM          |
| A Reports                 | Australian football | 11/09/2021 8:00 AM | 12/09/2021 7:59 AM | On holiday   |        | Anthony Saunders  | 26/08/2021 8:29 AM          |
| 15 Umpire statistics      | Australian football | 12/09/2021 8:00 AM | 15/09/2021 7:59 AM | On haliday   |        | Anthony Sounders  | 26/08/2021 8:29 AM          |
| 2 Leaves overview         | Austration football | 13/09/2021 8:00 AM | 14/09/2021 7:59 AM | On holiday   |        | Anthony Sounders  | 26/08/2021 8:29 AM          |
| onf comm platform         | Australian football | 14/09/2021 8:00 AM | 15/09/2021 7:59 AM | On holiday   |        | Anthony Sounders  | 26/08/2021 8:29 AM          |
| sin comm platform         | Australian football | 15/09/2021 8:00 AM | 16/09/2021 7:59 AM | On holiday   |        | Anthony Saunders  | 26/08/2021 8:29 AM          |
| mmunication platform 3    | Australian football | 16/09/2021 8:00 AM | 17/09/2021 7:59 AM | On holiday   |        | Anthony Saunders  | 26/08/2021 8:29 AM          |
| stem management           | Australian football | 17/09/2021 8:00 AM | 18/09/2021 7:59 AM | On holiday   |        | Anthony Sounders  | 26/08/2021 8:29 AM          |

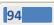

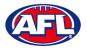

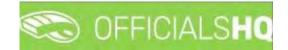

# **Matchday reports**

In the left menu click on **Officials management** and click on **Matchday reports**.

| =                                                                                                    |              |                                           |            |      |       |        | 10 % I     | i 🕛 | Tony Saunders 🛩 🐔 El | N + PAF | L LIVE 👻 |
|----------------------------------------------------------------------------------------------------|--------------|-------------------------------------------|------------|------|-------|--------|------------|-----|----------------------|---------|----------|
| errigger                                                                                                    | Filled forms |                                           |            |      |       |        |            |     |                      |         |          |
| Configuration application                                                                                                    |              |                                           |            |      |       |        |            |     |                      |         |          |
| Competition management     External synchronisation >                                                                                                    | FILLED FORMS |                                           |            |      |       |        |            |     |                      |         |          |
| Cont officials man                                                                                                    |              |                                           |            |      |       |        |            |     |                      |         |          |
| Officials management >                                                                                                    |              | r and drop it here to group by that colur | нт         |      |       |        |            |     |                      |         |          |
| Appointments - game                                                                                                    |              | Status                                    | Start date | Time | Grade | Series | Home leant |     | Away team            |         | Use      |
| Overview appointments     Back-up umpires                                                                                                    |              | * T                                       | ti T       |      |       |        |            |     |                      |         |          |
| Mutan reports Mutan reports Mutan reports Mutan reports Mutan reports Publication - opportments Publication - opportments Publication - opportments Communication platform Suptam management Expenses management Fig. Regelarations |              |                                           |            |      |       |        |            |     |                      |         |          |
|                                                                                                    | 4            |                                           |            |      |       |        |            | -   |                      |         | +        |

In the **Selection** pop-up select a **State** option, select a **League** option (please ensure select the league e.g. do not select org with prefix UC-xxx), select the **From date**, select the **End date** and click on the **OK** button.

|                                                    | CO OFFICIALSHQ     |   |                     |   |        |       |        | 😜 👫 🔮     | .0 | Tony Saunders 👻 | THEN Y | 🖉 AFL LIVE 🛩 |
|----------------------------------------------------|--------------------|---|---------------------|---|--------|-------|--------|-----------|----|-----------------|--------|--------------|
| NET ASSIST                                         | Filled forms       |   |                     |   |        |       |        |           |    |                 |        |              |
| Configuration application                          |                    |   |                     |   |        |       |        |           |    |                 |        |              |
| Competition management                             | Season             |   | Sport discipline    |   |        |       |        |           |    |                 |        |              |
| C External synchronisation ?                       | 2022               |   | Australian football |   |        |       |        |           |    |                 |        |              |
| Cont officials man                                 | State              |   | League              |   |        |       |        |           |    |                 |        |              |
| Officials management >                             | Northern Territory |   | NTFL                |   |        |       |        |           |    |                 |        |              |
| Appointments - game                                | From date          |   | End date            |   | Time   | Grade | Series | Home team |    | Away team       |        | Use          |
|                                                    | 30/09/2021         | 6 | 06/10/2021          | 6 | to tes |       |        |           |    |                 |        |              |
| Back-up umpires                                    |                    |   |                     |   |        |       |        |           |    |                 |        | -            |
| <ul> <li>Umpires</li> <li>Match reports</li> </ul> | OK                 |   |                     |   |        |       |        |           |    |                 |        |              |
| R Auto oppointments                                |                    |   |                     |   |        |       |        |           |    |                 |        |              |
| Publication -<br>appointments                      |                    |   |                     |   |        |       |        |           |    |                 |        |              |
| Fi Reporting                                       |                    |   |                     |   |        |       |        |           |    |                 |        |              |
| Conf comm platform                                 |                    |   |                     |   |        |       |        |           |    |                 |        |              |
| Communication platform                             |                    |   |                     |   |        |       |        |           |    |                 |        |              |
| 🖄 System management                                |                    |   |                     |   |        |       |        |           |    |                 |        |              |
| Expenses management                                |                    |   |                     |   |        |       |        |           |    |                 |        |              |
| Registrations                                      |                    |   |                     |   |        |       |        |           |    |                 |        |              |
|                                                    | 31                 |   |                     |   |        |       |        | _         |    |                 |        |              |

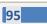

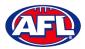

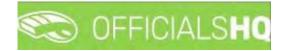

# **Officials management – Matchday reports (cont)**

On the **Filled forms** page there will be a list of published and completed **Match reports**.

|               | C OFFICIALSHQ          |                                   |        |            |         |                          | 🗣 💁 😪 🎙                | 🔘 Tony Saunders 🛩 🐮 EN                                          | * Ø AFL LIV                   |
|---------------|------------------------|-----------------------------------|--------|------------|---------|--------------------------|------------------------|-----------------------------------------------------------------|-------------------------------|
|               | Filled forms           |                                   |        |            |         |                          |                        |                                                                 |                               |
| dication      |                        |                                   |        |            |         |                          |                        |                                                                 |                               |
| ienti<br>in ≥ | FILLED FORMS           |                                   |        |            |         |                          |                        |                                                                 |                               |
|               |                        |                                   |        |            |         |                          |                        |                                                                 |                               |
|               | Drag a column header i | and drop if here to group by that | column |            |         |                          |                        |                                                                 |                               |
|               |                        | Name                              | Status | Stort date | Time    | Grade                    | Series                 | Home team                                                       | Awdy feam                     |
|               |                        |                                   | Y T    | G T        |         |                          |                        |                                                                 |                               |
|               |                        | NTFL Malchday Paperwark           | Seni.  | 18/11/2022 | 2.50 AM | 2022/23 NTFL U14 Girls   | 2022/23 NTFL U14 Girls | Palmerston Magpies (NTFL)<br>Palmerston Magpies U14 Girls       | St Mary's (N                  |
|               |                        | NTFL Notice of Charge             | New    | 18/11/2022 | 2.50 AM | 2022/25.14TEL U14 Girls. | 2022/23 NTFL 014 Girls | Palmerston Magples (NTFL)<br>Palmerston Magples U14 Girls       | St. Mary's (NT                |
|               |                        | NTFL Matchday Paper work          | Sent   | 18/11/2022 | 2.50 AM | 2022/23 NTFL UI4 Girls   | 2022/23 NTFL U14 Girls | Southern Districts (NTFL) Southern<br>Districts U14 Girls Block | Darwin Buffa<br>Buffaloes UI  |
|               | 80                     | NTFL Notice of Charge             | New    | 18/11/2022 | 2.50 AM | 2022/25 NTFL UN4 Girls   | 2022/23 NTFL U14 Girls | Southern Districts (NTFL) Southern<br>Districts U14 Girls Black | Darwin Buffa<br>Buffalaes Ut- |
|               | 8008                   | NTEL Matchday Paper work          | Sent   | 18/11/2022 | 2.50 AM | 2022/23 NTEL U14 Girls   | 2022/23 NTFL U14 Girls | Southern Districts (NTFL) Southern<br>Districts U14 Girls Red   | Southern Dis<br>Districts U14 |
|               | 80                     | NTFL Notice of Charge             | New    | 18/11/2022 | 2.30 AM | 2022/25 NTFL U14 Girls   | 2022/25 NTFL U14 Girls | Southern Districts (NTFL) Southern<br>Districts U14 Girls Red   | Southern Dis<br>Districts U14 |
|               |                        | NTFL Matchday Paperwork           | Sent   | 18/11/2022 | 3.30 AM | 2022/25 NTFL U14 Girls   | 2022/23 NTFL UH Girts  | Nightcliff (NTFL) Nightcliff Tigers<br>U14 Girls                | PINT (NTFL)                   |
|               | 80                     | NTFL Natice of Charge             | hew    | 18/11/2022 | 550 AM  | 2022/23 NTFL U14 Girls   | 2022/23 NTFL U14 Girls | Nightcliff (NTFL) Nightcliff Tigers<br>U14 Girls                | PINT (NTFL)                   |
|               |                        | н                                 |        |            |         |                          |                        | (4                                                              | 00 of 192 liers               |

There are multiple ways to filter the list.

If you have more than one template, to show each template grouped together click and drag the **Name** column header into the space provided.

| 1            | Filled forms                            |                               |        |            |         |                        |                        |                                                              |
|--------------|-----------------------------------------|-------------------------------|--------|------------|---------|------------------------|------------------------|--------------------------------------------------------------|
|              | neu roffis                              |                               |        |            |         |                        |                        |                                                              |
| application  |                                         |                               |        |            |         |                        |                        |                                                              |
| nanagemerik  |                                         |                               |        |            |         |                        |                        |                                                              |
| ronisation > | FILLED FORMS                            |                               |        |            |         |                        |                        |                                                              |
| an           |                                         |                               |        |            |         |                        |                        |                                                              |
| gement ~     |                                         |                               |        |            |         |                        |                        |                                                              |
| nts - game   | † Nome X                                |                               |        |            |         |                        |                        |                                                              |
| pointments   |                                         | Nome                          | Stotus | Start date | Time    | Grode                  | Series                 | Home learn                                                   |
| es           |                                         |                               | • •    | <b>T</b>   |         |                        |                        |                                                              |
|              | <ul> <li>Name: NTFL Matchday</li> </ul> | Paperwork                     |        |            |         |                        |                        |                                                              |
| nents        | · •                                     | NTFL Matchday Paperwark       | Sent   | 18/11/2022 | 2:30 AM | 2022/23 NTFL U14 Girls | 2022/23 NTFL U14 Girls | Polmerston Magpies (NTFL)<br>Polmerston Magpies U14 Girls    |
|              |                                         | NTFL Matchday Paper work      | Sent   | 18/11/2022 | 2:30 AM | 2022/23 NTFL U14 Gins  | 2022/23 NTFL U14 Girls | Southern Districts (NTFL) South<br>Districts U14 Girls Block |
| gs<br>orts X | 8008                                    | NTFL Matchday Paperwork       | Sent   | 18/11/2022 | 2:50 AM | 2022/25 NTFL U14 Girls | 2022/23 NTFL 014 Girls | Southern Districts (NTFL) South<br>Districts U14 Girls Red   |
|              |                                         | NTFL Matchday Paper work      | Sent   | 18/11/2022 | 3:30 AM | 2022/23 NTFL U14 GHB   | 2022/23 NTFL U14 Gets  | Nightcliff (NTFL) Nightcliff Tiger<br>UN Gris                |
| m ř          |                                         | NTFL Matchday Paperwark       | Sent   | 18/11/2022 | 350 AM  | 2022/23 NTFL U14 Girls | 2022/23 NTFL U14 Girls | Waralah (NTFL) Waralah U14 0                                 |
| attorm       |                                         | NTFL Matchday Paper work      | Sent   | 19/11/2022 | 5.30 PM | 2022/23 NTFL 018 Boys  | 2022/23 NTFL U18 Boys  | Nightcliff (NTFL)                                            |
|              |                                         | NTFL Matchday Paperwork       | New    | 19/11/2022 | 5.30 PM | 2022/23 NTFL U18 Boys  | 2022/23 NTFL U18 Boys  | Nightcliff (NTFL)                                            |
| ment         |                                         | Harris Franchisery Puper Horn |        |            |         |                        |                        |                                                              |

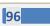

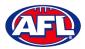

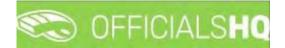

### Officials management - Matchday reports (cont)

To show the status of each template grouped together click and drag the **Status** column header into the space provided. Please note the **Sent** status is for reports that an umpire has completed and the **New** status is for reports that an umpire has not completed.

|             | C OFFICIALSHQ      |                          |        |            |          |                        | 🎨 💁 🎨 💁                | 💽 Tony Saunders 👻 📰 EN 🛩 👌                                      | P AFL L |
|-------------|--------------------|--------------------------|--------|------------|----------|------------------------|------------------------|-----------------------------------------------------------------|---------|
| Î           | Filled forms       |                          |        |            |          |                        |                        |                                                                 |         |
| pplication) |                    |                          |        |            |          |                        |                        |                                                                 |         |
| gement      |                    |                          |        |            |          |                        |                        |                                                                 |         |
| n E         | FILLED FORMS       |                          |        |            |          |                        |                        |                                                                 |         |
|             |                    |                          |        |            |          |                        |                        |                                                                 |         |
| -           | ∔ Stotus ×         |                          |        |            |          |                        |                        |                                                                 |         |
| 3           |                    | Nome                     | Stotus | Start date | Tome     | Grade                  | Series                 | Home team                                                       | A       |
|             |                    |                          | · •    | 11 T       |          |                        |                        |                                                                 |         |
|             | 🔺 Status: Sent     |                          |        |            |          |                        |                        |                                                                 |         |
|             | · BOBB             | NTFL Matchday Paper work | Sent   | 18/11/2022 | 2:50 AM  | 2022/23 NTFL U14 Girls | 2022/23 NTFL U14 Girls | Palmerston Magpies (NTFL)<br>Palmerston Magpies U14 Girls       | 5       |
|             | . 8000             | NTFL Matchday Paper work | Sent   | 18/11/2022 | 230 AM   | 2022/25 NTFL U14 Girls | 2022/23 NTFL UN4 Girls | Southern Districts (NTFL) Southern<br>Districts U14 Girls Black | 6       |
|             | 8088               | NTFL Matchday Paperwork  | Sent   | 18/11/2022 | 2.30 AM  | 2022/25 NTFL U14 Girls | 2022/23 NTFL U14 Girls | Southern Districts (NTFL) Southern<br>Districts U14 Girls Red   | s       |
|             | . 8088             | NTFL Matchday Paperwork  | Sent   | 18/11/2022 | 3:30 AM  | 2022/23 NTFL U14 Girts | 2022/23 NTFL U14 Girls | Nightcliff (NTEL) Nightcliff Tigers<br>UN GHS                   | P       |
|             |                    | NTFL Matchday Paperwork  | Sent   | 18/11/2022 | 3.50 AM  | 2022/25 NTFL 014 Girls | 2022/25 NTFL U14 Girls | Waratah (NTFL) Waratah U14 Girls                                | N<br>G  |
|             |                    | NTFL Matchdag Paperwork  | Sent   | 19/11/2022 | 5.30 PM. | 2022/23 NTFL U18 Bogs  | 2022/23 NTFL U18 Bogs  | Nightcliff (NTFL)                                               | Y       |
|             |                    | NTFL Matchday Paperwork  | Sent   | 19/11/2022 | 7:00 PM  | 2022/23 NTFL U18 Boys  | 2022/23 NTFL U18 Boys. | St Mary's (NTFL)                                                | D       |
|             | 4 4 1 2 3 <b>4</b> |                          | 1      |            | -        |                        |                        |                                                                 |         |

To show the grades grouped together click and drag the **Grade** column header into the space provided.

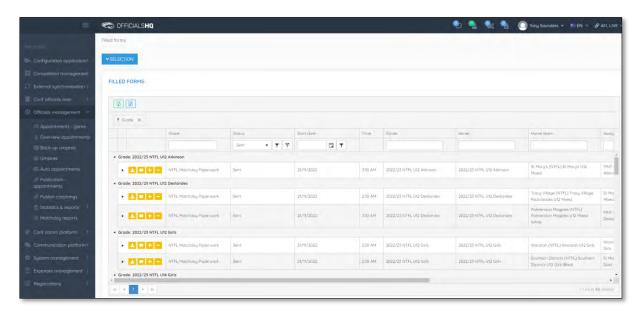

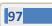

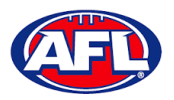

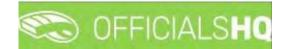

## **View/Download Completed Report**

To view a completed **(Sent)** report click on the <sup>1</sup> icon and a link to the completed report will appear in the bottom left hand corner of the screen. Click on the link to download.

|                             | Filled forms       |                                            |             |         |                            |                               |                                                     |                          |
|-----------------------------|--------------------|--------------------------------------------|-------------|---------|----------------------------|-------------------------------|-----------------------------------------------------|--------------------------|
|                             | -                  |                                            |             |         |                            |                               |                                                     |                          |
|                             | ✓ SELECTION        |                                            |             |         |                            |                               |                                                     |                          |
|                             |                    |                                            |             |         |                            |                               |                                                     |                          |
|                             | FILLED FORMS       |                                            |             |         |                            |                               |                                                     |                          |
|                             |                    |                                            |             |         |                            |                               |                                                     |                          |
|                             |                    |                                            |             |         |                            |                               |                                                     |                          |
| Appointments - game         | Drag a column head | der and drop it here to group by that colu |             |         |                            |                               |                                                     |                          |
|                             |                    | Status                                     | Start date  | Time    | Grade                      | Series                        | Home toom                                           | Away tear                |
|                             |                    | • T                                        |             |         |                            |                               |                                                     |                          |
|                             | · 🗖 🗖              | Nérw                                       | 30/09/2021  | 7:30 PM | SMJFL U12 Girls Division 1 | SMJFL U12 Girls Division 1    | Murrumbeena Junior Faotball Qub                     | East Brigh<br>Football C |
|                             |                    | New                                        | 30/09/2021  | 7.30 PM | SMJFL U12 Girls Division 1 | SMJFL U12 Girls Division 1    | Murrumbeena Junior Football Club                    | East Brigh               |
| Publication<br>appointments |                    |                                            | e las las a | 5:00 PM |                            | SMJFL U12 Girls Division 1    | St Bedes/Mentone Tigers Australian                  |                          |
|                             |                    | Sent                                       | 5/10/2021   | 5:00 PM | SMJFL U12 Girls Division 1 | SMUFE U12 Girls Olvesion 1    | Football Club                                       | Football C               |
| Matchday reports            | •                  | New                                        | 5/10/2021   | 5:00 PM | SMJFL U12 Girls Division 1 | SMUFL U12 Girls Division 1    | St Bedes/Mentone Tigers Australian<br>Football Club | East Brigh<br>Football C |
|                             | • 🗖 🗖              | New                                        | 5/10/2021   | 5:00 PM | SMJFL U12 Girls Division 1 | SMJFL U12 Girls Division 1    | St Bedes/Mentone Tigers Australian<br>Football Club | East Brigh<br>Football C |
|                             | • R.E.             | New                                        | 15/00/2021  | A SO AM | SMUEL 102 Gels Division 1  | SM. IFT 1.12 Girls Division 1 | South Melbourne Districts Sports                    | East Brigh               |
|                             |                    |                                            |             |         |                            |                               |                                                     | ,                        |
|                             |                    |                                            |             |         |                            |                               |                                                     |                          |
|                             |                    |                                            |             |         |                            |                               |                                                     |                          |

## **Email Completed Report**

To email a completed report click on the 🔛 icon.

#### **Change Status of Completed Report**

To accept/approve a completed report click on the 🔁 icon and the **Status** will change from **Sent** to **Approved**.

To reject a completed report and request further information from the umpire click on the  $\Box$  icon.

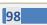

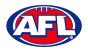

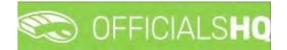

# View Uploaded Images

To view any images uploaded by the umpire click on the 🕨 icon for the match and the **Attachments** box will open. Click on the attached image, a link to the image will appear in the bottom left corner of the screen. Click on the link to download.

| And and and and and and and and and and a                                                                                                    |                                                                                                    | Filled forms                                                                                                    |                                   |        |     |            |     |         |                        |       |                   |           |                     |
|----------------------------------------------------------------------------------------------------|----------------------------------------------------------------------------------------------------|----------------------------------------------------------------------------------------------------|-----------------------------------|--------|-----|------------|-----|---------|------------------------|-------|-------------------|-----------|---------------------|
| The second second                                                                                                    |                                                                                                    | nied forms                                                                                                    |                                   |        |     |            |     |         |                        |       |                   |           |                     |
| FILED DRMS     folia lana     folia lana     lana     l                                                                                                    | figuration application?                                                                                                    |                                                                                                    |                                   |        |     |            |     |         |                        |       |                   |           |                     |
| rene light for souther<br>i de file date mont<br>spontement<br>souther<br>souther | npetition management                                                                                                    |                                                                                                    |                                   |        |     |            |     |         |                        |       |                   |           |                     |
| Set random de la constructión de la constructión                                                                                                    | rnal synchronisation >                                                                                                    | FILLED FORMS                                                                                                    |                                   |        |     |            |     |         |                        |       |                   |           |                     |
| Sub francogenent i specificationes - gene Service opportuness - gene Service opportuness - gene Service opportune Service opportune Service Opportune Service Opportune Ser                                                                                                    | f officials man 🔗                                                                                                    |                                                                                                    |                                   |        |     |            |     |         |                        |       |                   |           |                     |
| Norweek degoeindrikels   Dorsde Vieweek degoeindrikels   Dorsde Vieweek degoeindrikels  <                                                                                                    | cials management 👘                                                                                                    |                                                                                                    | and drop it here to group by that | column |     |            |     |         |                        |       |                   |           |                     |
| col-re-undares   rep-endares   rep-endares                                                                                                    | the second second second second                                                                                                    |                                                                                                    | Nome                              | Status |     | Start date |     | Time    | Grode                  | Serve |                   | Hame team | Awa                 |
| rote:   ada adaptinizers   ada adaptinizers   ada adaptinizers   adata adaptinizers   adata condum   adata condum   adata condu                                                                                                    | and the second second se |                                                                                                    |                                   | Sent 🔹 | T Y |            | 1 T |         |                        |       |                   |           |                     |
| Adlication with response () HBS / Matriding Highwark Series W17/2022 290 M1 2022/23 MFL UN Givis 2022/33 MFL UN Gips Deares UN Gibt Block<br>Adlications & reports () Adlications () HBS / Matriding Highwark Series () HBS / Matriding Highwark Series () HBS / Matri                                                                                                    | and the second second                                                                                                    |                                                                                                    | NTFL Matchday Paperwork           | Sent   |     | 18/11/2022 |     | 230 AM  | 2022/23 NTFL U14 Girls | 2022, | 23 NTFL U14 Girls |           | St M                |
| abila coochings<br>abila coochings<br>abila                                                                                                    | and the second second                                                                                                    |                                                                                                    | NTFL Matchiday Paperwork          | Sent   |     | 18/11/2022 |     | 2:30 AM | 2022/23 NTFL U14 Girls | 2022, | 23 NTFL U14 Gets  |           | Dary<br>Buffi       |
| Amiliary Barry Barr                                                                                                    |                                                                                                    | Assochements                                                                                                    |                                   |        |     |            |     |         |                        |       |                   |           |                     |
| Interfacion     Impariants (PMI)     Impariants (PMI)       Interfacion     Impariants (PMI)       Interfacion     Impariants (PMI)       Interfacion     Impariants (PMI)       Interfacion     Impariants (PMI)       Interfacion     Impariants (PMI)       Interfacion     Impariants (PMI)       Interfacion     Impariants (PMI)       Interfacion     Impariants (PMI)                                                                                                    |                                                                                                    |                                                                                                    |                                   |        |     |            |     |         |                        |       |                   |           |                     |
| Import participation     Import part participation     Import part participation       Immonogenent     Import part participation     Import part participation       Immonogenent     Import part participation     Import part participation       Immonogenent     Immonogenent     Immonogenent                                                                                                    |                                                                                                    | amage.jpg                                                                                                    | (3 MB)                            |        | *   |            |     |         |                        |       |                   |           |                     |
| munication platform ><br>Immanagement ><br>Inses management ><br>Inses mana                                                                                                    | and the second second                                                                                                    | imoge (pg                                                                                                    | (5 MB)                            |        | *   |            |     |         |                        |       |                   |           |                     |
| em management ><br>reses management ><br>reses manage                                                                                                    |                                                                                                    | a moge.pp                                                                                                    | (3 MB)                            |        | *   |            |     |         |                        |       |                   |           |                     |
| nses management )                                                                                                    |                                                                                                    | The second second secon | (3 MB)                            |        | Ł   |            |     |         |                        |       |                   |           |                     |
|                                                                                                    |                                                                                                    |                                                                                                    | -                                 |        |     |            |     |         |                        |       |                   | 1.3       | 3 (c) <b>42</b> (l) |
| sirctions                                                                                                    |                                                                                                    |                                                                                                    |                                   |        |     |            |     |         |                        |       |                   |           |                     |
|                                                                                                    |                                                                                                    |                                                                                                    |                                   |        |     |            |     |         |                        |       |                   |           |                     |
|                                                                                                    |                                                                                                    |                                                                                                    |                                   |        |     |            |     |         |                        |       |                   |           |                     |

# **Consolidated Completed Reports**

To download a spreadsheet summary of completed reports, on the **Filled Forms** page click on the **Detailed** excel export) icon.

|                                    | C OFFICIALSHQ                         |                                   |            |            |         |                                                 | 🌒 💁 🌸 🎝                                         | 🔘 Tony Saunders 👻 🕷 EN                                          | · PAFLLI                   |
|------------------------------------|---------------------------------------|-----------------------------------|------------|------------|---------|-------------------------------------------------|-------------------------------------------------|-----------------------------------------------------------------|----------------------------|
| wa i                               | Filled forms                          |                                   |            |            |         |                                                 |                                                 |                                                                 |                            |
| Configuration application          | * SELECTION                           |                                   |            |            |         |                                                 |                                                 |                                                                 |                            |
| ompetition management              |                                       |                                   |            |            |         |                                                 |                                                 |                                                                 |                            |
| xternal synchronisation            | FILLED FORMS<br>Detailed excel export |                                   |            |            |         |                                                 |                                                 |                                                                 |                            |
| anf officials man                  |                                       |                                   |            |            |         |                                                 |                                                 |                                                                 |                            |
| fficials management                |                                       |                                   |            |            |         |                                                 |                                                 |                                                                 |                            |
| Appointments - game                | Drag a column header                  | and drop it here to group by that | Status     | Start date | Time    | Grade                                           | Series                                          | Home team                                                       | Leniner                    |
| Overview appointments              |                                       | Name                              | Sent + T Y | Stort date | Img     | Grade                                           | Series                                          | Home learn                                                      | Away team                  |
| 🛿 Back-up umpires                  |                                       | NTFL Matchday Paperwork           | Sent       | 18/11/2022 | 2.30 AM | 2022/23 NTFL UM Girls                           | 2022/23 NTFL U14 Girls                          | Palmerston Magpies (NTFL)<br>Palmerston Magpies U14 Girls       | St Marg's (                |
| Auto appointments                  |                                       | NTFL Matchday Paperwork           | Sent       | 18/11/2022 | 230 AM  | 2022/23 NTFL UM Girls                           | 2022/23 NTFL U14 Sirls                          | Southern Districts (NTFL) Southern<br>Districts UN4 Girls Block | Darwin Buf<br>Buffaloes U  |
| ppolitments<br>F Publish coochings |                                       | NTFL Matchday Paperwork           | Sent.      | 18/11/2022 | 230 AM  | 2022/23 NTFL U14 Girls                          | 2022/23 NTFL U14 Girts                          | Southern Districts (NTFL) Southern<br>Districts U14 Girls Red   | Southern D<br>Districts U1 |
| Statistics & reports               | · 2008                                | NTFL Matchday Paper work          | Sent       | 18/11/2022 | 3.30 AM | 2022/23 NTFL U14 Girts                          | 2022/23 NTFL U14 Girls                          | Nightcliff (NTFL) Nightcliff Tigers<br>UN Girls                 | PINT (NTFL                 |
| Matchday reports                   | · BOBB                                | NTFL Matchday Paper work          | Sent       | 18/11/2022 | 3.50 AM | 2022/23 NTFL LI14 Girls                         | 2022/23 NTFL U14 Girls                          | Waratah (NTFL) Waratah UN4 Seris                                | Wanderers<br>Girls         |
| Confi comm platform                | • 8088                                | NTFL Matchday Paperwork           | Sent       | 19/11/2022 | 5:30 PM | 2022/23 NTFL U18 Boys                           | 2022/23 NTFL U18 Boys                           | Nightcliff (NTFL)                                               | Wanderers                  |
| iystem management                  | • 2000                                | NTFL Matchday Paperwork           | Sent.      | 19/11/2022 | 7:00 PM | 2022/23 NTFL U18 Boys                           | 2022/23 NTFL U18 Boys                           | St Mary's (NTFL)                                                | Darwin Buf                 |
| openses monogement                 |                                       | NTFL Malchday Paperwark           | Sent       | 19/11/2022 | 7.15 PM | 2022/23 TIO NTFL Men Premier<br>Leoque Reserves | 2022/23 TIO NTFL Men Premier<br>Leoque Reserves | Wanderers (NTFL)                                                | Banks (NTP                 |
| Registrations >                    | 8 4 1 4 4                             |                                   |            |            |         |                                                 |                                                 |                                                                 | 02 of 42 semi              |

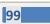

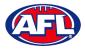

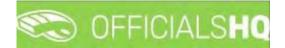

# Officials management - Matchday reports - Consolidated Completed Reports (cont)

On the **Detailed excel export** pop-up select a **Template**, select an **Active grade** or leave \* for all grades and click on the **Request report** button.

| Filled forms           |                          | Detailed excel exp  | port       |         | ×                      |                        |                                                                |                         |
|------------------------|--------------------------|---------------------|------------|---------|------------------------|------------------------|----------------------------------------------------------------|-------------------------|
|                        |                          | Templates *         |            |         |                        |                        |                                                                |                         |
| SELECTION/             |                          | NTFL Notice of Char | ge         |         | •                      |                        |                                                                |                         |
| FILLED FORMS           |                          | Active grades       |            |         |                        |                        |                                                                |                         |
| TILLED I ORING         |                          | *                   |            |         | •                      |                        |                                                                |                         |
|                        |                          |                     |            |         | _                      |                        |                                                                |                         |
| Drog o column nedder t |                          | oluma               |            | Clos    | e Request report       |                        |                                                                |                         |
|                        |                          | Stotus              | Start date | Time    | Grode                  | Serves.                |                                                                |                         |
|                        |                          | Sert • 7 5          | 10 T       |         |                        |                        |                                                                |                         |
| . 8008                 | NTEL Matchaou Paper Work | Sent                |            | 230 AM  |                        | 2022/23 N7FL 014 Girts | Paimerstan Magpies (NTFL)<br>Paimerstan Magpies U14 Gets       | St. Mary's              |
| - 8888                 | WIFL Moschckay Poperwork | Sent                |            | 230 AM  |                        |                        | Southern Districts (NTFL) Southern<br>Districts UH Girls Block | Darwin B<br>Buffakses   |
| 8888                   | NTFL Matchdau Paperwork  | Sent                | 18/11/2022 | 2.50 AM |                        |                        | Southern Districts (NTFL) Southern<br>Districts U14 Girls Red  | Southern<br>Districts 6 |
|                        | NTFL Motorday Paperwork  | Seri                |            | 3.50 AM |                        |                        | Nightcliff (NTFL) Nightcliff Tigers<br>UN4 Girls               | PINT (NT                |
| 8000                   | NTFL Motchday Paper work | Sent                | 18/10/2022 |         |                        |                        |                                                                | Wanderer<br>Gris        |
|                        | NTFL Matchday Paper work | Sent                |            | 5.50 PM | 2022/25 NTFL U18 Bosts | 2022/23 M1FL U18 Boys. |                                                                |                         |
|                        | NTFL Matchday Paperwork  | Seni                |            |         | 2022/23 NTPL U18 Bogs  | 2022/23 MTFL U16 Boys  | St Margis (NTFL)                                               | Darwin Bu               |
| 8008                   |                          |                     |            |         |                        |                        |                                                                |                         |

When the report is ready click on the Sicon in the top menu and select **Rapport filled forms bulk data**.

| Ξ.                          | CFFICIALSHQ  | 🌒 🌺 🍕 🌆 💽 Tany Sounders 🗸 🕬 EN 🗸 🖉 AFL LIVE 🗸 |
|-----------------------------|--------------|-----------------------------------------------|
|                             | Filled forms | 1 both (pb11) More bit as 19 ad               |
| E Configuration application | + SELECTION  | Ropport filled forms builk dots               |

|                     | Filled forms           |                                   |              |            |         |                         |                        |                                                                 |           |
|---------------------|------------------------|-----------------------------------|--------------|------------|---------|-------------------------|------------------------|-----------------------------------------------------------------|-----------|
| ration application? |                        |                                   |              |            |         |                         |                        |                                                                 |           |
| tition management   | FILLED FORMS           |                                   |              |            |         |                         |                        |                                                                 |           |
| ficials man         |                        |                                   |              |            |         |                         |                        |                                                                 |           |
| management **       | Drag a column header o | and drop if here to group by that | column       |            |         |                         |                        |                                                                 |           |
| view appointments   |                        | Name                              | Status       | Stort date | Time    | Grade                   | Series                 | Home team                                                       | Av        |
| -up umplines        |                        |                                   | Sent • • • • | 🛱 🗡        |         |                         |                        |                                                                 |           |
| es                  | · ADTE                 | NTFL Matchday Paperwork           | Sent         | 18/11/2022 | 2:30 AM | 2022/23 NTFL U14 Girls  | 2022/23 NTFL U14 Girls | Polmerston Magples (NTFL)<br>Palmerston Magples U14 Girls       | St        |
| ppointments         |                        | NTFL Matchday Paperwork           | Sent         | 18/11/2022 | 230 AM  | 2022/23 NTFL Utik Girls | 2022/23 NTFL 014 GHS   | Southern Districts (NTFL) Southern<br>Districts U14 Grits Block | Do<br>Bu  |
| nts<br>coachings    |                        | NTFL Matchday Paperwork           | Sent         | 18/11/2022 | 2:30 AM | 2022/23 NTFL UM Girls   | 2022/23 NTFL U14 Girls | Southern Districts (NTFL) Southern<br>Districts U14 Girls Red   | So<br>Dis |
| s & reports         | · 8088                 | NTEL Matchday Paperwork           | Sent         | 18/11/2022 | 3:30 AM | 2022/23 NTFL U14 Girls  | 2022/23 NTFL U14 Girls | Nightcliff (NTFL) Nightcliff Tigeru<br>UM Girtu                 | PIR       |
| day reports         | ·                      | NTFL Matchday Paperwork           | Sent         | 18/11/2022 | 3:50 AM | 2022/23 NTFL UN Gals    | 2022/23 NTFL U14 Girls | Waratah (NTFL) Waratah UN4 Girts                                | Wa<br>Gri |
| m platform >        | ·                      | NTFL Matchday Paperwork           | Sent         | 19/11/2022 | 5/30 PM | 2022/23 NTFL U18 Bogs   | 2022/23 NTFL U18 Boys  | Nighictiff (NTFL)                                               | Wa        |
| onogement 3         | ADDO                   | NTFL Matchday Paperwork           | Sent         | 19/11/2022 | 7:00 PM | 2022/23 NTFL U18 Boys   | 2022/23 NTFL U18 BOUE  | St Morg's (NTFL)                                                | Dar       |
| nanagement )        | 16 18 18 18            |                                   |              |            |         |                         |                        |                                                                 | 2 01 43   |
| ions 🔹              |                        |                                   |              |            |         |                         |                        |                                                                 |           |

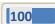

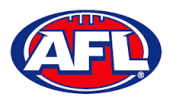

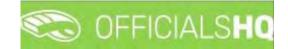

# 8. Configure Communication Platform

#### **Folder Management**

In the left menu click on **Conf comm platform** and click on **Folder management**.

On the **Folder** management page to create a new folder click on a folder and click on the **+** icon.

| =                             | C officials HQ    | • | Qg | <b>9</b> 5 | O Tony Saunders 🛩 | EN - | Ø AFL Y |
|-------------------------------|-------------------|---|----|------------|-------------------|------|---------|
| REPASSIST                     | Folder management |   |    |            |                   |      |         |
| On Configuration application) | + 12' ×           |   |    |            |                   |      |         |
| Competition management        |                   |   |    |            |                   |      |         |
| External synchronisation 3    | 1 Main folder     |   |    |            |                   |      |         |
| Configuration umpiting >      |                   |   |    |            |                   |      |         |
| Officials management          |                   |   |    |            |                   |      |         |
| Solution Solution Solution    |                   |   |    |            |                   |      |         |
| 🐃 Folder monogement           |                   |   |    |            |                   |      |         |
| # File upload                 |                   |   |    |            |                   |      |         |

The Add folder for Main folder pop-up will appear, add a Name and click on the Add button

| =                                                                              | C OFFICIALSHQ | Add folder for Main folder |     |       | k <b>%</b> | C Tony Sounders + | #I EN - | & AFL ~ |
|--------------------------------------------------------------------------------|---------------|----------------------------|-----|-------|------------|-------------------|---------|---------|
| Configuration application                                                      | + 2 *         | Name *<br>Umpire Files     | Add | - 1   |            |                   |         |         |
| Competition management     External synchronisation     Configuration umpiring | Malin folder  |                            |     | Close |            |                   |         |         |
| <ul> <li>Officials management</li> <li>Conficomm platform</li> </ul>           |               |                            |     |       |            |                   |         |         |
| 🚍 Folder managemain<br>File upload                                             |               |                            |     |       |            |                   |         |         |

You will be returned to the **Folder management** page and the new folder will be added.

| Ξ                             | C officials HQ    | • | <b>Q: 9</b> | O Tony Saunde | s 🛩 🐄 EN 🛩 | Ø AFL V |
|-------------------------------|-------------------|---|-------------|---------------|------------|---------|
| REFÄSSIST                     | Folder management |   |             |               |            |         |
| C+ Configuration application> | + 0° ×            |   |             |               |            |         |
| Competition management        | 1000              |   |             |               |            |         |
| External synchronisation 3    | A 📑 Main folder   |   |             |               |            |         |
| Configuration umpiring >      | 🖟 Umpire Files    |   |             |               |            |         |
| Officials management >        |                   |   |             |               |            | _       |
| Conf comm platform >          |                   |   |             |               |            |         |
| 🕞 Folder management           |                   |   |             |               |            |         |
| Filé upload                   |                   |   |             |               |            |         |

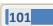

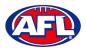

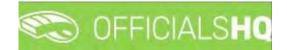

# File Upload

In the left menu click on Conf comm platform and click on File upload.

On the General file uploads page in the General Files section click on the 🛨 (Add a general file upload) icon.

| =                          | C OFFICIALSHQ        |              |           |             |             |                 | 🔘 Tony Saunders 🛩 🛤 EN 🖛 🔗 AF | L Y |
|----------------------------|----------------------|--------------|-----------|-------------|-------------|-----------------|-------------------------------|-----|
| ner-Aseist                 | General file uploads |              |           |             |             |                 |                               |     |
| Configuration application> | GENERAL FILES        |              |           |             |             |                 |                               |     |
| Competition management     |                      |              |           |             |             |                 |                               |     |
| External synchronisation > | +/==                 |              |           |             |             |                 |                               |     |
| Configuration umpiring     | Folder               | Title        | File date | Upload date | Upload user | Visible Comment |                               |     |
| Officials management       |                      |              |           |             |             | YesO No O       |                               |     |
| Conf comm platform         |                      |              |           |             |             |                 |                               | 1   |
| Folder management          |                      |              |           |             |             |                 |                               |     |
| 🔗 File upload              |                      |              |           |             |             |                 |                               |     |
| Communication platform >   |                      |              |           |             |             |                 |                               |     |
| System management          | 1                    |              |           |             |             |                 |                               |     |
| Expenses management        |                      |              |           |             |             |                 |                               | 1   |
| Pegistrations              | LINKING RULES        |              |           |             |             |                 |                               |     |
|                            | Type                 | Subtype Name |           |             |             |                 |                               |     |
|                            |                      |              |           |             |             |                 |                               |     |
|                            |                      |              |           |             |             |                 |                               |     |
|                            | 1                    |              |           |             |             |                 |                               |     |
|                            | 1                    |              | -         |             |             |                 |                               |     |
|                            |                      |              |           |             |             |                 |                               |     |

On the **General files > Add** page add the **Title**, add a **Comment**, select the **Folder** and click on the **Add** button.

| =                                                    | CFICIALSHQ                   |                             |   |              | <b>Q Q Q</b> | O Tony Saunders 🛩 | E EN 🛩 | Ø AFL ¥ |
|------------------------------------------------------|------------------------------|-----------------------------|---|--------------|--------------|-------------------|--------|---------|
| estalasser                                           | General files > Add          |                             |   |              |              |                   |        |         |
| Configuration application     Competition management | CREATE GENERAL FILE UPLOAD   |                             |   |              |              |                   |        |         |
| External synchronisation =                           | Upload user<br>Tony Saunders | Title<br>T&Cs               |   | Folder       |              |                   |        |         |
| Configuration umpiring  Officials management         | Upload date<br>14/10/2021    | File date<br>14/10/2021     | 6 | Umplie Files |              |                   |        |         |
| Conf.comm.platform     Folder management             | Visible                      | Comment                     |   |              |              |                   |        |         |
| 🖉 File upload                                        | Send notification            | Umpire terms and conditions |   |              |              |                   |        |         |
| Communication platform     System management         |                              |                             |   |              |              |                   | Back 🗸 | Add     |
| Expenses management                                  |                              |                             |   |              |              |                   | _      |         |

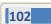

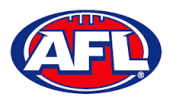

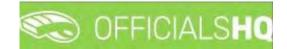

You will be returned to the **General file uploads** page and the file will be added. In the **General Files** section click on the file and click on the **(Linking rules)** icon.

| E                                                                                                   | C OFFICIALSHQ        |         |      |            |             |                 | ę        | 🎭 🐏 🔘 Tony S               | aunders 🛩 🎫 EN 🛩 🔗 | P AFL + |
|----------------------------------------------------------------------------------------------------|----------------------|---------|------|------------|-------------|-----------------|----------|----------------------------|--------------------|---------|
| usakaasi                                                                                            | General file uploads |         |      |            |             |                 |          |                            |                    |         |
| Configuration application>                                                                          | GENERAL FILES        |         |      |            |             |                 |          |                            |                    |         |
| Competition management                                                                              |                      |         |      |            |             |                 |          |                            |                    | -       |
| C External synchronisation                                                                          | + / 5 4 0            |         |      |            |             |                 |          |                            |                    |         |
| E Configuration umpiring >                                                                          | Folder               | Title   |      | File date  | Upload date | Lipload user    | Visible  | Comment                    |                    |         |
| Officials management                                                                                |                      |         |      |            |             |                 | YesQ NoQ |                            |                    |         |
| Solution Configuration                                                                              | Umpire Files         | T&Cs    |      | 14/10/2021 | 14/10/2021  | Tony Saunders   |          | Umpire terms and condition | ns:                | -       |
| <ul> <li>Communication platform)</li> <li>System management</li> <li>Expenses management</li> </ul> | 0                    |         |      |            |             | _               |          |                            | -                  | •       |
| Registrations                                                                                       | LINKING RULES        |         |      |            |             | GENERAL FILE UP | LOADS    |                            |                    |         |
|                                                                                                    | Tupe                 | Subtype | Name |            |             | Select files,   |          |                            |                    |         |

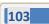

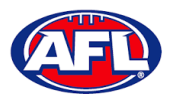

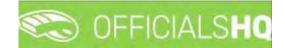

On the **General files > Linking rules** page in the **Options** section you can either link the file to all umpires or selected umpires and click on the **Add** button and links will automatically be saved.

To return to the **General file uploads** page click on file name in the top right corner.

| =                               | C OFFICIALS HQ                       |               |         | 🐮 🍨 🜔 Tony Saunders 🗸 🎫 EN 🗸 🔗 AFL 🗸 |
|---------------------------------|--------------------------------------|---------------|---------|--------------------------------------|
| REFASSION                       | General files > T&Cs > Linking rules |               |         |                                      |
| De Configuration application    | OPTIONS                              | LINKING RULES |         |                                      |
| Competition management          |                                      |               |         |                                      |
| C External synchronisation >    | Туре                                 |               |         |                                      |
| Configuration umpiring          | Umpires •                            | Туре          | Subtype | Narrie                               |
| Officials management            | Subtype                              | ✓ Bose rules  |         | *                                    |
|                                 | All                                  | Umpires       | All     |                                      |
| Conf comm platform              |                                      |               |         |                                      |
| Folder management Ø File upload | Bock Add                             |               |         |                                      |

|                                                                      | CFFICIALSHQ                             |     |                       |         | 🌒 🍓 🔮 🔘 Tony Saunders 🗸 🐋 EN 👻 🔗 AFL 🗸 |
|----------------------------------------------------------------------|-----------------------------------------|-----|-----------------------|---------|----------------------------------------|
| REFASSIET                                                            | General files > T&Cs > Linking rules    |     |                       |         |                                        |
| Configuration application     Competition management                 | OPTIONS                                 |     | LINKING RULES         |         |                                        |
| External synchronisation                                             | Туре                                    |     |                       |         |                                        |
| Configuration umpiring                                               | Umpires                                 | •   | Type     A Base rules | Subtype | Nome -                                 |
| <ul> <li>Officials management</li> <li>Conf comm platform</li> </ul> | Include                                 | ٠   | Umpires               | All     |                                        |
| Folder management                                                    | Sport discipline<br>Austrolian football | •   | _ Umpires             | Include | TONY SAUNDERS                          |
| File upload Communication platform >                                 | State<br>Victoria                       |     |                       |         |                                        |
| System management      Section 2                                     | Leagué                                  | -   |                       |         |                                        |
| Expenses management                                                  | SMJEL                                   | 0   |                       |         |                                        |
| Registrations                                                        | Name<br>TONY SAUNDERS                   | •   |                       |         |                                        |
|                                                                      | Bock                                    | Add |                       |         |                                        |
|                                                                      |                                         |     |                       |         | -                                      |

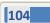

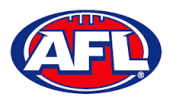

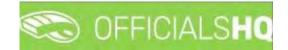

To upload a file in the **General File Uploads** section click on the **Select Files** button.

|                                                                                                    | C OFFICIALSHQ        |         |              |            |             |                       |          | 🔩 🐏 🔘 Tony Sounders 👻 🎫 EN 👻 | & AFL ~ |
|----------------------------------------------------------------------------------------------------|----------------------|---------|--------------|------------|-------------|-----------------------|----------|------------------------------|---------|
| (FRASHA)                                                                                                    | General file uploads |         |              |            |             |                       |          |                              |         |
| Configuration application>                                                                                     | GENERAL FILES        |         |              |            |             |                       |          |                              |         |
| Competition management                                                                                         |                      |         |              |            |             |                       |          |                              |         |
| C External synchronisation >                                                                                   | + / 5 4 @            |         |              |            |             |                       |          |                              |         |
| E Configuration umpiring                                                                                       | Folder               | Title   |              | File date  | Upload date | Uplopd user           | Visible  | Comment                      |         |
| S Officials management                                                                                         |                      |         |              |            |             |                       | YesO NoO |                              |         |
| Senf comm platform                                                                                             | Umpire Files         | TACs    |              | 14/10/2021 | 14/10/2021  | Tony Saunders         |          | Umpire terms and conditions  | 1       |
| Pile upload     Communication platform     System management     Expenses monagement     Registrations     Set |                      |         |              |            | _           |                       |          |                              |         |
| L20 Hegistrations                                                                                              | LINKING RULES        |         |              |            |             | GENERAL FILE UPL      | OADS     |                              |         |
|                                                                                                    | Tupe                 | Subtupe | Norme        |            |             | Select files.         |          |                              |         |
|                                                                                                    | Umpires              | -Alt.   |              |            | -           | Select fresh          |          |                              |         |
|                                                                                                    | Umpires              | Include | TONY SAUNDER | 2          | w.          | No uploaded files yet |          |                              |         |

Select a file and click on the **Open** button.

| Ξ                                                                                                    | C OFFICIALSHQ                                                                                                    |                                                                                                    |                                                                         |                                                                                                    |                  |                              | 9                | 🎭 💁 🔘   | Tany Saunders 😽 | T EN 4 | & AFL → |
|----------------------------------------------------------------------------------------------------|----------------------------------------------------------------------------------------------------|----------------------------------------------------------------------------------------------------|-------------------------------------------------------------------------|----------------------------------------------------------------------------------------------------|------------------|------------------------------|------------------|---------|-----------------|--------|---------|
| REF-85867                                                                                                    | Open     Australian Foot     Organise      New folder                                                                                                    | ball League > PlayHQ ~ ひ                                                                                                    | P Search                                                                | PlayH0                                                                                                    |                  |                              |                  |         |                 |        |         |
| Competition management Configuration (implified) Configuration (implified) Configuration (implified) Configuration (implified) Configuration planform Configuration planform Configurat | Documents # QLD Sports To Inf     Documents # Alexan contex 39     Creative Cloud Fil     Appent Output - 1     OnsDrive - Austra     Attachments     South East Queen | iansactions - Sports TG Membership<br>lowcher Report - Sports TG Membership<br>nter<br>ate Leagues) - GameDey Passport<br>sland Junions Match Dey Paperwork - Entry<br>sland Junions Match Dey Paperwork - Entry | Status<br>A<br>A<br>A<br>A<br>A<br>A<br>A<br>A<br>A<br>A<br>A<br>A<br>A | Date modified<br>27/16/2020 1:28 PM<br>28/07/2020 1:28 PM<br>28/07/2021 1:59 PM<br>28/07/2021 1:59 PM<br>20/07/2021 1:50 PM<br>20/07/2021 1:50 PM<br>20/07/2021 1:50 PM<br>20/07/2021 1:50 PM<br>20/07/2021 1:52 PM<br>20/07/2021 1:52 PM | od date<br>/2021 | Upload user<br>Tany Soundars | Vabe<br>YesO NoO | Comment | onditions       |        | -       |
| Registrations                                                                                                    | LINKING RULES<br>Rape<br>Umpres<br>Umpres                                                                                                    | Subtype Name<br>Al Include TONY                                                                                                    | e<br>SAUNDERS                                                           |                                                                                                    | *                | GENERAL FILE UPLO            | DADS.            |         |                 |        |         |

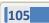

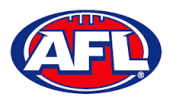

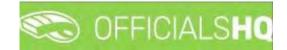

You will be returned to the **General file uploads** page, click on **Upload** in the bottom right hand corner.

|                           | CFFICIALSHQ          |                |                       |            |              |                  | 9        | 🎨 🔮 🔘 Tony Saunders 🗸       | EN 🕫 🔗 AFL |
|---------------------------|----------------------|----------------|-----------------------|------------|--------------|------------------|----------|-----------------------------|------------|
|                           | General file uploads |                |                       |            |              |                  |          |                             |            |
| Configuration application | GENERAL FILES        |                |                       |            |              |                  |          |                             |            |
|                           | + / 1 4 0            |                |                       |            |              |                  |          |                             |            |
|                           | Folder               | Title          |                       | File date  | upload date: | Upload user      | Visible  | Comment                     |            |
|                           |                      |                |                       |            |              |                  | YesO NoO |                             |            |
| Conf comm platform        | Umpire Files         | T&Cs           |                       | 14/10/2021 | 14/10/2021   | Tony Sounders    | 8        | Umpire terms and conditions |            |
|                           |                      |                |                       | _          |              |                  |          |                             |            |
|                           |                      |                |                       |            |              |                  |          |                             |            |
|                           | LINKING RULES        |                |                       |            |              | GENERAL FILE UPL | OADS     |                             |            |
|                           | LINKING RULES        | Subtype        | Name                  |            |              |                  | OADS     |                             |            |
|                           |                      | Subtype<br>All | Name                  |            | 4            | GENERAL FILE UPL | OADS     |                             |            |
|                           | Туре                 |                | Name<br>TONY SAUNDERS |            |              |                  |          |                             | ×          |
|                           | Type<br>Umpires      | All            |                       |            | -            | Select files.    |          | Upiced                      | ×          |

The file will be uploaded.

| E                                   | C OFFI         | CIALSHQ                       |         |      |            |             |                      | 9             | 🎭 📲 🔘 Tony Saunders 🗸 🔹     | EN ·· & AFL ·· |
|-------------------------------------|----------------|-------------------------------|---------|------|------------|-------------|----------------------|---------------|-----------------------------|----------------|
|                                     | General file u | ploads                        |         |      |            |             |                      |               |                             |                |
|                                     | GENERA         | L FILES                       |         |      |            |             |                      |               |                             |                |
|                                     | +              |                               |         |      |            |             |                      |               |                             |                |
|                                     |                | Folder                        | Title   |      | File date  | Upload date | Uplood user          | Visible       | Comment                     |                |
|                                     |                |                               |         |      |            |             |                      | YesO NoO      |                             |                |
| Section Configuration Configuration |                | Umpire Files                  | TACS    |      | 14/10/2021 | 14/10/2021  | Tony Sounders        |               | Umpire terms and conditions | *              |
|                                     |                |                               |         |      |            |             |                      |               |                             |                |
|                                     |                |                               |         |      |            |             |                      |               |                             | _              |
|                                     |                |                               |         |      |            |             |                      |               |                             |                |
|                                     |                |                               |         |      |            |             |                      |               |                             | ,              |
|                                     | LINKING        | LINKING RULES                 |         |      |            |             | GENERAL FILE UPLOADS |               |                             |                |
|                                     | Type           |                               | Subtype | Name |            |             |                      |               |                             |                |
|                                     | Umpires        |                               | All     |      |            |             | Select files. D      | one           |                             |                |
|                                     | Umpires        | Umpires Include TONY SAUNDERS |         |      |            |             | Rescue hotes 39.pdf  |               |                             |                |
|                                     |                |                               |         |      |            |             | Release notes 39.    | pdf (0.17 MB) |                             | ± 🛍            |

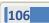

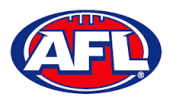

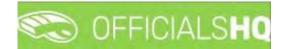

An umpire will be able to go to their **Communication Platform > Shared Files** area to open and view the shared file.

| =                             | C OFFICIALS HQ       | 🌯 🎭 🌯 🚺 Tony Saunders 🗸 📰 EN 👻 🖉 AFL 🗸 |
|-------------------------------|----------------------|----------------------------------------|
| OFTASSIST                     | Files                |                                        |
| De Configuration application> | Search Q - +         |                                        |
| Competition management        | Impire Files         |                                        |
| External synchronisation >    | Release notes 39 pdf |                                        |
| Configuration umpiring        |                      |                                        |
| Officials management          |                      |                                        |
| 🤣 Conficomm platform 🗦        |                      |                                        |
| Communication platform>       |                      |                                        |
| E Umpire application          |                      |                                        |
| E Leaves                      |                      |                                        |
| Shared files                  |                      |                                        |

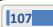

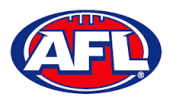

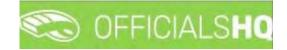

# 9. Communication Platform

## **Umpire Application**

In the left menu click on Communication platform and click on Umpire application.

On the Home page any Future Appointments and Past Appointments will be listed.

| =                                                                                                    | C OFFICIALSHQ                                |    |                                                                                                    | ٠ | ٩ | 👰 Anthony Sounders 🗸 | EN - | 8 AFL LIVE +         |
|----------------------------------------------------------------------------------------------------|----------------------------------------------|----|----------------------------------------------------------------------------------------------------|---|---|----------------------|------|----------------------|
| PERASING                                                                                                    | Home                                         |    |                                                                                                    | - |   |                      |      |                      |
| Communication platform     Ege Umplier application     Coach application     Leaves     Shared files     Espendes | FILTERS<br>Slort date                        | 8  | FUTURE APPOINTMENTS         Bonks (VTFL) Bonks U12 Mixed - PINT (NTFL) PINT U12 Mixed Atkinson         Match starts and 2011/2022 1730         D 2022/22 MTFL U12 Akinkan (Competition) - Field Dirighte         O To Stadium Horano         APPOINTMENTS   COMPRIMATION NEEDED   MATCH REPORTS   AWARDS                             |   |   |                      |      | Q<br>999<br>Distance |
|                                                                                                    | Seasons<br>3022<br>Appointment has documents | OK | PAST APPOINTMENTS           Twill Bombers (NTFL) - Polmerston Mogples (NTFL)           Mach of 19/02/2022 ended of 0-60           D 2021/22 Th NTFL Hers Premier Lingue 2021/22 Th NTFL HER/S PREMEIR LEAGUE (Competition) - Held Limpse<br>07 103 Status Memana           APPOINTMENTS   HATCH REPORTS   AWARDS   DESIGNATED ORVERS |   |   |                      |      |                      |

When appointment is published the umpire will also receive an email notification.

| OfficialsHQ notifications                                                                                                    |                                                                                                    |                                                             |
|----------------------------------------------------------------------------------------------------|----------------------------------------------------------------------------------------------------|-------------------------------------------------------------|
| $\label{eq:regularized} \begin{array}{l} \text{NR} \\ \text{To} & \mbox{assumers $Bprimes com act} \\ \mbox{of three set problem with how this message is displayed, click here to view it in a web binnesse. } \end{array}$ |                                                                                                    | ← 3 Reply 05 Reply All → Forward 1<br>Wed 2U(11/2022 966 AM |
|                                                                                                    | C OFFICIALSHQ                                                                                       |                                                             |
|                                                                                                    | Notifications                                                                                       |                                                             |
|                                                                                                    | New appointment (1)                                                                                 |                                                             |
|                                                                                                    | Game Banks (HTFL) - FINT NTFL [28:11-221730]<br>Grade 3202/23 MTFL UZ AVInson<br>Aepointment FFLD   |                                                             |
|                                                                                                    | Observation published [1]                                                                           |                                                             |
|                                                                                                    | New occurrention for match 28/11730 Banks (NTFL) Banks UI2 Mond - PINT (NTFL) OHT UI2 Mond Atkinson |                                                             |
|                                                                                                    | OfficialsHQ                                                                                         |                                                             |
|                                                                                                    | Stay Connected With OfficialsHQ!                                                                    |                                                             |
|                                                                                                    | 6 6 0                                                                                               |                                                             |
|                                                                                                    | Copyright © 2020 Marrier, All rights reserved.                                                      |                                                             |

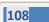

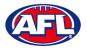

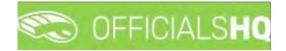

#### **Appointments**

To view all of the umpires appointed to the match click on the **Appointments** link.

| =                       | Come of the second | EEICIAI SHO<br>Match information                                                                  |                                                            |                                             | Sta 💩 Antho                                                                                                | ny Saunders 👻 🎫 EN 👻 🔗 AFL LIVE 🛩 |
|-------------------------|--------------------|---------------------------------------------------------------------------------------------------|------------------------------------------------------------|---------------------------------------------|----------------------------------------------------------------------------------------------------|-----------------------------------|
| Communication platform? | FILTE              | TEAM 1<br>Bonks (NTFL) Bonks U12 Mixe                                                             | TEAM 2<br>TEAM 2<br>ad PINT (NTFL) PINT U12 Mixed Atkinson | Stort time<br>Location<br>Address<br>Series | 2X/17/2022 5:00 PM<br>1700 Stodkim<br>About Road<br>2022/25 NTFL Ut2 Akimetin<br>2022/25 NTFL Ut2 Akimetin | ø                                 |
| i banditan<br>i Donot   | 100 m              | Ceach Anthony Sounders<br>FELD<br>Ceach Anthony Sound<br>Phone: 0400000<br>Bindl<br>City Coorelas | 1899<br>000                                                |                                             |                                                                                                    | 999<br>Tanana                     |
|                         |                    | Cig. Coonsa                                                                                       |                                                            |                                             | Download                                                                                                   |                                   |

# **Confirmation Needed**

To accept or reject an appointment click on the Confirmation Needed link or the  $\, \diamondsuit \,$  icon.

| ≡                                                                                                    | C OFFICIALSHQ                                |                                                                                                    | 🤹 🍓 🥵 Anthony Sounders 👻 🎫 EN 👻 🔗 AFL LIVE 🛩                                                       |
|----------------------------------------------------------------------------------------------------|----------------------------------------------|----------------------------------------------------------------------------------------------------|----------------------------------------------------------------------------------------------------|
|                                                                                                    | Homs                                         |                                                                                                    |                                                                                                    |
| Communication platform?                                                                                                | FILTERS<br>Shart date<br>End date<br>Sensons | FUTURE APPOINTMENTS       Appointment conternation       Binds:     Please accept or reject this appointment     TU12 Mixed Atkinson       2022     @Accept     Strategy       2023     @Accept     Strategy       2024     @Accept     Strategy       2025     @Accept     March REPORTS                                                       | 999<br>Defense                                                                                     |
| E .                                                                                                    | CFFICIALSHQ                                  |                                                                                                    | 🌒 🌒 🧌 Actiony Sounders + 🕫 EN + Ø AFL LIVE +                                                       |
| Communication plotform*  Communication plotform*  Count application  Count application  Leaves  Shared files  Dependes | FILTERS<br>Stort date<br>End date            | PUTURE APPOINTMENTS Banks (NTFL) Banks U12 Mixed - PINT (NTFL) PINT U12 Mixed Atkinson Mixed Atkinson Di Match starts on 28/11/2022 1730 Di 2022/23 NTFL U3 Annison (Compatition) – Field Unrase Di 2022/23 NTFL U3 Annison (Compatition) – Field Unrase Other Statement Marked Approximation Microsoft (Compatition) – Match Reports (Annarce) | Appointment confirmation<br>Please accept or reject this oppointment<br>ORLIGET<br>999<br>Distance |

When rejecting an appointment the **Rejection** pop-up will appear, a reason must be entered and click on the **Reject** button.

|                            | CEEICIAI SHO                                        | 🧶 🧶 🧠 🎧 Tonu Spunders 🗸 🕷 EN 😕 🔗 AFL 🗸 |
|----------------------------|-----------------------------------------------------|----------------------------------------|
|                            | Rejection                                           |                                        |
| Continuention medication   | Please enter a reason for rejecting the appointment |                                        |
|                            | B I U                                               |                                        |
| External surchmonisation ( |                                                     | D.                                     |
| E Contiguration university |                                                     | 999                                    |
| 🖓 Othicali menogement      |                                                     | Distance                               |
| 🥔 Seel semmi platfares 🕧   |                                                     |                                        |
| Communication platform)    |                                                     | Close Reject                           |
| E Umpire application       |                                                     |                                        |

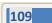

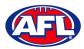

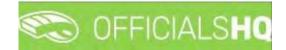

#### Communication platform - Umpire application - Confirmation Needed (cont)

When accepting an appointment the match details in the **Future Appointments** section will update.

| =                       | C OFFICIALSHQ |    |                                                                                         |   | • | Anthony Saunders 🛩 | THEN O | Ø AFL LIVE ¥    |
|-------------------------|---------------|----|-----------------------------------------------------------------------------------------|---|---|--------------------|--------|-----------------|
|                         | Home          |    |                                                                                         | - |   |                    |        |                 |
| Communication platform> | FILTERS       |    | FUTURE APPOINTMENTS                                                                     |   |   |                    |        |                 |
| Umpire application      | Start date    |    | Banks (NTFL) Banks U12 Mixed - PINT (NTFL) PINT U12 Mixed Atkinson                      |   |   |                    |        | 999<br>Distance |
| Leaves                  |               |    | Hatch starts on 28/11/2022 17:50 2022/23 NTFL U12 Atkinson (Competition) - Field Umpire |   |   |                    |        | Distance        |
| Shared files.           | End date      |    | TIO Stadium Marrara                                                                     |   |   |                    |        |                 |
| Expenses                |               | Ċ. | APPOINTMENTS I MATCH REPORTS I AWARDS.                                                  |   |   |                    |        |                 |
|                         | Seasons       |    |                                                                                         |   |   |                    |        |                 |

#### **Match Reports**

To view and complete any match reports that have been added to an appointment click on the **Match Reports** link. On the **Match reports** page on the hand side will be a list of match reports linked to the appointment, click on each match report and click on the **Fill out report** link to open the match report.

|   |                          | SHO                                               |                                                                                                | 🕘 🕘 🧟 Anthony Souriders 🛩 🗮 E |                   |
|---|--------------------------|---------------------------------------------------|------------------------------------------------------------------------------------------------|-------------------------------|-------------------|
|   | i tomo Mata              | ch reports                                        |                                                                                                |                               |                   |
|   | FILTE                    | Match 28/11/22 - Banks (NTFL) Banks U             | 12 Mixed – PINT (NTFL) PINT U12 Mixed Atkinson                                                 |                               |                   |
|   | End as                   | NTFL Matchday Paperwark<br>NTFL Nations of Charge | Please make sure the following report is completed<br>Fill out report: NTFE Matchdog Paperwork |                               | 999<br>Distances  |
|   | 50000<br>- 0000<br>- 000 |                                                   |                                                                                                | (ten)                         |                   |
| = |                          | SHO                                               |                                                                                                | 🕘 🔍 🔝 Anthony Sounders 🗸 剩 E  | en = 🔗 AFL LIVE 🛩 |
|   | Hame                     | ch reports                                        |                                                                                                |                               |                   |
|   | FILTE 9                  | Match 26/11/22 - Banks (NTFL) Banks U             | 12 Mixed - PINT (NTFL) PINT U12 Mixed Atkinson                                                 |                               |                   |
|   | Start                    | NTFL Matchdau Paperwork                           | Please make sure the following report is completed<br>Fill out report: KTFL Notice of Charge   |                               | 999<br>Detroese   |

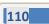

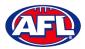

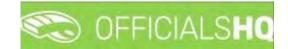

## *Communication platform – Umpire application – Match Reports (cont)*

Complete the match report and click on the **Submit** button in the top right corner.

| C OFFICIALS <b>HQ</b>                          |                                                                         |                                                                                               |                                                             | SAVE SUBMIT |
|------------------------------------------------|-------------------------------------------------------------------------|-----------------------------------------------------------------------------------------------|-------------------------------------------------------------|-------------|
| ۲<br>۱                                         | Home team<br>Banks (NTFL) Banks U12<br>Mixed<br>Location<br>TIO Stadium | Away team<br>PINT (NTFL) PINT U12<br>Mixed Atkinson<br>Series<br>Atkinson<br>Anthony Saunders | Start       28/11/2022 17:30       Address       Abola Road |             |
| Home Team She<br>Select files<br>Away Team She |                                                                         | Anthony Sounders<br>FIELD 1                                                                   |                                                             |             |
| Select files<br>Goal Card 1 *<br>Select files  |                                                                         |                                                                                               |                                                             |             |
| Goal Card 2 *                                  | formation                                                               |                                                                                               |                                                             |             |

A Submit pop-up will appear, click on Yes.

| C OFFICIALS <b>HQ</b>                                    |                                                                                                    |   | SAVE |
|----------------------------------------------------------|----------------------------------------------------------------------------------------------------|---|------|
| Description *                                            |                                                                                                    |   |      |
| Number of Incident<br>D<br>Incidents 0 *<br>Zuro moderns | Submit<br>You are about to submit the following form.<br>Once submitted the form will become unavailable for further editing.<br>Are you sure you want to continue? | × | *    |
|                                                          | NO YES                                                                                                    |   |      |

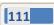

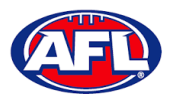

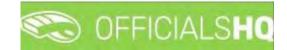

Communication platform – Umpire application – Match Reports (cont)

A message will show when the match report has been submitted successfully.

| $\bigcirc$                                                                                                 |
|----------------------------------------------------------------------------------------------------|
| SUCCESSFULLY SUBMITTED                                                                                     |
| We have received all of your answers successfully.                                                         |
|                                                                                                    |
| Please consider supporting us on social media                                                              |
| f in O                                                                                                    |
| )r check out our website and see why we are the world's leading platform on referee and official managemen |
| visit us                                                                                                   |

On the Match reports page if a match report has been completed and submitted the link will no longer be available.

| Ξ.                                                                                                    | CEEICIAI SHO                      |                                                                     | 🕘 🔍 🔍 💿 Tonu Sounders 🔹 | EN T de AFL ~ |
|----------------------------------------------------------------------------------------------------|-----------------------------------|---------------------------------------------------------------------|-------------------------|---------------|
|                                                                                                    | Match reports                     |                                                                     |                         |               |
| Demographication                                                                                                    | Match 19/10/21 - East Brighton Ve | mpires Junior Football Club - South Melbourne Districts Sports Club |                         |               |
| <ul> <li>Competition operation of the second second se</li></ul> |                                   | Please make sure the following report is completed                  |                         | 999           |
| Configuration unique of                                                                                                    | Match Bepart                      | The report is submitted to the responsable                          |                         | Distance      |
| Cificini Integament                                                                                                    | SMJFL Incidents                   |                                                                     |                         |               |
| -3 East longer pattores                                                                                                    |                                   |                                                                     |                         |               |
| Second and the second second s       |                                   |                                                                     | Close                   |               |
| 25 Officers and another                                                                                                    |                                   |                                                                     | Lioze                   |               |

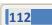

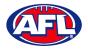

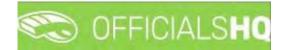

#### Awards

To view and complete any awards that have been added to an appointment click on the **Awards** link. Complete the award information required and click on the **Send** button in the bottom right corner.

| =                      | C OFFICIALSHQ                 | -            |                                                                                                |   |                           | 👰 Anthony Saunders 🗸 | PATL LIVE -     |
|------------------------|-------------------------------|--------------|------------------------------------------------------------------------------------------------|---|---------------------------|----------------------|-----------------|
|                        | Haime                         | 2021/22 N    | TFL Award                                                                                      |   |                           |                      |                 |
| Commitmenting plotterm | FILTERS<br>Silent cette       | ÷<br>3 votes | Team *<br>Paimersten Magples (NTFL) Palmersten Magples Premier .<br>Player *                   | • |                           |                      | 999<br>Distores |
| k jung n               | Erni date<br>Fil              |              | Ugle Brandon - 16<br>Team *<br>Twi Bombers (NTPL) Twi Bombers Premier Men                      | • |                           |                      |                 |
|                        | apparentement loss documentos | 3 votes      | Player *<br>Heenan Patrick - &                                                                 | • |                           |                      |                 |
|                        |                               | *<br>2 votes | Team *<br>Polmerston Magnes (NTFL) Palmerston Magnes Fremer<br>Mager *<br>dhurnkay lochlan = M | • | mptive) / reduces         |                      |                 |
|                        |                               | 1            |                                                                                                | - | promition in Kind Company |                      |                 |

#### **Coach Application**

In the left menu click on **Communication platform** and click on **Coach application**.

|                        | C OFFICIALSHQ |    |                                                                                                    | •    | Anthony Sounders 👻 👌 | t EN · d | PAFL LIVE + |
|------------------------|---------------|----|----------------------------------------------------------------------------------------------------|------|----------------------|----------|-------------|
|                        | Home          |    |                                                                                                    |      |                      |          |             |
|                        | FILTERS       |    | TO TREAT                                                                                                    |      |                      |          |             |
|                        | Stort date    |    | Anthony Saunders                                                                                                    |      |                      |          |             |
| Leaves<br>Shared files | End date      | 8  | TRED - Match starts on 28/11/2022 17:30     Bernesk (HFC) - Match     Tho Stadium Marrana [999]     Tho Stadium Marrana [999] |      |                      |          |             |
|                        |               | Ci | CONSULT   DOWNLOKD   SEND   (PPOINTMENTS                                                                                      |      |                      |          |             |
|                        | Umpires       | •  | TREATED                                                                                                    |      |                      |          | _           |
|                        | Seasons       |    |                                                                                                    |      |                      |          |             |
|                        | -2022         | *  | Ka linished abservations available                                                                                            |      |                      |          |             |
|                        |               | -  |                                                                                                    | <br> |                      |          |             |

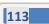

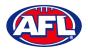

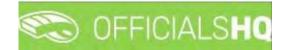

#### Consult

To view and complete any observations that have been added to an appointment click on the **Consult** link. Complete the information required in the **Observation** and **Conclusion** tabs and click on the **Home** in the top left corner to return to the appointment page.

| CFFICIALSHQ                                                |                  |                                  | 🍨 🗣 🧔           | nthony Sounders 🤟 🖬 EN 👻 🔗 AFL LIVE | E Y |
|------------------------------------------------------------|------------------|----------------------------------|-----------------|-------------------------------------|-----|
| Home > Anthony Sounders (Bonks (NTFL) - PINT (NTFL))       |                  |                                  |                 | Observation Conclusion              |     |
| MATCH INFO                                                 | 90.7 (HTFL)      | OBSERVATION<br>Difficulty        | Quotation       | Quotation *                         |     |
| 2022/23 N/TL U12 Atkinson     28/N/2022 53000 PM     ✓ New | FELD     Cooping | Referee obsent Match description | Observer absent | Match concelled                     |     |
|                                                            |                  |                                  |                 |                                     |     |

|                          | S OFFICIALSHO                                         | 🐑 🦓 🦉 Anthony Sounders 👻 🎫 EN 👻 🔗 AFL LIVE 🗸 |
|--------------------------|-------------------------------------------------------|----------------------------------------------|
| 70.44E                   | Home + Anthony Sounders (Banks (NTFL) - PINT (INTFL)) |                                              |
| Communication platform ( |                                                       | Diservation Conclusion                       |
|                          | POSITIVE POINTS                                       | POINTS FOR IMPROVEMENT                       |
|                          | £                                                     | λ                                            |
|                          |                                                       |                                              |
|                          | 2                                                     | 1                                            |
|                          | 1                                                     | 1                                            |
|                          |                                                       |                                              |
|                          |                                                       |                                              |
|                          | GLOBAL ANALYSIS                                       |                                              |
|                          |                                                       |                                              |
|                          |                                                       |                                              |
|                          |                                                       |                                              |

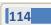

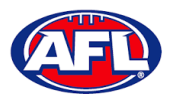

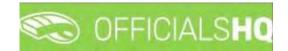

## **Download**

To view and download completed observations click on the **Consult** link. The link for the file will appear in the bottom left corner of the screen, click on the link to open the **Report**.

| =                           | CFFICIALSHQ |   |                                                                                                    | ۹. | 👰 Anthony Sounders 😔 | TEN 14 | 9 AFL LIVE |
|-----------------------------|-------------|---|----------------------------------------------------------------------------------------------------|----|----------------------|--------|------------|
| antari                      | Home        |   |                                                                                                    |    |                      |        |            |
| Communication platform      | FILTERS     |   | TO TREAT                                                                                                    |    |                      |        |            |
|                             | Start date  | · | Image: Press: Press: |    |                      |        | •          |
| 2022 © Created By RefAssist |             |   |                                                                                                    |    |                      |        | Show all   |

# Send

To submit completed observations click on the **Send** link.

## **Appointments**

To view the umpire appointed to coach in the match click on the **Appointments** link.

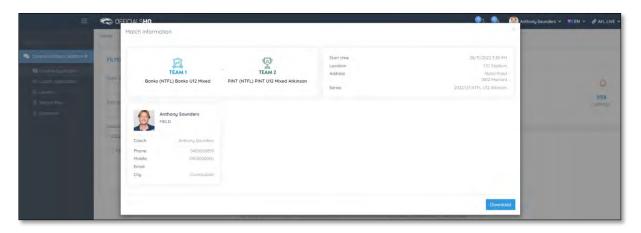

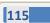

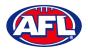

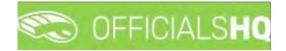

#### Leaves

In the left menu click on **Communication platform** and click on **Leaves**.

|                      | C OFFI  | CIA   | LSH | Q       |      |    |                                       |     |      |        |      |    |    |     |    |    |       |      |     |     |     |     |        |    |      |       | -   | 4   | 00 | - 2 |     | U) To | ony Saunders 🛩 👘 EN 👻 |
|----------------------|---------|-------|-----|---------|------|----|---------------------------------------|-----|------|--------|------|----|----|-----|----|----|-------|------|-----|-----|-----|-----|--------|----|------|-------|-----|-----|----|-----|-----|-------|-----------------------|
|                      | Leaves  |       |     |         |      |    |                                       |     |      |        |      |    |    |     |    |    |       |      |     |     |     |     |        |    |      |       |     |     |    |     |     |       |                       |
|                      |         |       |     |         |      |    |                                       |     |      |        |      |    |    |     |    |    |       |      |     |     |     |     |        |    |      |       |     |     |    |     |     |       |                       |
|                      | LEAVES  |       |     |         |      |    |                                       |     |      |        |      |    |    |     |    |    |       |      |     |     |     |     |        |    |      |       |     |     |    |     |     |       | AUSTRALIAN FOOT       |
|                      | Add lea | ve    | De  | eleté l | eove |    |                                       |     |      |        |      |    |    |     |    |    |       |      |     |     |     |     |        |    |      |       |     |     |    |     |     |       | <b>e</b> 3            |
|                      | остов   | ER 20 | 121 |         |      |    |                                       |     | NOVE | MBER   | 2021 |    |    |     |    |    | DECE  | MBER | 021 |     |     |     |        |    | JANU | ARY 2 | 022 |     |    |     |     |       |                       |
|                      |         |       |     |         |      |    | 30                                    |     |      |        |      |    |    |     |    |    |       |      |     |     | 211 |     | 24     |    |      |       |     | -   |    |     |     |       |                       |
|                      |         |       |     |         |      |    | 2                                     |     | 14   | 1      | 2    | 5  | 4  | 5   | 6  | 7  | 48    |      |     | 1   | 2   | 3   | 4      | 5  | 32   |       |     |     |    |     | 1   | 2     |                       |
|                      | 10      |       |     |         |      | 8  |                                       | 0   | 40   | 8      | 9    | 10 | π  | 12  | 13 | 14 | 19    | 6    | 7   | 8   | 9   | 10  | 11     | 12 |      | 3     | 4   | 5   | 6  | 7   | 8   | 9     |                       |
| Unication platform 9 | -41     |       | 12  | 13      | Ŕ    | 15 | 16                                    | 0.1 | 96   | 15     | 16   | 17 | 18 | 19  | 20 | 21 |       | 13   | 14  | 15  | 16  | 17  | 18     | 19 |      | 10    | 11  | 12  | 13 | 14  | 15  | 16    |                       |
|                      | 92      | 18    | 19  | 20      | 21   | 22 | 23                                    | 24  | 67   | 22     | 23   | 24 | 25 | 26  | 27 | 28 | 51    | 20   | 21  | 22  | 23  | 24  | 25     | 26 | 3    | 17    | 18  | 19  | 20 | 21  | 22  | 23    |                       |
|                      | -45     | 25    | 26  | 27      | 28   | 29 | 30                                    | 31  | -18  | 29     | 30   |    |    |     |    |    | 52    | 27   | 28  | 29  | 30  | 31  |        |    | - 4  | 24    | 25  | 26  | 27 | 28  | 29  | 30    |                       |
| red files            |         |       |     |         |      |    |                                       |     |      |        |      |    |    |     |    |    |       |      |     |     |     |     |        |    | 5    | 31    |     |     |    |     |     |       |                       |
|                      | FEBRUA  | ARY 2 | 022 |         |      |    |                                       |     | MARC | 0H 202 | 2    |    |    |     |    |    | APRIL | 2022 |     |     |     |     |        |    | MAY  | 2022  |     |     |    |     |     |       |                       |
|                      |         | 12    |     |         |      |    | $\left  \hat{\boldsymbol{y}} \right $ |     |      | -HD    |      | ŴĒ | 70 | FÐ. |    |    |       |      |     | 390 | 711 | Fei | $\leq$ | 89 | 1978 | 15    |     | W/E |    | 119 | 5.1 |       |                       |
|                      | 1.2     |       | 1   | 2       | 3    | -4 | 5                                     | 6   | 9    |        | 1    | 2  | 3  | 4   | 5  | 6  | 13    |      |     |     |     | 1   | 2      | 3  | 17   |       |     |     |    |     |     | 1     |                       |
|                      | 6       | 7     | 8   | 9       | 10   | 33 | i2                                    | 13  |      | 7      | в    | 9  | ίů | ŧ!  | 12 | 13 | 18    | 4    | 5   | ò   | 7   | 8   | 9      | 10 |      | 2     | 3   | -4  | 5  | 6   | 7   | 8     |                       |
|                      |         | 14    | 15  | 16      | 17   | 18 | 19                                    | 20  | n    | 14     | 15   | 16 | 17 | 18  | 19 | 20 | 15    | 11   | 12  | 13  | 14  | 15  | 16     | 17 | jα   | 9     | 10  | n   | 12 | 13  | 14  | 15    |                       |
|                      | 8.      | 21    | 22  | 23      | 24   | 25 | 26                                    | 27  |      | 21     | 22   | 23 | 24 | 25  | 26 | 27 | 16    | 18   | 19  | 20  | 21  | 22  | 23     | 24 | 20   | 16    | 17  | 18  | 19 | 20  | 21  | 22    |                       |
|                      |         | 28    |     |         |      |    |                                       |     | . 15 | 28     | 29   | 30 | 33 |     |    |    |       | 25   | 26  | 27  | 28  | 29  | 30     |    |      | 23    | 24  | 25  | 26 | 27  | 28  | 29    |                       |
|                      |         |       |     |         |      |    |                                       |     |      |        |      |    |    |     |    |    |       |      |     |     |     |     |        |    |      | 30    | 31  |     |    |     |     |       |                       |

Please note in the OfficialsHQ platform umpires are always available by default. To add a day or days or times in a day when an umpire is unavailable Leaves need to be added.

On the **Leaves** page if you click on the **r** icon it will open an **Information** pop-up for instructions how to add **Leaves**.

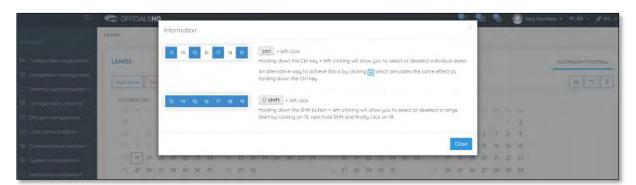

To add unavailability for one day, on the **Leaves** page click on the day in the calendar and click on the **Add Leave** button.

| Ξ                       | <b>\$</b> 0 | FFICI | ALS  | Q    |        |    |    |    |      |      |      |    |      |    |    |     |      |      |      |    |    |    |     |     |      |        | Q. | 1  | ¢6 | <b>P</b> a |    | 🛄 Tony Saur | iders Y | TEN -      | 8 AF   |
|-------------------------|-------------|-------|------|------|--------|----|----|----|------|------|------|----|------|----|----|-----|------|------|------|----|----|----|-----|-----|------|--------|----|----|----|------------|----|-------------|---------|------------|--------|
|                         | Leaves      |       |      |      |        |    |    |    |      |      |      |    |      |    |    |     |      |      |      |    |    |    |     |     |      |        |    |    |    |            |    |             |         |            |        |
|                         | LEAV        | ES    |      |      |        |    |    |    |      |      |      |    |      |    |    |     |      |      |      |    |    |    |     |     |      |        |    |    |    |            |    |             | AUST    | RÁLIAN FOO | OTBALL |
|                         | Laia        | leave |      | Dala | to loo |    |    |    |      |      |      |    |      |    |    |     |      |      |      |    |    |    |     |     |      |        |    |    |    |            |    |             |         |            |        |
|                         | AUG         | leuve | 10   | Uele | ie (eu | ve |    |    |      |      |      |    |      |    |    |     |      |      |      |    |    |    |     |     |      |        |    |    |    |            |    |             |         |            |        |
|                         | 00          | TOBER | 2021 |      |        |    |    |    | NOVE | MBER | 2021 |    |      |    |    |     | DECE | MBER | 2021 |    |    |    |     |     | JANU | ARY 20 | 22 |    |    |            |    |             |         |            |        |
| Officials management    |             | R 140 |      |      |        |    | 84 | 80 | 308  | HC-  |      | ŴĔ |      |    |    | 8.1 |      |      |      | WE |    |    | SA. | 3.1 |      |        |    |    |    |            |    |             |         |            |        |
|                         | 31          |       |      |      |        |    |    | 10 | - 14 | 1    | 2    | 3  | 4    | 5  | 6  | 7   | 16   |      |      | 1  | 2  | 3  | 4   | 5   |      |        |    |    |    |            | 1  | 2           |         |            |        |
|                         | -1          | e 9   |      | ΞĒ.  |        | 8  | 9  | 0  | -45  | 8    | 9    | 10 | 11.1 | 12 | 13 | 14  | 49   | 6    | 7    | 8  | 9  | 10 | 31  | 12  |      | 3      | -4 | 5  | 6  | 7          | 8  | 9           |         |            |        |
| Communication platform* |             |       |      | 15   | 11     | 1B | 10 |    | 46   | 15   | 16   | 17 | 18   | 19 | 20 | 21  |      | 13   | 14   | 15 | 16 | 17 | 18  | 19  | 4    | 10     | 11 | 12 | 13 | 14         | 15 | 16          |         |            |        |
|                         | 4           | 2 18  | 19   | 20   | 21     | 22 | 23 | 24 | 38   | 22   | 23   | 24 | 25   | 26 | 27 | 28  |      | 20   | 21   | 22 | 23 | 24 | 25  | 26  | 5    | 17     | 18 | 19 | 20 | 21         | 22 | 23          |         |            |        |
| Leoves                  | 1           | 3 25  | 26   | 27   | 28     | 29 | 30 | 31 | 46   | 29   | 30   |    |      |    |    |     |      | 27   | 28   | 29 | 30 | 31 |     |     | -101 | 24     | 25 | 26 | 27 | 28         | 29 | 30          |         |            |        |
| Shared files            |             |       |      |      |        |    |    |    |      |      |      |    |      |    |    |     |      |      |      |    |    |    |     |     | 2    | 31     |    |    |    |            |    |             |         |            |        |

AFL National & State Admin OfficialsHQ User Guide

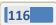

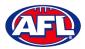

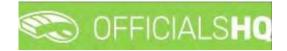

# Communication platform - Leaves (cont)

On the **Configuration** page select the **Holiday type**, add a **Reason** and click on the **+Add** button.

| =                                                                     | C OFFICIALSHO       | 1                   |            |              |              |                                                  | <ul> <li>9</li> <li>9</li> </ul> | Tony Sounders + EN + & AFL + |
|-----------------------------------------------------------------------|---------------------|---------------------|------------|--------------|--------------|--------------------------------------------------|----------------------------------|------------------------------|
| 1 millioner                                                           | Leaves              | Configuration       |            |              |              | 1 day(s) selected                                |                                  |                              |
| Configuration application)                                            | LEAVES              | Australian football |            |              |              | Following dates will be registered<br>18/10/2021 |                                  | AUSTRALIAN FOOTBALL          |
| Competition management                                                | Justierve (0)       | On holiday          |            |              | •            | + Add Can                                        | cel:                             |                              |
| External syndironisation                                              | OCTORER 2021        | Full day            | Start time | End time     |              |                                                  |                                  |                              |
| <ul> <li>Officials management</li> <li>Confiction platform</li> </ul> | 90.<br>10 - 11 - 11 | Reason              |            |              |              |                                                  | 6 7 8                            |                              |
| Ferrmunication platform*                                              | 17 m 17             | Holiday             |            |              |              |                                                  | 13 14 15                         | in 16                        |
| Linava apalication                                                    | 11 25 26            |                     |            | 243 remainin | g characters |                                                  | 77 20 24                         |                              |
| Shared files                                                          | FEBRUARY 2022       |                     | 44KCH 2022 |              | APRIL 2072   | -34<br>Hidy 2022                                 |                                  |                              |

You will be returned to the Leaves page and the added leave will be shown.

|                                     | Contraction of the second second seco | ICIAL  | LSH | Q      |      |    |     |         |      |      |      |    |     |    |    |    |      |      |      |    |    |    |    |     |      |        | Q  | 1    | e. | •  | . ( | 🛄 Tony Sa | unders ~ | EN M       | Ø AFL  |
|-------------------------------------|----------------------------------------------------------------------------------------------------|--------|-----|--------|------|----|-----|---------|------|------|------|----|-----|----|----|----|------|------|------|----|----|----|----|-----|------|--------|----|------|----|----|-----|-----------|----------|------------|--------|
| EFÁSSIST                            | Leaves                                                                                                    |        |     |        |      |    |     |         |      |      |      |    |     |    |    |    |      |      |      |    |    |    |    |     |      | _      | _  |      |    |    |     |           |          |            |        |
| Configuration application           | LEAVES                                                                                                    |        |     |        |      |    |     |         |      |      |      |    |     |    |    |    |      |      |      |    |    |    |    |     |      |        |    |      |    |    |     |           | AUS      | TRALIAN FO | OTBALL |
| Competition management              | Add led                                                                                                    |        | Die | etë k  |      | 1  |     |         |      |      |      |    |     |    |    |    |      |      |      |    |    |    |    |     |      |        |    |      |    |    |     |           | -        |            | 9      |
| External synchronisation >          | Add led                                                                                                    | IVE    | Lie | ere ie | suve |    |     |         |      |      |      |    |     |    |    |    |      |      |      |    |    |    |    |     |      |        |    |      |    |    |     |           |          |            | x a    |
| Configuration umpiring              | OCTÓR                                                                                                    | 3ER 20 | 21  |        |      |    |     |         | NOVE | MBER | 2021 |    |     |    |    |    | DECE | MBER | 202) |    |    |    |    |     | JANU | ARY 20 | 22 |      |    |    |     |           |          |            |        |
| Officials management                |                                                                                                    |        |     | 710    |      |    |     | 99.<br> |      | 1000 |      |    | TI. |    |    |    |      |      |      |    | TH | FI |    | 199 |      | HO.    |    | NOT: |    |    |     |           |          |            |        |
|                                     | 59                                                                                                    |        |     |        |      |    | 2   |         | -04  | 1    | 2    | 5  | 4   | 5  | 6  | 7  | 18   |      |      | 1  | 2  | 3  | 4  | 5   |      |        |    |      |    |    | 1   | 2         |          |            |        |
| Conf comm platform                  | 40                                                                                                    | 4.     |     |        |      | ő  | 9   | 10      |      | 8    | 9    | 10 | η   | 12 | 13 | 14 | 49   | 6    | 7    | 8  | 9  | 10 | 11 | 12  |      | 3      | 4  | 5    | 6  | 1  | 8   | 9         |          |            |        |
| Communication platform <sup>u</sup> | -41                                                                                                    |        |     | (3)    | 19   | 65 | 10. | 17.1    | - 15 | 15   | 16   | 17 | 18  | 19 | 20 | 21 | 30   | 13   | 14   | 15 | 16 | 17 | 18 | 19  |      | 10     | η  | 12   | 13 | 14 | 15  | 16        |          |            |        |
| 🔲 Umpire application                | 42                                                                                                    | 18     | 19  | 20     | 21   | 22 | 23  | 24      | 11   | 22   | 23   | 24 | 25  | 26 | 27 | 28 | 51   | 20   | 21   | 22 | 23 | 24 | 25 | 26  | 3    | 17     | 18 | 19   | 20 | 21 | 22  | 23        |          |            |        |
| Leaves                              | 43                                                                                                    | 25     | 26  | 27     | 28   | 29 | 30  | 31      | 18   | 29   | 30   |    |     |    |    |    |      | 27   | 28   | 29 | 30 | 31 |    |     |      | 24     | 25 | 26   | 27 | 28 | 29  | 30        |          |            |        |
| Shared files                        |                                                                                                    |        |     |        |      |    |     |         |      |      |      |    |     |    |    |    |      |      |      |    |    |    |    |     |      | 31     |    |      |    |    |     |           |          |            |        |

To add unavailability for more than one day, on the **Leaves** page click on the first day, hold the shift button and click on the last day in the calendar and click on the **Add Leave** button.

| =                          | 🐑 OF   | FICI    | ALS  | HQ   |         |     |     |    |      |      |      |    |    |    |    |    |      |      |      |     |    |    |    |    |      |        |    | 1  | 6  | -  |    | 🛄 Tony Sa | unders 🛩 🔋 | EN V ØAF      |
|----------------------------|--------|---------|------|------|---------|-----|-----|----|------|------|------|----|----|----|----|----|------|------|------|-----|----|----|----|----|------|--------|----|----|----|----|----|-----------|------------|---------------|
| (EFASSIE)                  | Leoves |         |      | 1    |         |     |     |    |      |      |      |    |    |    |    |    |      |      |      |     |    |    |    |    |      |        |    |    |    |    |    |           |            |               |
| Configuration application> | LEAVE  | s       |      |      |         |     |     |    |      |      |      |    |    |    |    |    |      |      |      |     |    |    |    |    |      |        |    |    |    |    |    |           | AUSTR      | LIAN FOOTBALL |
| Competition management     | 100    | leave l | 0    | Dele |         |     |     |    |      |      |      |    |    |    |    |    |      |      |      |     |    |    |    |    |      |        |    |    |    |    |    |           | 1          |               |
| External synchronisation > | Adu    | eque    | (0)  | Lies | ste tes | IVE |     |    |      |      |      |    |    |    |    |    |      |      |      |     |    |    |    |    |      |        |    |    |    |    |    |           | L          | B 2 8         |
| Configuration umpiring     | OCT    | OBER    | 2021 |      |         |     |     |    | NOVE | мвел | 2021 |    |    |    |    |    | DECE | MBER | 2021 |     |    |    |    |    | JANU | ARY 20 | 22 |    |    |    |    |           |            |               |
|                            | 111    | 6, 190  |      | NE   |         |     |     |    | 1915 |      |      | 31 |    |    |    |    | 1000 |      |      | 228 |    | EE |    |    | 1985 | 100    |    | -  |    |    |    |           |            |               |
| Officials management       |        |         |      |      |         |     | а,  | 3  | - 64 | 1    | 2    | 3  | 4  | 5  | 6  | 7  | ilā. |      |      | 1   | 2  | 3  | 4  | 5  | 52   |        |    |    |    |    | 1  | 2         |            |               |
| Conf comm platform         | 40     | 4       |      | 1.6  |         | Υ.  | 2   | 10 | 49   | 8    | 9    | 10 | n  | 12 | 13 | 14 | 49   | 6    | 7    | в   | 9  | 10 | 11 | 12 |      | 3      | 4  | 5  | 6  | 7  | в  | 9         |            |               |
| Communication platform     |        |         |      | 15   | 74-     |     | TB. |    | 40   | 15   | 16   | 17 | 18 | 19 | 20 | 21 |      | 13   | 14   | 15  | 16 | 17 | 18 | 19 |      | 10     | 11 | 12 | 13 | 14 | 15 | 16        |            |               |
| E Umpire application       | 42     | 18      | 19   | 20   | 21      | 22  | 25  | 24 |      | 22   | 23   | 24 | 25 | 26 | 27 | 28 |      | 20   | 21   | 22  | 23 | 24 | 25 | 26 | 3    | 17     | 18 | 19 | 20 | 21 | 22 | 23        |            |               |
| E Leoves                   | 13     | 25      | 26   | 27   | -28     | 29  | 30  | 31 | -68  | 29   | 30   |    |    |    |    |    |      | 27   | 28   | 29  | 30 | 31 |    |    |      | 24     | 25 | 26 | 27 | 28 | 29 | 30        |            |               |
| E Shared files             |        |         |      |      |         |     |     |    |      |      |      |    |    |    |    |    |      |      |      |     |    |    |    |    | 5    | 31     |    |    |    |    |    |           |            |               |

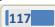

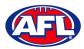

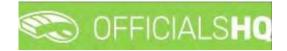

## Communication platform - Leaves (cont)

On the **Configuration** page select the **Holiday type**, add a **Reason** and click on the **+Add** button.

| ian football<br>se<br>Start time End time<br>0000 (3) 2359 | •             | Following dates will be registered<br>20/10/2021<br>21/10/2021<br>22/10/2021<br>23/10/2021 |                          | AUSTRALIAN FOOTBALL                                 |
|------------------------------------------------------------|---------------|--------------------------------------------------------------------------------------------|--------------------------|-----------------------------------------------------|
| Start time End time                                        |               | 23/10/2021                                                                                 |                          | 10 m                                                |
|                                                            |               |                                                                                            |                          |                                                     |
| 60.00 Cl 73.23                                             |               | 24/10/2021                                                                                 |                          |                                                     |
|                                                            |               | + Add Cancel                                                                               | 1 J<br>8 7 8 9           |                                                     |
|                                                            |               |                                                                                            | 13 14 15 16              |                                                     |
|                                                            |               |                                                                                            | 20 21 22 23              |                                                     |
|                                                            | 243 remaining | 243 remaining characters                                                                   | 245 remaining characters | 20 21 23 25<br>243 remaining characters 27 28 24 80 |

You will be returned to the Leaves page and the added leave will be shown.

| =                          | C OFFICIALSHO | 3        |    |    |    |      |    |    |    |    |    |    |         |      |    |    |    |    |    |    |    |      |        | ę  |    | de: | 9  |    | 🕘 Tony Sau | nders 🛩 🔹 | EN ~ OA       | FL |
|----------------------------|---------------|----------|----|----|----|------|----|----|----|----|----|----|---------|------|----|----|----|----|----|----|----|------|--------|----|----|-----|----|----|------------|-----------|---------------|----|
| REFASSIST                  | Leaves        |          |    |    |    |      |    |    |    |    |    |    |         |      |    |    |    |    |    |    |    |      |        |    |    |     | È  |    |            |           |               |    |
| Configuration application  | LEAVES        |          |    |    |    |      |    |    |    |    |    |    |         |      |    |    |    |    |    |    |    |      |        |    |    |     |    |    |            | AUSTR     | ALIAN FOOTBAL | 4  |
| Competition management     | Add leave Dek |          |    |    |    |      |    |    |    |    |    |    |         |      |    |    |    |    |    |    |    |      |        |    |    |     |    |    |            | -         |               | _  |
| External synchronisation 2 | Add leave Der | ete leav | e  |    |    |      |    |    |    |    |    |    |         |      |    |    |    |    |    |    |    |      |        |    |    |     |    |    |            | -         | 5             | 8  |
| Configuration umpiring     | OCTOBER 2021  |          |    |    |    | NOVE |    |    |    |    |    |    |         | DECE |    |    |    |    |    |    |    |      | ARY 20 |    |    |     |    |    |            |           |               |    |
| Officials management       | 199 NG TA 1   |          |    |    |    | 1005 |    |    |    |    |    | 6  | a)<br>7 |      |    |    |    |    |    | 4  |    | - 52 |        |    |    |     |    |    | 2          |           |               |    |
| Conf.comm.platform         | 40. 4 =       |          | 8  | p. | 10 | 49   | 8  |    | 10 | 11 | 12 | 13 | 14      | 39   | 6  | .7 | 8  | 9  | 10 | 11 |    |      | 3      | .4 | 5  | 6   | 7  |    | 9          |           |               |    |
| Communication platform*    |               | 13 11    |    | 10 | 17 | 46   | 15 | 16 | 17 | 18 | 19 | 20 | 21      | 30   | 13 | 14 | 15 | 16 | 17 | 18 | 19 | - 3  | 10     | 11 | 12 | 13  | 14 | 15 | 76         |           |               |    |
| E Umpire application       | 42 18 19      | 20 21    | 22 | 23 | 24 | -47  | 22 | 23 | 24 | 25 | 26 | 27 | 28      | .51  | 20 | 21 | 22 | 23 | 24 | 25 | 26 | 3    | 17     | 18 | 19 | 20  | 21 | 22 | 23         |           |               |    |
| Leaves                     | 11 25 26      | 27 28    | 29 | 30 | 31 | 68   | 29 | 30 |    |    |    |    |         |      | 27 | 28 | 29 | 30 | 31 |    |    | 4    | 24     | 25 | 26 | 27  | 28 | 29 | 30         |           |               |    |
| Shared files               |               |          |    |    |    |      |    |    |    |    |    |    |         |      |    |    |    |    |    |    |    | 5    | 31     |    |    |     |    |    |            |           |               |    |

To add unavailability for a period of time on one day, on the **Leaves** page click on the day in the calendar and click on the **Add Leave** button.

| =                          | 🖘 OF   | FICL | ALS  | Q    |        |     |    |    |      |      |      |    |    |    |    |     |      |      |      |    |    |    |    |     |       |        | S. | 3  | ¢: | <b>P</b> a |    | 🛄 Tony Sa | unders | Y 👘 E   | N - 8    | AFL |
|----------------------------|--------|------|------|------|--------|-----|----|----|------|------|------|----|----|----|----|-----|------|------|------|----|----|----|----|-----|-------|--------|----|----|----|------------|----|-----------|--------|---------|----------|-----|
| EFASSIST                   | Leaves |      |      |      |        |     |    |    |      |      |      |    |    |    |    |     |      |      |      |    |    |    |    |     |       |        |    |    |    |            |    |           |        |         |          |     |
| Configuration application) | LEAVE  | s    |      |      |        |     |    |    |      |      |      |    |    |    |    |     |      |      |      |    |    |    |    |     |       |        |    |    |    |            |    |           | A      | USTRALI | N.FOOTBA | 4LL |
| Competition management     | Add    | eove | (1)  | Dele | te jea | ve  |    |    |      |      |      |    |    |    |    |     |      |      |      |    |    |    |    |     |       |        |    |    |    |            |    |           |        |         | 0        | 10  |
| External synchronisation   | 1      |      |      | -    |        |     |    |    |      |      |      |    |    |    |    |     |      |      |      |    |    |    |    |     |       |        |    |    |    |            |    |           |        | 1       |          | -   |
| Configuration umpiring     | OCTO   | OBER | 2021 |      |        |     |    |    | NOVE | MBER | 2021 |    |    |    |    |     | DECE | MBER | 2021 |    |    |    |    |     | JANU  | ARY 20 | 22 |    |    |            |    |           |        |         |          |     |
|                            | 1018   | 140  |      |      |        |     | 84 |    | 328  | HC   |      | ŴĒ |    | 10 | 84 | 3.1 |      | 100  |      | WE |    |    | 94 | 3.1 | - 228 | 10     |    | WE |    |            |    |           |        |         |          |     |
| Officials management       | 39     |      |      |      |        |     |    | 8  | - 14 | 1    | 2    | 3  | 4  | 5  | 6  | 7   | 149  |      |      | 1  | 2  | 3  | 4  | 5   |       |        |    |    |    |            | 1  | 2         |        |         |          |     |
| Conf comm platform         | 40     | 0.9  |      | 5    |        | 8   | 9  | 0  | -45  | 8    | 9    | 10 | 11 | 12 | 13 | 14  | 49   | 6    | 7    | 8  | 9  | 10 | 11 | 12. |       | 3      | 4  | 5  | 6  | 7          | 8  | 9         |        |         |          |     |
| Communication platform     |        |      |      | 15   | 10     | IB. | 10 |    | - 46 | 15   | 16   | 17 | 18 | 19 | 20 | 21  |      | 13   | 14   | 15 | 16 | 17 | 18 | 19  | ÷.    | 10     | 11 | 12 | 13 | 14         | 15 | 16        |        |         |          |     |
| III Umpire application     | 42     | 18   | 19   | 20   | 21     | 22  | 23 | 24 | 38   | 22   | 23   | 24 | 25 | 26 | 27 | 28  |      | 20   | 21   | 22 | 23 | 24 | 25 | 26  | 5     | 17     | 18 | 19 | 20 | 21         | 22 | 23        |        |         |          |     |
| Leaves                     | 43     | 25   | 26   | 27   | 28     | 29  | 30 | 31 | 46   | 29   | 30   |    |    |    |    |     |      | 27   | 28   | 29 | 30 | 31 |    |     | - 101 | 24     | 25 | 26 | 27 | 28         | 29 | 30        |        |         |          |     |
| Shared files               |        |      |      |      |        |     |    |    |      |      |      |    |    |    |    |     |      |      |      |    |    |    |    |     | 2     | 31     |    |    |    |            |    |           |        |         |          |     |

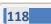

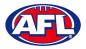

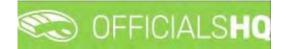

# Communication platform - Leaves (cont)

On the **Configuration** page select the **Holiday type**, untick the **Full day** box, select the **Start time**, select the **End time** add a **Reason** and click on the **+Add** button.

| =                          | C OFFICIALSHO   | 1                                   |            |   |                 |           |                                               | 8: 0  | 8: ¶i  | Tony Si | ounders 🛩 👘 EN - 🔗 AFL 🕫 |
|----------------------------|-----------------|-------------------------------------|------------|---|-----------------|-----------|-----------------------------------------------|-------|--------|---------|--------------------------|
|                            | Leaves          | Configuration                       |            |   |                 | *         | 1 day(s) selected                             |       |        |         |                          |
| Sentiquation application   | LEAVES          | Australian football<br>Holiday type |            |   |                 |           | Following dates will be registered 18/10/2021 | 1     |        |         | AUSTRALIAN FOOTBALL      |
| Competence management      | Add leave,(1)   | Professional obligation             | 15         |   |                 |           | +Add Co                                       | incel |        |         |                          |
| C External synchronisation | DICTOBER 2021   | Full day                            | Start time |   | End time        |           |                                               |       |        |         |                          |
| Configuration Umpiritati   | CALIFORDER SALE |                                     | 9:00 AM    | • | 12:00 PM        | 0         |                                               |       |        |         |                          |
| 🕀 Citheidil menedement 👘   | -               | Reason                              |            |   |                 |           |                                               |       |        | 1 2     |                          |
| - Cent committetterm       | ~ 1 5           | Working                             |            |   |                 |           |                                               |       | 8 7    | M É     |                          |
| Communication platform     | - 16            | working                             |            |   |                 |           |                                               |       | 15 14  |         |                          |
| Unsin Applestich           | 18 19-          |                                     |            |   |                 |           |                                               |       | 20 21  | 22 23   |                          |
| Lanvas                     | 11 21 28        |                                     |            |   | 243 remaining d | naracters |                                               |       | 27 7.9 |         |                          |
| Snor25 Illes               | 1               |                                     |            |   |                 |           |                                               |       |        |         |                          |

You will be returned to the Leaves page and the added leave will be shown.

| =                          | C OFFICIALSHQ        |           |                  |          |                         | 🍨 🎭 😫 🔘                | Tony Saunders 🛩 🎫 EN 🗁 🔗 AFL 🔻 |
|----------------------------|----------------------|-----------|------------------|----------|-------------------------|------------------------|--------------------------------|
| REFASSIST                  | Leaves               |           |                  |          |                         |                        |                                |
| Configuration application  | LEAVES               |           |                  |          |                         |                        | AUSTRALIAN FOOTBALL            |
| Competition management     |                      | -         |                  |          |                         |                        | <b></b>                        |
| External synchronisation > | Add leave Delete lea | e         |                  |          |                         |                        | 10 8                           |
| Configuration umpiring     | OCTOBER 2021         |           | NOVEMBER 2021    |          | DECEMBER 2021           | JANUARY 2022           |                                |
| Officials management       |                      | 1 2 2     |                  |          | 1 2 3 4 5               |                        |                                |
| Conf comm platform         | 40, 4 (6 )           |           | 8 9 10 11        | 12 13 14 | 6 7 8 9 10 11 12        |                        |                                |
| Communication platform®    | 11 11 12 13 1        | 15 16 6   | 7 46 15 16 17 18 | 19 20 21 | 90 13 14 15 16 17 18 19 | 1 10 11 12 13 14 15 16 | 5                              |
| I Umpire application       | 42 18 19 20 2        | 1 22 23 2 | 4 17 22 23 24 25 | 26 27 28 | 5) 20 21 22 23 24 25 26 | 3 17 18 19 20 21 22 23 | 3                              |
| Leoves                     | 13 25 26 27 2        | 8 29 30 3 | ii 29 30         |          | 57 27 28 29 30 31       | 4 24 25 26 27 28 29 30 | D.                             |
| Shared files               |                      |           |                  |          |                         | 5 31                   |                                |

To remove unavailability for one day, on the **Leaves** page click on the day in the calendar and click on the **Delete Leave** button.

| Ξ.                        | C OFFICIALSHQ                                                                                                    |                |                |                      | 😍 🗣 🗣                   | 🔘 Tony Saunders 🛩 🖤 EN 👻 🔗 AFL |
|---------------------------|----------------------------------------------------------------------------------------------------|----------------|----------------|----------------------|-------------------------|--------------------------------|
| EFASSIST                  | Leoves                                                                                                    |                |                |                      |                         |                                |
| Configuration application | LEAVES                                                                                                    |                |                |                      |                         | AUSTRALIAN FOOTBALL            |
| Competition management    | Add leave (1) Delete leave                                                                                                    | 1              |                |                      |                         | 1 5 8                          |
| External synchronisation  | Add ledve (1) Delete ledve                                                                                                    | 1              |                |                      |                         | B 2 P                          |
| Configuration umpiring    | OCTOBER 2021                                                                                                    | NOVEMBER 2021  |                | DECEMBER 2021        | JANUARY 2022            |                                |
| Officials management      | and the second second s | i 5 4 1 2      | 3 4 5 6 7      | 48 NO TEL MIS THE FE | 19 3. 19 92 10 WE 19 19 | 1 2                            |
| Conf comm platform        | 10 0 3 6 7 0                                                                                                    | 9 10 45 8 9    | 10 11 12 13 14 | 19 6 7 8 9 10        | 11 12 1 3 4 5 6 7       | 8 9                            |
| Communication platform    | 11 11 12 13 14 15                                                                                                    | 16 17 46 15 16 | 17 18 19 20 21 | ali 13 14 15 16 17   | 18 19 2 10 11 12 13 14  | 15 16                          |
| U. Umpire application     | 42 18 19 20 21 22                                                                                                    | 23 24 07 22 23 | 24 25 26 27 28 | 51 20 21 22 23 24    | 25 26 5 17 18 19 20 21  | 22 23                          |
| Leaves                    | 41 25 26 27 28 29                                                                                                    | 30 51 18 29 50 |                | 52 27 28 29 30 31    | 1 24 25 26 27 28        | 29 30                          |
| Shared files              |                                                                                                    |                |                |                      | 5 31                    |                                |

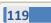

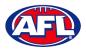

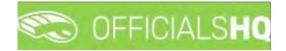

# *Communication platform – Leaves (cont)*

The **delete leave** pop-up will appear, click on **Yes**.

| C OFFICIALSHQ           |                                                     | 🐑 🎨 🖣 💿 Tony Saunders 🗸 🖬 EN 🗸 💰 |
|-------------------------|-----------------------------------------------------|----------------------------------|
| Leaves                  |                                                     |                                  |
| LEAVES                  |                                                     | AUSTRALIAN FOOTS                 |
|                         |                                                     | ab <7                            |
|                         |                                                     |                                  |
| OCTOBER 2021            | NOVEMBER 2021 DECEMBER 2021                         | JANUARY 2022                     |
|                         |                                                     |                                  |
|                         | I B 9 10 11 17 18 14, 19 6 7 B 9 10 11 17           | 1 3 4 5 6 7 8 9                  |
|                         | Delete leave ×                                      | ° 10 11 12 13 14 19 16           |
| 17 18 19 20 21 22 23 24 | Are you sure you want to delete all selected leave? | 17 18 19 20 21 22 25             |
| 15 25 26 27 28 29 30 31 | He god able god walk to delete dillaciento (EDRE)   | 1 24 25 26 27 28 29 30           |
|                         | No Yes                                              | 5 31                             |

You will be returned to the **Leaves** page and the leave will be removed.

| E                          | C OFFICIALSHQ              |                               |                               | 🧶 🔩 🕤 🤇                 | Tony Saunders 👻 🔤 EN 👻 🔗 AFL 🛩 |
|----------------------------|----------------------------|-------------------------------|-------------------------------|-------------------------|--------------------------------|
| REFASSIST                  | Leaves                     |                               |                               |                         |                                |
| Configuration application  | LEAVES                     |                               |                               |                         | AUSTRALIAN FOOTBALL            |
| Competition management     | Language Browning          |                               |                               |                         | M 5 9                          |
| External synchronisation 7 | Add leave Delete leave     |                               |                               |                         | 0 9                            |
| 😑 Configuration umpiring 🦻 | OCTOBER 2021               | NOVEMBER 2021                 | DECEMBER 2021                 | JANUARY 2022            |                                |
| Officials management 3.    | 59 TO 10 TO 10 TO 10 TO 10 |                               | 6 7 AB 1 2 3 4 5              |                         |                                |
| 🖉 Conf comm platform 🕧     | 40 4 6 8 7 8 9             | 10 -11 8 9 10 11 12           | 13 14 49 6 7 8 9 10 11 12     | 2 3 4 5 6 7 8           | 9                              |
| Communication platforms    | 31 11 12 15 14 15 16       | 17 16 15 16 17 18 19 2        | 20 21 50 13 14 15 16 17 18 19 | 2 10 11 12 13 14 15     | 16                             |
| Umpire application         | 12 18 19 20 21 22 23       | <b>24</b> 17 22 23 24 25 26 3 | 27 28 1 20 21 22 23 24 25 26  | 5 5 17 18 19 20 21 22 2 | 23                             |
| Leaves                     | k3 25 26 27 28 29 30       | 0 31 48 29 30                 | 53 27 28 29 30 31             | 4 24 25 26 27 28 29 3   | 50                             |
| Shared files               |                            |                               |                               | 31                      |                                |

To remove unavailability for more than one day, on the **Leaves** page click on the first day, hold the shift button and click on the last day in the calendar and click on the **Delete Leave** button.

| =                          | CO OFFICIALS  | Q      |       |    |    |      |       |      |    |    |    |    |    |      |      |      |     |    |    |         |    |      |        |     | 3  | ¢; | •  |    | O Tony | Saunder | 5 4 7  | EN - d     | P AFL |
|----------------------------|---------------|--------|-------|----|----|------|-------|------|----|----|----|----|----|------|------|------|-----|----|----|---------|----|------|--------|-----|----|----|----|----|--------|---------|--------|------------|-------|
| REPASSIST                  | Leaves        |        |       |    |    |      |       |      |    |    |    |    |    |      |      |      |     |    |    |         |    |      |        |     |    |    |    |    |        |         |        |            |       |
| Configuration application  | LEAVES        |        |       |    |    |      |       |      |    |    |    |    |    |      |      |      |     |    |    |         |    |      |        |     |    |    |    |    |        |         | AUSTRA | LIAN FOOTI | BALL  |
| Competition management     | Add leave (5) | Delete | hermo | 1  |    |      |       |      |    |    |    |    |    |      |      |      |     |    |    |         |    |      |        |     |    |    |    |    |        |         | È      | 9          | 100   |
| External synchronisation > | And leave (5) | Dejete | enve  |    |    |      |       |      |    |    |    |    |    |      |      |      |     |    |    |         |    |      |        |     |    |    |    |    |        |         |        |            | 8     |
| Configuration umpiring     | OCTOBER 2021  |        |       |    |    | NOVE | EMBER | 2021 |    |    |    |    |    | DECE | MBER | 2021 |     |    |    |         |    | JANU | ARY 20 | 022 |    |    |    |    |        |         |        |            |       |
| Officials management       | we up to      |        |       |    |    |      | 10    |      |    |    |    | 2  |    |      |      |      | 191 |    |    | 84<br>8 |    |      | 100    |     | WE |    | ĿΕ | 4  |        |         |        |            |       |
|                            | 59            |        |       | 3  |    | -ini | 1     | 2    | 3  | 4  | 5  | 6  | 7  | 98   |      |      | 1   | 2  | 3  | -4.     | 5  |      |        |     |    |    |    | 10 | 2      |         |        |            |       |
| Conf comm platform         | 40 📓 🗄        | 8      | 7 8   | 2  |    | 5    | 8     | 9    | 10 | 11 | 12 | 13 | 14 | 49   | 6    | 7    | 8   | 9  | 10 | 17      | 12 |      | 3      | 4   | 5  | 6  | 7  | 8  | 9      |         |        |            |       |
| Communication platform     | 11 11 12      | 13     | 14 E  |    |    | 46   | 15    | 16   | 17 | 18 | 19 | 20 | 21 | 68   | 15   | 14   | 15  | 16 | 17 | 18      | 19 |      | 10     | 11  | 12 | 15 | 14 | 15 | 16     |         |        |            |       |
| Impire application         | 42 18 19      | 20     | 21 22 | 23 | 24 | 42   | 22    | 23   | 24 | 25 | 26 | 27 | 28 | 31   | 20   | 21   | 22  | 23 | 24 | 25      | 26 | 5    | 17     | 18  | 19 | 20 | 21 | 22 | 23     |         |        |            |       |
| Leaves                     | 43 25 26      | 27 1   | 28 29 | 30 | 31 | 146  | 29    | 30   |    |    |    |    |    |      | 27   | 28   | 29  | 30 | 31 |         |    | ÷.   | 24     | 25  | 26 | 27 | 28 | 29 | 30     |         |        |            |       |
| Shored files               |               |        |       |    |    |      |       |      |    |    |    |    |    |      |      |      |     |    |    |         |    |      | 31     |     |    |    |    |    |        |         |        |            |       |

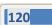

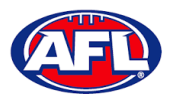

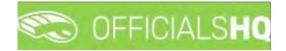

# *Communication platform – Leaves (cont)*

The **delete leave** pop-up will appear, click on **Yes**.

|                           | C OFFICIALSHQ           |                                                     | 😢 🎨 🌒 🕘 Tony Saunders 🛩 📼 EN 🐇 a |
|---------------------------|-------------------------|-----------------------------------------------------|----------------------------------|
| 146851                    | Leaves                  |                                                     |                                  |
| Configuration opplication | LEAVES                  |                                                     | AUSTRALIAN FOOT                  |
| Competition management    |                         |                                                     |                                  |
|                           |                         |                                                     |                                  |
| Configuration umpliting   | OCTOBER 2021            | NOVEHBER 2021 DECEMBER 2021                         | JANUARY 2022                     |
| Officials management      |                         | 4 1 2 3 4 5 6 7 48 1 2 3 4 5                        | an an 10 an 11 an a<br>52 1 2    |
|                           |                         | 1- 8 9 10 11 12 13 14 - 6 7 8 9 10 11 17            | 1 3 4 5 6 7 8 9                  |
|                           | an 11 12 35 34 15 35 10 | Delete leave ×                                      | 2 10 11 12 13 14 15 16           |
|                           | 42 1B 19 20 21 22 23 24 | Are you sure you want to delete all selected leave? | 17 18 19 20 21 22 23             |
|                           | - 25 26 27 28 29 30 31  |                                                     | 0 24 25 26 27 28 29 30           |
|                           |                         | No Yes                                              | 5 31                             |

You will be returned to the Leaves page and the leave will be removed.

| ≡                          | C OFFICIALSHO   | 1       |       |    |     |      |      |      |    |    |    |    |          |           |      |      |      |    |    |    |    |      |        |    | 1   | 98 | <b>Q</b> i |    | 🕘 Tony Sau | nders ~ | ■ EN ~     | Ø AFL  |
|----------------------------|-----------------|---------|-------|----|-----|------|------|------|----|----|----|----|----------|-----------|------|------|------|----|----|----|----|------|--------|----|-----|----|------------|----|------------|---------|------------|--------|
| REFASSIST                  | Leaves          |         |       |    |     |      |      |      |    |    |    |    |          |           |      |      |      |    |    |    |    |      |        |    |     |    |            |    |            |         |            |        |
| Configuration application) | LEAVES          |         |       |    |     |      |      |      |    |    |    |    |          |           |      |      |      |    |    |    |    |      |        |    |     |    |            |    |            | AUS     | TRALIAN FO | OTBALL |
| Competition management     | Add leave Dele  | - 1-    |       |    |     |      |      |      |    |    |    |    |          |           |      |      |      |    |    |    |    |      |        |    |     |    |            |    |            | -       |            |        |
| External synchronisation + | Add leave       | ite lea | Ne    |    |     |      |      |      |    |    |    |    |          |           |      |      |      |    |    |    |    |      |        |    |     |    |            |    |            |         |            | 0 8    |
| Configuration umpiring     | OCTOBER 2021    |         |       |    |     | NOVE | MBER | 2021 |    |    |    |    |          | DECE      | MBER | 2021 |      |    |    |    |    | JANU | ARY 20 | 22 |     |    |            |    |            |         |            |        |
| Officials management       | was leds that a |         |       |    | 121 | 41   |      | 2    | 3  | 4  | 18 | 6  | 8J.<br>7 | TVK<br>TE | 100  |      | 10/2 | 2  | 3  | 4  | 5  | 52   |        |    | 162 | ħł |            | 1  | 2          |         |            |        |
| Conf comm platform         | 40 4 5          |         | 1 A.  | 18 |     | 15   | 8    | 9    | 10 | 11 | 12 |    |          | 49        | 6    | 7    | 8    | 9  | 10 | 31 | 12 |      | 3      | 4  | 5   | 6  | 7          |    | 9          |         |            |        |
| Communication platform     | 41 11 12        | 13 11   | 4 (B  | 16 | 17  | 16   | 15   | 16   | 17 | 18 | 19 | 20 | 21       | 50        | 13   | 14   | 15   | 16 | 17 | 18 | 19 | 1    | 10     | 11 | 12  | 13 | 14         | 15 | 16         |         |            |        |
| Umpire application         | 62 18 19        | 20 2    | 21 22 | 23 | 24  | 117  | 22   | 23   | 24 | 25 | 26 | 27 | 28       | 10        | 20   | 21   | 22   | 23 | 24 | 25 | 26 |      | 17     | 18 | 19  | 20 | 21         | 22 | 23         |         |            |        |
| Leaves                     | 43 25 26        | 27 2    | 28 29 | 30 | 31  | 18   | 29   | 30   |    |    |    |    |          |           | 27   | 28   | 29   | 30 | 31 |    |    | 1    | 24     | 25 | 26  | 27 | 28         | 29 | 30         |         |            |        |
| Shared files               |                 |         |       |    |     |      |      |      |    |    |    |    |          |           |      |      |      |    |    |    |    |      | 31     |    |     |    |            |    |            |         |            |        |

## **Shared Files**

In the left menu click on **Communication platform** and click on **Shared files**.

If any files have been shared with the umpire they appear on the **Files** page, click on the link to download the file.

|                            | C OFFICIALSHO        | 🍨 🎭 🍨 🔘 Tony Saunders 🗸 🗯 EN 🗸 🔗 AFL 🗸 |
|----------------------------|----------------------|----------------------------------------|
| FUI ASSIST                 | Files                |                                        |
| Configuration application> | Starch Q - +         |                                        |
| Competition management     | Umpire Files         |                                        |
| External synchronisation   | Release notes 39 pdf |                                        |
| Configuration umpiring     |                      |                                        |
| Officials management       |                      |                                        |
| Conf comm platform         |                      |                                        |
| Communication platform>    |                      |                                        |
| III Umpire application     |                      |                                        |
| Leaves                     |                      |                                        |
| Shared files               |                      |                                        |

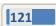

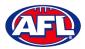

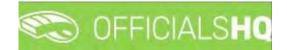

## Communication platform – Shared Files (cont)

The download link will appear in the bottom left corner of the screen, click on the link to open the file.

| =                           | C OFFICIALSHQ        |       | • • • | 🔘 Tany Saunders 👻 🎫 EN 👻 🔗 AFL 🛩 |
|-----------------------------|----------------------|-------|-------|----------------------------------|
| (FRASHL)                    | Files                |       |       |                                  |
| Configuration application?  | Strairch             | a – + |       |                                  |
| Competition management      | * 🗈 Umpire Files     |       |       |                                  |
| External synchronisation >  | Release notes 39.pdf |       |       |                                  |
| Configuration umpining      |                      |       |       |                                  |
| Officials management >      |                      |       |       |                                  |
| Conf comm platform          |                      |       |       |                                  |
| Communication platform>     |                      |       |       |                                  |
| L. Umpire application       |                      |       |       |                                  |
| Leaves                      |                      |       |       |                                  |
| Shared files                |                      |       |       |                                  |
| System management.          |                      |       |       |                                  |
| Expenses management         |                      |       |       |                                  |
| Registrations               |                      |       |       |                                  |
|                             |                      |       |       |                                  |
|                             |                      |       |       |                                  |
|                             |                      |       |       |                                  |
| 2021 © Created By RefAssist |                      |       |       |                                  |
| Release notes 39 (2).pdf    |                      |       |       | Show all                         |

#### **Expenses**

In the left menu click on **Communication platform** and click on **Expenses**, in the **Selection** area select the **From date**, select the **End date** and click on the **Ok** button.

| =                                                                                                    | C OFFICIALSHQ           |                        |   |        |        |        |               | <b>Q: Q</b> | 🔘 Tony Saunders 👻 | EN -  |  |
|----------------------------------------------------------------------------------------------------|-------------------------|------------------------|---|--------|--------|--------|---------------|-------------|-------------------|-------|--|
|                                                                                                    | Overview cost lines     |                        |   |        |        |        |               |             |                   |       |  |
|                                                                                                    |                         |                        |   |        |        |        |               |             |                   |       |  |
| Competition management<br>Contraits underonisotion ><br>Controllers man<br>Controllers management<br>Controllers management<br>Controllers management<br>Communication platform<br>Communication platform<br>Communication<br>Communication<br>Com | From date<br>01/09/2021 | End date<br>17/10/2021 | a | Source | Amount | Remark | Status remark | Explanation |                   | Tiles |  |

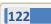

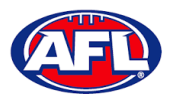

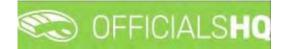

## Communication platform - Expenses (cont)

The **Overview Cost Lines** page will show all of the appointments for the umpire as well as the related **Cost line types** and **Amount**.

To reconcile amounts paid to bank account click on the **Selection** button and adjust the **From date** and **End date** to reflect a pay period.

|                         | CFFICIALSHQ         |            |                           |              |           |        |                | 🌯 🧌 🧟 Anthony Sounders 👻 🔹                                                    | EN ··· Ø AFLL |
|-------------------------|---------------------|------------|---------------------------|--------------|-----------|--------|----------------|-------------------------------------------------------------------------------|---------------|
| 659T                    | Overview cost lines |            |                           |              |           |        |                |                                                                               |               |
| Communication platform> | ← SELECTION         |            |                           |              |           |        |                |                                                                               |               |
| El Umpire application   | OVERVIEW COST LINES | 5          |                           |              |           |        |                |                                                                               |               |
| Leaves<br>Shared files  |                     |            |                           |              |           |        |                |                                                                               |               |
| Expenses                | Status              | Date       | Cost line types           | Source       | Amount    | Remark | Stotus remark. | Explanation                                                                   | Eles          |
|                         | Approved            | 15/01/2022 | NT-NTFL Match Fee         | Appointments | \$ 190.48 |        |                | FIELO   Tiwi Bombers (NTFL) - Wonderers (NTFL)                                | 0             |
|                         | Approved            | 29/01/2022 | NT-NTFL Match Fee         | Appointments | \$ 190.48 |        |                | FIELD   Nightcliff (NTFL) - Tiwi Bombers (NTFL)                               | 0             |
|                         | Approved            | 29/01/2022 | NT-NTFL Transport Expense | Appointments | \$80      |        |                | FIELD   Nightcliff (NTFL) - Tiwi Bombers (NTFL)                               | 0             |
|                         | Approved            | 5/02/2022  | NT-NTFL Match Fee         | Appointments | \$ 190.48 |        |                | FIELD   Twi Bombers (NTFL) - Southern Districts (NTFL)                        | 0             |
|                         | Approved            | 19/02/2022 | NT-NTEL Motch Fee         | Appointments | \$ 190,48 |        |                | FIELD   Twi Bombers (NTFL) - Polmerston Magples<br>(NTFL)                     | 0             |
|                         | Approved            | 19/02/2022 | NT-NTFL Transport Expense | Appointments | \$30      |        |                | FIELD ( Twi Bombers (NTFL) + Palmerston Magples<br>(NTFL)                     | ā.            |
|                         | Approved            | 19/02/2022 | NT-NTFL Match Fee         | Appointments | \$ 190.48 |        |                | FIELD   Twi Bombers (NTFL) - Palmerston Magpies.<br>(NTFL)                    | a.            |
|                         | Approved            | 26/11/2022 | NT-NTFL Match Fee         | Appointments | \$ 49.56  |        |                | FIELD   Banks (NTFL) Banks U12 Moved - PINT (NTFL)<br>PINT U12 Moved Ablinson | à             |

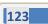

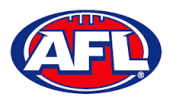

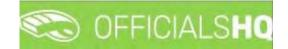

# **10. Expenses Management**

#### **Overview Expenses**

In the left menu click on **Expenses management** and click on **Expenses overview**. On the **Cost Lines** page in the top right corner click on the **Filter** button to open the filter fields.

| =                            | CFFICIALSHQ                                             |   | 🗞 🐴 I             | 🔘 Tony Saunders 👻 | THEN -  | P AFL LIVE *  |
|------------------------------|---------------------------------------------------------|---|-------------------|-------------------|---------|---------------|
| RE-KOIO                      | Contilines                                              |   |                   |                   |         |               |
| D Configuration application? | COST LINES                                              |   |                   |                   |         | Fliter        |
| Competition management       |                                                         |   |                   |                   |         |               |
| External synchronisation >   |                                                         |   |                   |                   |         |               |
| ■ Conf officials man         | Official Status Date Cost line types Amount Explanation | 6 | Extra Information | Remark            | Files   |               |
| (3) Officials management     |                                                         |   |                   |                   |         | -             |
| 🖉 Canf camm platform 💧       |                                                         |   |                   |                   |         |               |
| Communication platform?      |                                                         |   |                   |                   |         |               |
| 🔅 System management 🗧        |                                                         |   |                   |                   |         |               |
| Expenses management          |                                                         |   |                   |                   |         |               |
| Cverview expenses            |                                                         |   |                   |                   |         |               |
| U Umpire cost config         |                                                         |   |                   |                   |         |               |
| Budget codes                 |                                                         |   |                   |                   |         |               |
| Financial documents.         |                                                         |   |                   |                   |         |               |
| Registrations                |                                                         |   |                   |                   |         |               |
| and the second               |                                                         |   |                   |                   |         |               |
|                              |                                                         |   |                   |                   |         |               |
|                              | 1.000                                                   |   |                   |                   |         |               |
|                              |                                                         |   |                   |                   | Nø Iten | s to espiliny |

In the **Filter** pop-up select the **Period**, add the **Start date**, select the **Sport discipline**, select a **State** option, select a **League** option (please ensure select the league e.g. do not select org with prefix UC-xxx) and click on the **Filter** button.

| = | C OFFICIALSHQ        |                       |                         | 🔮 🤹 🍓 🧃 🥘 forny Sounders 🐖 🖬 – 🔗 AFE LIVE =                                                                                                    |
|---|----------------------|-----------------------|-------------------------|----------------------------------------------------------------------------------------------------|
|   | Cast lines           | Filter                | X                       |                                                                                                    |
|   |                      | Period.*              |                         |                                                                                                    |
|   | COST LINES           | 1 week                |                         | Etter                                                                                                    |
|   |                      | Start date *          | End date *              |                                                                                                    |
|   |                      | 28/11/2022            | 5/12/2022               |                                                                                                    |
|   | Official Status Date | Sport discipline *    |                         | Exergi information Remote Files                                                                                                    |
|   |                      | Australian football 🔹 |                         |                                                                                                    |
|   |                      | State *               | League *                |                                                                                                    |
|   |                      | Northern Territory 🔹  | Northern Territory FL 🔹 |                                                                                                    |
|   |                      | Status                |                         |                                                                                                    |
|   |                      |                       |                         |                                                                                                    |
|   |                      |                       |                         |                                                                                                    |
|   |                      |                       | Close Filter            |                                                                                                    |
|   |                      |                       | Close Filter            |                                                                                                    |
|   |                      |                       |                         |                                                                                                    |
|   |                      |                       |                         |                                                                                                    |
|   |                      |                       |                         |                                                                                                    |
|   |                      |                       |                         |                                                                                                    |
|   |                      |                       |                         |                                                                                                    |
|   |                      |                       |                         | and the second second sec |

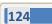

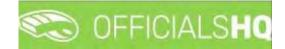

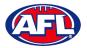

You will be returned to the **Cost Lines** page and all of the cost lines for the period and league selected will appear. The **Official**, **Status**, **Date**, **Cost line types** and **Amount** columns are dynamic and the column headings can be clicked on to sort the **Cost Lines**.

Please note cost lines are automatically created when umpire appointments are published and Additional Fees are automatically calculated when the match status is finalised.

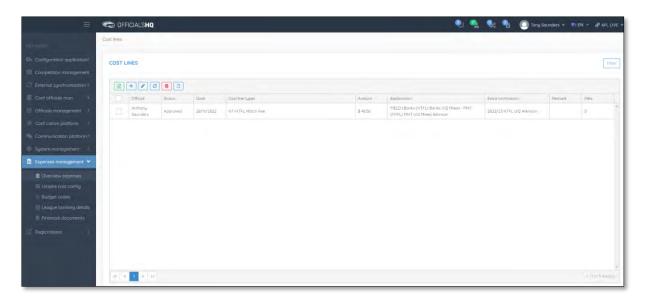

If required an existing **Cost Line** can be updated, click on the **Cost line** and click on the **Cost line** (**Update**) icon.

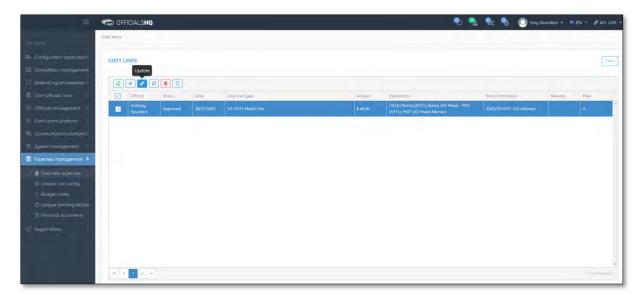

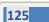

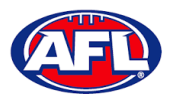

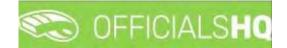

On the **Update Cost Line** page in the **General** tab the details of expense can be updated and click on the **Update** button.

|                    | C OFFICIALSHO                   |   |          |           |          | • | <b>8</b> : <b>9</b> 1 | Tony Sounders ~       |          | & AFL LIVE |
|--------------------|---------------------------------|---|----------|-----------|----------|---|-----------------------|-----------------------|----------|------------|
|                    | Cost lines > Cost line > Update |   |          |           |          |   |                       |                       |          |            |
|                    | UPDATE COST LINE                |   |          |           |          |   | Ger                   | ieral Status / Remark | Flies    | Source     |
|                    |                                 |   |          |           |          |   | -                     |                       |          |            |
|                    | Official *                      | - |          |           |          |   |                       |                       |          |            |
|                    | Anthony Sounders                | ٩ |          |           |          |   |                       |                       |          |            |
|                    | Cost line types *               |   | Remark   |           |          |   |                       |                       |          |            |
|                    | NT-NTFL Match Fee               | • |          |           |          |   |                       |                       |          |            |
|                    | To be charged to                |   |          |           |          |   |                       |                       |          |            |
|                    | internal                        | • | Amount   | Unit cost |          |   |                       |                       |          |            |
|                    | Date *                          |   | Amount * | Unit cost | Number * |   |                       |                       |          |            |
| xpenses management | 28/11/2022                      | 6 | \$ 48.56 | \$ 0.19   | *        |   |                       |                       |          |            |
| Overview expenses  | 6                               |   |          |           |          |   |                       |                       |          |            |
|                    |                                 |   |          |           |          |   |                       |                       | Back     | Vupdate    |
|                    |                                 |   |          |           |          |   |                       |                       | - Server | - upunt    |

You will returned to the **Cost Lines** page and the **Cost line** will be updated.

To change the status of a **Cost line**, on the **Cost Lines** page click on a **Cost line** and click on the <sup>(C)</sup> (**Change status**) icon.

|                     | C OFFICIALSHQ       |          |      |                 |        |                                                                               | 😪 🌯 🔘 Tony S      |        | EN - PAFL |
|---------------------|---------------------|----------|------|-----------------|--------|-------------------------------------------------------------------------------|-------------------|--------|-----------|
|                     | Cost lines          |          |      |                 |        |                                                                               |                   |        |           |
|                     | COST LINES          |          |      |                 |        |                                                                               |                   |        | -         |
|                     | Change              | e status |      |                 |        |                                                                               |                   |        |           |
|                     |                     |          |      |                 |        |                                                                               |                   |        |           |
|                     | Qfficial            | Storios  | Dote | Cost line tupes | Amount | Explanation                                                                   | Extra Information | Remark | Files     |
|                     | Anthony<br>Sounders |          |      |                 |        | FIELD   Banks (NTFL) Banks U12 Mixed - PINT<br>(NTFL) PINT U12 Mixed Atkinson |                   |        |           |
|                     |                     |          |      |                 |        |                                                                               |                   |        |           |
|                     |                     |          |      |                 |        |                                                                               |                   |        |           |
|                     |                     |          |      |                 |        |                                                                               |                   |        |           |
| Expenses management |                     |          |      |                 |        |                                                                               |                   |        |           |
| Overview expenses   |                     |          |      |                 |        |                                                                               |                   |        |           |
|                     |                     |          |      |                 |        |                                                                               |                   |        |           |
|                     |                     |          |      |                 |        |                                                                               |                   |        |           |
|                     |                     |          |      |                 |        |                                                                               |                   |        |           |
|                     |                     |          |      |                 |        |                                                                               |                   |        |           |
|                     |                     |          |      |                 |        |                                                                               |                   |        |           |
|                     |                     |          |      |                 |        |                                                                               |                   |        |           |
|                     |                     |          |      |                 |        |                                                                               |                   |        |           |
|                     |                     |          |      |                 |        |                                                                               |                   |        |           |
|                     |                     |          |      |                 |        |                                                                               |                   |        |           |

The Change Status pop-up will appear, select a Status and click on the Change button.

| C OFFICIALSHO |  | 1                          |   | 1                                                        | 🔩 💁 🥘 Tony S |          |       |  |
|---------------|--|----------------------------|---|----------------------------------------------------------|--------------|----------|-------|--|
| Cost trids    |  | Change status              |   |                                                          |              |          |       |  |
| COST LINES    |  | Status *                   | • |                                                          |              |          |       |  |
|               |  |                            | ٩ | Sie Change                                               |              |          |       |  |
| OWENE         |  | Pending                    | - | <br>change                                               |              | Permant. | Files |  |
| Economia      |  | To be approved<br>Approved |   | FIELD   Bonks (NTFL) Bonks<br>(NTFL) PINT 512 Miled Alke |              |          |       |  |
| 10.10         |  | Sent to finance:           |   |                                                          |              |          |       |  |
|               |  | Rejection requested        | 5 |                                                          |              |          |       |  |

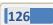

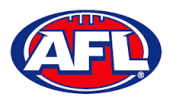

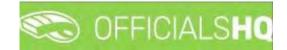

You will return to the **Cost Lines** page and the status will be changed.

If required, to add a **Cost line** on the **Cost Lines** page click on the \pm (**Add**) icon.

| =                             | CFICIALSHQ                                    | 🐑 🐏                                                                                                    | 🎨 🌯 🔘 Tany Saunders 🗸 🖬 EN 👻 🔗 AFL LIVE 🗸 |
|-------------------------------|-----------------------------------------------|----------------------------------------------------------------------------------------------------|-------------------------------------------|
| OFF ASSIST                    | Cost lines.                                   |                                                                                                    |                                           |
| Configuration application>    | COST LINES                                    |                                                                                                    | Filter                                    |
| Competition management        | Add                                           |                                                                                                    |                                           |
| External synchronisation >    |                                               |                                                                                                    |                                           |
| Conf officials man            | Official Status Date Cost line types          | Amount Explanation                                                                                              | Extra Information Remark Files            |
| Officials management          | Anthony Approved 28/11/2022 NT-NTFL Match Fee | \$ 48:56 FIELD   Banks (NTFL) Banks U12 Mixed - PNT<br>(NTFL) PINT U12 Mixed Atkinson                           | 2022/23 NTEL U12 Atkinson 0               |
| Second committee Contractions |                                               | a 400 00 a 200 00 a 200 00 a 200 00 a 200 00 a 200 00 a 200 00 a 200 00 a 200 00 a 200 00 a 200 00 a 200 00 a 2 |                                           |
| Communication platform?       |                                               |                                                                                                    |                                           |
| G System management ?         |                                               |                                                                                                    |                                           |
| Expenses management >         |                                               |                                                                                                    |                                           |
| Overview expenses             |                                               |                                                                                                    |                                           |
| II Umpire cost config         |                                               |                                                                                                    |                                           |
| Budget codes                  |                                               |                                                                                                    |                                           |
| Financial documents           |                                               |                                                                                                    |                                           |
| Registrations                 |                                               |                                                                                                    |                                           |
|                               |                                               |                                                                                                    |                                           |
|                               |                                               |                                                                                                    |                                           |
|                               |                                               |                                                                                                    | 2                                         |
|                               |                                               |                                                                                                    | 1 - 2 of 4 memory                         |

On the **Add Cost Line** page to search for an umpire in the **Official** area click on the icon.

| =                                                                                       | C OFFICIALSHQ                                |                             | 2 | ٩. ا | <b>8</b> e ( | 1       | 🕽 Tony Saunders 👻 |       | 8 AFL LIVE - |
|-----------------------------------------------------------------------------------------|----------------------------------------------|-----------------------------|---|------|--------------|---------|-------------------|-------|--------------|
| intricotti                                                                              | Cost lines > Add                             |                             |   |      |              |         |                   |       |              |
| Configuration application                                                               | ADD COST LINE                                |                             |   |      |              | General | Status / Remark   | Files | Source       |
| Competition management:     External synchronisation +                                  | Official *                                   |                             |   |      |              |         |                   |       |              |
| Conf officials man     Conficials management                                            | Cost line types *                            | Hemark                      |   |      |              |         |                   |       |              |
| Conficornm platform                                                                     | NT-NTFL Transport Expense   To be charged to | Amount Unit cost.           |   |      |              |         |                   |       |              |
| Communication platform <sup>2</sup>                                                     | Internal 🔹                                   | Amount * Unit cost Number * |   |      |              |         |                   |       |              |
| <ul> <li>Expenses monogement &gt;</li> </ul>                                            | 28/11/2022                                   | \$ 50 🗘 \$ 0.19 🛛           |   |      |              |         |                   |       |              |
| <ul> <li>Overview expenses</li> <li>Umpire cost config</li> <li>Budget codes</li> </ul> |                                              |                             |   |      |              |         |                   | Back  | ✓ Sove       |

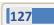

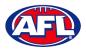

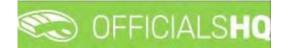

On the **Search Official** page in the **Filter** box type the name of the umpire and options will appear in the **Official** list. Select an option and click on the **OK** button.

|                            | C OFFICIALSHO             | 1   |                      |                                                                                                    |    |   | Tony Saunders 👻 | E EN T | PAFE LIVE |
|----------------------------|---------------------------|-----|----------------------|----------------------------------------------------------------------------------------------------|----|---|-----------------|--------|-----------|
|                            | Cost lines # Add          | Se  | earch Official       |                                                                                                    |    |   |                 |        |           |
| art and the                |                           | FI  | ilter                |                                                                                                    | 1  |   |                 |        |           |
| Configuration application: | ADD COST LINE             |     | anthony sounders     |                                                                                                    |    |   | Stotus / Remain | 6185   |           |
| E Competition management   | Official*                 |     | Official             |                                                                                                    |    | - |                 |        |           |
| External synchronisation / |                           | ۹ 4 | Anthony Sounders     |                                                                                                    | *  |   |                 |        |           |
| 🗉 Conf àfficials man 🔅     | Cost line types *         |     | Anthony Sounders (A) |                                                                                                    |    |   |                 |        |           |
| (ii) Difficials management | NT-NTFL Transport Expense | •   | Anthony Saunders (G) |                                                                                                    |    |   |                 |        |           |
| 🔅 Cont comm platform 🔗     | To be charged to          |     |                      |                                                                                                    |    |   |                 |        |           |
| Communication platform     | loternal                  |     |                      |                                                                                                    |    |   |                 |        |           |
| 0 System monogement        |                           |     |                      |                                                                                                    |    |   |                 |        |           |
| Expenses monogement >      |                           | C2  |                      |                                                                                                    |    |   |                 |        |           |
| Concome expension          |                           |     |                      |                                                                                                    |    |   |                 |        |           |
| EE Umpire cost config      |                           |     |                      |                                                                                                    |    |   |                 |        | ¥ Sevs    |
| Budget codes               |                           |     |                      | Close                                                                                                    | OK |   |                 |        |           |
| Excount bonking distelle   |                           |     |                      | and the second second s |    |   |                 |        |           |

You will be returned to the Add Cost Line page and the umpire will added in the Official area.

Select a **Cost line type** option, select a **To be charge to** option, select the **Date**, add the **Amount** and click on the **Save** button.

|                                                                                                    | C OFFICIALSHQ                                                                |                   | 9 | €: | •     | 🔘 Tony Saunders 👻  |       | 8 AFL LIVE - |
|----------------------------------------------------------------------------------------------------|------------------------------------------------------------------------------|-------------------|---|----|-------|--------------------|-------|--------------|
| ternoon?                                                                                                    | Cost lines > Add                                                             |                   |   |    |       |                    |       |              |
| Configuration application Competition monagement Competition monagement Configuration Configuration                     | ADD COST LINE<br>Official *<br>Anthony Sounders:                             |                   |   |    | Gener | al Status / Remark | Eiles | Source       |
| Officials management     Schr camm platform     Communication platform     Communication platform     System management | Cost line types * NT-NTPL Transport Expense To be charged to Internal Date * | Amount Unit cost  |   |    |       |                    |       |              |
| Expenses management     Overview expenses     Urigine cost config     Budget codes                                      | 28/11/2022                                                                   | \$50 ÷ \$0.19 0 ÷ |   |    |       |                    | Back  | ✓ Save       |

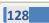

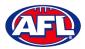

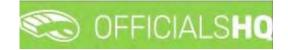

You will be taken to the **Source** tab to link the **Cost line** to an existing appointment for the umpire.

#### In the **Appointments** area click on **Link**.

| =                                        | CFFICIALSHQ      |                                    | • | 2 | <b>Q</b> c | •     | O Tony Sounders Y  |       | 8 AFL LIVE - |
|------------------------------------------|------------------|------------------------------------|---|---|------------|-------|--------------------|-------|--------------|
| สมรรณ                                    | Cast lines > Add |                                    |   |   |            |       |                    |       |              |
| Configuration opplication                | ADD COST LINE    |                                    |   |   |            | Gener | al Status / Remark | Files | Source       |
| C External synchronisation               | Appointments     | 88                                 |   |   |            |       |                    |       |              |
| Conf officials man                       | Link             | Date Explanation Extra Information |   |   |            |       |                    |       |              |
| Officials management                     | Reviews          |                                    |   |   |            |       |                    |       |              |
| Conf comm platform                       | Link             |                                    |   |   |            |       |                    |       |              |
| Communication platform?                  |                  |                                    |   |   |            |       |                    |       |              |
| System management                        |                  |                                    |   |   |            |       |                    |       |              |
| Expenses management >                    |                  |                                    |   |   |            |       |                    |       |              |
| Overview expenses     Umpire cost config |                  |                                    |   |   |            |       |                    |       |              |
| Budget codes                             |                  |                                    |   |   |            |       |                    |       |              |
| 🗐 League banking details                 |                  |                                    |   |   |            |       |                    |       |              |
| E Financial documents                    |                  |                                    |   |   |            |       |                    |       |              |
| Registrations                            |                  |                                    |   |   |            |       |                    |       |              |
|                                          |                  |                                    |   |   |            |       |                    |       |              |
|                                          |                  |                                    |   |   |            |       |                    | Back  | ✓ Sove       |

The appointments for the umpire will be shown. Click on an appointment and click on the 🥙 (Link) icon.

| =                                                                       | C OFFICIALSHQ    |      |            |                                                                               | 🌒 💁 🤇                                     | k 🔒 🤅   | Tony Saunders 🛩  | EN Y   | 🔗 AFL LIVE 👻  |
|-------------------------------------------------------------------------|------------------|------|------------|-------------------------------------------------------------------------------|-------------------------------------------|---------|------------------|--------|---------------|
| ALT NOAIST                                                              | Cost lines > Add |      | _          |                                                                               |                                           |         |                  |        |               |
| De Configuration application)                                           | ADD COST LINE    | -    |            |                                                                               |                                           | General | Status / Hernark | Files. | Source        |
| Competition management     External synchronisation                     | Appointments     | Link | 8          |                                                                               |                                           |         |                  |        |               |
| Conf officials man                                                      | Link             |      | Dote       | Explanation                                                                   | Extra information                         |         |                  |        |               |
| Officials management                                                    | Reviews          | 8    | 29/11/2022 | FIELD   Banks (NTFL) Banks U12 Mixed - PINT<br>(NTFL) PINT U12 Mixed Atkinson | 2022/23 NTFL U12 Atkinson                 |         |                  |        |               |
| Conf comm platform                                                      | Link             | 8    | 19/02/2022 | FIELD ( Tiwl Bombers (NTFL) - Polmerston Mogoles<br>(NTFL)                    | 2021/22 TIO NTFL Men's Premier<br>Leaguer |         |                  |        |               |
| Communication platform                                                  |                  | 8    | 19/02/2022 | FIELD ( Twi Bombers (NTFL) - Palmerstan Magples<br>(NTFL)                     | 2021/22 TIO NTFL Men's Premier<br>Leogue  |         |                  |        |               |
| <ul> <li>System management</li> <li>Expenses management &gt;</li> </ul> |                  |      | 5/02/2022  | FIELD ( Twi Bombers (NTFL) - Southern Distincts (NTFL)                        | 2021/22 110 NTFL Men's Premier<br>Leogue  |         |                  |        |               |
| Overview expenses                                                       |                  | 8    | 29/01/2022 | FIELD   Nightcliff (NTFL) - Tiwi Bombers (NTFL)                               | 2021/22 TIO NTFL Men's Premier<br>Leogue  |         |                  |        |               |
| Umpire cost config                                                      |                  | 8    | 15/01/2022 | FIELD ( This Bombers (NTFL) - Wonderers (NTFL)                                | 2021/22 TIO NTFL Men's Premier<br>Leogue  |         |                  |        |               |
| Budget cades                                                            |                  |      |            |                                                                               |                                           |         |                  |        |               |
| E Registrations                                                         |                  |      |            |                                                                               |                                           |         |                  |        |               |
|                                                                         |                  |      |            |                                                                               |                                           |         |                  | Body   | <b>√</b> Save |

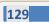

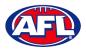

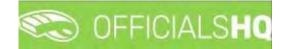

The **Cost line** will be linked to the appointment and show in the **Appointments** area. Click on the **Back** button in the bottom right corner.

|                                          | CFFICIALSHQ                                                                   |   |            |                                                                               | ۹ و                                      | . 90 | 9       | Tony Saunders 🛩 | EN ~  | 🔗 AFL LIVE 🛩 |
|------------------------------------------|-------------------------------------------------------------------------------|---|------------|-------------------------------------------------------------------------------|------------------------------------------|------|---------|-----------------|-------|--------------|
| -1411-022537                             | Cost lines > Add                                                              |   |            |                                                                               |                                          |      |         |                 |       |              |
| Configuration application                | ADD COST LINE                                                                 |   |            |                                                                               |                                          |      | General | Status / Rémärk | Files | Source       |
| External synchronisation                 | Appointments                                                                  | 8 | 8          |                                                                               |                                          |      |         |                 |       |              |
| Conf officials man                       | Link                                                                          |   | Dote       | Explanation                                                                   | Extra information                        |      |         |                 |       |              |
| Officials management                     | FIELD   Banks (NTFL) Banks U12 Mixed - PINT<br>(NTFL) PINT U12 Mixed Atkinson | 1 | 29/11/2022 | FIELD   Banks (NTFL) Banks Ut2 Mixed - PINT<br>(NTFL) PINT Ut2 Mixed Atkinson | 2022/23 NTFL UI2 Atkinson                | -    |         |                 |       |              |
| Conf comm platform                       | Reviews                                                                       | 8 | 19/02/2022 | FIELD   Tiw Bombers (NTFL) - Polmerston Magples<br>(NTFL)                     | 2021/22 TIO NTFL Men's Premier<br>Leogue |      |         |                 |       |              |
| Communication platform                   | Link                                                                          | 8 | 19/02/2022 | FIELD   The Bombers (NTFL) - Palmerston Magples<br>(NTFL)                     | 2021/22 TIO NTFL Men's Premier<br>Leogue |      |         |                 |       |              |
| System management  Expenses management > |                                                                               | 0 | 5/02/2022  | FIELD   Twi Bombers (NTFL) - Southern Districts (NTFL)                        | 2021/22 TIO NTFL Men's Premier<br>Ledgue |      |         |                 |       |              |
| Overview expenses                        |                                                                               | 8 | 29/01/2022 | FIELD   Nightcliff (NTFL) - Tiwi Bombers (NTFL)                               | 2021/22 TIO NTFL Men's Premier<br>League |      |         |                 |       |              |
| Umpire cast config<br>Budget cades       |                                                                               |   | 15/01/2022 | FIELD ( Tiwi Bombers (NTFL) - Wonderers (NTFL)                                | 2021/22 TIO NTFL Men's Premier<br>League |      |         |                 |       |              |
| Euogue banking details                   |                                                                               |   |            |                                                                               |                                          |      |         |                 |       |              |
| Registrations                            |                                                                               |   |            |                                                                               |                                          |      |         |                 |       |              |
|                                          |                                                                               |   |            |                                                                               |                                          |      |         |                 | Bock  | ✓ Sove       |

You will be returned to the **Cost Lines** page and the **Cost line** will be added with the **Status** as **Pending** which needs to be changed to **Approved** to be included in the ABA file.

| =                                                                                                    | C OFFICIALSHQ        | it.      |            |                           |          | 🌒 💁                                                                           | 🔩 💁 🔘 Tony S              | launders 🛩 📱 | EN Y & AFLLIVE  |
|----------------------------------------------------------------------------------------------------|----------------------|----------|------------|---------------------------|----------|-------------------------------------------------------------------------------|---------------------------|--------------|-----------------|
| Tores OF                                                                                                    | Cost lines           |          |            |                           |          |                                                                               |                           |              |                 |
| Configuration application                                                                                                    | COST LINES           |          |            |                           |          |                                                                               |                           |              | Filter          |
| C External synchronisation >                                                                                                    |                      |          |            |                           |          |                                                                               |                           |              |                 |
| E Conf officials man                                                                                                    | Official             | Stolus   | Date       | Cost line types           | Amount   | Explanation                                                                   | Extra information         | Remark       | Files           |
| Officials management                                                                                                    | Anthony Sounders     | Approved | 28/11/2022 | NT-NTFL Mosch Fee         | \$ 48.56 | FIELD   Banks (NTFL) Banks U12 Mixed - PINT<br>(NTFL) PINT U12 Mixed Atkinson | 2022/23 NTFL U12 Atkinson |              | 0               |
| Conf comm platform                                                                                                    | Anthony.<br>Sounders | Pending  | 28/11/2022 | NT-NTEL Transport Expense | \$ 50    | FIELD   Banks (NTFL) Banks U12 Moved - PINT<br>(NTFL) PINT U12 Mixed Atkinson | 2022/23 NTFL U12 Atkinson |              | Ø               |
| Communication platform?  System management Supervise management Communication appende Umpler cost config Budget codes Budget codes Budget codes Registrations Registrations |                      |          |            |                           |          |                                                                               |                           |              |                 |
|                                                                                                    |                      |          |            |                           |          |                                                                               |                           |              | +               |
|                                                                                                    | 0 + 1 ¥ =            |          |            |                           |          |                                                                               |                           |              | 1+2-01-2 mem(6) |

If required a spreadsheet of the **Cost Lines** can be downloaded by clicking on the 📧 (**Export to Excel**) icon.

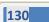

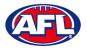

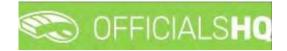

#### **Create ABA File**

Before an ABA file can be generated the organisation bank account needs to be added in the **Expenses Management** > League Banking Details section.

|                                                                                                    | Cost lines |                     |                 |            |                           |          |                                                                               |                           |        |       |
|----------------------------------------------------------------------------------------------------|------------|---------------------|-----------------|------------|---------------------------|----------|-------------------------------------------------------------------------------|---------------------------|--------|-------|
|                                                                                                    | Cust mica. |                     |                 |            |                           |          |                                                                               |                           |        |       |
|                                                                                                    | COST LIN   | IES                 |                 |            |                           |          |                                                                               |                           |        |       |
|                                                                                                    |            |                     | Export Financia | ol file    |                           |          |                                                                               |                           |        |       |
|                                                                                                    |            | + 🗸 🖻               |                 |            |                           |          |                                                                               |                           |        |       |
|                                                                                                    |            | Official            | Status          | Dote       | Cost line types           | Amount   | Exploration                                                                   | Extra Information         | Remark | Files |
|                                                                                                    |            | Anthony<br>Sounders | Approved        | 28/11/2022 | NT-NTFL Match Fee         | \$ 48.56 | FIELD ( Banks (NTFL) Banks U12 Mixed - PINT<br>(NTFL) PINT U12 Mixed Atkinson | 2022/23 NTFL U12 Atkinson |        | D     |
|                                                                                                    |            | Anthony<br>Sounders | Approved        | 28/11/2022 | NT-NTFL Transport Expense | \$50     | FIELD] Banks (NTFL) Banks U12 Mixed - PINT<br>(NTFL) PINT U12 Mixed Abkinson  | 2022/23 NTFL U12 Atkinson |        | ò     |
|                                                                                                    |            |                     |                 |            |                           |          |                                                                               |                           |        |       |
|                                                                                                    |            |                     |                 |            |                           |          |                                                                               |                           |        |       |
| System management                                                                                                    |            |                     |                 |            |                           |          |                                                                               |                           |        |       |
| System manogement                                                                                                    |            |                     |                 |            |                           |          |                                                                               |                           |        |       |
| System management                                                                                                    |            |                     |                 |            |                           |          |                                                                               |                           |        |       |
| System management                                                                                                    |            |                     |                 |            |                           |          |                                                                               |                           |        |       |
| System management.  Expenses management.  Coverview expenses  Umpire cost config.                                                                      |            |                     |                 |            |                           |          |                                                                               |                           |        |       |
| System management.<br>Expenses management.<br>Coverview expenses<br>Umpire cost config<br>Eudget codes                                                 |            |                     |                 |            |                           |          |                                                                               |                           |        |       |
| System manogement                                                                                                    |            |                     |                 |            |                           |          |                                                                               |                           |        |       |
| System management ><br>Depenses management ><br>Cverview express<br>Umpre cost contig<br>Budget codes<br>League banking details<br>Financial documents |            |                     |                 |            |                           |          |                                                                               |                           |        |       |
| System management ><br>Depenses management ><br>Cverview express<br>Umpre cost contig<br>Budget codes<br>League banking details<br>Financial documents |            |                     |                 |            |                           |          |                                                                               |                           |        |       |

On the **Cost Lines** page click on the D (**Export Financial File**) icon.

Please note when selecting to create an ABA file the system will create the file for all cost lines with status **Approved**. When **Draft** is not selected the status of the cost lines will change to **Sent to finance** indicating the cost lines were sent for payment to the umpires. Selecting **Draft** will create an ABA file for verification but will not change the status of the cost lines.

On the **Export ABA file page** click on the **Export** button.

|                             |           | TCIALSHO               |          |            |                                                                                                    |              |                                              | 🔄 📲 🔘 Tony 3 |      |  |
|-----------------------------|-----------|------------------------|----------|------------|----------------------------------------------------------------------------------------------------|--------------|----------------------------------------------|--------------|------|--|
|                             | Cell Inej |                        | -        |            | Export ABA file                                                                                                    |              | -                                            |              |      |  |
| D. Contypention opplecision | COST L    | INES                   |          |            | The cast lines will be included in the ABA Hie and the<br>finance'; when the cast lines have status 'Approved'<br>banking detail |              |                                              |              |      |  |
| External synchronisation (  | 1         | + / 0                  |          |            | Period from 28/11/2022 to 5/12/2022                                                                                              |              | 1                                            |              |      |  |
| Conf officials man          |           |                        |          |            | Droft                                                                                                    |              | 1.000                                        |              | Film |  |
| Difficient management       |           | authority.<br>Soundart | Approves | 20/11/2022 | -                                                                                                    |              | FL) Bonka UTJ Makez - PRAT<br>Nakez Atakston |              |      |  |
| S Cont commi plottarm       |           | Aparenty<br>Sacatra    |          |            | -                                                                                                    | Close Export | FLABORE (10 Mand, 1997)<br>Tang Allowar      |              |      |  |

When the report is ready click on the 🔊 icon in the top menu and select **Rapport filled forms bulk data**.

| =                          | C OFFICIALSHO | 🧶 🏩 🌆 🔘 Tany Saunders -        | - TIEN - O AFLUVE - |
|----------------------------|---------------|--------------------------------|---------------------|
| 1671655                    | Cast lives    | ( barchicb(s) Mark all as read |                     |
| Configuration application? | COST LINES    | 🧭 Alla file                    | Film                |

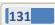

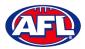

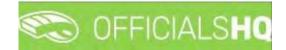

#### Expenses Management - Create ABA File (cont)

The link for the file will appear in the bottom left corner of the screen, click on the link to save and/or open the File.

| =                                                                                                    | C OFFICIALS        | IQ     |            |                           |          |                                                                               | 😪 🎭 🔘 Tony :              | Saunders 🛩 🔳 | EN Y & AFLLIVE Y        |
|----------------------------------------------------------------------------------------------------|--------------------|--------|------------|---------------------------|----------|-------------------------------------------------------------------------------|---------------------------|--------------|-------------------------|
| 1814-30                                                                                                    | Cost lines         |        |            |                           |          |                                                                               |                           |              |                         |
| De Configuration application)                                                                                                    | COST LINES         |        |            |                           |          |                                                                               |                           |              | Filter                  |
| Competition management                                                                                                    |                    |        |            |                           |          |                                                                               |                           |              |                         |
| External synchronisation >                                                                                                    | 11 + 1             | 0 10   |            |                           |          |                                                                               |                           |              |                         |
| E Conf officials mon                                                                                                    | Ófficial           | Status | Date       | Cost line types           | Amount   | Explanation                                                                   | Extra Information         | Remark.      | Files                   |
| Officials management ?                                                                                                    | Anthong<br>Sounder |        | 28/11/2022 | NT-NTFL Match Fee         | \$ 48.56 | PIELD   Banks (NTFL) Banks U12 Mixed - PINT<br>(NTFL) PINT U12 Mixed Atkinson | 2022/25 NTFL U12 Askinson |              | 0                       |
| Conficement platform                                                                                                    | Anthony<br>Sounder |        | 28/11/2022 | NT-NTFL Transport Expense | \$ 50    | FIELD   Banks (NTEL) Banks Ut2 Mixed - PINT<br>(NTEL) PINT Ut2 Mixed Atkinson | 2022/23 NTFL U12 Alkinson |              | 0                       |
| System manopement  System manopement  System manopement  System sanapament  System sanapament  System sana |                    |        |            |                           |          |                                                                               |                           |              |                         |
| Pegistrations > 2022 = Crystee By RefAadat                                                                                                    | <i>a</i> + 1 +     | ~      |            |                           |          |                                                                               |                           |              | +<br>( - i al 2 (invit) |
| Australian footballaba \land                                                                                                    |                    |        |            |                           |          |                                                                               |                           |              | Show all.               |

This saved file can used to process via online banking or sent to your financial institution for processing – following is an example of information shown in the file.

|                                           | ry_Northern Territory FL (4) - Notep                         | ad                             |                             |       |                | - 🗆     | $\times$ |
|-------------------------------------------|--------------------------------------------------------------|--------------------------------|-----------------------------|-------|----------------|---------|----------|
| File Edit Fo<br>0<br>1733-260<br>7999-999 | NTFL Test<br>0856Anthony Saunders<br>08560000009856000000000 | 123456UMPIRE PAY<br>UMPIRE PAY | 231122<br>000-000<br>000001 | 12345 | 6NTFL Test     | 0000000 | ^        |
|                                           |                                                              |                                |                             |       |                |         |          |
| <                                         |                                                              |                                |                             |       |                |         | ~        |
|                                           |                                                              |                                | Ln 1, Col 1                 | 100%  | Windows (CRLF) | UTF-8   |          |

If you did not select **Draft**, when you refresh the **Cost Lines** page the **Cost lines** for umpires with correct bank details in their profile will update to **Sent to finance**.

| = | Co CFI     | FICIALSHQ           |                  |            |                           |          |                                                                               | 🧶 🌯 🔘 Tony S              | iaunders 🛩 🖬 El | N - PAFL LIVE |
|---|------------|---------------------|------------------|------------|---------------------------|----------|-------------------------------------------------------------------------------|---------------------------|-----------------|---------------|
|   | Cost lines |                     |                  |            |                           |          |                                                                               |                           |                 |               |
|   | COSTL      | INES                |                  |            |                           |          |                                                                               |                           |                 | Filter        |
|   |            |                     |                  |            |                           |          |                                                                               |                           |                 |               |
|   | 1          | + 10                |                  |            |                           |          |                                                                               |                           |                 |               |
|   |            | Official            | Status           | Date       | Cost live types           | Amount   | Explanation                                                                   | Extra information         | Remark          | Elect         |
|   |            | Anthony<br>Sounders | Sent to finance  | 28/11/2022 | NT-NTFL Match Fee         | \$ 48.56 | FIELD ( Banks (NTFL) Banks U12 Mixed - PINT<br>(NTFL) PINT U12 Mixed Atkinson | 2022/25 NTFE U12 Atkinson |                 | α             |
|   |            | Anthony<br>Sourcers | Sent to lindince | 28/11/2022 | NT-NTFL Transport Expense | \$ 30    | FIELD J Banks (NTFL) Banks U12 Mixed - PINT<br>(NTFL) PINT U12 Mixed Alkinson | 2022/23 NTFL UI2 Atkinson |                 | α             |
|   |            |                     |                  |            |                           |          |                                                                               |                           |                 |               |

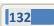

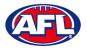

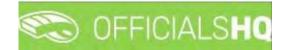

## **Umpire cost config**

In the left menu click on **Expenses management** and click on **Umpire cost config**. In the **Selection** box, select the **State** and select the **League**.

| =                                          | C OFFICIALSHO                   |                                   |                  | 🏩 🌯 🙆 Tony Say   | unders 🛩 👼 EN 🐃 🔗 AFL LIVE |
|--------------------------------------------|---------------------------------|-----------------------------------|------------------|------------------|----------------------------|
| (BLASSIT)                                  | Appointment rate configurations |                                   |                  |                  |                            |
| Configuration application?                 | ✓ SELECTION                     |                                   |                  |                  |                            |
| Competition management                     | State League                    |                                   |                  |                  |                            |
| External synchronisation =                 | AFL   Playhq AFL Association    |                                   |                  |                  |                            |
| Conf officials man                         |                                 |                                   |                  |                  |                            |
| P Corl comm platform                       | ок                              | Gross to Dub                      | To be charged to | Validity         | # Appointed orienees       |
| Communication platform                     |                                 |                                   |                  |                  | *                          |
| System management                          |                                 |                                   |                  |                  |                            |
| Expenses management      Overview expenses | × 0                             |                                   |                  |                  | - · · ·                    |
| El Umpire cost config<br>Budget codes      | For grades                      | # Appointment rate configurations |                  | Competition type |                            |
| E League banking details                   |                                 |                                   |                  |                  | • T                        |
| E Financial documents                      |                                 |                                   |                  |                  |                            |
| I Registrations                            |                                 |                                   |                  |                  |                            |
|                                            |                                 |                                   |                  |                  |                            |
|                                            |                                 |                                   |                  |                  |                            |
|                                            | + 1                             |                                   |                  |                  | -                          |

On the Appointment Rate Configurations page there is a For League area and For Grades area.

Umpire pay rates that are added in the **For League** area will automatically pass down into all **Grades**. However if there umpire pay rates added in a **Grade**, these will override the league umpire pay rates of the same type.

| CO OFFI                     | CIALSHQ                                                                                                    |                  |        |                                   |                  | 🍨 🎭 💁 📀                                                                 | Tony Sounders 👻 🌹 EN 🕫 |
|-----------------------------|----------------------------------------------------------------------------------------------------|------------------|--------|-----------------------------------|------------------|-------------------------------------------------------------------------|------------------------|
| Appointment                 | rate configurations                                                                                         |                  |        |                                   |                  |                                                                         |                        |
| - SELECTIO                  | N                                                                                                    |                  |        |                                   |                  |                                                                         |                        |
|                             |                                                                                                    |                  |        |                                   |                  |                                                                         |                        |
| APPOIN                      | MENT RATE CONFIGURATIONS                                                                                    |                  |        |                                   |                  |                                                                         |                        |
| For leas                    | jue                                                                                                    |                  |        |                                   |                  |                                                                         |                        |
| (+)                         | 2                                                                                                    |                  |        |                                   |                  |                                                                         |                        |
| Cost type                   |                                                                                                    | cipline Net to U | Impire | Grass to Eluip                    | To be charged to | Validity                                                                | # Appointed refer      |
|                             |                                                                                                    |                  |        |                                   |                  |                                                                         |                        |
|                             |                                                                                                    |                  |        |                                   |                  |                                                                         |                        |
|                             |                                                                                                    |                  |        |                                   |                  | Presention Law                                                          |                        |
|                             | Grode -                                                                                                    |                  |        | # Apparement rate configurations  |                  | Competition type                                                        |                        |
|                             |                                                                                                    |                  |        | A Apportment faile configurations |                  | Competition type                                                        |                        |
| For gro                     |                                                                                                    |                  |        | A Appointment rate contigurations |                  | Competition type<br>Competition                                         |                        |
| For gro                     | Grode                                                                                                    |                  |        |                                   |                  |                                                                         |                        |
| For gro                     | Grode<br>Friday U8 Boys 1                                                                                   |                  |        | 3                                 |                  | Competition                                                             | •                      |
| For gro                     | Sinute Priday U8 Boys 1 Saturday U7 Boys 1                                                                  |                  |        | 3                                 |                  | Competition<br>Competition                                              |                        |
| For gro                     | Dirote<br>Priday UB Boys 1<br>Saturday U7 Boys 1<br>Monatay U7 Boys                                         |                  |        | 3<br>0<br>0                       |                  | Competition<br>Competition<br>Competition                               |                        |
| For gro                     | Groate<br>Friday UB Boys 1<br>Saturday UP Boys 1<br>Monaay UP Boys<br>Wednesday UB Girls                    |                  |        | 3<br>0<br>0<br>0                  |                  | Competition<br>Competition<br>Competition<br>Competition<br>Competition | •                      |
| For gro<br>•<br>•<br>•<br>• | Groten<br>Proday UB Boys 1<br>Saturday UP Boys 1<br>Honaay UP Boys<br>Wednesday UB Girls<br>Tuesday UB Boys |                  |        | 3<br>0<br>0<br>0                  |                  | Competition<br>Competition<br>Competition<br>Competition<br>Competition | •                      |

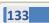

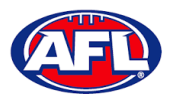

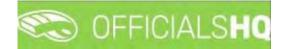

#### Add/Edit Umpire Pay Rates

To add umpire pay rates in **For Leagues** area **click on the** + **(Add) icon**.

To add umpire payrates in the **For Grades** area click on the **i**con to open the grade and **click on the (Add) icon**.

| =                                        | CO OFFICIALSHQ            |                   |                             |                                   |                         | • • •            | 🔘 Tony Sounders 👻 🎫 EN 👻 🔗 AFL LIVE |
|------------------------------------------|---------------------------|-------------------|-----------------------------|-----------------------------------|-------------------------|------------------|-------------------------------------|
| VASAN.                                   | Appointment rate configur | rations           |                             |                                   |                         |                  |                                     |
| De Configuration application)            | * SELECTION               |                   |                             |                                   |                         |                  |                                     |
| Competition management                   | APPOINTMENT RAT           | E CONFIGURATIONS  |                             |                                   |                         |                  |                                     |
| Conf officials man                       | For league                |                   |                             |                                   |                         |                  |                                     |
| Officials management                     | + 🖉 🔹                     |                   |                             |                                   |                         |                  |                                     |
| Cont comm platform                       | Cost type                 | Umpire discipline | Net to Umpre                | Gross to Club                     | To be charged to        | Walkality.       | # Appointed referres                |
| Communication platform                   |                           |                   |                             |                                   |                         |                  |                                     |
| System management                        |                           |                   |                             |                                   |                         |                  |                                     |
| Expenses management                      |                           |                   |                             |                                   |                         |                  |                                     |
| Overview expenses     Umpire cost config | For grades                |                   |                             |                                   |                         |                  |                                     |
| Budget codes                             | Gro                       | ide.              |                             | # Appointment role configurations |                         | Competition type |                                     |
| 🗉 Leogue banking details                 |                           |                   |                             |                                   |                         |                  | · T                                 |
| Financial documents                      |                           | loy US Boys 1     |                             | 0.                                |                         | Competition      |                                     |
| Registrations                            |                           | +20               |                             |                                   |                         |                  |                                     |
|                                          | Co                        | ost type &        | more discipline Net to Umpr | e Gross to Club                   | To be charged to        | Validity         | # Appointed referees                |
|                                          |                           |                   |                             |                                   |                         |                  |                                     |
|                                          |                           |                   |                             | No assignment cast configuratio   | on's for this division. |                  |                                     |
|                                          | . Sorv                    | urday N7 Boys 1   |                             | à                                 |                         | Competition      | ,                                   |

On the Add Rate page select a Cost type option, select an Umpire discipline, select a To be charged to option, select the Effective date, select the End date, add a Cost line type, add a Net to Umpire value, add a Gross to Club value (if required) and click on the Save button in the bottom right corner.

| =                          | C OFFICIALSHQ                         |    |                      |    | • • | • | 🔘 Tony Saunders 🗸 | EN Y | 8 AFL LIVE Y |
|----------------------------|---------------------------------------|----|----------------------|----|-----|---|-------------------|------|--------------|
| an www.                    | Appointment rate configurations ? Add |    |                      |    |     |   |                   |      |              |
| Configuration application  | ADD RATE FOR FRIDAY US BOYS 1         |    |                      |    |     |   |                   |      |              |
| C External synchronisation | Cost type *                           |    | Cost line types      |    |     |   |                   |      |              |
| Conf officials man         | Match fee                             | •  | AFL-Playhq Match Fee | •  |     |   |                   |      |              |
|                            | Umpire discipline                     |    | Net to Umpire *      |    |     |   |                   |      |              |
| Officials management       | FIELD                                 | •  | \$ 50                | \$ |     |   |                   |      |              |
| Conf comm platform         | To be charged to "                    |    | Gross to Club *      |    |     |   |                   |      |              |
| Communication platform>    | Both teams                            |    | \$ 55                | :  |     |   |                   |      |              |
| System management          | Effective date *                      |    | Taxes."              |    |     |   |                   |      |              |
| Expenses management        | 1/04/2023                             | Ċ. | \$ 5                 | \$ |     |   |                   |      |              |
| Overview expenses          | End date                              |    |                      |    |     |   |                   |      |              |
| Umpire cost config         | 31/08/2023                            | Ċ. |                      |    |     |   |                   |      |              |
| Budget codes               |                                       |    |                      |    |     |   |                   |      |              |
| 🗉 League banking details   |                                       |    |                      |    |     |   |                   |      |              |
| E Financial documents      |                                       |    |                      |    |     |   |                   | Buck | ✓ Sove       |
| and all the second second  |                                       | _  |                      |    |     |   |                   |      | _            |

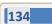

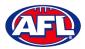

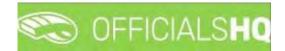

#### Expenses Management – Add/Edit Umpire Pay Rates (cont)

You will be returned to the **Appointment Rate Configurations** page.

| =                                        | Contraction and the second second sec | SHQ                                  |                   |               |                                   |                  | 😌 🔩 🐴            | 🔘 Tony Sounders 👻 📾 EN 👻 🔗 AFL LIVE |
|------------------------------------------|----------------------------------------------------------------------------------------------------|--------------------------------------|-------------------|---------------|-----------------------------------|------------------|------------------|-------------------------------------|
| 1014223T                                 | Appointment rate of                                                                                                    | onfigurations                        |                   |               |                                   |                  |                  |                                     |
| Configuration application                | * SELECTION                                                                                                    |                                      |                   |               |                                   |                  |                  |                                     |
| Competition management                   |                                                                                                    |                                      |                   |               |                                   |                  |                  |                                     |
| External synchronisation >               | APPOINTMEN                                                                                                    | T RATE CONFIGURATION                 | 5                 |               |                                   |                  |                  |                                     |
| Conf officials man                       | For league                                                                                                    |                                      |                   |               |                                   |                  |                  |                                     |
| Officials management                     | +/                                                                                                    | 1                                    |                   |               |                                   |                  |                  |                                     |
| Conf comm platform                       | Cost-type                                                                                                    | Dusta                                | daupline          | Net to Umpire | Gross to Elub                     | To be charged to | Validity         | # Appointed referees                |
| Communication platform?                  |                                                                                                    |                                      |                   |               |                                   |                  |                  | <u> </u>                            |
| 🖞 System management 🔅                    |                                                                                                    |                                      |                   |               |                                   |                  |                  |                                     |
| Expenses management >                    |                                                                                                    |                                      |                   |               |                                   |                  |                  |                                     |
| Overview expenses     Umpire cost config | For grades                                                                                                    |                                      |                   |               |                                   |                  |                  | -                                   |
| Budget codes                             |                                                                                                    | Grade                                |                   |               | # Appaintment vale configurations |                  | Competition type |                                     |
| 🗉 League banking details                 |                                                                                                    |                                      |                   |               |                                   |                  |                  | • T                                 |
| II Financial documents                   | 4                                                                                                    | Friday UE Boys 1                     |                   |               | 1                                 |                  | Competition      | i i                                 |
| Registrations                            |                                                                                                    | + 🖉 🔳                                |                   |               |                                   |                  |                  |                                     |
|                                          |                                                                                                    | Cost type                            | Umpire discipline | het to Umr    |                                   | To be charged to | Validity         | # Appointed referees                |
|                                          |                                                                                                    | Match fee                            | FIELD             | 50.00         | \$5.00                            | Both teams       | 1/04/2023 - 31,  | /08/2023                            |
|                                          |                                                                                                    | Saturday U7 Boys 1<br>Monday U7 Boys |                   |               | с<br>с                            |                  | Competition      |                                     |
|                                          | +                                                                                                    | Wednesday U8 Girls                   |                   |               | C.                                |                  | Competition      |                                     |
|                                          |                                                                                                    |                                      |                   |               |                                   |                  |                  | -                                   |

Add Pay rates for other disciplines and periods of time as required.

|                                                       | CO OFFICIALS        | но                     |                  |               |                         |                  | 🌯 🍕 🐁 🔘 Tony S                                   | Saunders 👻 📰 EN 👻 🔗 AFL LIVE |
|-------------------------------------------------------|---------------------|------------------------|------------------|---------------|-------------------------|------------------|--------------------------------------------------|------------------------------|
| I REFASE/11                                           | Appointment rate co | nfigurations           |                  |               |                         |                  |                                                  |                              |
| Configuration application?                            | ← SELECTION         |                        |                  |               |                         |                  |                                                  |                              |
| Competition management     External synchronisation > | APPOINTMENT         | RATE CONFIGURATION     | 5                |               |                         |                  |                                                  |                              |
| Conf officials man                                    | For league          |                        |                  |               |                         |                  |                                                  |                              |
| Officials management                                  | + 2 8               | 1                      |                  |               |                         |                  |                                                  |                              |
| 🔗 Conf comm platform                                  | Cost type           |                        | discipline Net 1 | o Umpire      | Gross to Glub           | To be charged to | Volidity                                         | # Appointed referees         |
| Communication platform                                |                     |                        |                  |               |                         |                  |                                                  | -                            |
| System management                                     |                     |                        |                  |               |                         |                  |                                                  |                              |
| Expenses management >                                 |                     |                        |                  |               |                         |                  |                                                  |                              |
| Overview expenses                                     | For grades          |                        |                  |               |                         |                  |                                                  |                              |
| Budget codes                                          |                     | Grade                  |                  | a Appointro   | ent rate configurations |                  | Competition type                                 |                              |
| League banking détails                                |                     |                        |                  |               |                         |                  |                                                  | * T                          |
| E Financial documents                                 | *                   | Friday UB Boys 1       |                  | 4.            |                         |                  | Competition                                      | i                            |
| III Registrations                                     |                     | + 2 1                  |                  |               |                         |                  |                                                  |                              |
|                                                       |                     | Cost type              | Umpre discipline | Net to Umpire | Grass to Club           | To be charged to | Validity                                         | # Appointed referees         |
|                                                       |                     | Match fee<br>Match fee | FIELD            | 50.00         | 55.00                   | Both teams.      | 1/04/2023 - 31/08/2023<br>1/09/2023 - 30/09/2023 |                              |
|                                                       |                     | March fee              | BOUN             | 30.00         | 33.00                   | Both teams       | 1/04/2023 - 31/08/2025                           |                              |
|                                                       |                     | Match fee              | GOAL             | 20.00         | 22.00                   | Both teams       | 1/04/2023 - 31/08/2023                           |                              |
|                                                       |                     |                        |                  |               |                         |                  |                                                  | *                            |

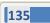

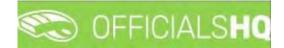

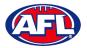

#### Expenses Management - Add/Edit Umpire Pay Rates (cont)

In the instance where you have added an individual pay rate but there are less umpires and the pay rate increases you can use the **Additional fee** option as follows.

In the previous example we have set the pay rate as \$50 for field umpire appointments when 2 umpires are appointed. In the following example we will set an additional rate as \$25 when only one field umpire is appointed.

|                                           | C OFFICIALSHQ                        |        |                                              |    | 🍨 🎨 | 🐴 🔘 Tony Saunders 🛩 | 🖬 EN 👻 🥜 AFL LIVE |
|-------------------------------------------|--------------------------------------|--------|----------------------------------------------|----|-----|---------------------|-------------------|
|                                           | Appointment rate configurations + Ac | d      |                                              |    |     |                     |                   |
|                                           | ADD RATE FOR FRIDAY US BOY           | 51     |                                              |    |     |                     |                   |
|                                           | Cost type *<br>Additional fee        | •      | Cost line types<br>AFL-Playhq Additional Fee |    |     |                     |                   |
|                                           | Umpire discipline<br>FIELD           |        | Net to Umpire *                              | \$ |     |                     |                   |
|                                           | To be charged to "                   |        | Gross to Club "<br>\$ 0                      |    |     |                     |                   |
| System management     Expenses management | Effective date * 1/04/2023           |        | Taxes *<br>\$ 0                              |    |     |                     |                   |
| Overview expenses Umpire cost config      | End dote<br>31/08/2023               |        |                                              | •  |     |                     |                   |
|                                           | Applied for number of appointed un   | opires |                                              |    |     |                     |                   |
|                                           |                                      | \$     |                                              |    |     |                     |                   |
|                                           |                                      |        |                                              |    |     |                     | Back Save         |

Each Type of fee will be grouped together on the Appointment Rate Configurations page.

|                                            |                     | S <b>HQ</b>            |                            |           |               |                          |                                | 😌 🎭 🌯                      | 🔘 Tony Saunders 👻 🎫 EN 👻 🔗 AFL LIVE |  |  |  |  |
|--------------------------------------------|---------------------|------------------------|----------------------------|-----------|---------------|--------------------------|--------------------------------|----------------------------|-------------------------------------|--|--|--|--|
| пегАзыят                                   | Appointment rate of | onfigurations          |                            |           |               |                          |                                |                            |                                     |  |  |  |  |
| Configuration application                  | * SELECTION         |                        |                            |           |               |                          |                                |                            |                                     |  |  |  |  |
| Competition management                     | APPOINTMENT         | FRATE CONFIGURATIO     | DNS                        |           |               |                          |                                |                            |                                     |  |  |  |  |
| External synchronisation                   | For league          |                        |                            |           |               |                          |                                |                            |                                     |  |  |  |  |
| Officials management >                     |                     |                        |                            |           |               |                          |                                |                            |                                     |  |  |  |  |
| Conf comm platform                         |                     |                        | Nes to Umpire              |           | Gross to Club | To be charged to         | Volidity                       | # Appointed referees       |                                     |  |  |  |  |
| Communication platform >                   |                     |                        |                            |           |               |                          |                                |                            |                                     |  |  |  |  |
| System monogement                          |                     |                        |                            |           |               |                          |                                |                            |                                     |  |  |  |  |
| Expenses management      Overview expenses | + For grodes        | _                      |                            |           |               |                          |                                |                            |                                     |  |  |  |  |
| Budget codes                               |                     | Grode                  |                            |           | # Appointme   | ent rate configurations. |                                | Competition type           |                                     |  |  |  |  |
| E League banking details                   |                     |                        |                            |           |               |                          |                                |                            | • T                                 |  |  |  |  |
| E Financial documents                      |                     | +                      |                            |           |               |                          |                                |                            | i.                                  |  |  |  |  |
| Registrations /                            |                     | Cost type<br>Match fee | Umpire discipline<br>FIELD | Net to Um | aire          | Gross to Club<br>55.00   | To be charged to<br>Both teams | Volidity<br>1/04/2023 - 31 | # Appointed referees                |  |  |  |  |
|                                            |                     | Match fee              | FIELD                      | 100.00    |               | 0.00                     | Both teams.                    | 1/09/2023 - 30             |                                     |  |  |  |  |
|                                            |                     | Match fee              | BOUN                       | 30.00     |               | 33.00                    | Bolh teams                     | 1/04/2023 - 31             |                                     |  |  |  |  |
|                                            |                     | Match fee              | GOAL                       | 20.00     |               | 22.00                    | Both teams                     | 1/04/2023 - 31             | /08/2023                            |  |  |  |  |
|                                            |                     | Additional fee         | FIELD                      | 25.00     |               | 0.00                     | Internal                       | 1/04/2023 - 31             | /08/2023 1                          |  |  |  |  |
|                                            |                     | C-1 - 01.0+ - 2        |                            |           | 1.00          |                          |                                | Provention and the         | *                                   |  |  |  |  |

Follow the same process for all other Grades as required.

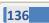

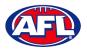

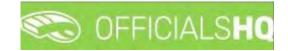

#### **Budget codes**

In the left menu click on Expenses management and click on Budget codes.

To create a new cost line on the **Cost Line Types** page click on the 🛨 (Add) icon

| Configuration application          | COST LINE T | YPES            |             |                |             |                   |
|------------------------------------|-------------|-----------------|-------------|----------------|-------------|-------------------|
| External synchranisation           | 1           |                 |             |                |             |                   |
| Conf officials man                 | Seq nd.     | Name            | Information | Ledger octourt | Cost center | Cost type         |
| Officials management               |             |                 |             |                |             | • <b>T</b>        |
| Conf comm platform                 | 1           | Umpre expenses  |             |                | 8268-081    | Match fee         |
|                                    | 2           | Umpre expenses  |             |                | 8268-081    | Additional fee    |
| ammunication platform <sup>2</sup> | 3           | Umpire expenses |             |                | 8268-081    | Transport expense |
| ystem management                   | -4          | Umple expenses  |             |                | 8268-081    | Other expense     |
| xpenses management                 | \$          | Umplie expenses |             |                | 8268-081    | Déduction         |

On the Add Cost Line Type page add a Name, select a Sequence number (if required), add Information (if required), add Ledger account (if required), add Cost center (if required), select Cost type and click on the Save button in the bottom right hand corner.

| Ξ                  | C OFFICIALS HQ       | 🗣 🏶 🐴 | O Anthony Saunders 🗸 | ■EN × d | 9 AFL LIVE ~ |
|--------------------|----------------------|-------|----------------------|---------|--------------|
|                    | Cost line types  Add |       |                      |         |              |
|                    | ADD COST LINE TYPE   |       |                      |         |              |
|                    | Nome *               |       |                      |         |              |
|                    | Sequence number      |       |                      |         |              |
| Conf comm platform | - Information        |       |                      |         |              |
|                    | Lødger bocount       |       |                      |         |              |
|                    | Cost center          |       |                      |         |              |
|                    |                      |       |                      |         |              |
|                    | Cost type            |       |                      |         |              |
|                    |                      |       |                      | Back    | ✓ Sove       |

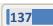

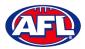

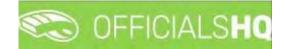

# Expenses management - Budget codes (cont)

You will be returned to the **Cost Line Types** page.

To edit an existing cost line on the **Cost Line Types** page click on an existing cost line and click on the *C* (**Update**) icon.

| =                                                              | Contraction Contraction | LSHQ             |             |                | 🔩 🐴 🔘 A     | nthony Sounders 👻 🚿 EN 👻 🔗 AFL LIVE 🗸 |
|----------------------------------------------------------------|-------------------------|------------------|-------------|----------------|-------------|---------------------------------------|
| magert                                                         | Cost line types         |                  |             |                |             |                                       |
| D= Configuration application)                                  | COST LINE T             | YPES             |             |                |             |                                       |
|                                                                |                         |                  |             |                |             |                                       |
| External synchronisation >                                     | <b>(</b> +              | 2 1              |             |                |             |                                       |
| 🙁 Conf officials man 🛛 🕴                                       | Sea na                  | Name             | Information | Ledger account | Cost center | Cost type                             |
| Officials management                                           |                         |                  |             |                |             | • T                                   |
| Conf comm platform                                             | 1                       | Umplire expenses |             |                | B258-081    | Match fee                             |
|                                                                | 2                       | Umplie expenses  |             |                | 8268-081    | Additional fee                        |
| Communication platform                                         | 3                       | Umpline expenses |             |                | 8268-081    | Transport expense                     |
| 💠 System management. 🔹                                         | 4                       | Umpre expenses   |             |                | 8268-081    | Other expense                         |
| Expenses management                                            | 5                       | Omphre expenses  |             |                | 8268-081    | Deduction                             |
| Expenses overwew Umpire cast config Budget cades Registrations |                         |                  |             |                |             |                                       |

#### Expenses management - Budget codes (cont)

On the **Update Cost Line Type** page edit the details required and click on the **Save** button.

| = | CFFICIALSHQ                                | 🀑 🍕 🏐 Anthony Saunders 🛩 |
|---|--------------------------------------------|--------------------------|
|   | Cost line types > Umpire expenses > Update |                          |
|   | UPDATE COST LINE TYPE                      |                          |
|   |                                            |                          |
|   | Name *                                     |                          |
|   | Umpire expenses                            |                          |
|   | Sequence number                            |                          |
|   | 1                                          |                          |
|   | Information                                |                          |
|   | Instruction                                |                          |
|   | Ledger account                             |                          |
|   |                                            |                          |
|   | Cost center                                |                          |
|   | 8268-081                                   |                          |
|   | Cost type                                  |                          |
|   | Match fee 🔹                                |                          |
|   |                                            |                          |
|   |                                            |                          |

You will be returned to the **Cost Line Types** page.

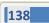

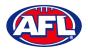

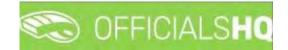

## **Financial Documents**

In the left menu click on **Expenses management** and click on **Financial documents**. You will land on the **General reports** page where there are three financial reports available.

# **Adjustment List Report**

On the **General Reports** page in the **General Reports** area select **Adjustment list report**, add a **From date**, add an **End date**, select a **State** option, select a **League** option and click on the **Start batchjob** button.

| E                          | C OFFICIALSHQ                                         |                       |   |          | ۰ 💁 | ۰. | 🔘 Tony Saunders 🗸 | EN - PAFLLIVE - |
|----------------------------|-------------------------------------------------------|-----------------------|---|----------|-----|----|-------------------|-----------------|
| 907/05/51                  | General reports                                       |                       |   |          |     |    |                   |                 |
| Configuration application  | GENERAL REPORTS                                       | SETTINGS              |   |          |     |    |                   | Stan botolyou   |
| External synchronisation ( | Adjustment list report.     Report club levy summary. | From date *           | ä |          |     |    |                   |                 |
| Conf officials man         | Report umpire payment summary                         | End date * 23/11/2022 | 8 |          |     |    |                   |                 |
| Canf.comm.platform         |                                                       | State                 |   | League   |     |    |                   |                 |
| System monogement          |                                                       | National              |   | National |     |    |                   |                 |

When the report is ready click on the 💁 icon in the top menu and select **Adjustment list report**.

| =                         | C OFFICIALSHO   |          | 电 💁 🎭 🌆                        | 🔘 Tony Saunders 👻 🖶 EN 🐇 🔗 AFL LIVE 👻 |
|---------------------------|-----------------|----------|--------------------------------|---------------------------------------|
| STATUT.                   | General reports |          | 1 batchipb(s) Mark all as read |                                       |
| Configuration application | GENERAL REPORTS | SETTINGS | Adjustment list report         | Start basthob                         |

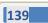

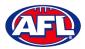

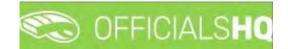

#### Expenses Managements - Adjustment List Report (cont)

The link for the file will appear in the bottom left corner of the screen, click on the link to open the **Report**.

| =                                                                                                    | CFFICIALSHQ                                                                                                    |                                                                                           |                     | 🌒 💁 🔩 🍕 | 💽 Tony Saunders 🛩 📰 EN 👻 🔗 AFL LIVE 🛩 |
|----------------------------------------------------------------------------------------------------|----------------------------------------------------------------------------------------------------|-------------------------------------------------------------------------------------------|---------------------|---------|---------------------------------------|
| 387×552"                                                                                                    | General reports                                                                                                    |                                                                                           |                     |         |                                       |
| Configuration application     Competition management     Competition management     Conf officials man     Communication potention     Configuration     Communication potention     Communication potention     Communication     Communication     Commun | CENERAL REPORTS    Adjustment iss report  Report Cub levy summory  Report Cub levy summory  Report unprer poyment summory | SETTINGS<br>From date *<br>9/11/2022 2<br>End date *<br>23/11/2022 2<br>Stole<br>National | Legue<br>Notitional |         | Seer backub                           |
| 2022 D Greated By RofAssist                                                                                                    |                                                                                                    |                                                                                           |                     |         |                                       |
| Adjustment List Repdf                                                                                                    |                                                                                                    |                                                                                           |                     |         | Show all                              |

#### **Report Club Levy Summary**

On the **General Reports** page in the **General Reports** area select **Report club levy summary**, add a **From date**, add an **End date**, select a **State** option, select a **League** option, if required tick the **Include invoices** box and click on the **Start batchjob** button.

| =                                                             | C OFFICIALSHQ                                       |                          |   |        | ۰ 😫 | ۰ 🐏 | 🔘 Tony Sounders 🗸 | EN V & AFL LIVE V |
|---------------------------------------------------------------|-----------------------------------------------------|--------------------------|---|--------|-----|-----|-------------------|-------------------|
| ministari                                                     | General reports                                     |                          |   |        |     |     |                   |                   |
| Configuration application                                     | GENERAL REPORTS                                     | SETTINGS                 |   |        |     |     |                   | Stan baldljob     |
| External synchronisation     Conf officials man               | Adjustment list report     Beport club levy summary | From date *<br>9/t1/2022 | ä |        |     |     |                   |                   |
| Officials management     Conf comm platform                   | <ul> <li>Report umpire payment summary</li> </ul>   | End date * 23/11/2022    | 6 |        |     |     |                   |                   |
| Communication platform                                        |                                                     | State                    |   | League |     |     |                   |                   |
| System management     System management     System management |                                                     | Include invoices         |   |        |     |     |                   |                   |

When the report is ready click on the 🕒 icon in the top menu and select **Report club levy summary**.

| =                         | C OFFICIALSHQ   |          | 🧶 🙅 🍕 💽 Torr                   | Sounders 🛩 🎫 EN 🐇 🔗 AFL LIVE 🛩 |
|---------------------------|-----------------|----------|--------------------------------|--------------------------------|
| -12/4011                  | General reports |          | I benefijeb(s) Mark of as read |                                |
| Contiguration application | GENERAL REPORTS | SETTINGS | Report club levy summary       | Storn Bonchab                  |

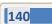

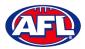

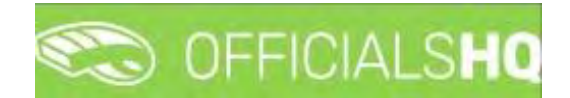

#### Expenses Management - Report Club Levy Summary (cont)

The link for the file will appear in the bottom left corner of the screen, click on the link to open the **Report**.

| =                                                                                                    | CFFICIALSHQ                                                                                     |                                                                                            |                    | 🍨 💁 🍕 🍕 | 🔘 Tany Saunders 👻 🧰 EN 👻 🔗 AFL LIVE 🛩 |
|----------------------------------------------------------------------------------------------------|-------------------------------------------------------------------------------------------------|--------------------------------------------------------------------------------------------|--------------------|---------|---------------------------------------|
| GET MSSIGT                                                                                                    | General reports                                                                                 |                                                                                            |                    |         |                                       |
| Contiguration opplication Competition monogenerit Control is management Control is management Control is mana | GENERAL REPORTS  Adjustment list report  Report due levy summary Report impaire payment summary | SETTINGS<br>From date *<br>9/1/2022 ©<br>End date *<br>23/11/2022 ©<br>State<br>National • | Leogue<br>Notional |         | That benchuide                        |
| 2022 © Created BJ RefAssist                                                                                                    |                                                                                                 |                                                                                            |                    |         | Show all                              |

#### **Report Umpire Payment Summary**

On the **General Reports** page in the **General Reports** area select **Report umpire payment summary**, add a **From date**, add an **End date**, select a **State** option, select a **League** option and click on the **Start batchjob** button.

| = | C OFFICIALSHO                                      |                       |   |          | ۰ | . 🐮 💁 | 🔘 Tony Sounders 🛩 | TEN - PAFLUVE - |
|---|----------------------------------------------------|-----------------------|---|----------|---|-------|-------------------|-----------------|
|   | General reports                                    |                       |   |          |   | 10    | 6                 |                 |
|   | GENERAL REPORTS                                    | SETTINGS              |   |          |   |       |                   | Storn batchyob  |
|   | Adjustment list report<br>Report club levy summary | From date * 9/11/2022 | 8 |          |   |       |                   |                 |
|   | Report umpire payment summary                      | End date *            | G |          |   |       |                   |                 |
|   |                                                    | 23/11/2022<br>State   | 6 | League   |   |       |                   |                 |
|   |                                                    | National              |   | National |   |       |                   |                 |
|   |                                                    |                       |   |          |   |       |                   |                 |

When the report is ready click on the 💁 icon in the top menu and select **Report umpire payment summary**.

| =                           | C OFFICIALSHQ   |          | 💌 🧟 🔩 関 🔘 Tony Saurio            | 🧶 🧟 🎨 🚺 🔘 Tony Sauriders 🗸 🐮 EN 🗸 & AFL LIVE 🗸 |  |  |  |  |
|-----------------------------|-----------------|----------|----------------------------------|------------------------------------------------|--|--|--|--|
| Sarkes:                     | General reports |          | 1 isaterijobijs) Mark ali mi mad |                                                |  |  |  |  |
| E Configuration application | GENERAL REPORTS | SETTINGS | Report umpire payment summary    | Start Gatchida                                 |  |  |  |  |

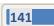

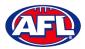

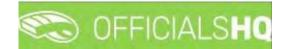

#### Expenses Management - Report Umpire Payment Summary (cont)

The link for the file will appear in the bottom left corner of the screen, click on the link to open the **Report**.

| =                                                                                                    | C OFFICIALSHO                                                                                                    |                                                                                                    |                                                | 🐑 🔮 🌸 🍕 | 🔘 Tony Saunders 👻 🕿 EN 😢 🔗 AFL LIVE 🛩 |
|----------------------------------------------------------------------------------------------------|----------------------------------------------------------------------------------------------------|----------------------------------------------------------------------------------------------------|------------------------------------------------|---------|---------------------------------------|
| HEFILLERT                                                                                                    | General reports                                                                                                    |                                                                                                    |                                                |         |                                       |
| Configuration application Configuration application Configuration application Configuration application Configuration application Configuration application Configuration Configuratio | CERERAL REPORTS                                                                                                    | SETTINGS<br>From date *<br>9/t1/2022 28<br>End date *<br>23/t1/2022 28<br>State<br>Northern Terntony • | Leogue<br>Northern Territory Foctboll Leogue • |         | (Sent basis)(d)                       |
| 2022 D Created By RefAssist                                                                                                    | Records and the second second s |                                                                                                    |                                                |         | Show all                              |

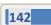

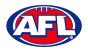

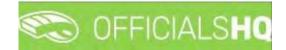

# **11. Registrations**

In the left menu click on **Registrations** and click on **Registrations**. On the selection page select a **From date**, select an **End date** and click on the **OK** button.

| C OFFICIALSHO |   |            |      |         |           | -             |   | b: 🎭 | O Tony Sounders | · TEN · PAFLLIVE |
|---------------|---|------------|------|---------|-----------|---------------|---|------|-----------------|------------------|
| Registrations |   |            |      |         |           |               |   |      |                 |                  |
| ~ SELECTION   |   |            |      |         |           |               |   |      |                 |                  |
| From date     |   | End date   |      |         |           |               |   |      |                 |                  |
| 01/11/2022    | 6 | 24/11/2022 |      |         |           |               |   |      |                 |                  |
|               |   |            |      |         |           |               |   |      |                 |                  |
| ок            |   |            | User | Credied | Completed | Date of birth | G |      | Store/Province  | League           |
|               |   |            |      | 1       | YesO No O | 100           |   |      |                 |                  |

To download a spreadsheet that includes all of the registration data click on the 🔳 (Detailed excel export) icon.

| C OFFICIALSHQ         |            |           |            |      |          |   |           | 9             | @ | <b>%: %</b> | O Tony Sounders | TEN V & AFLLI |
|-----------------------|------------|-----------|------------|------|----------|---|-----------|---------------|---|-------------|-----------------|---------------|
| Registrations         |            |           |            |      |          |   |           |               |   |             |                 |               |
| * SELECTION           |            |           |            |      |          |   |           |               |   |             |                 |               |
|                       |            |           |            |      |          |   |           |               |   |             |                 |               |
| Detailed excel export |            |           |            |      |          |   |           |               |   |             |                 |               |
|                       |            |           |            |      |          |   |           |               |   |             |                 |               |
| Email                 | Fits4 name | Last name | Customerid | User | Created. |   | Completed | Date of birth | G |             | State/Province  | League        |
|                       |            |           |            |      |          | - | YesO NOO  |               |   |             |                 |               |

In the **Detailed excel export** pop-up select a **State** option (for a national report leave as \*), select a **League** option (for a state report leave as \*) and click on the **Request report** button.

| =                                                                                                    | C OFFICIALSHQ    |                                         |                       |      | 0 Tony Sounders ~ TOEN - & AFL LIVE - |
|----------------------------------------------------------------------------------------------------|------------------|-----------------------------------------|-----------------------|------|---------------------------------------|
|                                                                                                    | Regulication     | Detailed excel export                   | ×                     |      |                                       |
| Contiguration opplication                                                                                    | SELECTION        | Sport discipline<br>Australian football |                       |      |                                       |
| Comaddian masquamen:                                                                                         | REGISTRATIONS    | Stote<br>Northern Territory             | UC-NTFL .             | 1    |                                       |
| Eant öffisiele man     Officiele man     Officiele man     Officiele man     Officiele man     Officiele man | Email Freijnesse |                                         | Cancel Request report | vh a | Stan/Pywine Longer                    |

When the report is ready click on the 🔊 icon in the top menu and select **Rapport registrations**.

| =                             | C OFFICIALSHO   | 🌒 💁 🎨 🚺 🔘 Tony Sour              | nders 🛩 🎫 EN 🛩 🔗 AFL LIVE 🛩 |
|-------------------------------|-----------------|----------------------------------|-----------------------------|
| nenissiir                     | Registrations . | 1 battelyability Mark of at road |                             |
| D= Configuration opplication) | - SELECTION     | Rapport registrations            |                             |

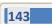

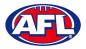

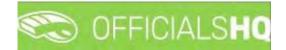

# Registrations (cont)

The link for the file will appear in the bottom left corner of the screen, click on the link to open the **Report**.

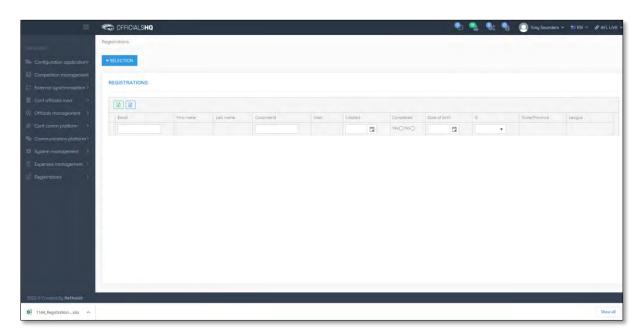

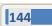

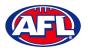

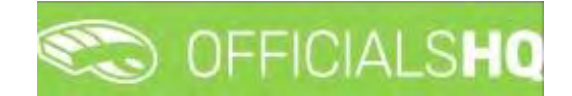

# 12. Support

## **Umpire Resources**

A one stop shop for all your Umpire needs including registration links, user guides, short videos and links to online training sessions for the OfficialsHQ platform, visit <u>https://www.play.afl/umpire/officials-hq</u>.

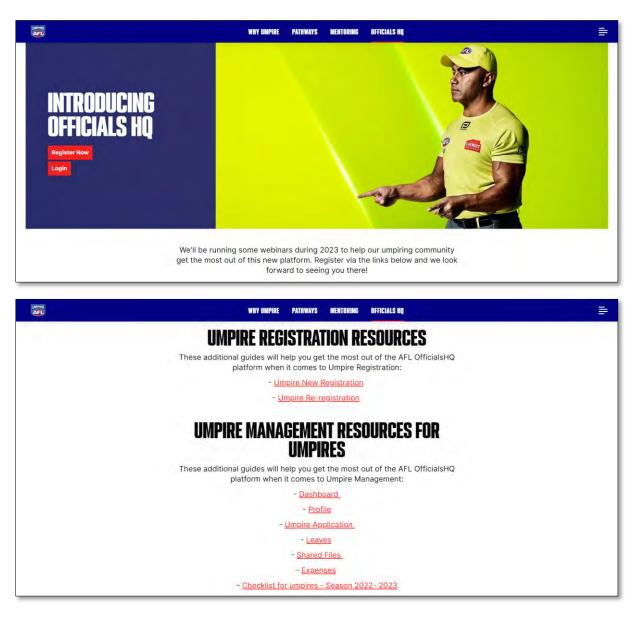

Other short videos created by the OfficialsHQ team are also available on their YouTube channel, to access click here.

## **AFL Customer Service Team**

Participants can register in the OfficialsHQ platform by clicking <u>here</u> and update their details at their leisure on their profile once logged in <u>here</u>.

The first line of support for **Umpires** is your umpire group administrator however our friendly staff are always here to assist with questions relating to the OfficialsHQ platform. Please contact our Customer Service staff on 1800 PLAYAFL or <u>umpire.afl@afl.com.au</u> who will be able to assist and make your valuable role that much easier.

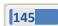